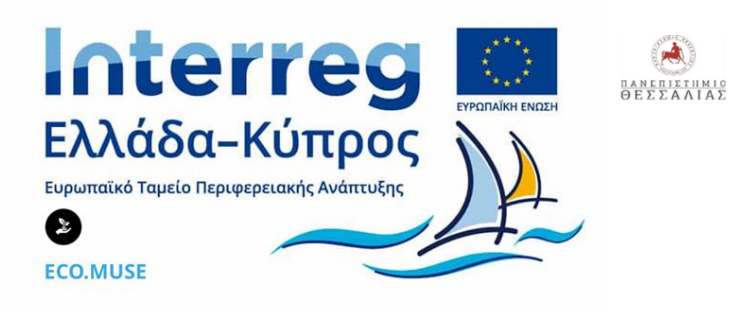

# ECO.MUSE -ΔΙΚΤΥΟ ΑΝΟΙΚΤΩΝ ΟΙΚΟΜΟΥΣΕΙΩΝ ΓΙΑ ΤΗΝ ΑΝΑΔΕΙΞΗ ΚΑΙ ΗΠΙΑ ΕΝΙΣΧΥΣΗ ΠΕΡΙΟΧΩΝ ΜΕ ΠΕΡΙΒΑΛΛΟΝΤΙΚΗ ΙΣΤΟΡΙΚΟΤΗΤΑ

# ΠΑΡΑΔΟΤΕΟ 4.4.5:

# ΜΕΛΕΤΗ ΧΩΡΙΚΗΣ ΟΡΓΑΝΩΣΗΣ ΤΩΝ ΔΥΟ ΟΙΚΟΜΟΥΣΕΙΩΝ

ΕΤΑΙΡΟΣ: ΕΛΚΕ ΠΘ

ΠΑΝΕΠΙΣΤΉΜΙΟ ΘΕΣΣΑΛΊΑΣ

ΙΟΥΛΙΟΣ 2023

# **ΠΕΡΙΕΧΟΜΕΝΑ**

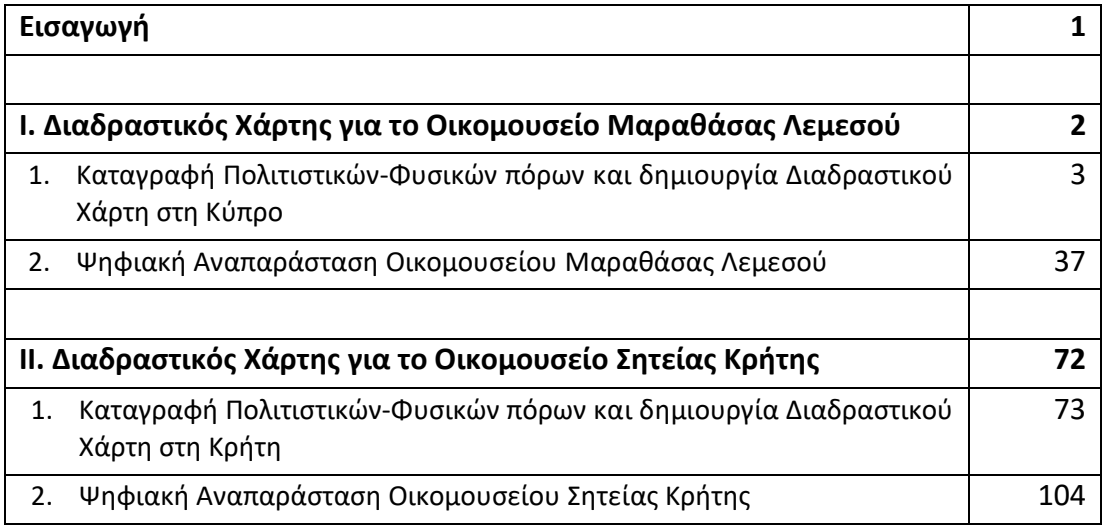

# **Εισαγωγή**

Ο ΕΛΚΕ ΠΘ/ ΤΜΧΠΠΑ ήταν ο υπεύθυνος για την ολοκλήρωση της υλοποίησης του παραδοτέου 4.4.5 : Μελέτη Χωρικής Οργάνωσης για τα δύο Ανοικτά Οικομουσεία στη Μαραθάσα Λεμεσού (Κύπρος) και στη Σητεία (Κρήτη). Το έργο αυτό αφορά τη χαρτογράφηση με τη χρήση Γεωγραφικού Συστήματος Πληροφοριών (GIS), των στοιχείων του κάθε Οικομουσείου προκειμένου αυτά να ενταχθούν στην οργάνωση και λειτουργία τους, τη δημιουργία διαδραστικού χάρτη και την ψηφιακή αναπαράστασή του.

#### **Μεθοδολογία**

Για την υλοποίηση του Παραδοτέου στα κείμενα που ακολουθούν για κάθε Οικομουσείο, περιγράφεται αναλυτικά, η μεθοδολογία που ακολουθήθηκε καθώς και οι πηγές που αξιοποιήθηκαν για :

- τη δημιουργία χαρτογραφικών υποβάθρων της Γεωχωρικής Βάσης Δεδομένων,
- τη δημιουργία του 2D και 3D διαδραστικού χάρτη
- την κατασκευή των διαδρομών
- τον εμπλουτισμό του 3D διαδραστικού χάρτη με τους πόρους της περιοχής
- την κατασκευή του διαδικτυακού διαδραστικού χάρτη του
- την κατασκευή της ψηφιακής αναπαράστασης του

#### **Ομάδα εργασίας**

Για την ολοκλήρωση της υλοποίησης του Παραδοτέου συμμετείχαν για την:

- διαμόρφωση των διαδραστικών χαρτών και τη σύνταξη των τεχνικών εκθέσεων
	- Δρ. Ιωάννης Φαρασλής, μέλος Ε.ΔΙ.Π, Τμήμα Περιβάλλοντος, Πανεπιστήμιο Θεσσαλίας (faraslis@.uth.gr)
	- Dr Στέλιος Κουζελέας, Επίκουρος Καθηγητής Διεθνούς Πανεπιστημίου Ελλάδος (stelios\_kouzeleas@yahoo.fr–https://ia.ihu.gr/kouzeleas/–https://numpoint.com/)
- χαρτογραφική αποτύπωση πόρων
	- Φαρασλής Ιωάννης, ΕΔΙΠ στο Πανεπιστήμιο Θεσσαλίας
	- Φελέκης Σεραφείμ, συνεργάτης
- οργάνωση του Παραδοτέου:
	- Γούσιος Δημήτρης, Καθηγητής στο Πανεπιστήμιο Θεσσαλίας
	- Φαρασλής Ιωάννης, ΕΔΙΠ στο Πανεπιστήμιο Θεσσαλίας

*υποστήριξη της οργανωτικής ομάδας:*

- Μαρδάκης Πρόδρομος, ΕΔΙΠ στο Πανεπιστήμιο Θεσσαλίας
- Γάκη Δήμητρα, ΕΔΙΠ στο Πανεπιστήμιο Θεσσαλίας

# **Ι. Διαδραστικός Χάρτης για το Οικομουσείο Μαραθάσας Λεμεσού**

# **1. Καταγραφή Πολιτιστικών-Φυσικών πόρων και δημιουργία Διαδραστικού Χάρτη στη Κύπρο**

# **1.1 Εισαγωγή**

To συγκεκριμένο πακέτο εργασίας περιλαμβάνει τη χαρτογράφηση με τη χρήση Γεωγραφικού Συστήματος Πληροφοριών (GIS), όλων των πολιτιστικών και φυσικών πόρων στις πέντε κοινότητες της Μαραθάσας Λεμεσού (Πρόδρομος, Λεμύθου, Παλαιόμυλος, Καμινάρια, και Τρεις Ελιές) στο πλαίσιο του Οικομουσείου. Σ' αυτό πλαίσιο σχεδιάστηκε και δημιουργήθηκε μια γεωγραφική βάση δεδομένων. Σημειακές, επιφανειακές και γραμμικές πληροφορίες καταγράφηκαν για κάθε κοινότητα. Επιπλέον του εντοπισμού της θέσης του, κάθε φυσικός και πολιτιστικός πόρος φωτογραφήθηκε μετά από επιτόπια έρευνα που πραγματοποιήθηκε από την ομάδα εργασίας.

Τα τελικά προϊόντα είναι: (α) η δημιουργία ενός διαδραστικού χάρτη σε περιβάλλον GIS, που θα περιέχει όλους τους φυσικούς και πολιτιστικούς πόρους της περιοχής. Ο χάρτης αυτός θα συμβάλει στην ένταξη των πόρων στην οργάνωση και λειτουργία του ανοικτού Οικομουσείου, (β) η δημιουργία ενός διαδικτυακού διαδραστικού χάρτη όπου ο κάθε χρήστης θα μπορεί να λαμβάνει πληροφορίες για κάθε πόρο καθώς και να εντοπίζει τη θέση του πάνω στον χάρτη και (γ) η ανάπτυξη μιας διαδικτυακής πλατφόρμας ανοιχτού κώδικα η οποία θα περιλαμβάνει την ψηφιακή αναπαράσταση των βασικών πολιτιστικών και φυσικών πόρων και τις θεματικές διαδρομές του Οικομουσείου στην περιοχής μελέτης.

# **1.2 Δημιουργία χαρτογραφικών υποβάθρων**

### **1.2.1 Πηγές δεδομένων**

Αρχικά έγινε συλλογή, κωδικοποίηση και ανάλυση των ψηφιακών γεωχωρικών υποβάθρων από διάφορες πηγές. Ειδικότερα δεδομένα σε μορφή GIS της περιοχής μελέτης ανακτήθηκαν από την «Εθνική Διαδικτυακή Πύλη Ανοικτών Δεδομένων» της Κυπριακής Δημοκρατίας (www.data.gov.cy) ή διατέθηκαν απευθείας από τις υπηρεσίες. Τα βασικότερα διαθέσιμα δεδομένα με τις αντίστοιχες πηγές συλλογής τους αναφέρονται στον πίνακα που ακολουθεί (πίνακας 1).

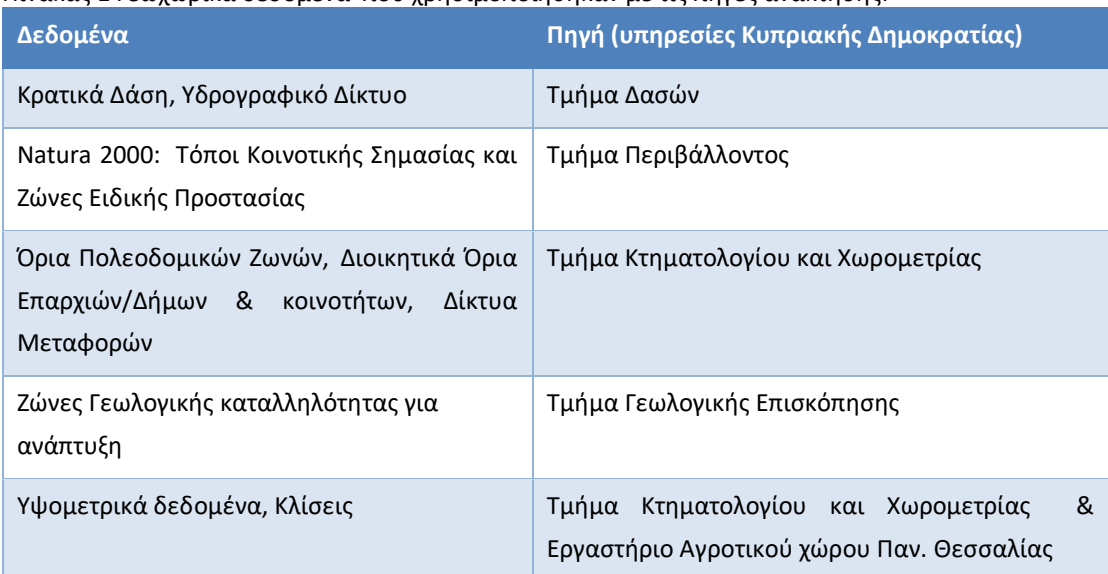

Πίνακας 1 Γεωχωρικά δεδομένα που χρησιμοποιήθηκαν με τις πηγές ανάκτησης.

Σε περιπτώσεις όπου δεν ήταν άμεσα διαθέσιμα σε μορφή GIS, η επεξεργασία και η κωδικοποίησή τους υλοποιήθηκε από την ομάδα του Εργαστηρίου Αγροτικού Χώρου του Πανεπιστημίου Θεσσαλίας.

#### **1.2.2 Δημιουργία Γεωχωρικής Βάσης Δεδομένων**

Ακολούθησε ο σχεδιασμός και η δημιουργία μιας βάσης γεωχωρικών δεδομένων που καλείται γεωβάση (geodatabase). Η γεωβάση περιέχει δύο βασικές δομές. Τη δομή "table" στην οποία αποθηκεύονται μη χωρικά δεδομένα και τη δομή "feature class" στην οποία καταγράφονται χωρικά δεδομένα, δηλαδή η γεωμετρία. Γενικά οι θεματικές των γεωχωρικών πληροφοριών που καταγράφονται στη Βάση Δεδομένων αποτυπώνονται στην εικόνα που ακολουθεί:

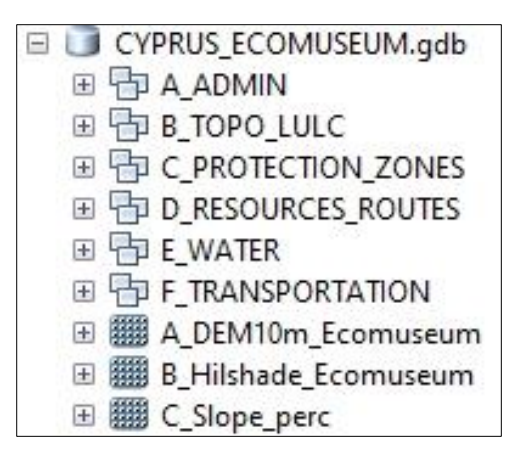

Τα γεωχωρικά δεδομένα περιλαμβάνουν, περιγραφική πληροφορία είτε στα ελληνικά είτε στα αγγλικά. Τα βασικά πεδία είναι: (α) NAME\_GR: με τις πληροφορίες στην ελληνική γλώσσα και (β) NAME\_EN: με τις πληροφορίες στην αγγλική γλώσσα.

Πιο αναλυτικά οι ενότητες που καλύπτουν τα γεωχωρικά δεδομένα είναι:

- A\_ADMIN: Περιέχονται πληροφορίες για τα όρια των κοινοτήτων, των επαρχιών και των ζωνών κατοίκησης. Τα βασικότερα γεωχωρικά δεδομένα που περιλαμβάνονται είναι:
	- − " Communities": Όρια κοινοτήτων
	- − "Districts": Όρια Επαρχιών
	- − "Build\_up\_areasEcomuseum": Ζώνες κατοίκησης
	- − "Settlements: θέσεις των οικισμών. Tα πεδία, "name\_gr" & "name\_eng" αναφέρονται στις ονομασίες των κοινοτήτων.
- B\_TOPO\_LULC: Περιέχονται πληροφορίες τοπογραφίας και χρήσεων καλύψεων γης. Η τοπογραφία αποτυπώνεται σε δύο βασικές μορφές. Διανυσματική, με τις ισοϋψείς καμπύλες και σε μορφή κανάβου (raster) με το ψηφιακό μοντέλο εδάφους. Τα βασικότερα γεωχωρικά δεδομένα που περιλαμβάνονται είναι:
	- − "Contours10m\_ecomuseum": Ισοϋψείς καμπύλες με ισοδιάσταση 10 μ.
	- − "Corine2018\_Cyprus": Χρήσεις Γης, "Corine\_landcover". Πληροφορίες για τις χρήσεις καλύψεις γης της περιοχής.
	- − Geology\_Cyprus: Πληροφορίες για τους γεωλογικούς σχηματισμούς (πεδίο "form\_el").
	- − "Parcels\_2010\_Ecomuseum" & "Parcels\_2020\_Ecomuseum": Τα αγροτεμάχια ετών 2010 & 2020 που δηλώθηκαν στον Κυπριακό Οργανισμό Αγροτικών Πληρωμών.

Από τις ισοϋψείς καμπύλες δημιουργήθηκε το Ψηφιακό Mοντέλο Εδάφους "DEM\_10\_Ecomuseum", καθώς και οι χάρτες κλίσεων "C\_Slope\_perc" και σκίασης αναγλύφου "B\_Hillshade\_Ecomuseum".

- C\_PROTECTION\_ZONES: Πληροφορίες για τις προστατευόμενες περιοχές και δασικές εκτάσεις. Περιλαμβάνονται τα γεωχωρικά δεδομένα:
	- − "NATURA\_2000\_CYRPUS": Το πεδίο "SITECODE" περιλαμβάνει τον διεθνή κωδικό κάθε προστατευόμενης περιοχής.
	- − "State\_Forest": Κρατικά δάση.
	- − "Landscape": Ζώνες τοπίου.
	- − "Area\_Agrina": Περιοχή εξάπλωσης των Αγρινών.
- D\_RESOURCES\_ROUTES: Περιέχονται, τα ιστορικά και εκκλησιαστικά μνημεία, το δυναμικό των κοινοτήτων σε καταλύματα και σίτιση, τυχόν παραδοσιακές τέχνες, καθώς και το μονοπάτια της φύσης. Τα βασικότερα γεωχωρικά δεδομένα που περιέχονται είναι:
	- − "Resources\_Cyprus\_Ecomuseum": Το φυσικό και πολιτιστικό απόθεμα των κοινοτήτων.
	- − "Routes\_Nature": Τα μονοπάτια της φύσης
- − Routes\_Cycling: Ποδηλατικές διαδρομές
- E\_WATER: Περιέχονται πληροφορίες για το υδρογραφικό δίκτυο της περιοχής. Περιλαμβάνονται τα γεωχωρικά δεδομένα:
	- − " Watercourse\_ecomuseum": Ποτάμια και χείμαρροι της περιοχής μελέτης.
- "F\_TRANSPORTATION": Περιέχονται πληροφορίες για το οδικό δίκτυο με την ιεράρχησή του. Περιλαμβάνονται τα γεωχωρικά δεδομένα :
	- − " Road\_net\_Cyprus\_ecomuseum ": Τρεις κατηγορίες οδικού δικτύου. Κεντρικός/Δευτερεύον Ασφαλτόδρομος & Χωματόδρομος.
	- − "Road net Cyprus ecomuseum Polygon": Οδικό δίκτυο σε μορφή πολυγώνου για καλύτερη απόδοση σε κλίμακα οικισμού.

### **1.2.3 Δημιουργία 2D & 3D διαδραστικού χάρτη**

Με βάση την αρχική πληροφορία που συλλέχθηκε από τις διάφορες πηγές, όπως προαναφέρθηκε, δημιουργήθηκε διαδραστικός χάρτης σε περιβάλλον GIS τόσο σε δύο όσο και σε τρεις διαστάσεις. Αρχικά κατασκευάστηκε χάρτης δύο διαστάσεων με τις διαθέσιμες πληροφορίες, όπως οδικό, υδρογραφικό δίκτυο, θέσεις οικισμών, προστατευόμενες περιοχές, κλπ (εικόνα 1).

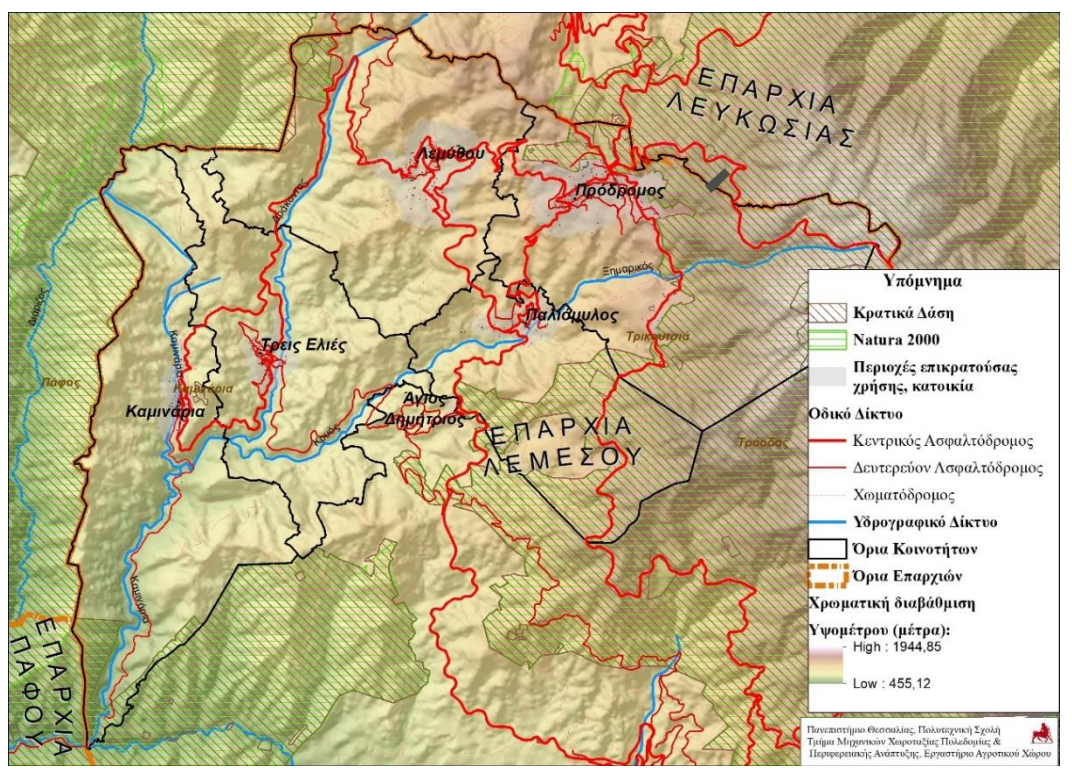

Εικόνα 1 Θεματικός χάρτης της περιοχής μελέτης

Στη συνέχεια δημιουργήθηκε τριδιάστατος διαδραστικός χάρτης σε περιβάλλον 3D-GIS. Όλες οι διαθέσιμες πληροφορίες αποδόθηκαν σε 3D περιβάλλον ενώ παράλληλα

υπήρχε η δυνατότητα πλοήγησης στο 3D μοντέλο με αλλαγή κλίμακας και παρατηρούμενης πληροφορίας. Στην εικόνα που ακολουθεί αποτυπώνεται η περιοχή μελέτης υπο γωνία θέασης (εικόνα 2).

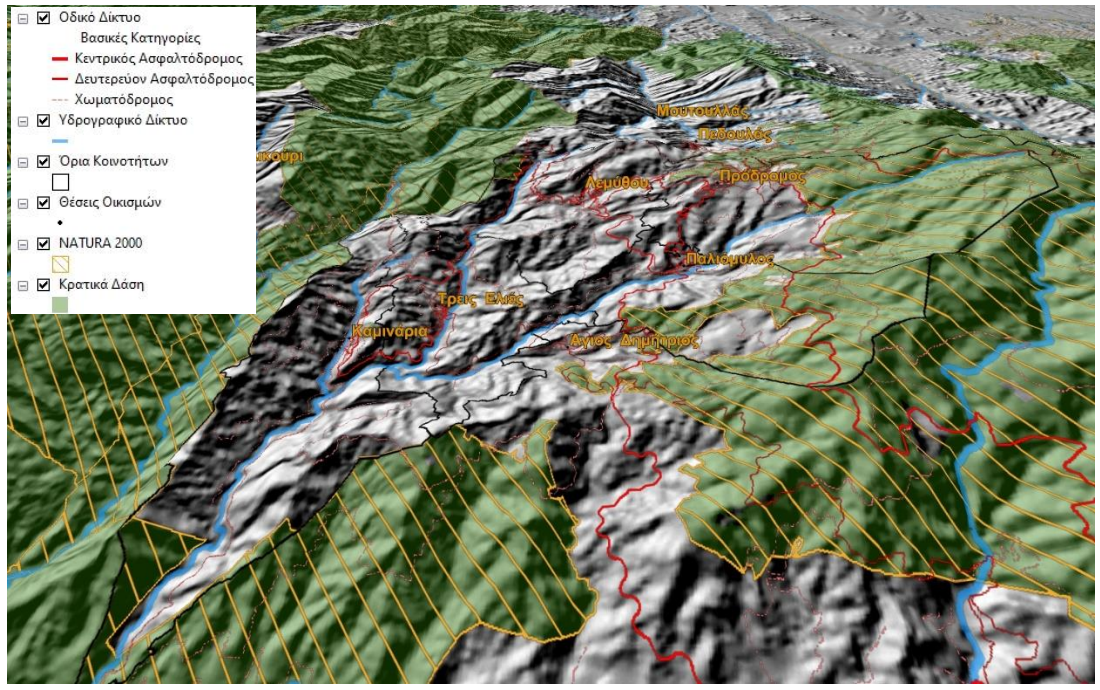

Εικόνα 2 3D αναπαράσταση της περιοχής μελέτης.

Παράλληλα, ο 3D διαδραστικός χάρτης αποτέλεσε μέσο για την κινητοποίηση των τοπικών φορέων με στόχο την καταγραφή των φυσικών και πολιτιστικών πόρων. Ουσιαστικά χρησιμοποιήθηκε ως εργαλείο διαβούλευσης. Για το σκοπό αυτό, το 3D υπόβαθρο εμπλουτίστηκε επιπλέον με δορυφορική εικόνα υψηλής ευκρίνειας η οποία συνέβαλε στην καλύτερη κατανόηση του χώρου και γενικότερα στον εντοπισμό των στοιχείων ενδιαφέροντος στο εσωτερικό της κάθε κοινότητας.

Στιγμιότυπά του 3D διαδραστικού μοντέλου στους πέντε οικισμούς του Οικομουσείου παρουσιάζονται στις επόμενες εικόνες.

Στην εικόνα 3 αποτυπώνεται ο οικισμός του Προδρόμου. Έχει νότιο – νοτιοανατολικό προσανατολισμό και βρίσκεται σε υψόμετρο περίπου 1300 μέτρων. Εύκολα εντοπίζονται οι περιοχές με έντονες κλίσεις καθώς και η παρουσία φυσικής βλάστησης.

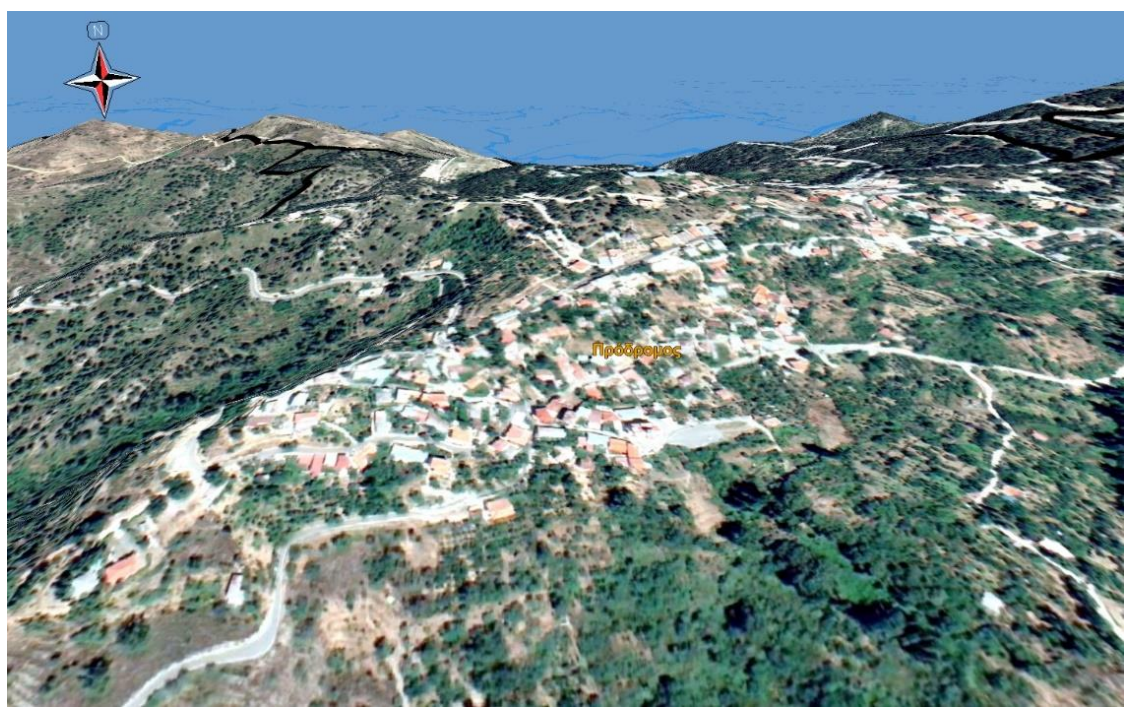

Εικόνα 3 3D αναπαράσταση του Προδρόμου

Στην εικόνα 4 αποτυπώνεται ο οικισμός της Λεμύθου. Έχει νότιο προσανατολισμό και βρίσκεται σε υψόμετρο περίπου 1100 μέτρων. Επίσης η τοπογραφία της περιοχής χαρακτηρίζεται από έντονες κλίσεις καθώς και η παρουσία φυσικής βλάστησης.

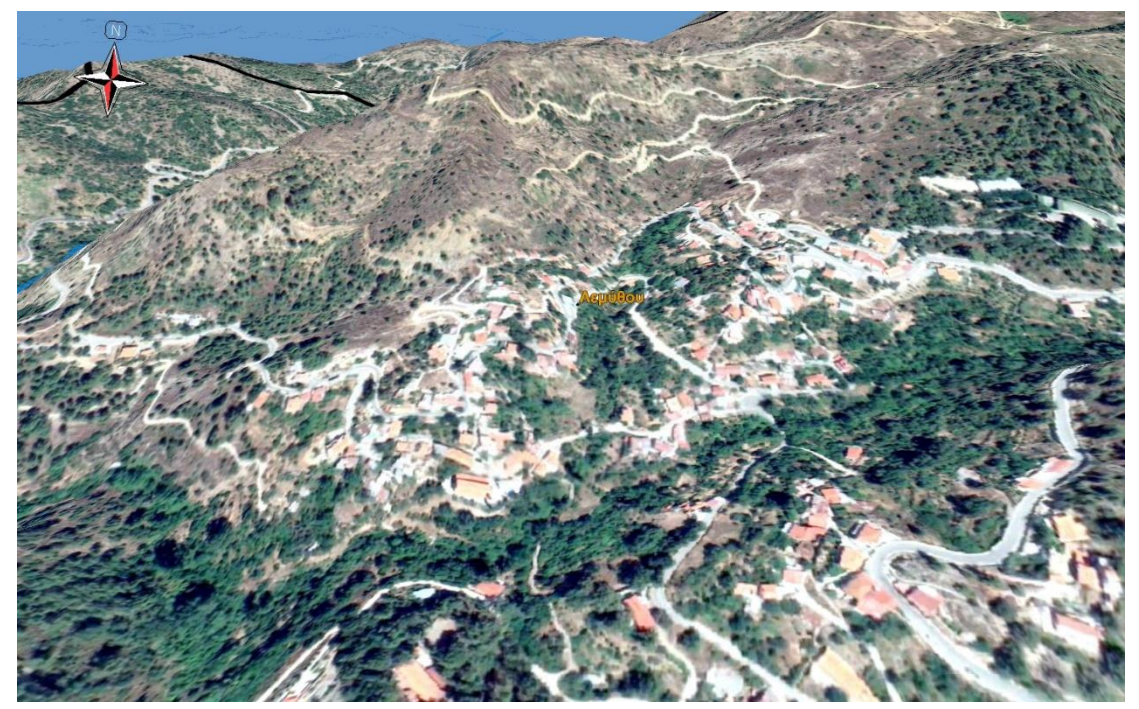

Εικόνα 4 3D αναπαράσταση της κοινότητας Λεμύθου

Στην εικόνα 5 αποτυπώνονται οι οικισμοί Τρεις Ελιές και Καμινάρια. Και οι δύο οικισμοί βρίσκονται σε κοιλάδες με μέσο υψόμετρο περίπου 800 μέτρων. Επίσης κυριαρχεί φυσικής βλάστηση με έντονη τοπογραφία.

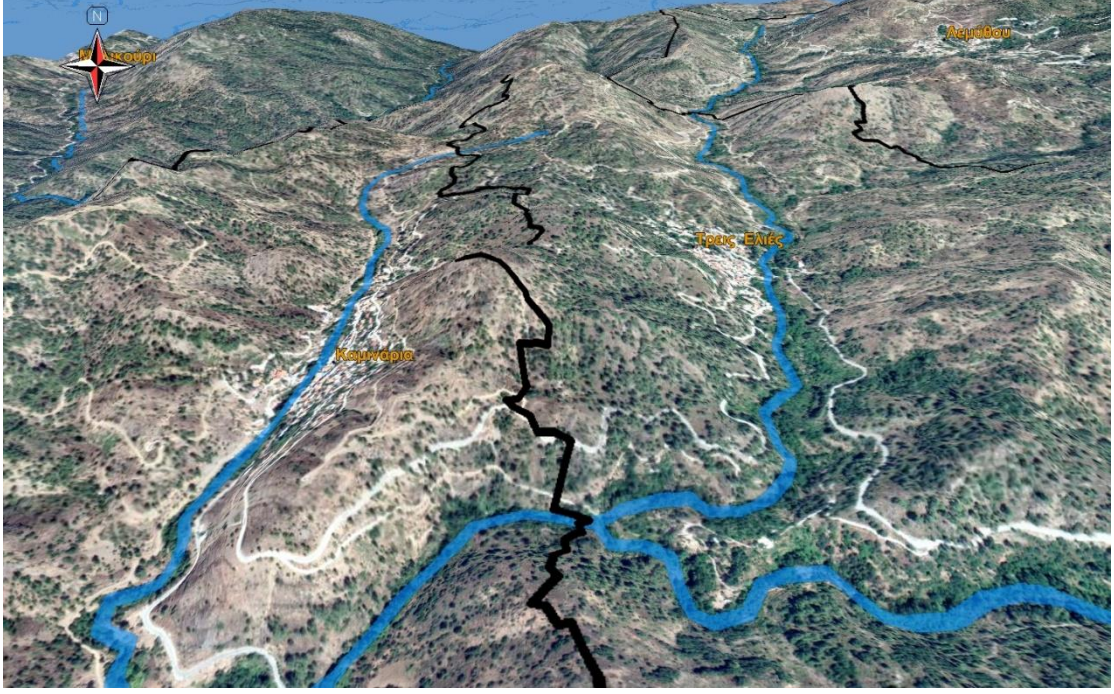

Εικόνα 5 3D αναπαράσταση των κοινοτήτων Καμινάρια - Τρεις Ελιές

Στην εικόνα 6 αποτυπώνεται ο οικισμός του Παλαιόμυλου. Έχει ανατολικό προσανατολισμό και βρίσκεται σε υψόμετρο περίπου 1050 μέτρων. Επίσης η τοπογραφία της περιοχής χαρακτηρίζεται από έντονες κλίσεις καθώς και η παρουσία φυσικής βλάστησης.

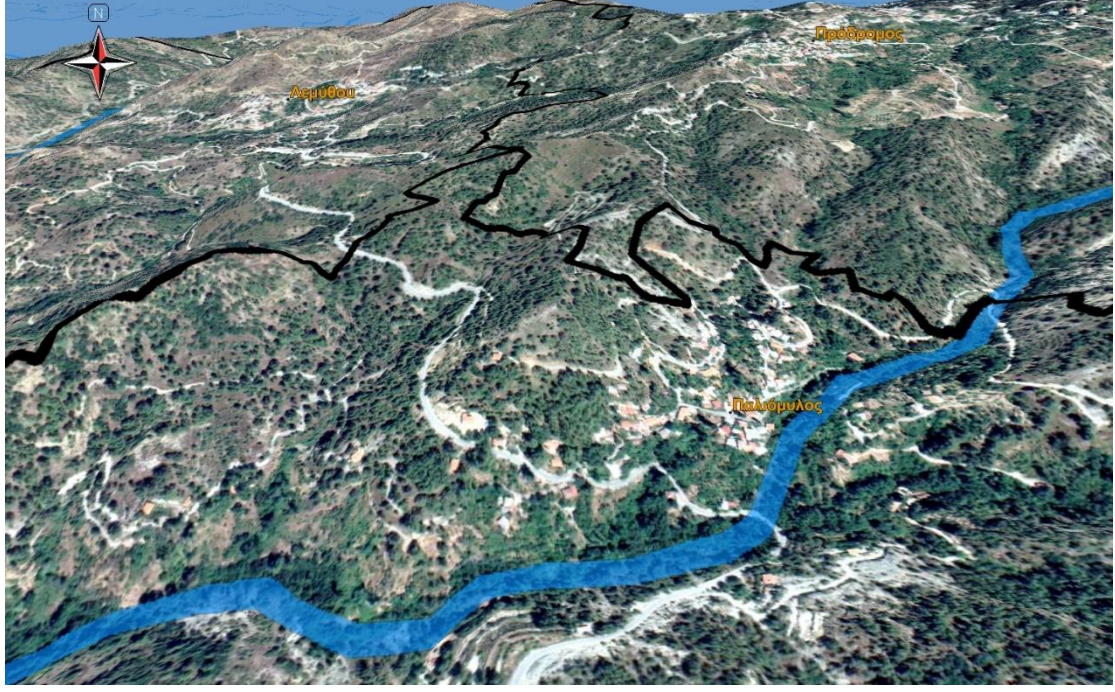

Εικόνα 6 3D αναπαράσταση της κοινότητας Παλαιόμυλος

#### **1.2.4 Επιτόπια Έρευνα: καταγραφή των Πόρων των κοινοτήτων**

Η καταγραφή των πόρων της περιοχής έγινε με τη βοήθεια των μελετών που (Παραδοτέο 3.4.2 και 3.4.3) που πραγματοποιήθηκαν στο πλαίσιο του προγράμματος αλλά και από τις επιτόπιες έρευνες που διενεργήθηκαν. Συγκεκριμένα λήφθηκαν υπόψη: (α) η έρευνα πεδίου την οποία πραγματοποίησαν οι συνεργάτες του εταίρου Παιδαγωγικού Ινστιτούτου Κύπρου και (β) οι μελέτες «ταυτοποίησης και αξιολόγησης του φυσικού και πολιτισμικού αποθέματος» και «ταυτοποίηση και αξιολόγηση των τοπικών παραδοσιακών αγροδιατροφικών προϊόντων και των γαιοτόπων της περιοχής» την οποία πραγματοποίησε το Τεχνολογικό Πανεπιστήμιο Κύπρου, εξωτερικός εμπειρογνώμονας του εταίρου ΕΛΚΕ/ΠΘ- ΤΜΧΠΠΑ (Εργαστήριο Αγροτικού Χώρου).

Αναφορικά με τις επιτόπιες έρευνες για την καταγραφή των φυσικών και πολιτιστικών πόρων των πέντε κοινοτήτων υλοποιήθηκαν σε δύο χρονικές περιόδους. Αρχικά έγινε μια προκαταρκτική επιτόπια έρευνα από την μελετητική ομάδα της Αναπτυξιακής Εταιρείας Τροόδους (ΑΝΕΤ) . Στη συνέχεια, τον Αύγουστο του 2022, η μελετητική ομάδα του Πανεπιστημίου Θεσσαλίας σε συνεργασία με μέλη της Αναπτυξιακής Εταιρείας Τροόδους (ΑΝΕΤ) επισκέφτηκαν την περιοχή. Υπήρξε συστηματική καταγραφή των πόρων αλλά και συναντήσεις με τοπικούς φορείς των κοινοτήτων. Η καταγραφή των πόρων έγινε με χρήση συστήματος GPS (για τον εντοπισμό της θέσης) καθώς και φωτογραφικής κάμερας. Η επιπλέον πληροφορία κωδικοποιήθηκε και ενσωματώθηκε στον διαδραστικό χάρτη (σε μορφή GIS). Εκτός από τις σχετικές τους θέσεις η ύπαρξη του φωτογραφικού υλικού συμβάλει στην καλύτερη αξιολόγηση των πόρων.

Στη συνέχεια πραγματοποιήθηκε αναλυτική παρουσίαση της επιτόπιας έρευνας καθώς και των πόρων που καταγράφηκαν στο διάστημα 7 Αυγούστου έως και 11 Αυγούστου 2022.

#### **7 Αυγούστου 2022**

Την πρώτη μέρα άφιξης στην Κύπρο έγιναν προπαρασκευαστικές εργασίες για τις επιτόπιες επισκέψεις στις πέντε κοινότητες. Τα μέλη της ομάδας εργασίας του Παν. Θεσσαλίας σε συνεργασία με τα στελέχη της ΑΝΕΤ οριστικοποίησαν το ακριβές επισκέψεων και συναντήσεων.

#### **8 Αυγούστου 2022 : Επίσκεψη Πρόδρομος – Λεμύθου**

#### − *Πρόδρομος*

Η πρώτη μέρα περιελάβανε επιτόπιες έρευνες στις κοινότητες Πρόδρομος και Λεμύθου. Αρχικά, στην κοινότητα Προδρόμου έγινε συνάντηση με μέλος του κοινοτικού συμβουλίου (εικόνα 7).

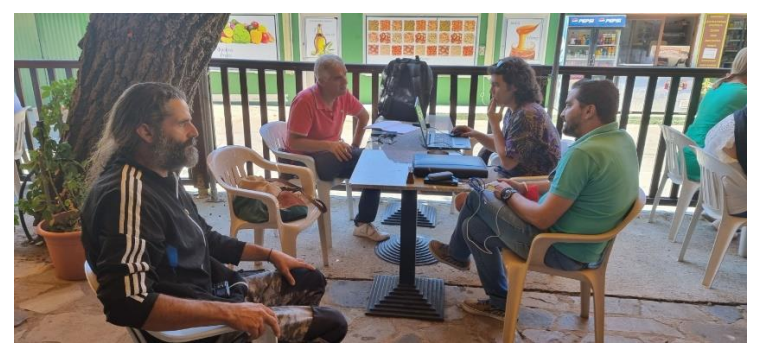

Εικόνα 7 Συνάντηση με μέλος του συμβουλίου της κοινότητας Προδρόμου

Μετά από σύντομη συζήτηση για τη δυνατότητα ένταξης των πόρων της κοινότητας στο Οικομουσείο ακολούθησε η καταγραφή στο πεδίο με χρήση συσκευής GPS και φωτογραφικής μηχανής.

Όλη η πληροφορία καταγράφηκε σε Σύστημα Γεωγραφικών Πληροφοριών και δημιουργήθηκε ο σχετικός διαδραστικός χάρτης με τους πόρους της περιοχής. Στην εικόνα που ακολουθεί αποτυπώνονται τα εκκλησιαστικά μνημεία, τα ιστορικά μνημεία, καθώς και οι βασικές υποδομές (χώροι εστίασης, καταλύματα και καταστήματα) όπως καταγράφηκαν στο διαδραστικό χάρτη μετά την επιτόπια έρευνα (εικόνα 8). Επιπλέον αποτυπώνονται τα τρία μονοπάτια της φύσης και η ποδηλατική διαδρομή που διατρέχει την κοινότητα από τον βορρά προς τον νότο.

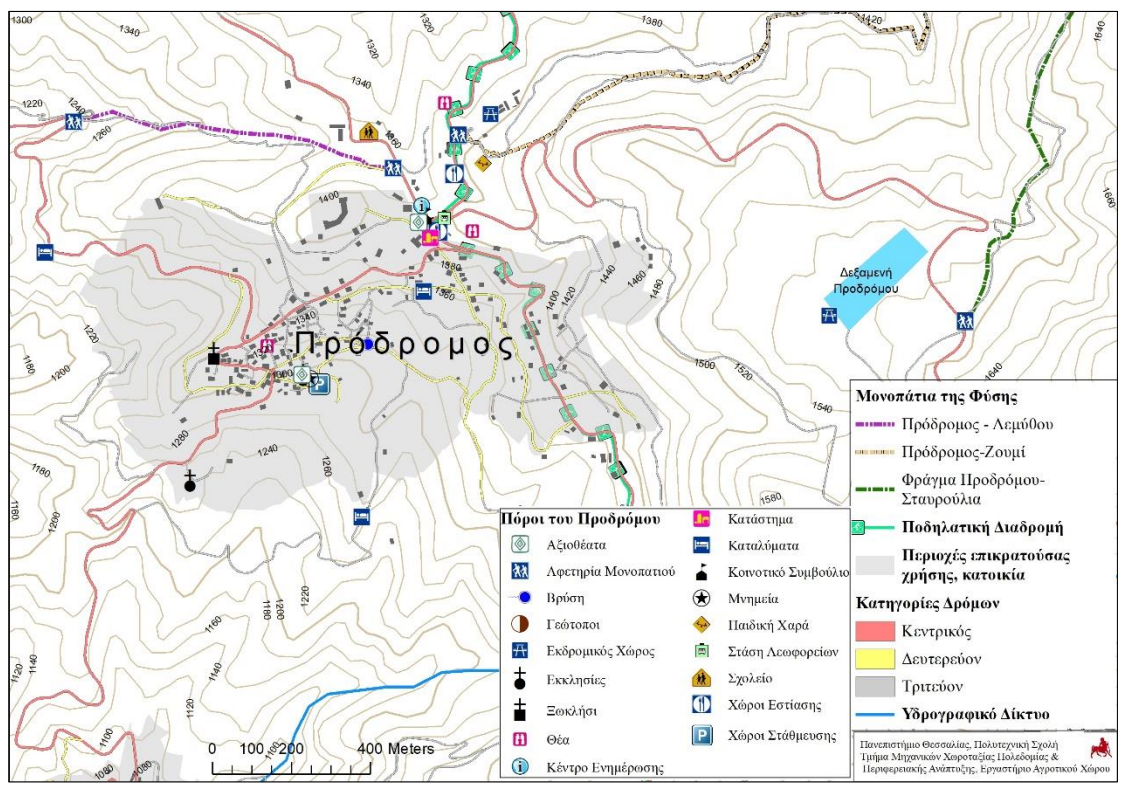

Εικόνα 8 Αποτύπωση των πόρων στην κοινότητα του Προδρόμου

Στη γεωβάση καταχωρήθηκε περιγραφική πληροφορία σχετικά με την ονομασία κάθε πόρου. Στην εικόνα που ακολουθεί αποτυπώνονται οι ονομασίες των εκκλησιών, των εστιατορίων, των καταλυμάτων, κλπ (εικόνα 9).

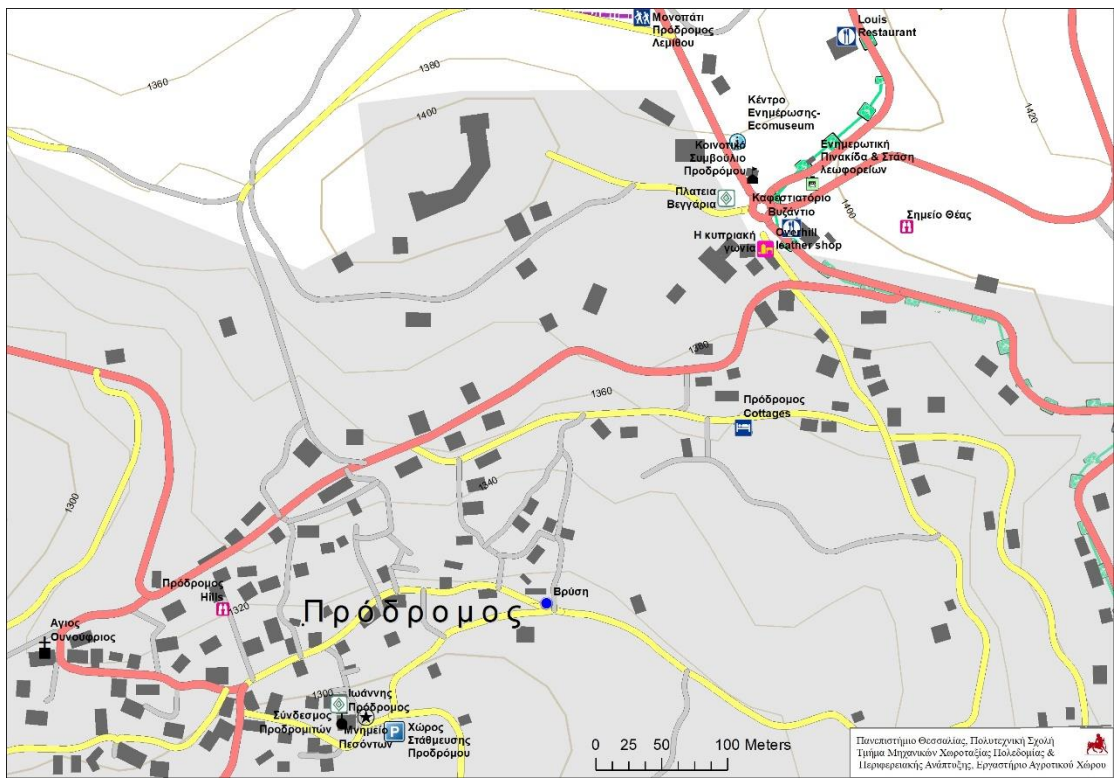

Εικόνα 9 Λεπτομερή αποτύπωση και επεξήγηση των πόρων στον Πρόδρομο

Παράλληλα, στη γεωβάση αποθηκεύτηκε και το φωτογραφικό υλικό για κάθε πόρο. Σχετικό παράδειγμα αποτυπώνεται στην εικόνα που ακολουθεί (εικόνα 10). Επιλέγοντας στον διαδραστικό χάρτη το κέντρο ενημέρωσης στον Πρόδρομο μπορούμε να δούμε την αντίστοιχη φωτογραφική τεκμηρίωση του κτιρίου. Το ίδιο ισχύει και για την παιδική χαρά και τη θέση θέασης στα ανατολικά της κοινότητας.

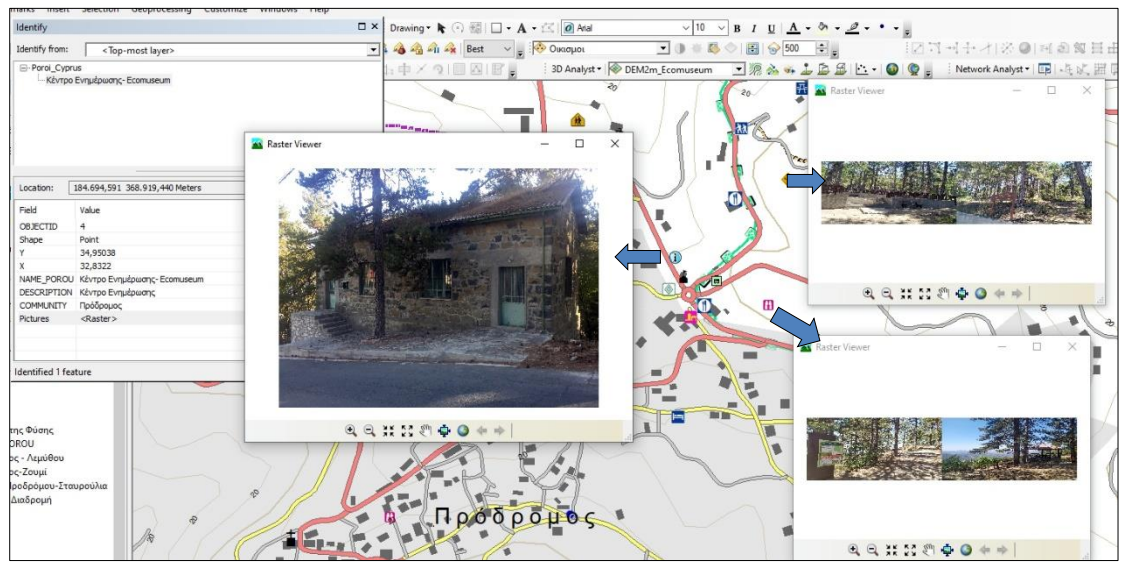

Εικόνα 10 Φωτογραφική τεκμηρίωση των πόρων στην κοινότητα του Προδρόμου.

Στον παρακάτω πίνακα παρουσιάζονται οι βασικότεροι πόροι με το αντίστοιχο φωτογραφικό υλικό (πίνακας 2).

# Πίνακας 2 φωτογραφικό υλικό των μνημείων & φυσικών πόρων στον Πρόδρομο

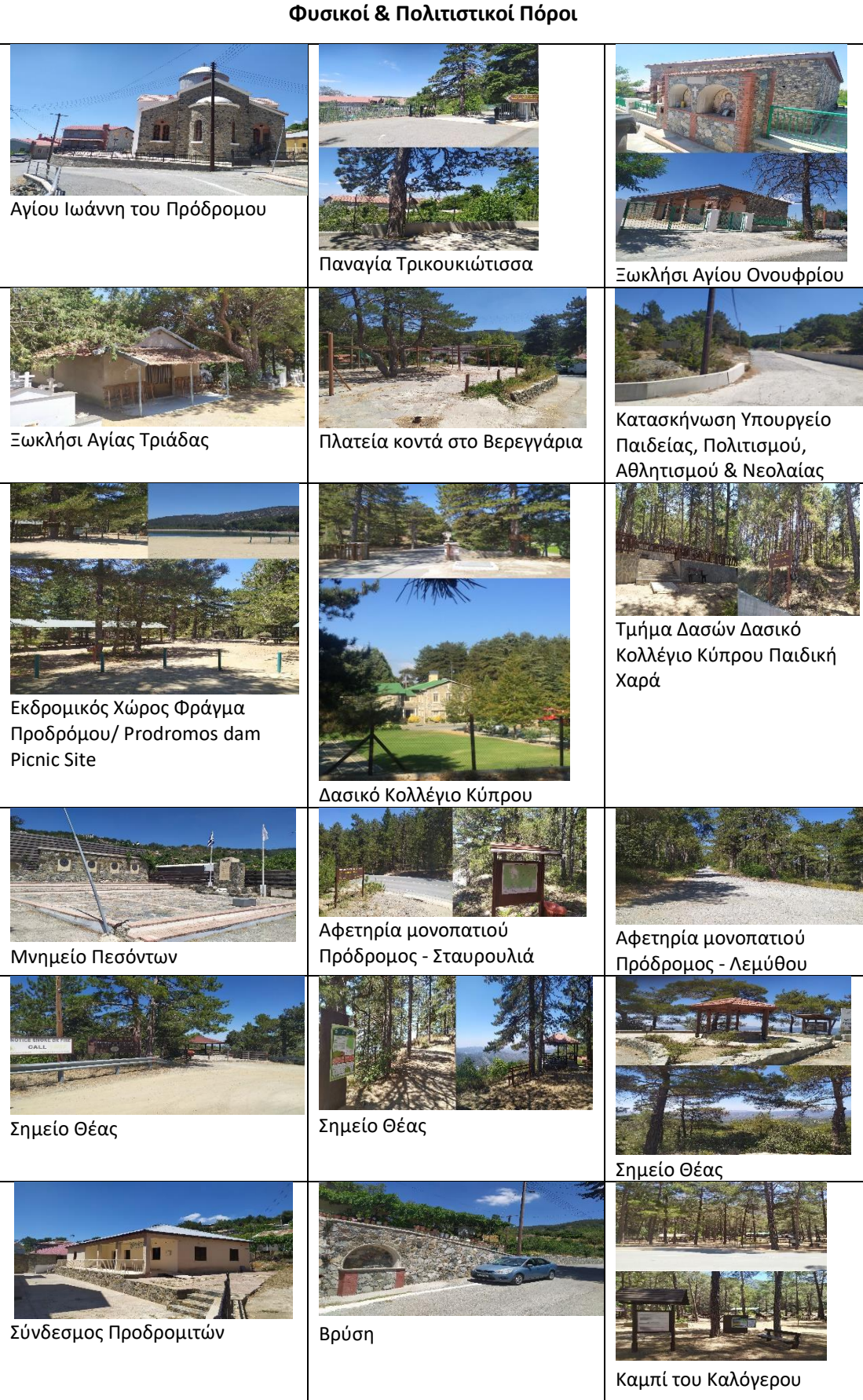

### − *Λεμύθου*

Στη Λεμύθου η ομάδα εργασίας συνάντησε τον πρόεδρο της κοινότητας (εικόνα 11). Μετά από σύντομη συζήτηση σχετικά με τους πόρους της περιοχής και τη δυνατότητα ένταξής τους στο Οικομουσείο ακολούθησε καταγραφή στο πεδίο με χρήση συσκευής GPS και φωτογραφικής μηχανής.

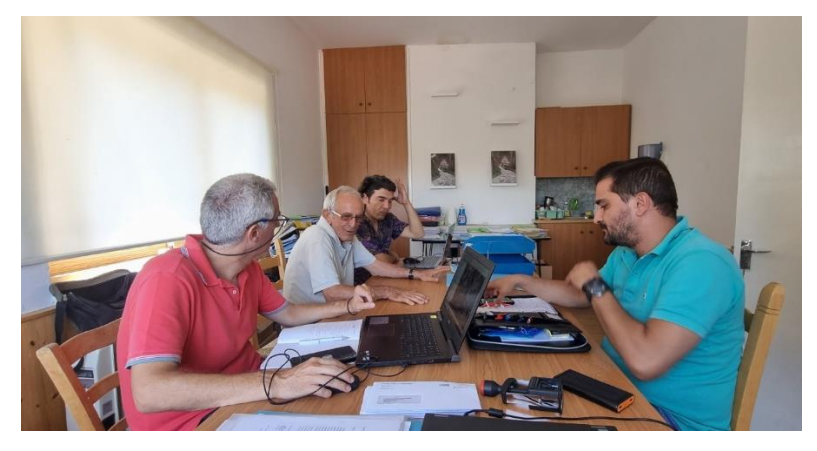

Εικόνα 11 Συνάντηση με τον πρόεδρο του συμβουλίου της κοινότητας Λεμύθου

Όλη η πληροφορία καταγράφηκε σε Σύστημα Γεωγραφικών Πληροφοριών και δημιουργήθηκε ο σχετικός διαδραστικός χάρτης με τους πόρους της περιοχής. Στην εικόνα που ακολουθεί αποτυπώνονται τα εκκλησιαστικά μνημεία, τα ιστορικά μνημεία, καθώς και οι βασικές υποδομές (χώροι εστίασης, καταλύματα και καταστήματα) όπως καταγράφηκαν στον διαδραστικό χάρτη μετά την επιτόπια έρευνα (εικόνα 12). Επιπλέον, αποτυπώνονται τα δύο μονοπάτια της φύσης (Λεμύθου και Πρόδρομος-Λεμύθου) καθώς και οι θέσεις αφετηρίας και τερματισμού τους.

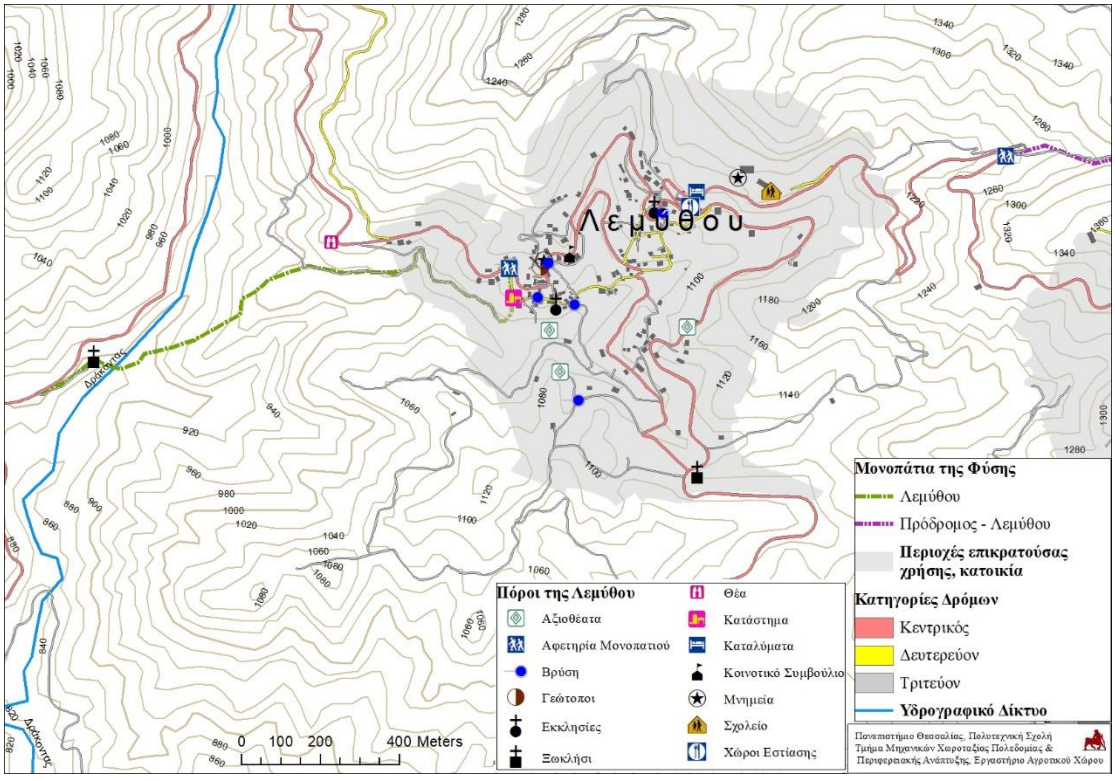

Εικόνα 12 Αποτύπωση των πόρων στην κοινότητα της Λεμύθου

Στη γεωβάση καταχωρήθηκε περιγραφική πληροφορία σχετικά με την ονομασία κάθε πόρου. Στην εικόνα που ακολουθεί αποτυπώνονται οι ονομασίες των εκκλησιών, των εστιατορίων, των καταλυμάτων, κλπ (εικόνα 13).

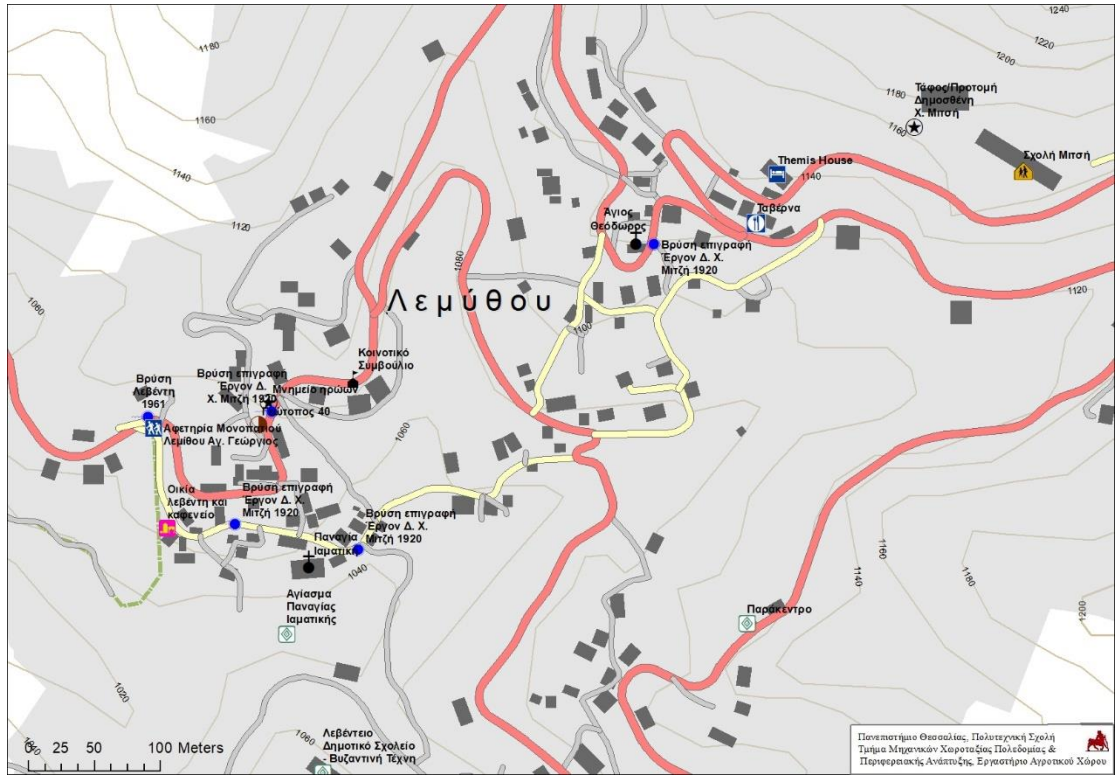

Εικόνα 13 Λεπτομερή αποτύπωση και επεξήγηση των πόρων στη Λεμύθου

Παράλληλα, στη γεωβάση αποθηκεύτηκε και το φωτογραφικό υλικό για κάθε πόρο. Σχετικό παράδειγμα αποτυπώνεται στην εικόνα που ακολουθεί (εικόνα 14). Επιλέγοντας, την Εκκλησία «Παναγία Ιαματική», το «Αγίασμα Παναγιάς Ιαματικής», τη Βρύση του 1920 (έργο το Μ.Χ Μιτσή) μπορούμε να δούμε την αντίστοιχη φωτογραφική τεκμηρίωση των τριών πόρων. Το ίδιο ισχύει σε κάθε πόρο που έχουμε καταγράψει.

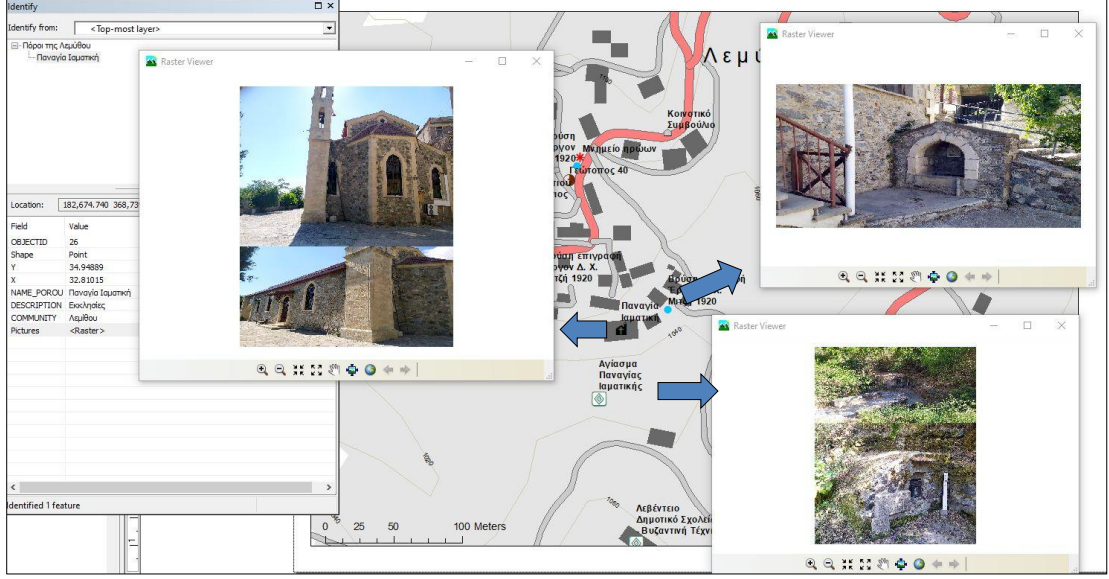

Εικόνα 14 Φωτογραφική τεκμηρίωση των πόρων στην κοινότητα της Λεμύθου.

Στον παρακάτω πίνακα παρουσιάζονται οι βασικότεροι πόροι με το αντίστοιχο φωτογραφικό υλικό (πίνακας 3) στη Λεμύθου.

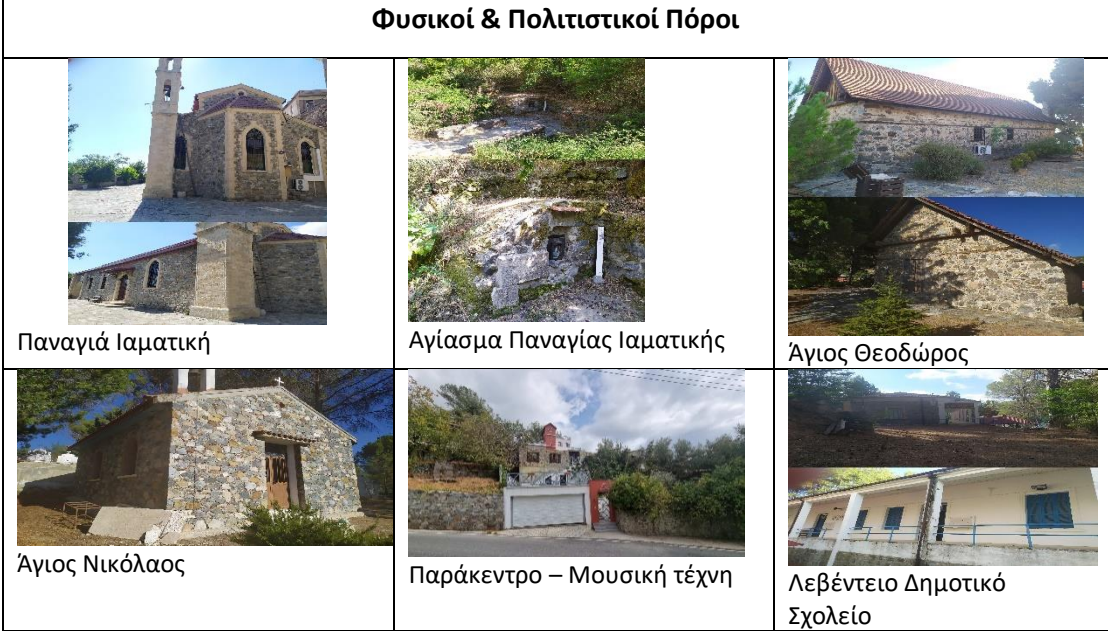

Πίνακας 3 Φωτογραφικό υλικό των μνημείων & φυσικών πόρων στη Λεμύθου

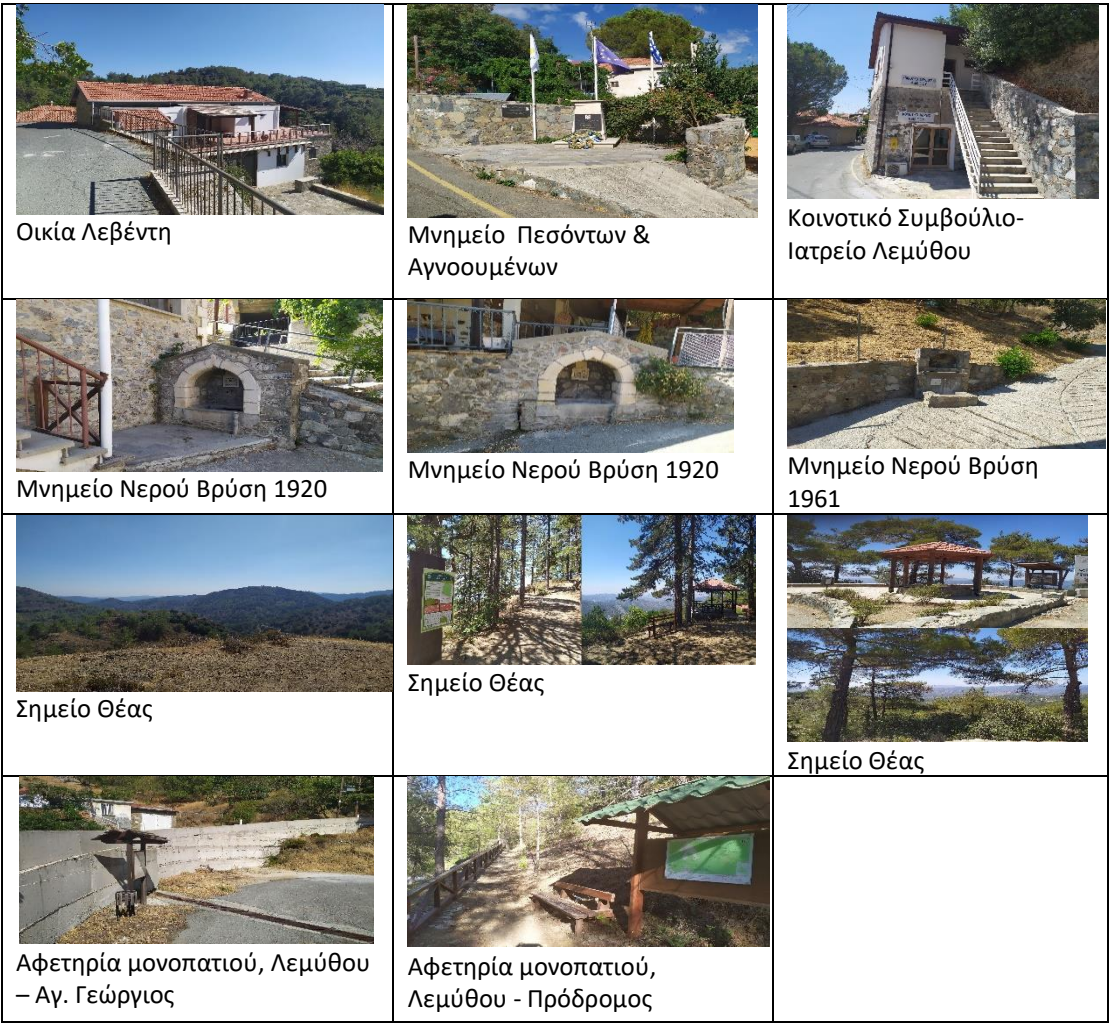

#### **9 Αυγούστου 2022 : Επίσκεψη Παλαιόμυλος – Καμινάρια**

#### − *Παλαιόμυλος*

Την δεύτερη μέρα ακολούθησε επιτόπια έρευνα στις κοινότητες Παλαιόμυλος και Καμινάρια. Αρχικά στην κοινότητα Παλαιόμυλου έγινε συνάντηση με τον πρόεδρο του κοινοτικού συμβουλίου (εικόνα 15). Μετά από σύντομή συζήτηση σχετικά με τους πόρους της περιοχής και τη δυνατότητα ένταξής τους στο Οικομουσείο ακολούθησε καταγραφή στο πεδίο με χρήση συσκευής GPS και φωτογραφικής μηχανής.

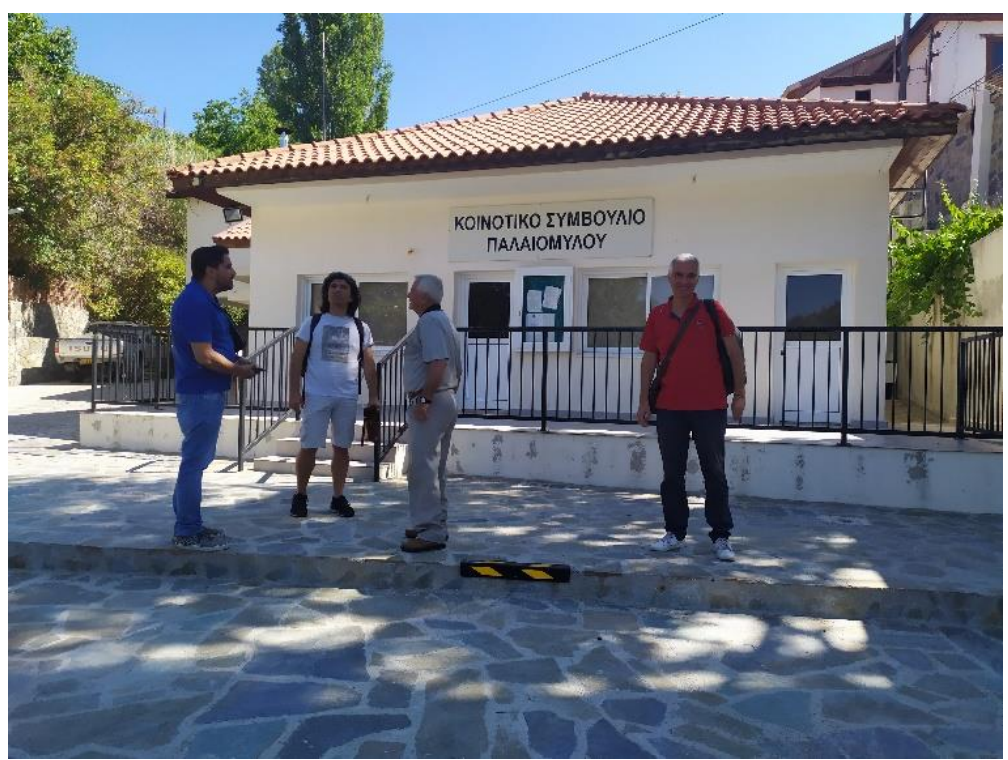

Εικόνα 15 Συνάντηση με τον πρόεδρο του συμβουλίου της κοινότητας Παλαιόμυλου

Όλη η πληροφορία καταγράφηκε σε Σύστημα Γεωγραφικών Πληροφοριών και δημιουργήθηκε ο σχετικός διαδραστικός χάρτης με τους πόρους της περιοχής (εικόνα 16). Στην παρακάτω εικόνα αποτυπώνονται, η εκκλησία του Τιμίου Σταυρού και το παρεκκλήσι του Αγ. Σώζοντα. Βασικές υποδομές όπως χώροι εστίασης, καταλύματα και καταστήματα κλπ, δεν υπάρχουν. Επιπλέον καταγράφηκαν τα μνημεία νερού όπως είναι οι πετρόκτιστες βρύσες.

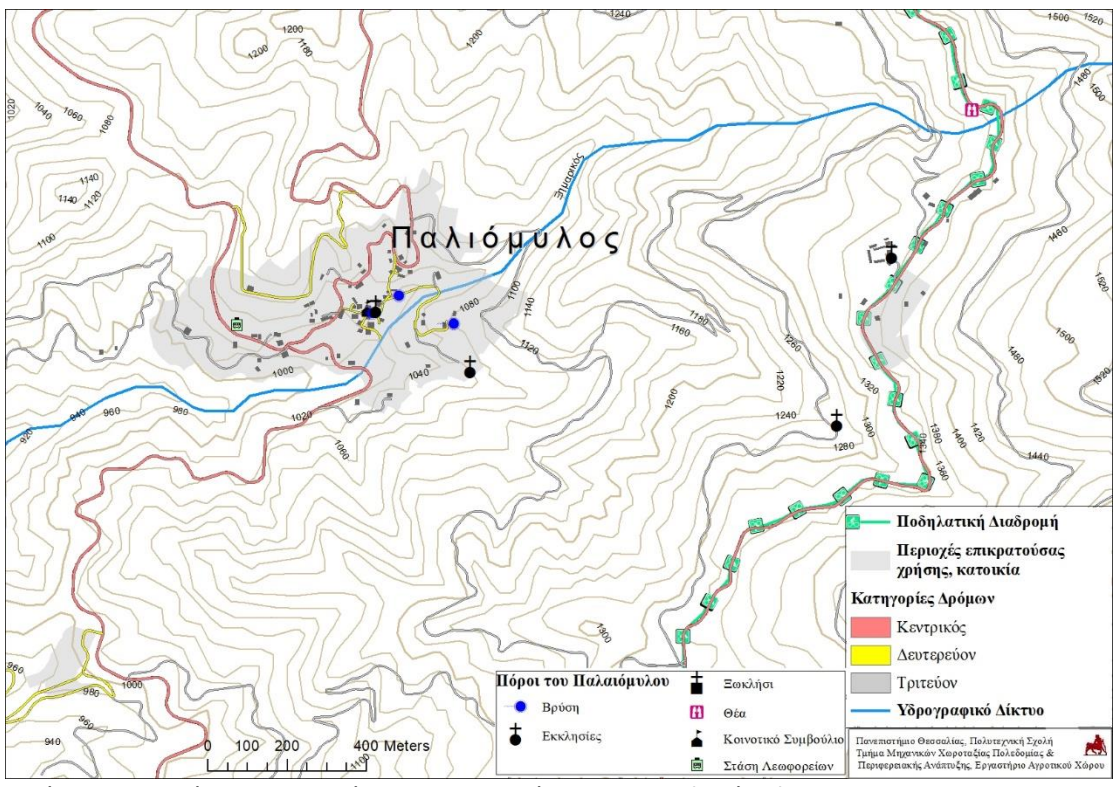

Εικόνα 16 Αποτύπωση των πόρων στην κοινότητα του Παλαιόμυλου

Στη γεωβάση καταχωρήθηκε περιγραφική πληροφορία σχετικά με την ονομασία κάθε πόρου. Στην εικόνα που ακολουθεί αποτυπώνονται οι ονομασίες των εκκλησιών, των μνημείων νερού, κλπ (εικόνα 17).

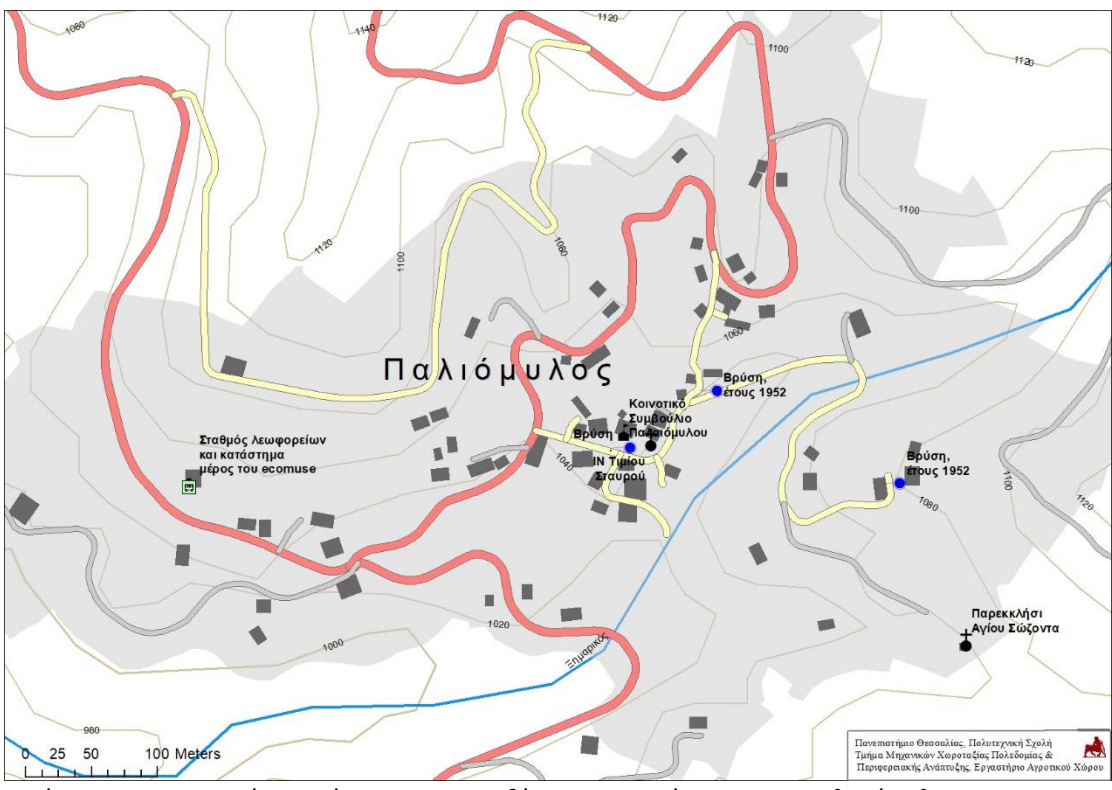

Εικόνα 17 Λεπτομερή αποτύπωση και επεξήγηση των πόρων στον Παλαιόμυλο

Παράλληλα, στη γεωβάση αποθηκεύτηκε και το φωτογραφικό υλικό για κάθε πόρο. Σχετικό παράδειγμα αποτυπώνεται στην εικόνα που ακολουθεί (εικόνα 18). Επιλέγοντας, την Εκκλησία του «Τιμίου Σταυρού», το παρεκκλήσι του «Αγίου Σώζοντα», τη Βρύση κοντά στο Κοινοτικό Συμβούλιο, διακρίνεται η αντίστοιχη φωτογραφική τεκμηρίωση των τριών πόρων. Το ίδιο ισχύει για κάθε καταγεγραμμένο πόρο.

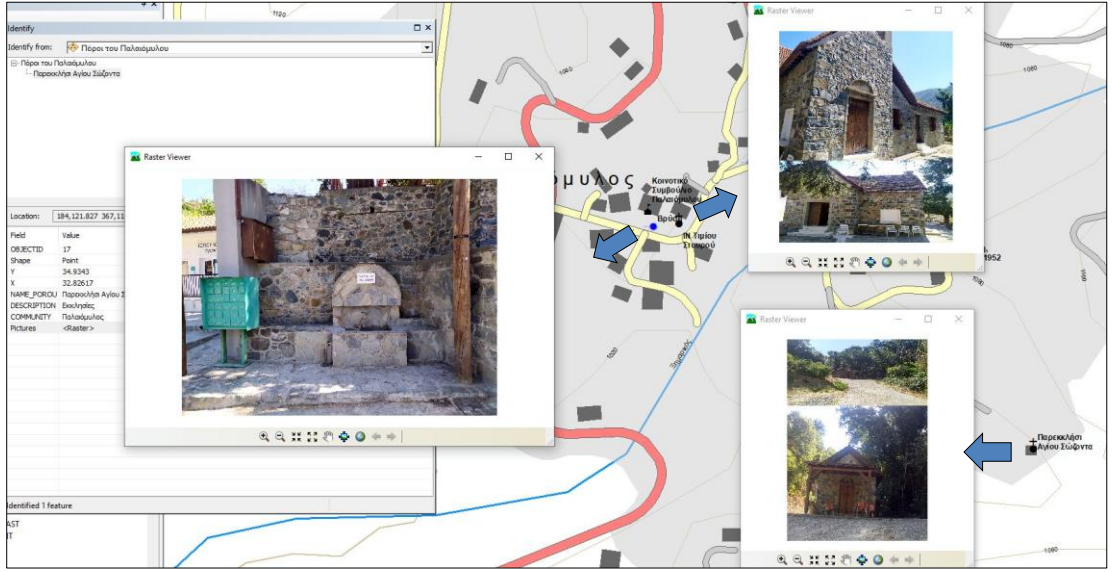

Εικόνα 18 Φωτογραφική τεκμηρίωση των πόρων στην κοινότητα του Παλαιόμυλου

Στον παρακάτω πίνακα παρουσιάζονται οι πόροι με το αντίστοιχο φωτογραφικό υλικό (πίνακας 4) στον Παλαιόμυλο.

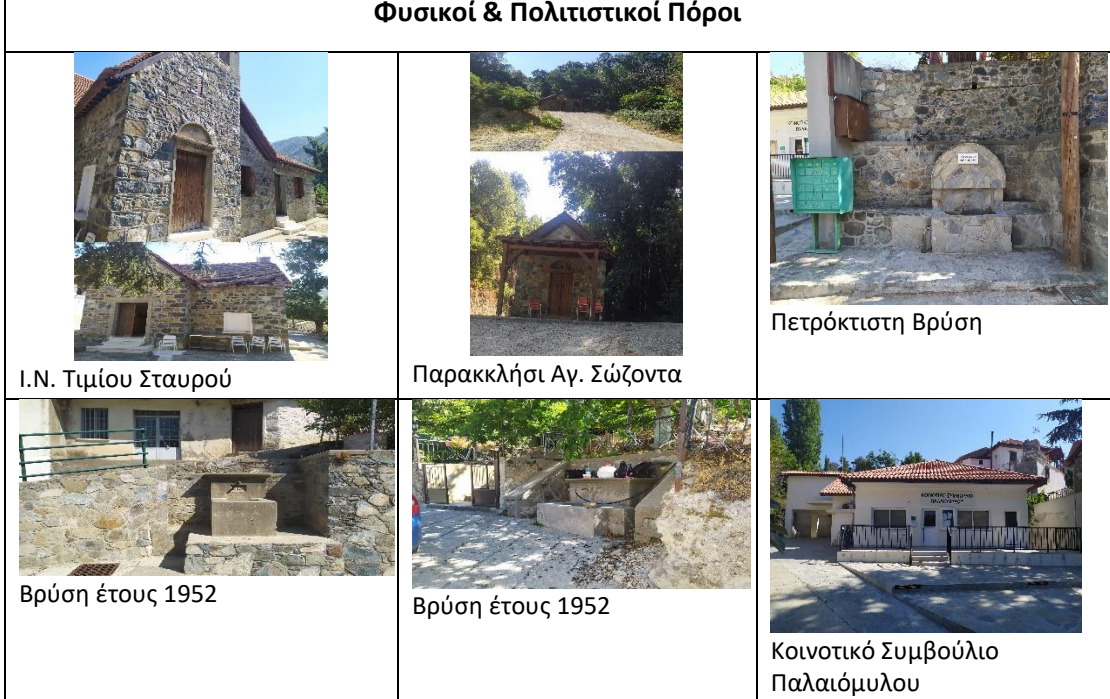

Πίνακας 4 Φωτογραφικό υλικό των μνημείων & φυσικών πόρων στον Παλαιόμυλο

#### − *Καμινάρια*

Στα Καμινάρια η ομάδα εργασίας συνάντησε τον πρόεδρο της κοινότητας. Μετά από σύντομη συζήτηση σχετικά με τη δυνατότητα ένταξης των πόρων της περιοχής στο Οικομουσείο ακολούθησε καταγραφή στο πεδίο με χρήση συσκευής GPS και φωτογραφικής μηχανής. Όλη η πληροφορία καταγράφηκε σε Σύστημα Γεωγραφικών Πληροφοριών και δημιουργήθηκε ο σχετικός διαδραστικός χάρτης με τους πόρους της περιοχής (εικόνα 19).

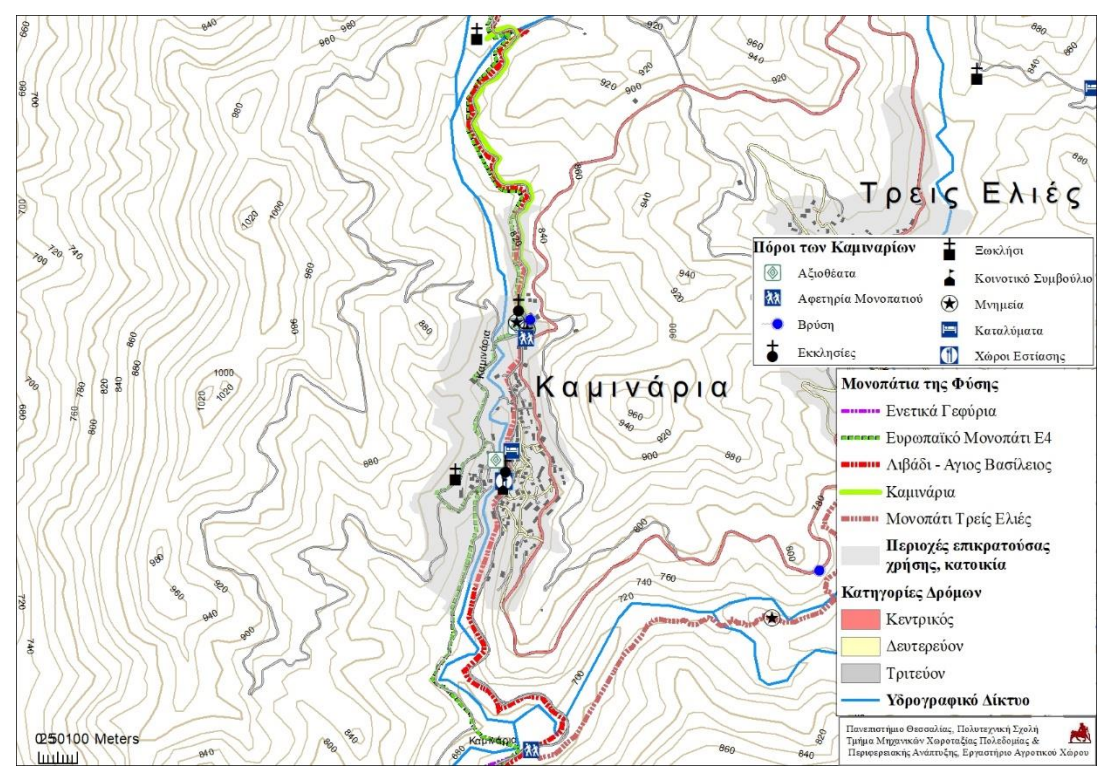

Εικόνα 19 Αποτύπωση των πόρων στην κοινότητα των Καμιναρίων

Στη γεωβάση καταχωρήθηκε περιγραφική πληροφορία σχετικά με την ονομασία κάθε πόρου. Στην εικόνα που ακολουθεί αποτυπώνονται οι ονομασίες των εκκλησιών, των εστιατορίων, των καταλυμάτων, κλπ (εικόνα 20).

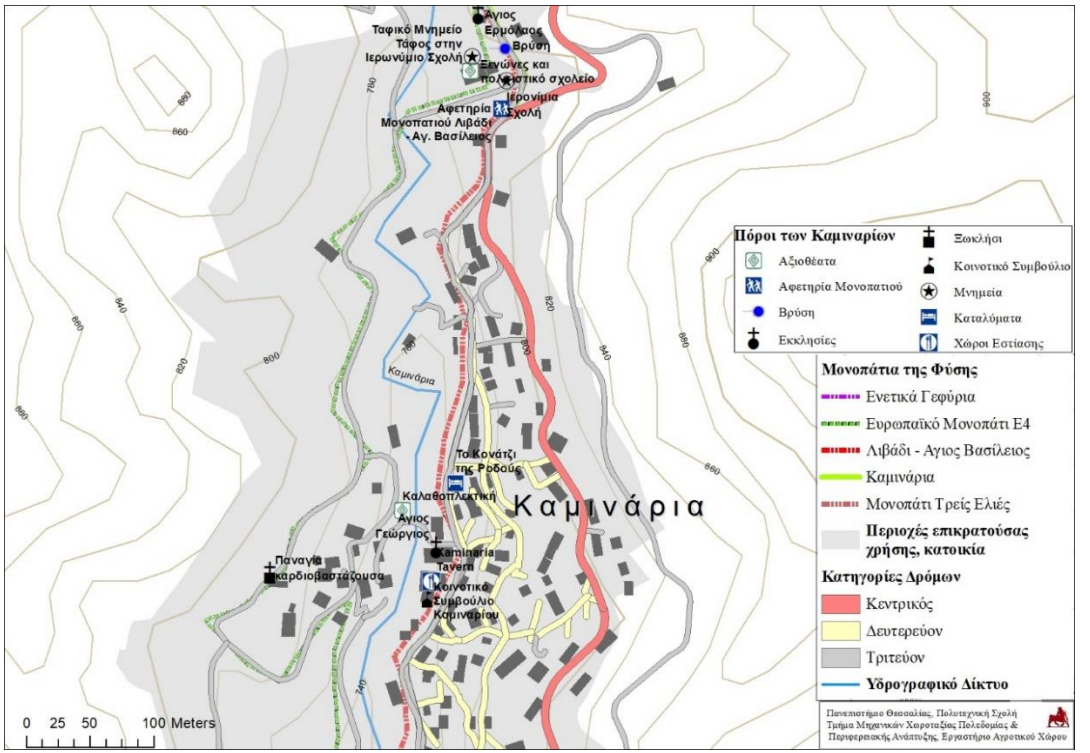

Εικόνα 20 Λεπτομερή αποτύπωση και επεξήγηση των πόρων στα Καμινάρια

Παράλληλα, στη γεωβάση αποθηκεύτηκε και το φωτογραφικό υλικό για κάθε πόρο. Σχετικό παράδειγμα αποτυπώνεται στην εικόνα που ακολουθεί (εικόνα 21). Επιλέγοντας στον διαδραστικό χάρτη τον Ι. Ναό του Αγίου Γεωργίου και το εξωκλήσι της Παναγίας της Καρδιοβαστάζουσας διακρίνεται η αντίστοιχη φωτογραφική τεκμηρίωση των κτιρίων. Το ίδιο ισχύει και για τον πόρο «Καλαθοπλεκτική», για τον οποίο αποτυπώνεται ο τεχνίτης που κατασκευάζει καλάθια από ευλύγιστα κλαδιά από ιτιά ή λυγαριά τα οποία συλλέγει από τα ποτάμια.

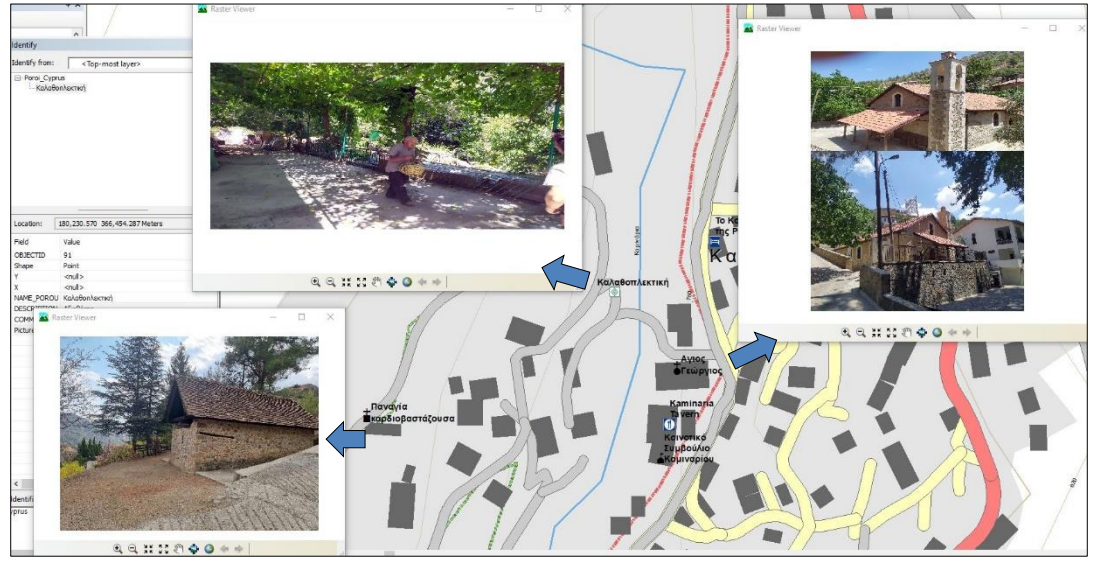

Εικόνα 21 Φωτογραφική τεκμηρίωση των πόρων στην κοινότητα των Καμιναρίων

Στον παρακάτω πίνακα παρουσιάζονται οι βασικότεροι πόροι με το αντίστοιχο φωτογραφικό υλικό (πίνακας 3).

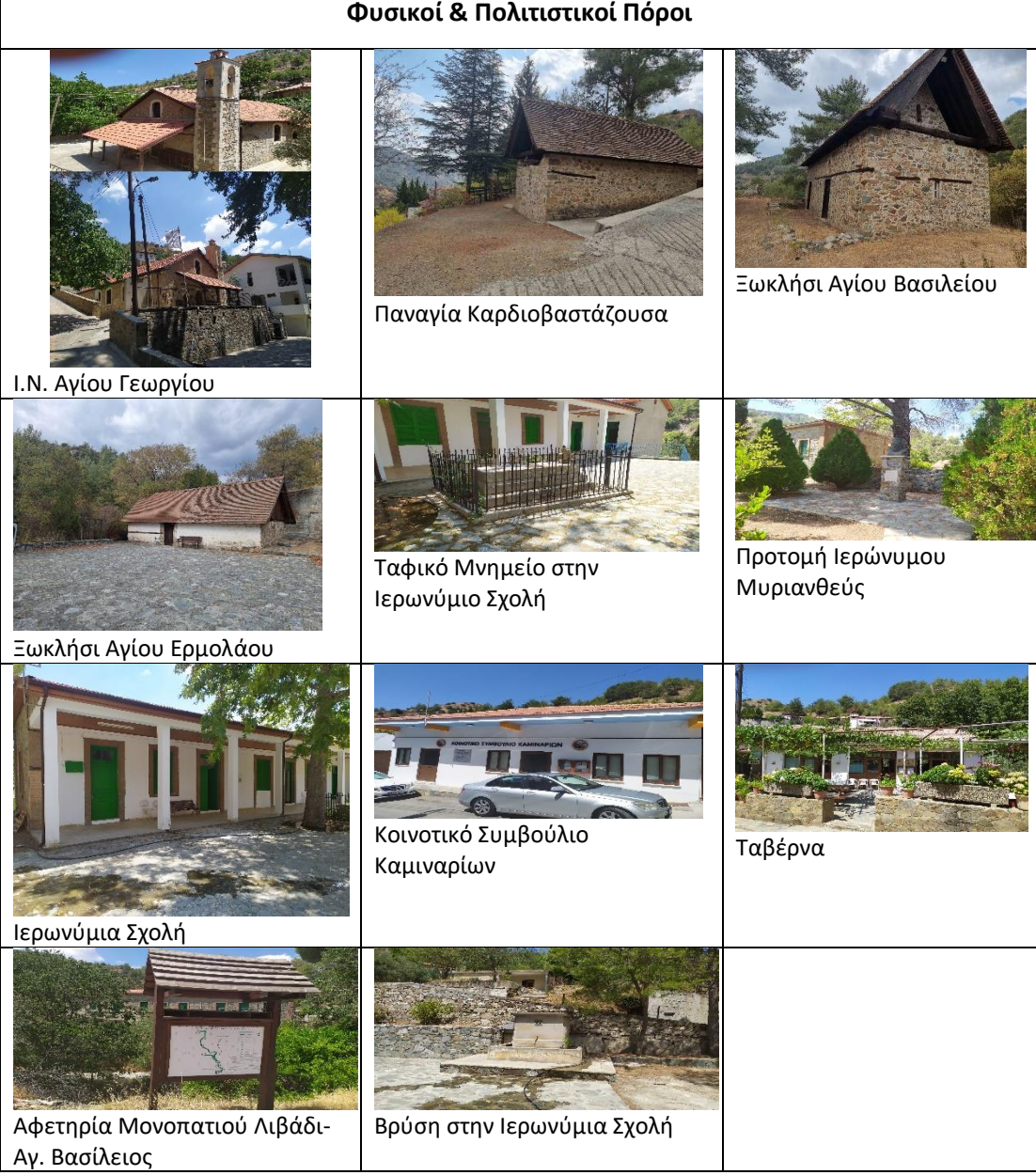

#### Πίνακας 5 Φωτογραφικό υλικό των μνημείων & φυσικών πόρων στα Καμινάρια

#### **10 Αυγούστου 2022: Επίσκεψη Τρεις Ελιές**

#### − *Τρεις Ελιές*

Την τρίτη μέρα η επιτόπια έρευνα εστίασε στην κοινότητα των Τριών Ελιών. Αρχικά η ομάδα εργασίας συναντήθηκε με τον πρόεδρο του κοινοτικού συμβουλίου (εικόνα 22). Συζητήθηκαν ζητήματα σχετικά με τους πόρους που θα μπορούσαν να ενταχθούν στο Οικομουσείο.

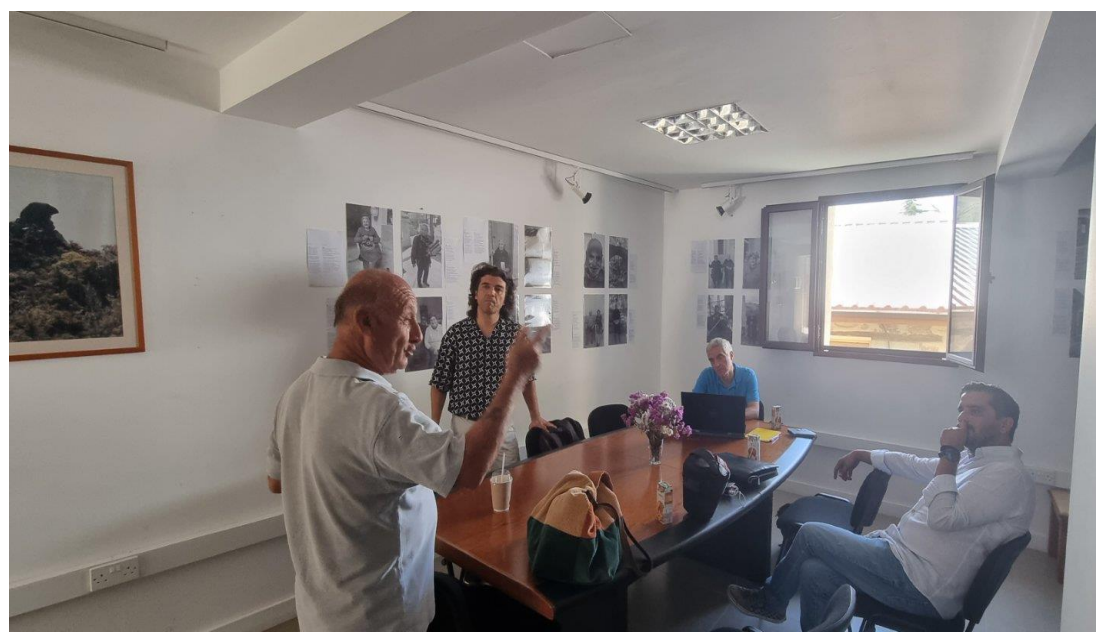

Εικόνα 22 Συνάντηση με τον πρόεδρο του συμβουλίου της κοινότητας Τριών Ελιών

Ακολούθησε καταγραφή στο πεδίο με χρήση συσκευής GPS και φωτογραφικής μηχανής. Όλη η πληροφορία καταγράφηκε σε Σύστημα Γεωγραφικών Πληροφοριών και δημιουργήθηκε ο σχετικός διαδραστικός χάρτης με τους πόρους της περιοχής (εικόνα 23).

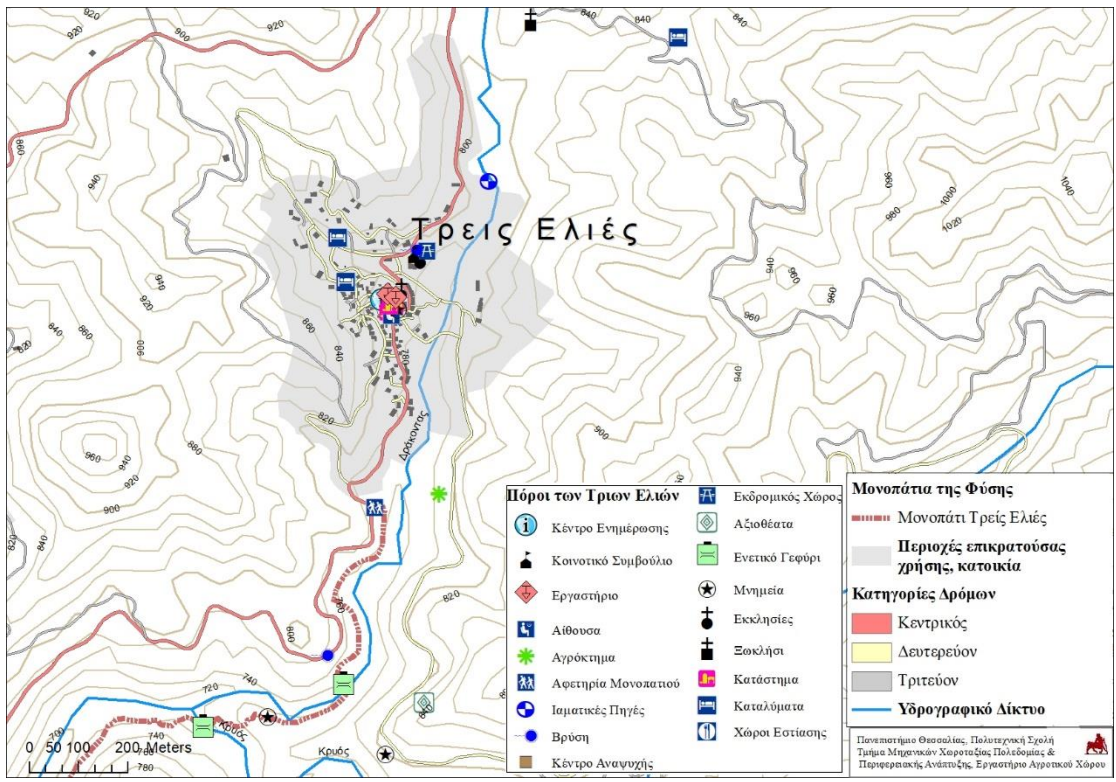

Εικόνα 23 Αποτύπωση των πόρων στην κοινότητα των Τριών Ελιών

Στη γεωβάση καταχωρήθηκε περιγραφική πληροφορία σχετικά με την ονομασία κάθε πόρου. Στην εικόνα που ακολουθεί αποτυπώνονται οι ονομασίες των εκκλησιών, των εργαστηρίων, του κέντρου ενημέρωσης, κλπ (εικόνα 24).

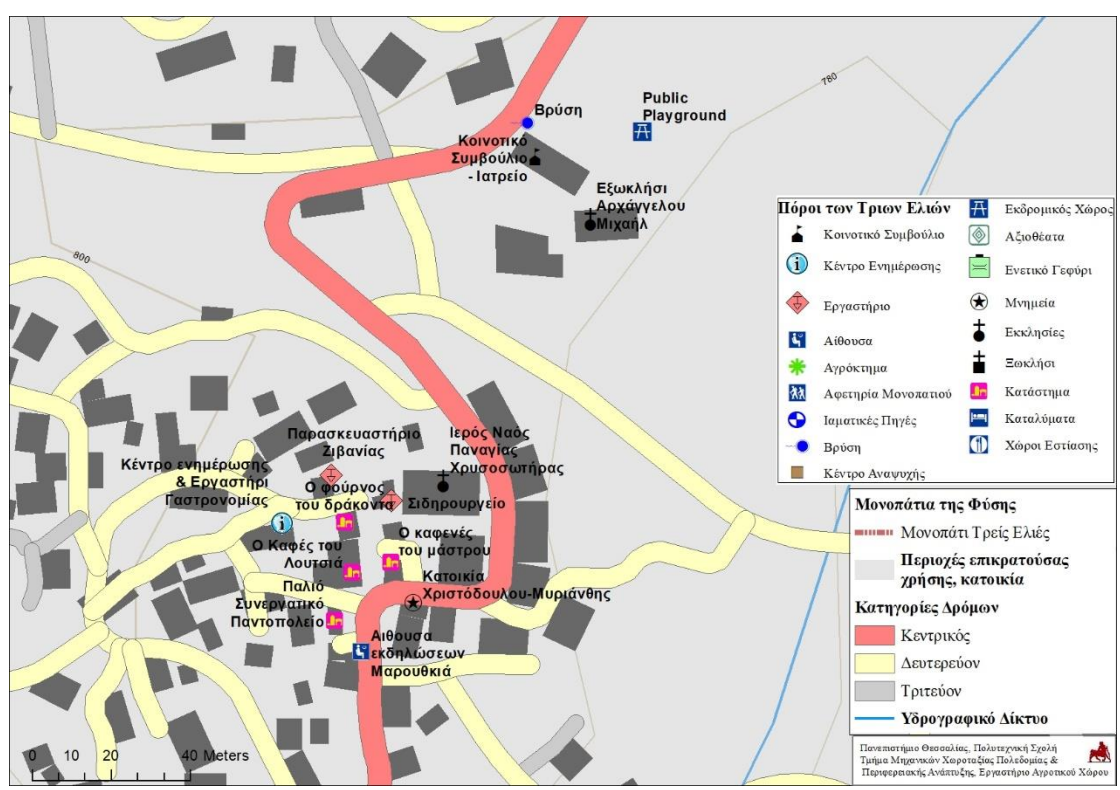

Εικόνα 24 Λεπτομερή αποτύπωση και επεξήγηση των πόρων στο κέντρο της κοινότητας των Τριών Ελιών

Παράλληλα εκτός από τη θέση του κάθε πόρου στο διαδραστικό χάρτη τοποθετήθηκε και το αντίστοιχο φωτογραφικό υλικό. Σχετικό παράδειγμα αποτυπώνεται στην εικόνα που ακολουθεί (εικόνα 25). Επιλέγοντας στον διαδραστικό χάρτη τα γεφύρια του Μύλου και του Δράκοντα διακρίνεται η αντίστοιχη φωτογραφική τεκμηρίωση των πέτρινων κατασκευών. Επιπλέον αντίστοιχη φωτογραφία αποτυπώνει την αφετηρία του μονοπατιού «Ενετικά Γεφύρια» η οποία βρίσκεται στον κεντρικό δρόμο που ενώνει τις Τριες Ελιές με τα Καμινάρια.

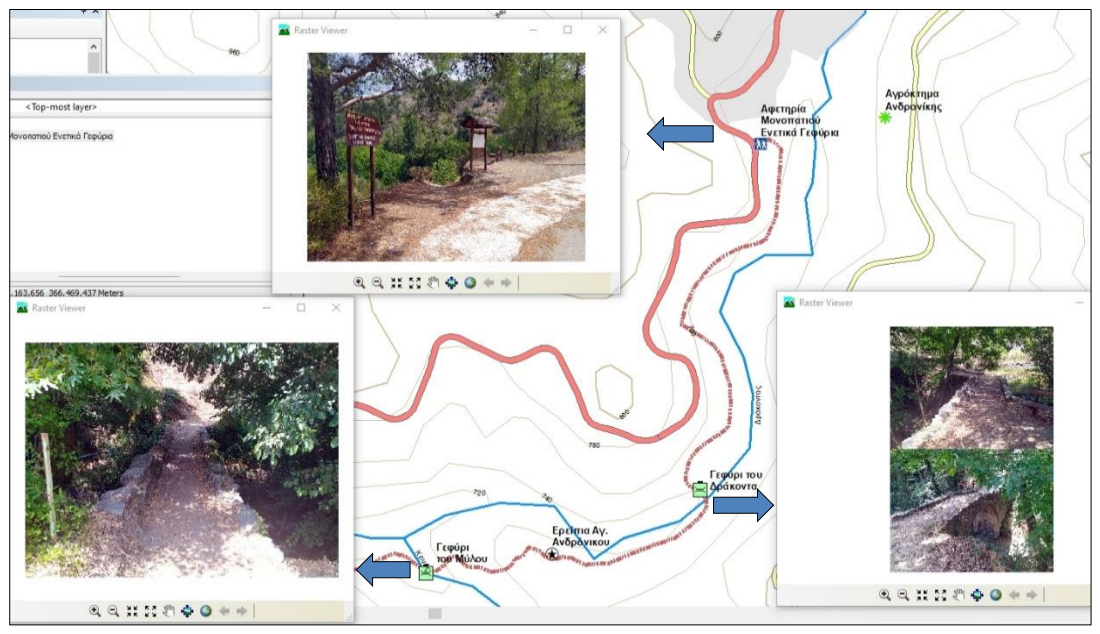

Εικόνα 25 Φωτογραφική τεκμηρίωση των πόρων στην κοινότητα των Τριών Ελιών

Στον παρακάτω πίνακα παρουσιάζονται οι βασικότεροι πόροι με το αντίστοιχο φωτογραφικό υλικό (πίνακας 6).

Πίνακας 6 Φωτογραφικό υλικό των μνημείων & φυσικών πόρων στις Τρεις Ελιές **Φυσικοί & Πολιτιστικοί Πόροι** Ι.Ν. Παναγίας Χρυσοσώτηρας Ι.Ν. Αρχάγγελου Μιχαήλ Ξωκλήσι Αγία Παρασκευή Ξωκλήσι Προφήτη Ηλία Ερείπια ξωκ. Αγ. Ανδρόνικου Ερείπια μοναστηριού Τιμίου Σταύρου Γεφύρι του Μύλου Γεφύρι του Δράκοντα Αφετηρία μονοπατιού Ενετικά Γεφύρια Θέση Κατσουνόπετρος Μνημείο Νερού: Διπλή Βρύση στο Κέντρο του Χωριού Ιαματική Πηγή

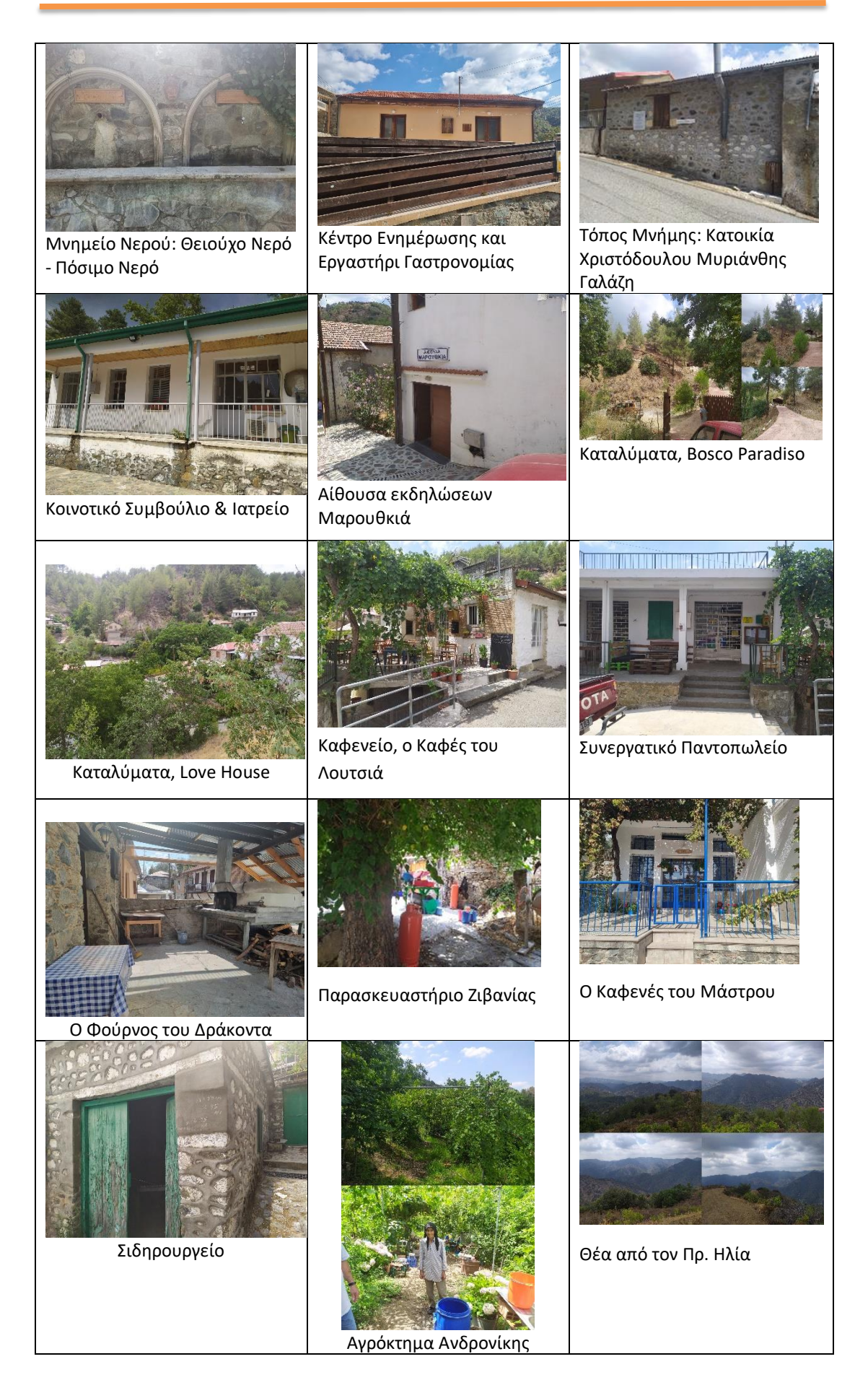

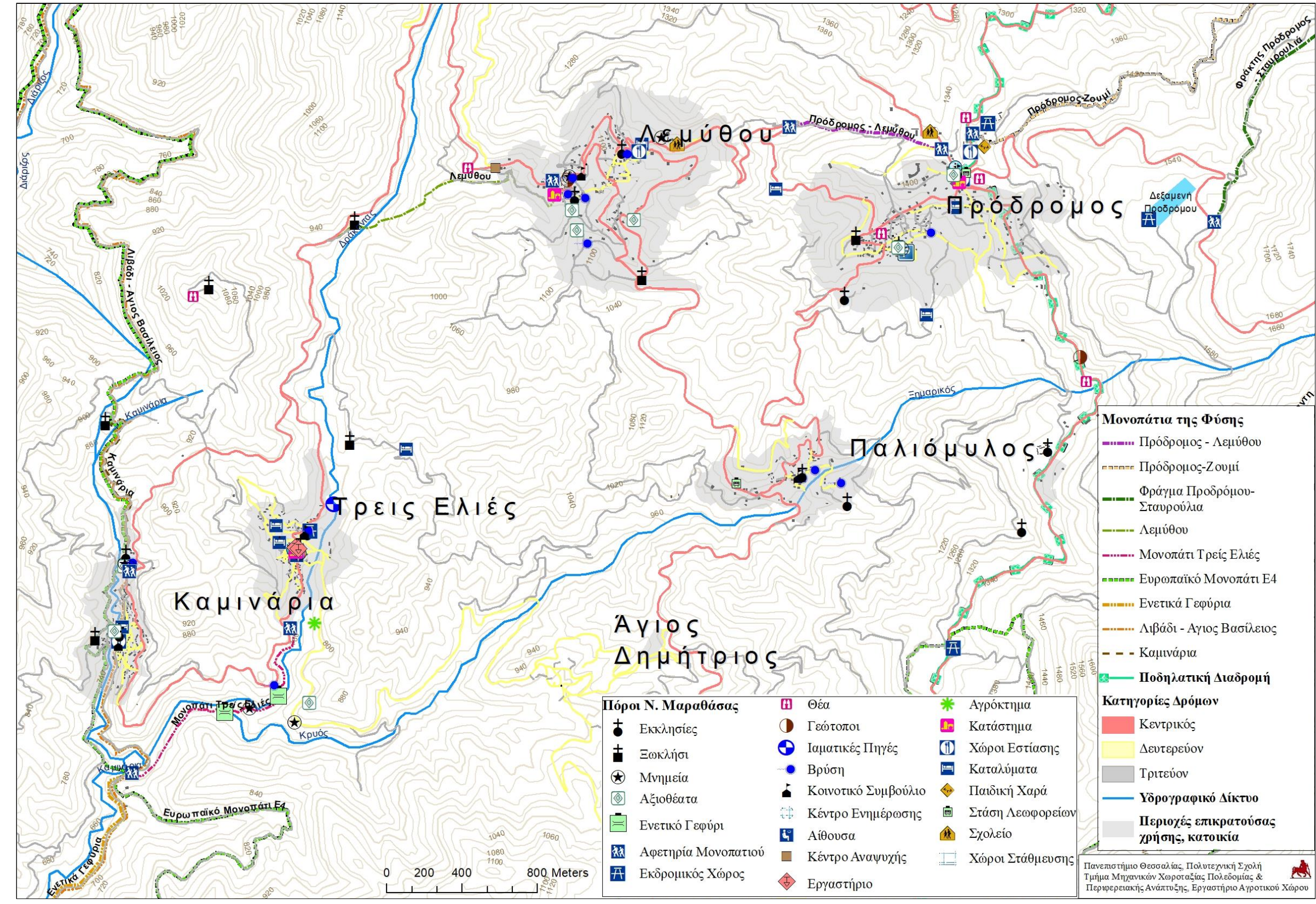

Στον παρακάτω χάρτη αποτυπώνεται το σύνολο των φυσικών πόρων, των μνημείων, των μονοπατιών της φύσης και των υποδομών που διαθέτουν οι πέντε κοινότητες του Οικομουσείου της Μαραθάσας.

Εικόνα 26 Οι πόροι της Νότιας Μαραθάσας

# **1.2.5 Εμπλουτισμός του 3D διαδραστικού χάρτη με τους πόρους της περιοχής μελέτης**

Το τριδιάστατο διαδραστικό υπόβαθρο, η δημιουργία του οποίου παρουσιάστηκε στην ενότητα 1.2.3, εμπλουτίστηκε με τους φυσικούς και ανθρωπογενείς πόρους των πέντε κοινοτήτων της Μαραθάσας Λεμεσού (Πρόδρομος, Λεμύθου, Παλαιόμυλος, Καμινάρια, και Τρεις Ελιές). Σ'αυτό το πλαίσιο ο χρήστης του διαδραστικού χάρτη, έχει τη δυνατότητα εντοπισμού των καταγεγραμμένων πόρων σε 3D εικονικό περιβάλλον. Παράλληλα, μπορεί να εξάγει περιγραφικές και πολυμεσικές (εικόνες, κλπ) πληροφορίες για καθένα από τους πόρους της περιοχής μελέτης.

Στις επόμενες πέντε εικόνες αποτυπώνονται στιγμιότυπα από το 3D διαδραστικό χάρτη καθώς και τις θέσεις των σημειακών και γραμμικών (φυσικές διαδρομές) πόρων των κοινοτήτων. Συγκεκριμένα:

(α) στην εικόνα 27 αποδίδονται οι θέσεις των πόρων των Τριών Ελιών με το 3D-Μοντέλο να έχει βόρειο προσανατολισμό.

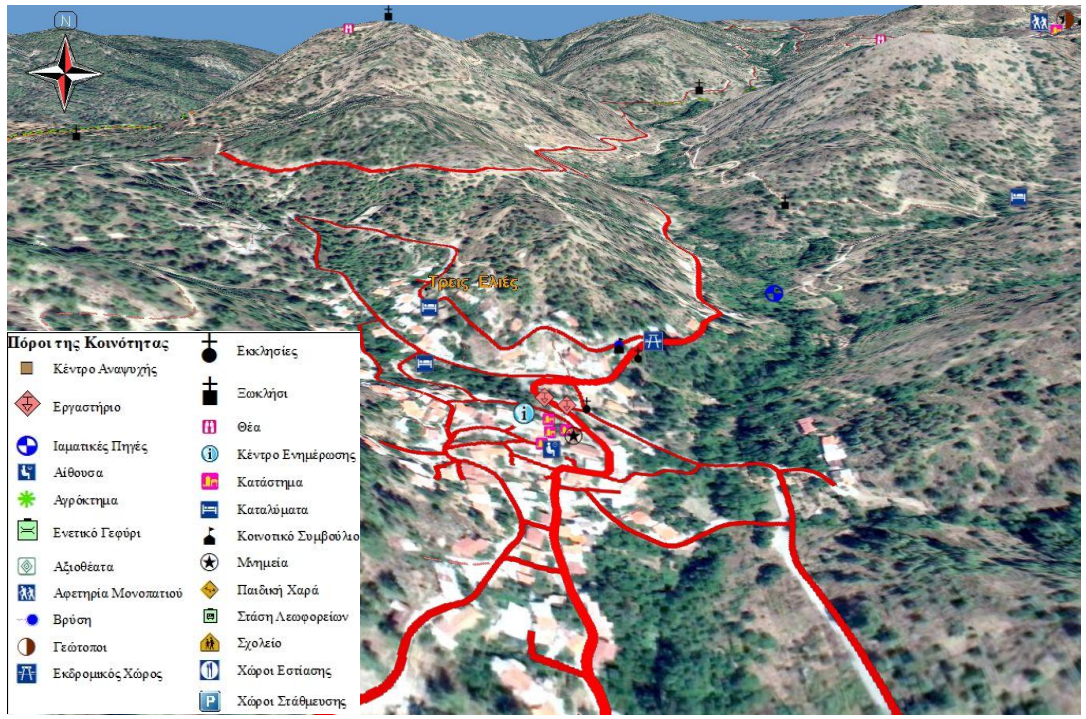

Εικόνα 27 Απεικόνιση των πόρων των Τριών Ελιών στον 3D διαδραστικό χάρτη

(β) στην εικόνα 28 αποδίδονται οι θέσεις των πόρων του Παλαιόμυλου με το 3D-Μοντέλο να έχει βόρειο προσανατολισμό.

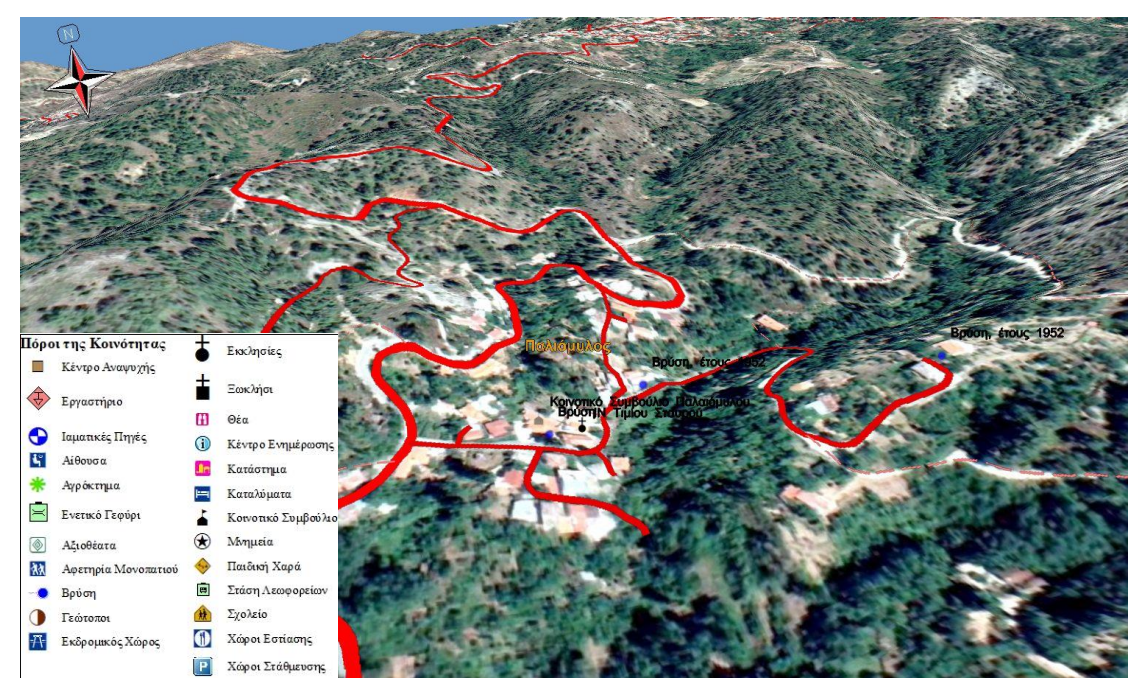

Εικόνα 28 Απεικόνιση των πόρων του Παλαιόμυλου στον 3D διαδραστικό χάρτη

(γ) στην εικόνα 29 αποδίδονται οι θέσεις των πόρων του Προδρόμου με το 3D-Μοντέλο να έχει βόρειο προσανατολισμό.

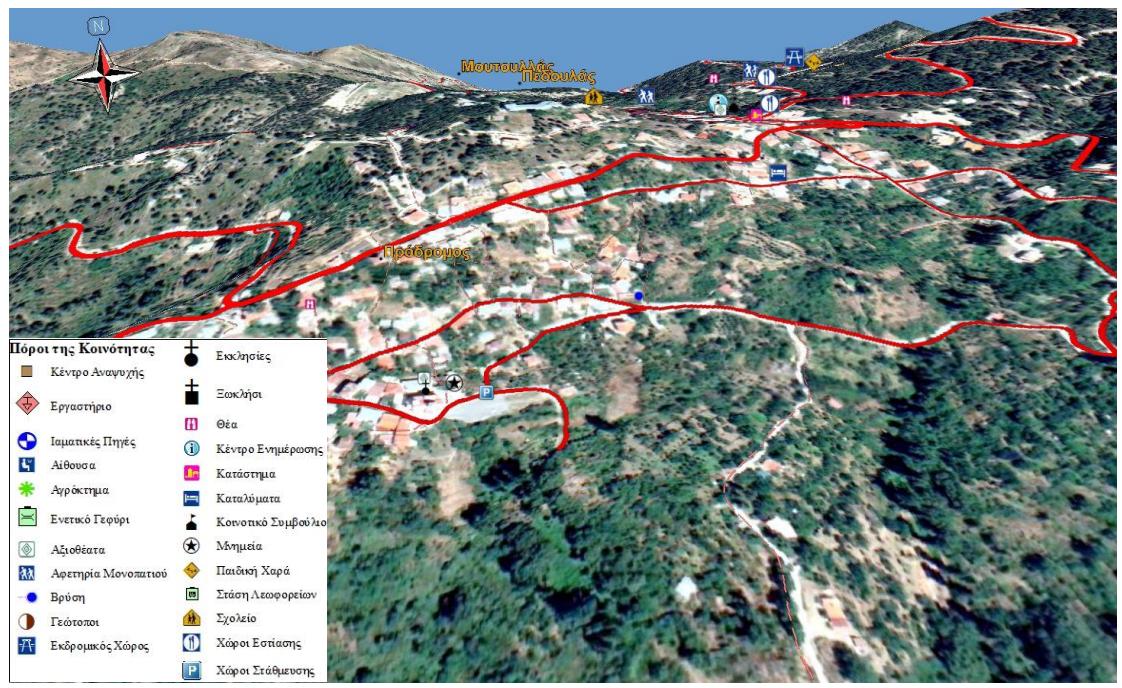

Εικόνα 29 Απεικόνιση των πόρων του Πρόδρομου στον 3D διαδραστικό χάρτη

(δ) στην εικόνα 30 αποδίδονται οι θέσεις των πόρων της κοινότητας Λεμύθου με το 3D-Μοντέλο να έχει βόρειο προσανατολισμό.

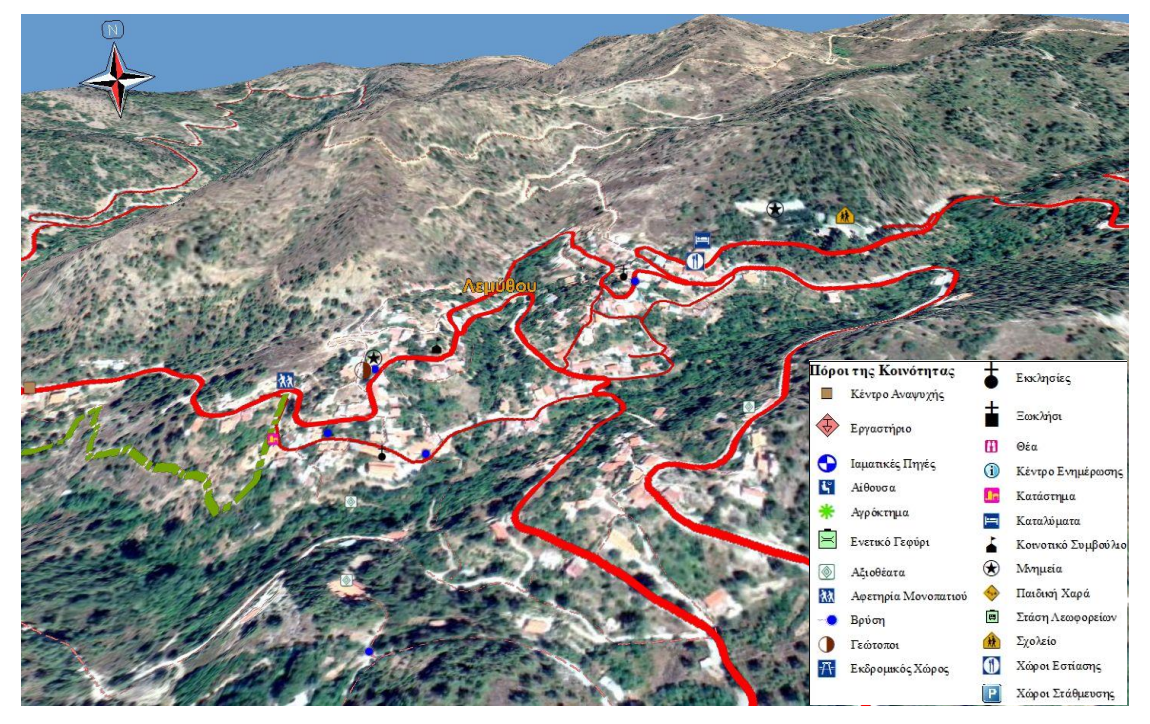

Εικόνα 30 Απεικόνιση των πόρων της κοινότητας Λεμύθου στον 3D διαδραστικό χάρτη

(ε) στην εικόνα 31 αποδίδονται οι θέσεις των πόρων των Καμιναρίων με το 3D-Μοντέλο να έχει βόρειο προσανατολισμό.

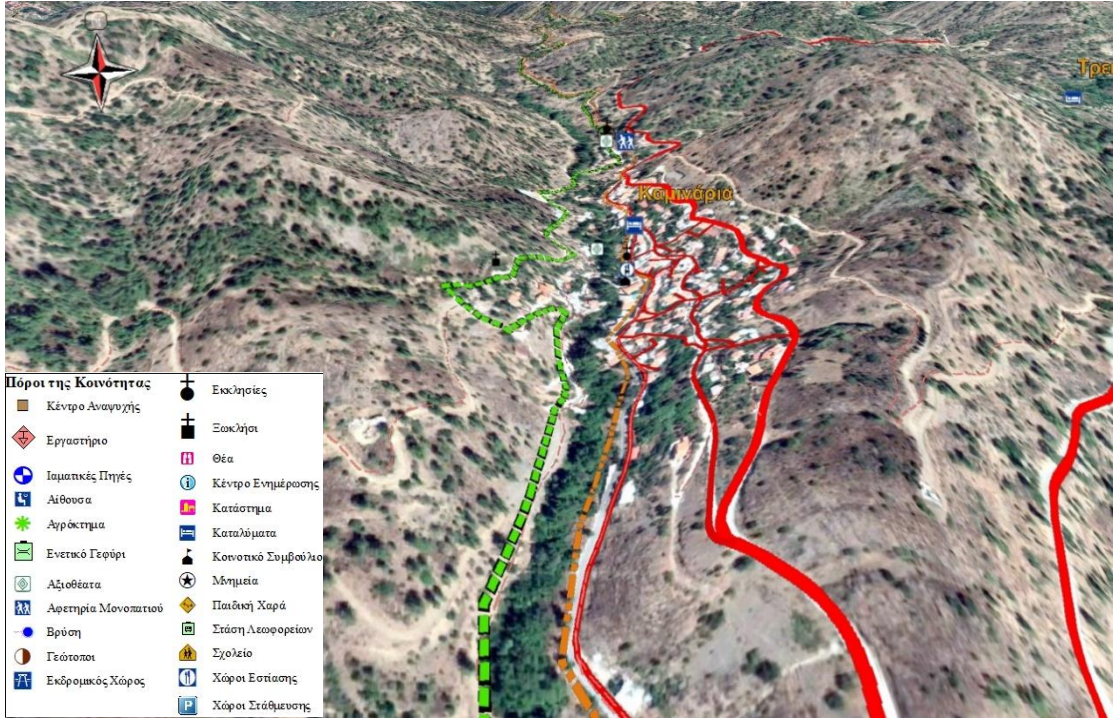

Εικόνα 31 Απεικόνιση των πόρων των Καμιναρίων στον 3D διαδραστικό χάρτη

Λεπτομέρεια από τη θέση του Προφήτη Ηλία στην κοινότητα των Τριών Ελιών (εικόνα 32). Ο χρήστης έχει τη δυνατότητα να περιστρέψει το μοντέλο σε διαφορετικές γωνίες θέασης ενώ παράλληλα να δει τη θέα από το φωτογραφικό υλικό που υπάρχει.

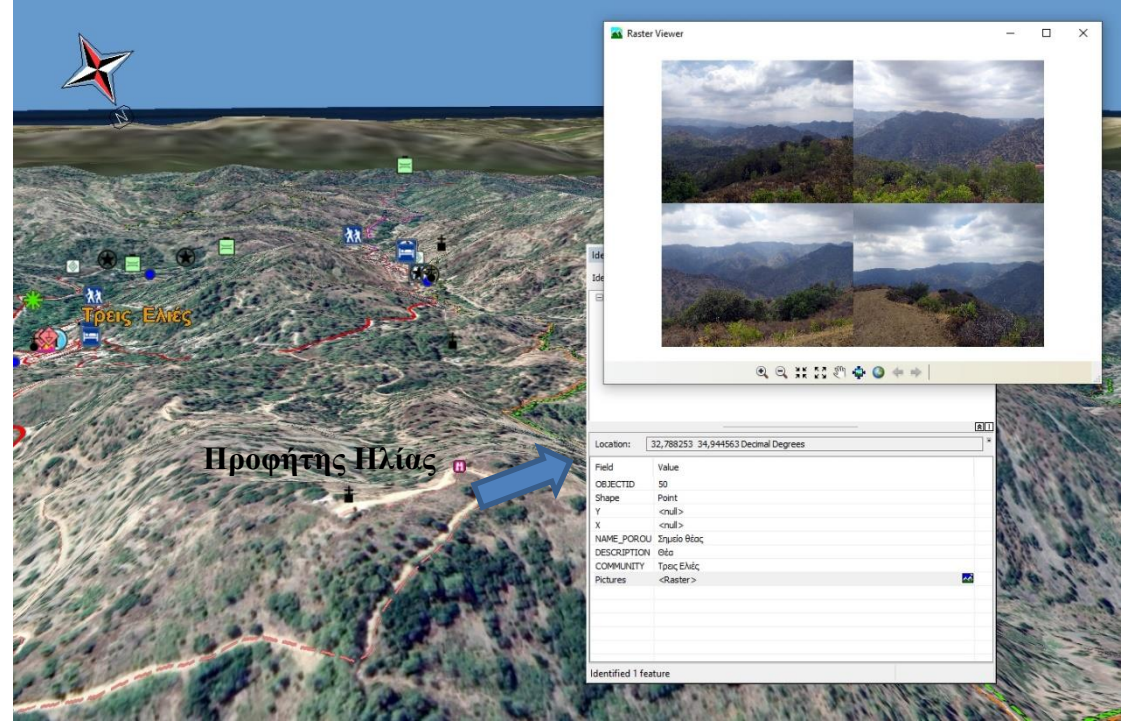

Εικόνα 32 Η θέση "Προφήτης Ηλίας" όπως αποτυπώνεται στο 3D χάρτη με προσανατολισμό Βορρά-Νότου καθώς και η αντίστοιχη φωτογραφική τεκμηρίωση

# **1.2.6 Δημιουργία διαδικτυακού 3D διαδραστικού χάρτη με τους πόρους της περιοχής μελέτης**

Ο 3D διαδραστικός χάρτης όπως παρουσιάστηκε στην προηγούμενη ενότητα, αναπτύχθηκε από τη μελετητική ομάδα με τη χρήση εξειδικευμένου λογισμικού GIS ενώ όλες οι γεωχωρικές πληροφορίες βρίσκονται αποθηκευμένες σε μια τοπική βάση δεδομένων. Επομένως για την παρουσίαση των αποτελεσμάτων απαιτείται η υποστήριξη από μέλη της ομάδας εργασίας καθώς και ύπαρξη του αντίστοιχου λογισμικού διαχείρισης και αναπαράστασης του χώρου.

Για την εύκολη και απρόσκοπτη πρόσβαση όλων των δυνητικών χρηστών στους καταγεγραμμένους πόρους των πέντε κοινοτήτων δημιουργήθηκε διαδικτυακός διαδραστικός χάρτης. Ο εξοπλισμός που απαιτείται για την πρόσβαση στον χάρτη είναι εκτός από την ύπαρξη Η/Υ, η σύνδεση στο internet καθώς και ένα πρόγραμμα περιήγησης (browser).

Ο σύνδεσμος πρόσβασης στο χάρτη είναι: https://arcg.is/1qXyGH2

Στη συνέχεια περιγράφεται ο τρόπος παρουσίασης των πόρων στον διαδικτυακό χάρτη.

Στην αρχή ο επισκέπτης ενημερώνεται για τους στόχους του έργου interreg και συγκεκριμένα του Ανοικτό Οικομουσείο Μαραθάσας. Συνοπτικός χάρτης παρουσιάζει τους πόρους στις πέντε κοινότητες της περιοχής μελέτης. Ο χρήστης έχει τη δυνατότητα να περιηγηθεί στο χάρτη, εντοπίζοντας στο εσωτερικό κάθε κοινότητας τους πόρους της (εικόνα 33).

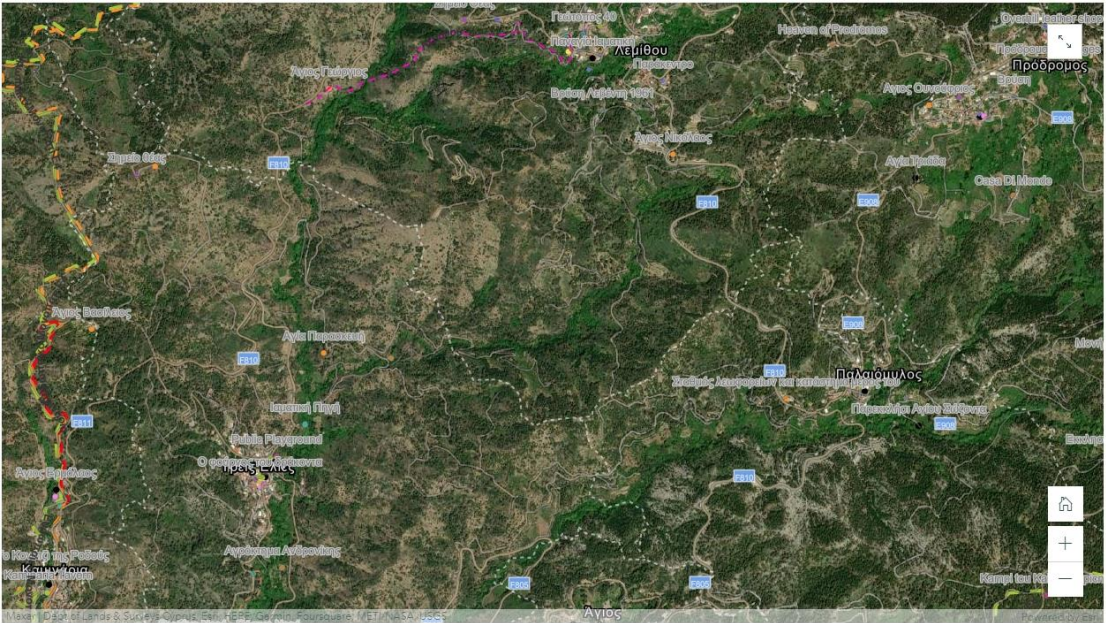

Οι πόροι των κοινοτήτων: Πρόδρομος - Λεμίθου - Παλαιόμυλος - Τρει Ελιές - Καμινάρια

Εικόνα 33 Χάρτης με τους πόρους των πέντε κοινοτήτων της νότιας Μαραθάσας.

Στη συνέχεια η δομή της παρουσίασης περιλαμβάνει την περιγραφή των πόρων σε κάθε κοινότητα. Οι πόροι εμφανίζονται με αύξουσα αρίθμηση η οποία παρουσιάζεται τόσο στο αριστερό τμήμα με την περιγραφή και το οπτικοακουστικό υλικό όσο και πάνω στον χάρτη. Έτσι υπάρχει αντιστοίχιση μεταξύ της περιγραφικής και της χωρικής πληροφορίας.

Για παράδειγμα στην κοινότητα Καμινάρια, αρχικά ο επισκέπτης διαβάζει μικρή εισαγωγή για τα βασικά στοιχεία της περιοχής. Ακολουθεί η παρουσίαση των πόρων. Στο αριστερό μέρος ο κάθε πόρος παρουσιάζεται με φωτογραφικό υλικό και κείμενο ενώ δεξιά της οθόνης υπάρχει χάρτης όπου εντοπίζεται η θέση του. Στην εικόνα που ακολουθεί, αριστερά διακρίνεται μέρος της εξωτερικής πρόσοψης της εκκλησίας του Αγ. Γεωργίου με το αντίστοιχο πληροφοριακό κείμενο. Δεξιά ο χάρτης έχει εστιάσει στη θέση της εκκλησίας στο κέντρο του χωριού (εικόνα 34).

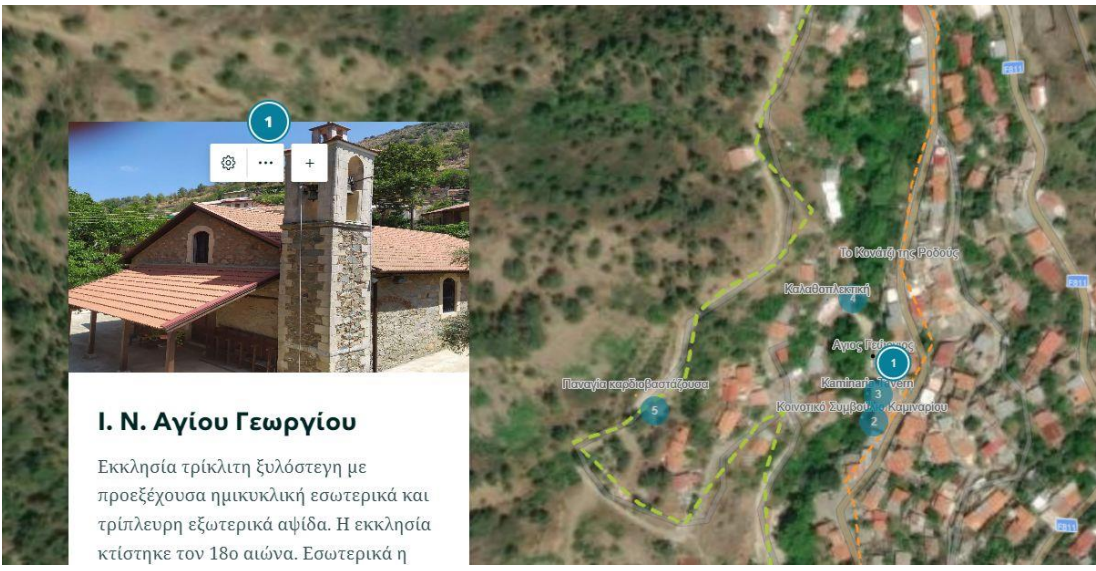

Εικόνα 34 Ο Ι.Ν. του Αγίου Γεωργίου στα Καμινάρια

Κάθε φορά που ο χρήστης μετακινείται στον επόμενο πόρο ο χάρτης αυτόματα εντοπίζει τη θέση του στο χώρο. Ο χρήστης του διαδραστικού χάρτη έχει τη δυνατότητα να αλλάξει την κλίμακα του χάρτη αλλά και να περιηγηθεί σ'αυτόν τόσο σε 2D όσο και σε 3D περιβάλλον. Στην εικόνα που ακολουθεί, αποτυπώνεται η θέση του Ι.Ν. Αγ. Γεωργίου της κοινότητας των Καμιναρίων, αλλά και των υπόλοιπων πόρων, σε 3D διαδραστικό περιβάλλον (εικόνα 35).

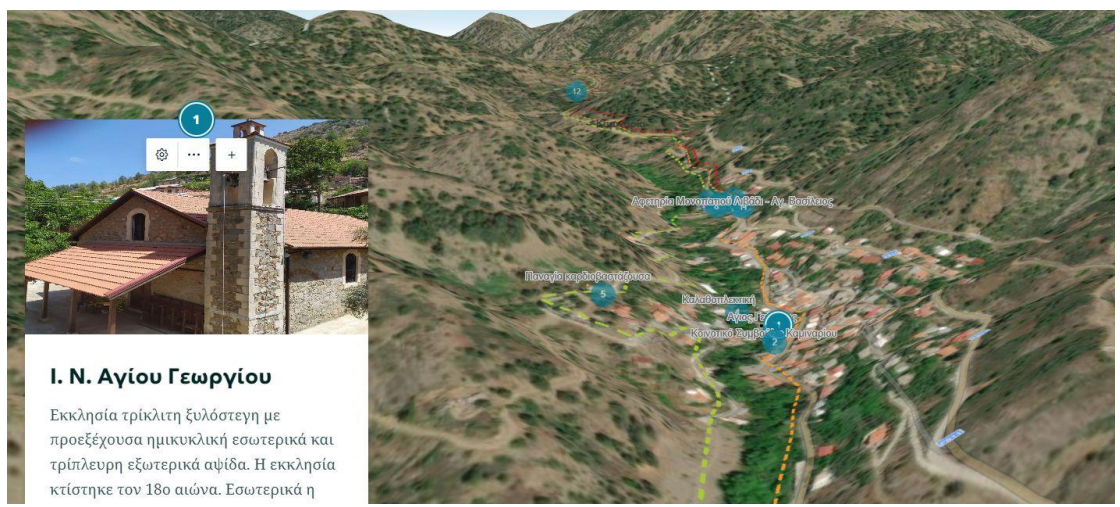

Εικόνα 35 3D απόδοση της θέσης του Ι.Ν. Αγίου Γεωργίου στα Καμινάρια

Στις εικόνες που ακολουθούν παρουσιάζουν παραδείγματα από τις κοινότητες, Παλαιόμυλος (εικόνα 36), Λεμύθου (εικόνα 37), Τρεις Ελιές (εικόνα 38) και Πρόδρομος (εικόνα 39). Επίσης υπάρχει η δυνατότητα ο χρήστης να επιλέξει πάνω στον διαδραστικό χάρτη ένα συγκεκριμένο πόρο με αποτέλεσμα να λάβει τις αντίστοιχη πληροφόρηση.
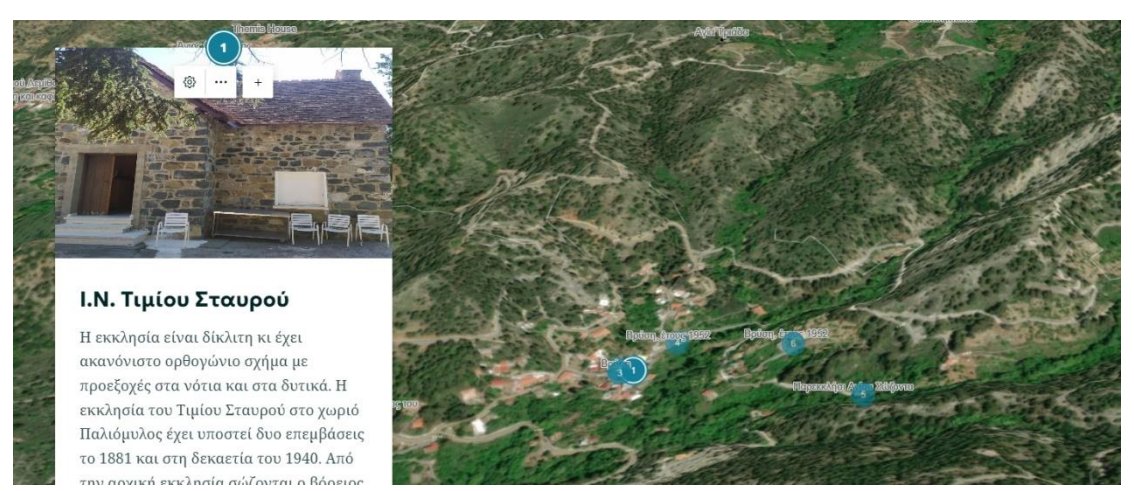

Εικόνα 36 3D απόδοση της θέσης του Ι.Ν. Τιμίου Σταυρού στον Παλαιόμυλο

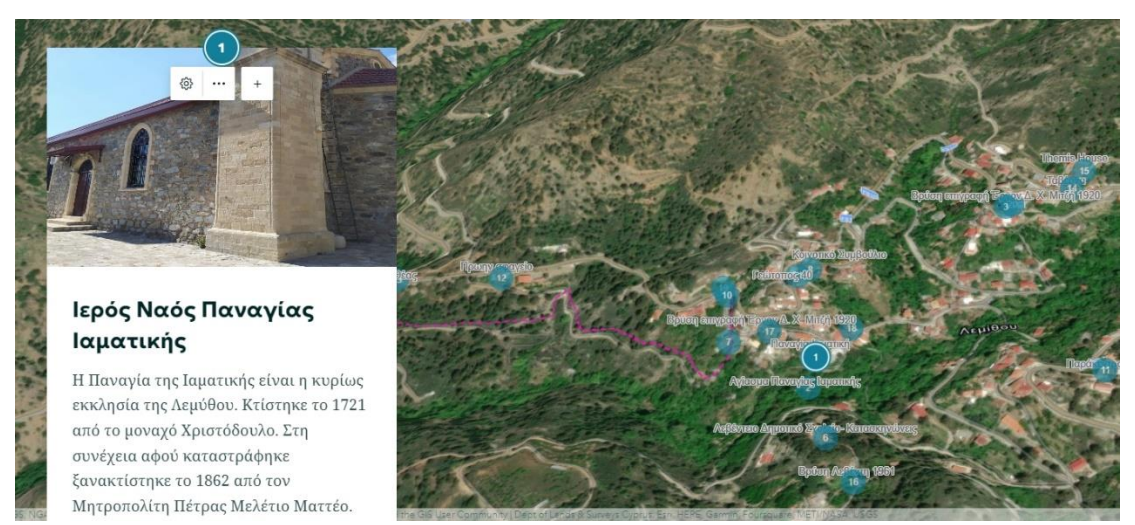

Εικόνα 37 3D απόδοση της θέσης του Ι.Ν. Παναγιάς Ιαματικής στη Λεμύθου

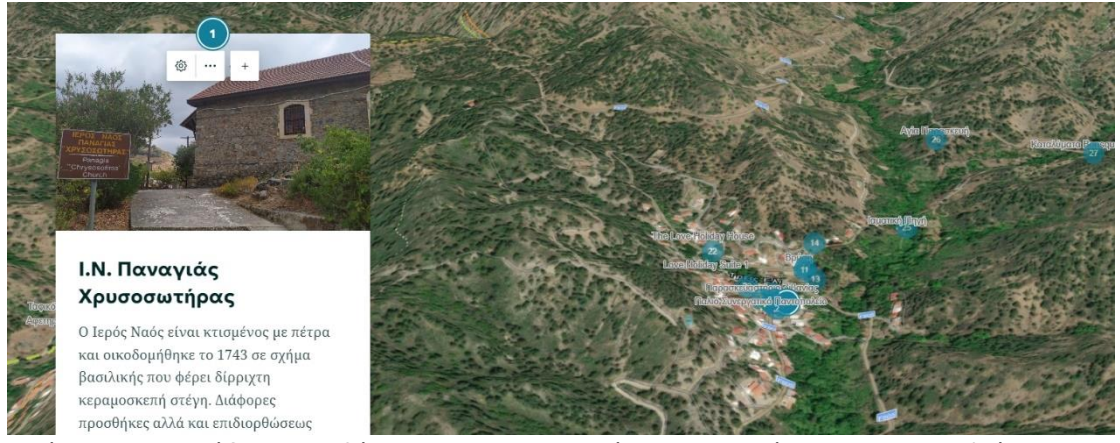

Εικόνα 38 3D απόδοση της θέσης του Ι.Ν. Παναγιάς Χρυσοσωτήρας στις Τρεις Ελιές

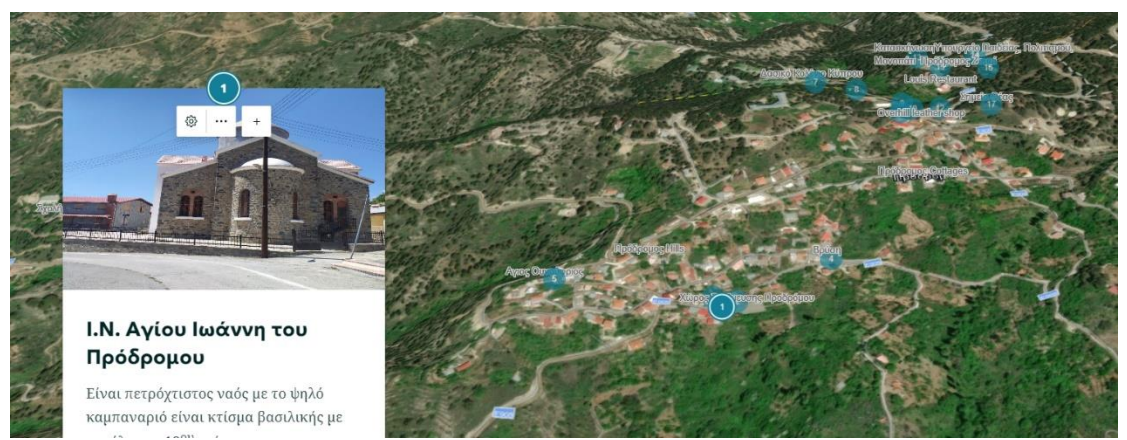

Εικόνα 39 3D απόδοση της θέσης του Ι.Ν. Αγίου Ιωάννη του Προδρόμου στον Πρόδρομο

## **2. Ψηφιακή Αναπαράσταση Οικομουσείου Μαραθάσας Κύπρου**

## **2.1 Εισαγωγή**

To συγκεκριμένο πακέτο εργασίας περιλαμβάνει την ψηφιακή αναπαράσταση με χρήση διαδραστικών πολυμεσικών εργαλείων ψηφιακών αναπαραστάσεων των βασικών πολιτιστικών και φυσικών πόρων στις πέντε κοινότητες της Μαραθάσας Λεμεσού στην Κύπρο. Στο πλαίσιο αυτό, σχεδιάστηκε και αναπτύχθηκε μια διαδικτυακή πλατφόρμα ανοιχτού κώδικα με διαφορετικές συμπληρωματικές εφαρμογές χωρικών ψηφιακών αναπαραστάσεων. Βασικός σκοπός ήταν η καταγραφή και εντοπισμός των βασικών φυσικών πολιτιστικών και φυσικών πόρων των υπό διερεύνηση περιοχών καθώς και η πιλοτική πολυμεσική ανάδειξη με τρόπο γλαφυρό, κατανοητό και λειτουργικό του φυσικού / πολιτιστικού αποθέματος της περιοχής και των αντίστοιχων γαιοτόπων.

Τελικά προϊόντα είναι:

(α) **Eco.platform** : η δημιουργία μιας διαδραστικής διαδικτυακής εξελισσόμενης πλατφόρμας ανοιχτού κώδικα που περιλαμβάνει όλες τις ψηφιακές διαδραστικές πολυμεσικές εφαρμογές που έχουν αναπτυχθεί στο πλαίσιο της ψηφιακής αναπαράστασης του Οικομουσείου Μαραθάσας Κύπρου, συνεισφέροντας με αυτόν τον τρόπο στην οπτική και χωρική αντίληψη των επισκεπτών.

(β) **Eco.map** : η δημιουργία ενός διαδραστικού χάρτη σε πολυμεσικό περιβάλλον προσαρμοσμένο στη πλατφόρμα ανοιχτού κώδικα που περιέχει τον χωρικό εντοπισμό σημαντικών σημείων ενδιαφέροντος φυσικών και πολιτιστικών πόρων της περιοχής με πολυμεσικό υλικό (περιγραφή και φωτογραφίες).

(γ) **Eco.themap**: η δημιουργία πολλαπλών διαδραστικών χαρτών αναπαράστασης των θεματικών διαδρομών της περιοχής, προσαρμοσμένων στη πλατφόρμα ανοιχτού κώδικα. Οι διαδραστικοί χάρτες των θεματικών διαδρομών αναπαριστούν τόσο τις διαδρομές στο χώρο όσο και ένα συνδεδεμένο, διαδραστικό με τα σημεία των χαρτών, πολυμεσικό υλικό που επιτρέπει την πλήρη ξενάγηση της θεματικής διαδρομής (περιγραφή, φωτογραφικό υλικό, βίντεο, υπερσύνδεσμοι, κοκ). Η εφαρμογή δίνει τη δυνατότητα δυαδικής διαδραστικότητας ανάμεσα σε χάρτες θεματικών διαδρομών και πολυμεσικού υλικού (σύνδεση από χάρτη σε πολυμεσικό υλικό και αντίστροφα).

(δ) **Eco.animap** : η ολοκληρωμένη ανάπτυξη εφαρμογής δύο κινησιοχαρτών που αντιστοιχούν σε επιλεγμένες διαδρομές της περιοχής, σε περιβάλλον Html5, προσαρμοσμένης σε πλατφόρμα ανοιχτού κώδικα. Η εφαρμογή επιτρέπει την κίνηση της διαδρομής σε επιλεγμένα από το χρήση υπόβαθρα χαρτών και τον εντοπισμό βασικών φυσικών και πολιτιστικών πόρων με πολυμεσική περιγραφή.

## **2.2 Δημιουργία διαδικτυακής πλατφόρμας ανοιχτού κώδικα (Eco.platform)**

# **2.2.1 Τεχνική περιγραφή / προδιαγραφές**

Πρόκειται για μια πλατφόρμα ανοιχτού κώδικα η οποία επιτρέπει τόσο την εξέλιξη και ενημέρωση όλων των τεχνικών προϋποθέσεων λειτουργίας όσο και την εναρμόνιση με νέα τεχνικά πρωτόκολλα λειτουργίας και περιβάλλοντα (PHP, MySQL, ΗΤΜL5, JavaScript, CSS3, κλπ) καθώς επίσης και πρόσθετες εφαρμογές (plugins). Η υλοποίηση της πλατφόρμας βασίστηκε στη χρήση συστήματος διαχείρισης περιεχομένου (Content Management System -CMS) ανοιχτού λογισμικού (Open Source).

Η πλατφόρμα και το σύστημα διαχείρισης περιεχομένου λειτουργεί σε Web server Apache και Microsoft IIS, ενώ το σύστημα διαχείρισης Βάσεως Δεδομένων (DBMS) με το οποίο συνεργάζεται το σύστημα είναι τοMySQL.

Ο δικτυακός τόπος της πλατφόρμας ψηφιακής αναπαράστασης του Οικομουσείου Μαραθάσας Λεμεσού στην Κύπρο, φιλοξενείται στον παγκόσμιο διακομιστή hostinger ο οποίος υποστηρίζει, μεταξύ άλλων, τεχνολογίες PHP, MySQL και λειτουργεί κάτω από την ηλεκτρονική διεύθυνση URL: https://ecomuseumcyprus.com/.

# **2.2.2 Τεχνικές δυνατότητες**

Η πλατφόρμα επιτρέπει την συνεχή ενημέρωση εκδόσεων πρόσθετων λειτουργιών ενώ δύναται να ενσωματώνει υποστήριξη μορφοποιημένου κειμένου, φωτογραφιών, ήχου, video, google maps κ.α. Υπάρχει η δυνατότητα τόσο αναζήτησης κειμένου σε όλο το περιεχόμενο του δικτυακού τόπου με εσωτερική μηχανή αναζήτησης όσο και κοινοποίησης των άρθρων και των σελίδων στα δημοφιλή social media (Facebook, Twitter κ.α.), ενώ οι χρήστες δύνανται να αποστείλουν μηνύματα μέσω φόρμας επικοινωνίας και να εγγραφούν ως μέλη.

Το Template της πλατφόρμας είναι κατασκευασμένο με σύγχρονες τεχνολογίες (HTML5, CSS3, Javascript, jQuery κ.α.) και κυρίως σύμφωνα με τις σύγχρονες αρχές του responsive design, ώστε να προσαρμόζεται αυτόματα και να λειτουργεί σωστά σε οποιοδήποτε μέγεθος οθόνης και τύπο συσκευής (σταθεροί Η/Υ, φορητοί Η/Υ, smartphones και tablets) ενώ έχουν χρησιμοποιηθεί διεθνή πρότυπα (web standards) βάσει οδηγιών του W3C για την υλοποίηση πλατφορμών/ιστοσελίδων (XHTML, CSS) με παράλληλη επικύρωση των σελίδων/άρθρων του συστήματος διαχείρισης περιεχομένου από τον W3C Validator.

Ο διαχειριστής της διαδικτυακής πλατφόρμας (administrator) δύναται να έχει τον πλήρη έλεγχο του διαχειριστικού περιβάλλοντος ενώ υπάρχει η δυνατότητα δημιουργίας νέων χρηστών με διαχείριση δικαιωμάτων. Το εικαστικό περιβάλλον (layout) της πλατφόρμας είναι λιτό, διακριτικό και σύγχρονο, δίνοντας έμφαση τόσο στο περιεχόμενο όσο και στην εμφάνιση και την ευκολία χρήσης, πλοήγησης και αναζήτησης πληροφοριών.

### **2.2.3 Λειτουργία – Εργονομία**

Ο διαδικτυακός τόπος της πλατφόρμας λειτουργεί κάτω από την ηλεκτρονική διεύθυνση URL: https://ecomuseumcyprus.com/. Η προτεινόμενη διαδικτυακή πλατφόρμα της ψηφιακής αναπαράστασης του Οικομουσείου προβάλλεται με μια κεντρική σελίδα βασικής περιγραφής του ανοιχτού Οικομουσείου Μαραθάσας Κύπρου, του στόχου της αναπαράστασης του Οικομουσείου και της δυνατότητας ενεργής συμμετοχής των χρηστών με τις αντίστοιχες υπερσυνδέσεις στο επίσημο διαδικτυακό τόπο του προγράμματος https://eco-muse.eu (εικ. 1).

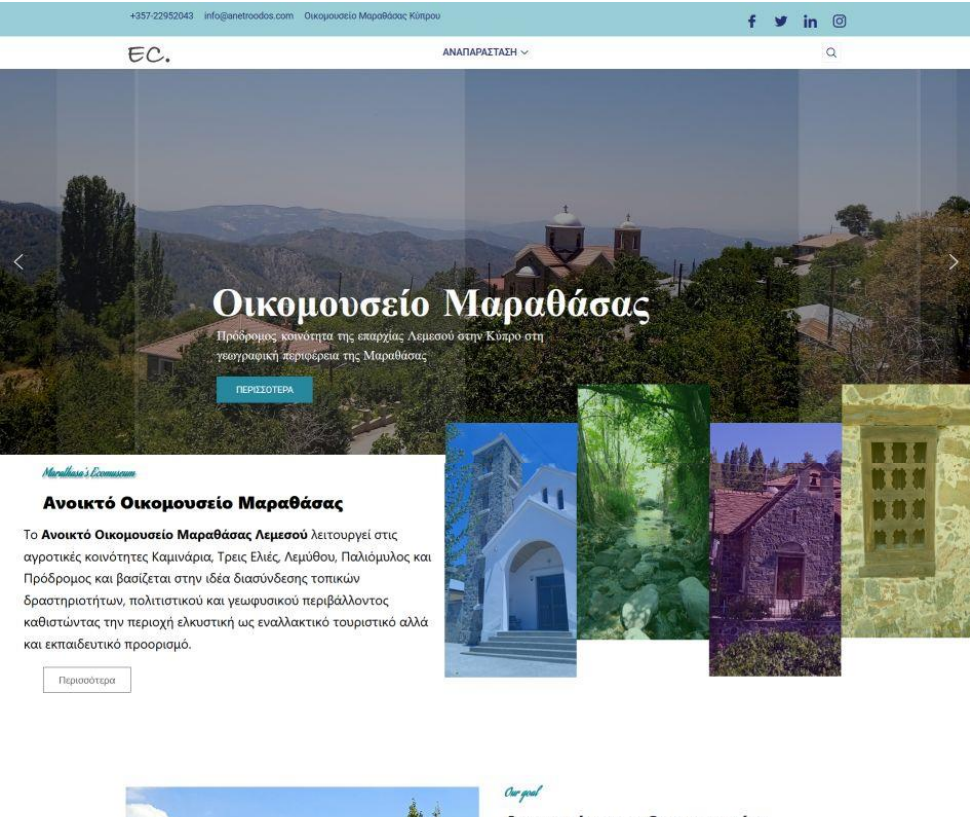

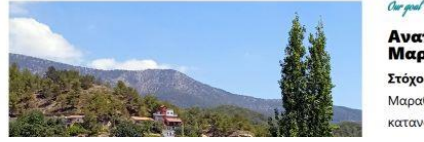

Αναπαράσταση Οικομουσείου<br>Μαραθάσας Στόχος της Αναπαράστασης του Οικομουσείου Μαραθάσας είναι να αναδείξει πιλοτικά με τρόπο γλαφυρό, κατανοητό και λειτουργικό τόσο το φυσικό και πολιτιστικό

Εικ. 1. Απόψεις κεντρικής σελίδας πλατφόρμας Οικομουσείου Μαραθάσας Κύπρου

Κάθε σελίδα της πλατφόρμας πλαισιώνεται αυτόματα από ένα κεντρικό μεγάλο μενού (mega menu) όπου υπάρχει η δυνατότητα πρόσβασης σε όλες τις πληροφορίες της πλατφόρμας οι οποίες χωρίζονται ως εξής (εικ. 2):

(α) ΑΡΧΙΚΗ (Αρχική σελίδα, Ομάδα εργασίας)

(β) Η ΜΕΛΕΤΗ (Η Μαραθάσα, Πλαίσιο μελέτης, Αντικείμενο μελέτης, Άνθρωπος και Οικομουσείο)

(γ) ΑΝΑΠΑΡΑΣΤΑΣΗ (Σημεία ενδιαφέροντος, Διαδραστικοί κινησιοχάρτες, Θεματικές διαδρομές, Χαρτογράφηση)

(δ) ΕΠΙΚΟΙΝΩΝΙΑ (Οικομουσείο Μαραθάσας, Ομάδα εργασίας, Πανεπιστήμιο Θεσσαλίας)

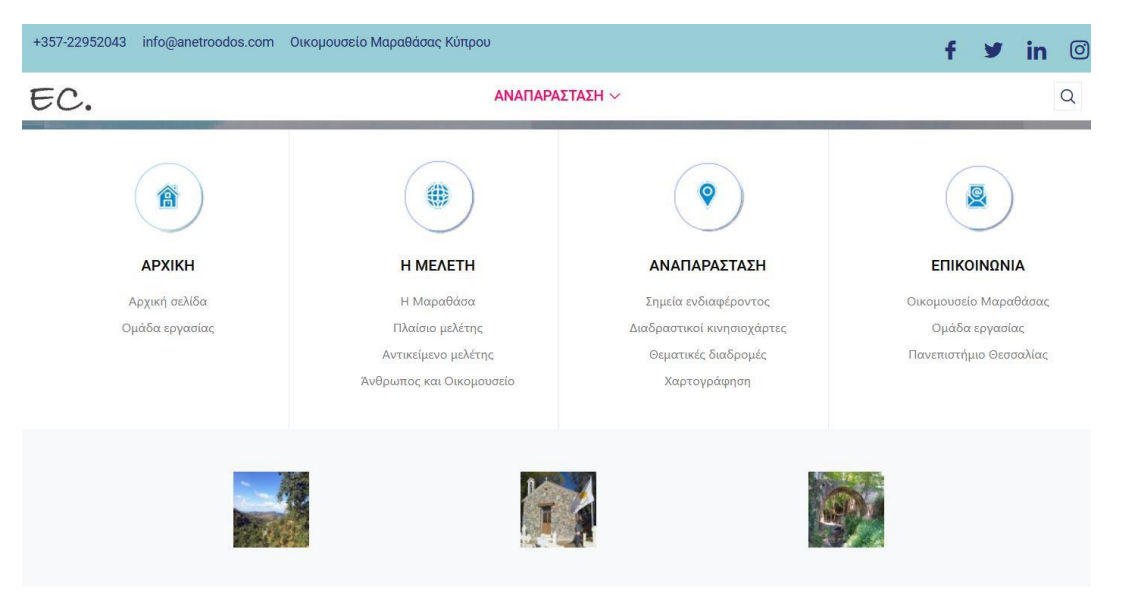

Εικ. 2. Άποψη MegaMenu της πλατφόρμας

Παράλληλα κάθε σελίδα της πλατφόρμας πλαισιώνεται αυτόματα από ένα μενού στο κάτω μέρος κάθε σελίδας όπου υπάρχει η δυνατότητα πρόσβασης σε βασικές ενδεικτικές πληροφορίες της πλατφόρμας, όπως επικοινωνία και εγγραφή σε ενημερωτικό δελτίο, ενώ υπάρχει πρόσβαση στις προτεινόμενες ψηφιακές αναπαραστάσεις (εικ. 3):

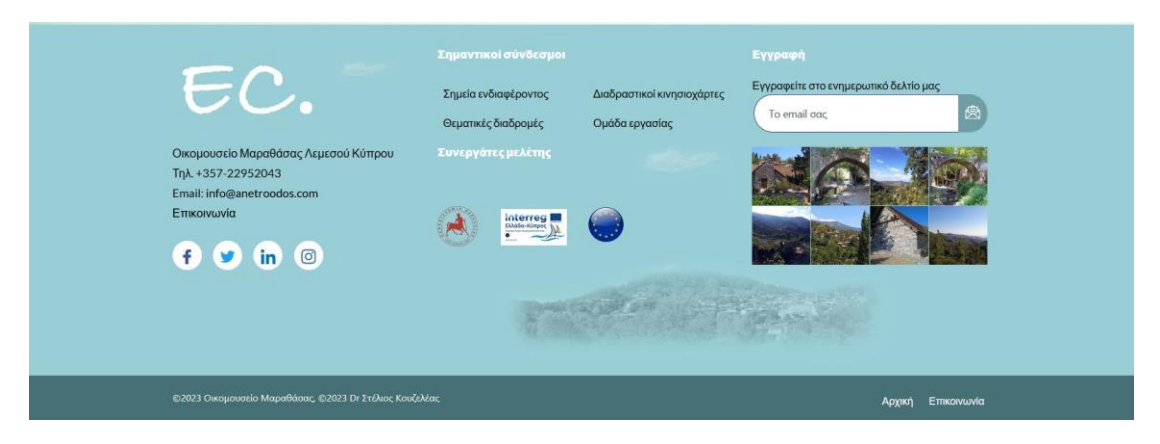

Εικ. 3. Άποψη σταθερού Menu στο κάτω μέρος της πλατφόρμας

Στην επιλογή «Η μελέτη» του κεντρικού μενού της πλατφόρμας, ο χρήστης έχει τη δυνατότητα να ενημερωθεί για τη Μαραθάσα βάσει του επίσημου δικτυακού τόπου του προγράμματος, (εικ. 4) ,

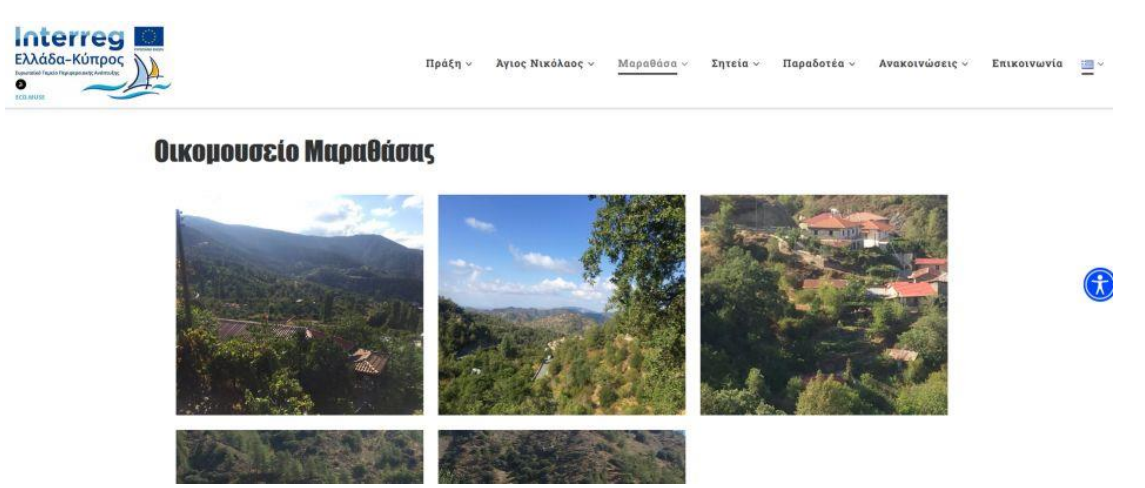

Εικ. 4. Άποψη περιγραφής του Οικομουσείου Μαραθάσας του επίσημου δικτυακού τόπου

ενώ γίνεται αναφορά στο πλαίσιο καθώς και στο αντικείμενο μελέτης που σχετίζεται με την ψηφιακή αναπαράσταση, συνδέοντας τις αναφορές με τον επίσημο διαδικτυακό τόπο (εικ. 5).

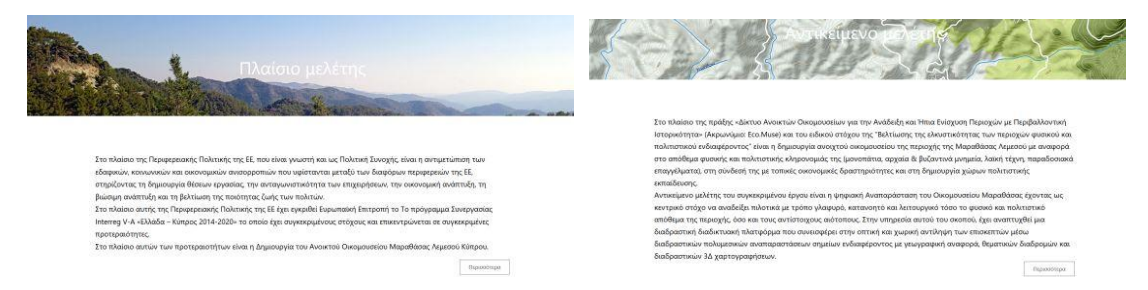

Εικ. 5. Άποψη πληροφοριών πλαισίου και αντικειμένου μελέτης ψηφιακής αναπαράστασης

Στην επιλογή «Αναπαράσταση» του κεντρικού μενού της πλατφόρμας, ο χρήστης έχει τη δυνατότητα πρόσβαση στις προτεινόμενες βασικές ψηφιακές αναπαραστάσεις του Οικομουσείου Κύπρου που αναλύονται στη συνέχεια.

Στην επιλογή «Επικοινωνία» οι χρήστες έχουν τη δυνατότητα επικοινωνίας με το Οικομουσείο μέσω ειδικής φόρμας και χωρικό εντοπισμό μέσω google maps με δυνατότητα προβολής μεγάλου χάρτη και οδηγίες πρόσβασης (εικ. 6).

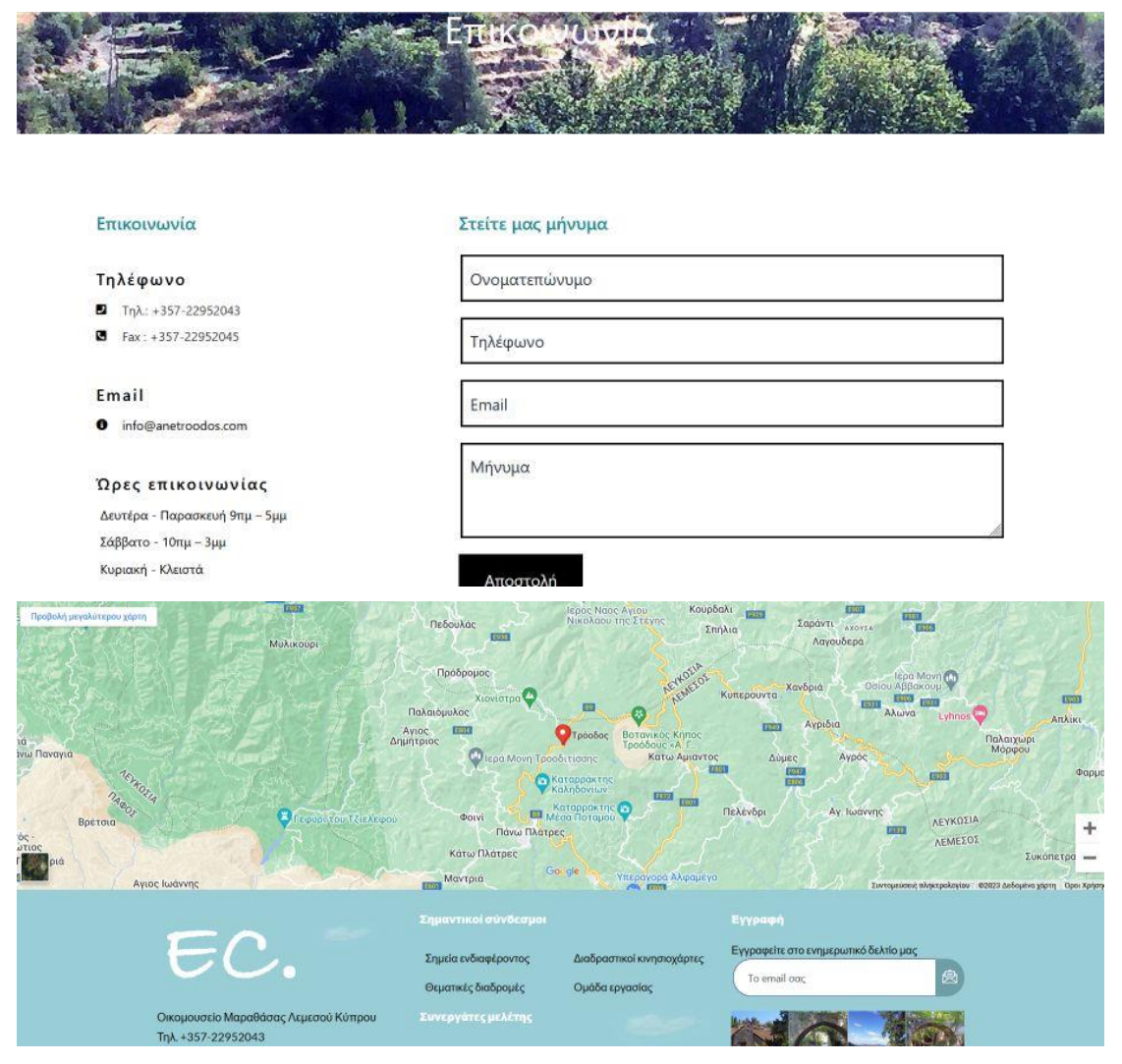

Εικ. 6. Άποψη φόρμας επικοινωνίας και χωρικού εντοπισμού του Οικομουσείου

Τέλος υπάρχει αναφορά στην ομάδα εργασίας της συγκεκριμένης μελέτης ψηφιακής αναπαράστασης καθώς και υπερσύνδεσμος του Πανεπιστημίου θεσσαλίας (εικ. 7).

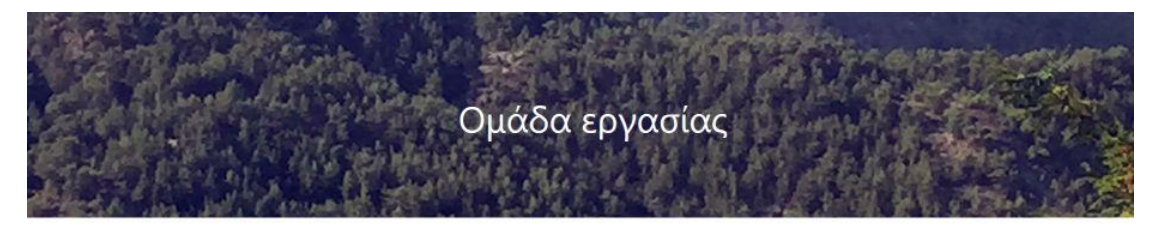

Στη συγκεκριμένη Δημιουργία πιλοτικής ψηφιακής Αναπαράστασης του ανοιχτού Οικομουσείου Μαραθάσας συνεισέφεραν οι εξής:

• Dr Στέλιος Κουζελέας, Επίκουρος Καθηγητής Διεθνούς Πανεπιστημίου Ελλάδος (stelios\_kouzeleas@yahoo.fr) Σχεδιασμός και Ανάπτυξη της διαδραστικής διαδικτυακής πλατφόρμας με διαδραστικές πολυμεσικές αναπαραστάσεις των σημείων ενδιαφέροντος με γεωγραφική αναφορά και διαδραστική χαρτογράφηση, των θεματικών διαδρομών με διαδραστικές πολυμεσικές χαρτογραφήσεις.

#### Εικ. 7. Άποψη παρουσίασης ομάδας εργασίας της μελέτης

## **2.3 Δημιουργία διαδραστικού χάρτη εντοπισμού σημείων ενδιαφέροντος (Eco.map)**

Πρόκειται για τη δημιουργία ενός διαδραστικού χάρτη σε πολυμεσικό περιβάλλον, ο οποίος προσαρμόζεται στη πλατφόρμα ανοιχτού κώδικα και περιέχει τον χωρικό εντοπισμό των πιο σημαντικών σημείων ενδιαφέροντος (φυσικών και πολιτιστικών πόρων) της περιοχής με πολυμεσικό υλικό (περιγραφή και φωτογραφίες).

Η αναπαράσταση των σημείων ενδιαφέροντος έχει κατηγοριοποιηθεί σε 3 βασικές χωρικές ενότητες (εικ. 8):

- (α) Φύση Αγροτικό τοπίο
- (β) Μνημεία Πολιτισμός
- (γ) Μονοπάτια Εκδρομικοί χώροι
- (δ) Οικισμοί Τέχνες

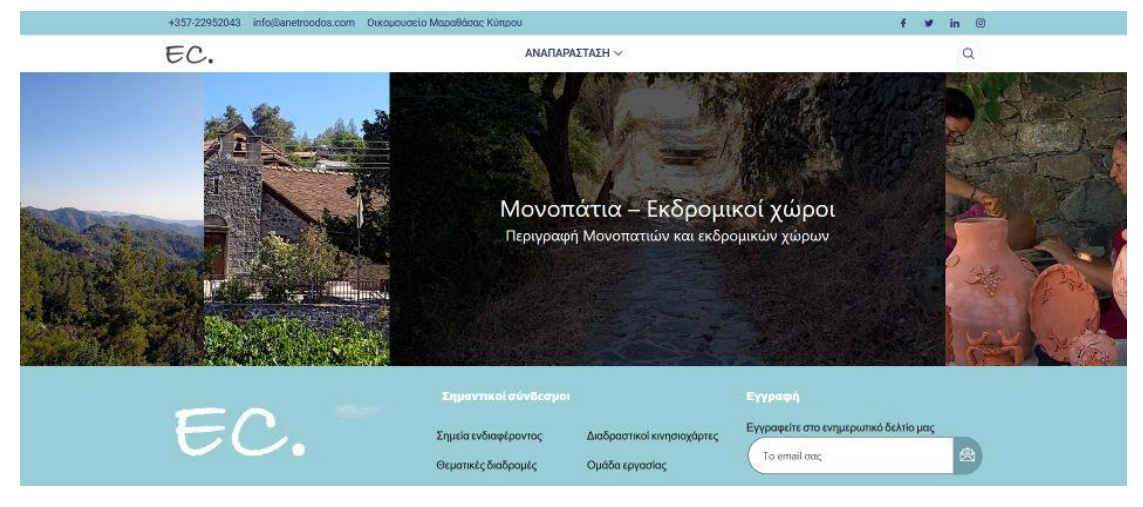

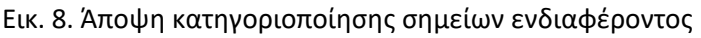

Η κατηγοριοποίηση της Χωρικής ενότητας "Φυσικό – Αγροτικό τοπίο" σχεδιάστηκε με γνώμονα τη συγκέντρωση των σημείων ενδιαφέροντος και πόρων που άπτονται των στοιχείων που σχετίζονται με το φυσικό περιβάλλον και το αγροτικό τοπίο. Τα αντίστοιχα σημεία ενδιαφέροντος αφορούν, μεταξύ άλλων, σε δάση, σε κοιλάδες, σε αναβαθμίδες, στο υγρό στοιχείο (ποτάμια, ρυάκια, κλπ), σε αγροτικές εκμεταλλεύσεις αγροδιατροφικών προϊόντων και σε βασικά σημεία θέασης.

Η κατηγοριοποίηση της Χωρικής ενότητας "Μνημεία – Πολιτισμός" σχεδιάστηκε με γνώμονα τη συγκέντρωση των σημείων ενδιαφέροντος και πόρων που άπτονται των στοιχείων που σχετίζονται με μνημεία πολιτισμού πάσης φύσης. Τα αντίστοιχα σημεία ενδιαφέροντος αφορούν, μεταξύ άλλων, σε ιερές μονές με ιστορική, αρχιτεκτονική και μνημειακή αξία, σε αρχιτεκτονήματα με ιδιαίτερο ιστορικό, κατασκευαστικό ή αισθητικό ενδιαφέρον, όπως πέτρινα γεφύρια και κατασκευές, κλπ.

Η κατηγοριοποίηση της Χωρικής ενότητας "Μονοπάτια – Εκδρομικοί χώροι" σχεδιάστηκε με γνώμονα τη συγκέντρωση των σημείων ενδιαφέροντος και πόρων που άπτονται των στοιχείων που σχετίζονται με μονοπάτια, φυσικές διαδρομές και κατάλληλους χώρους για εκδρομές. Τα αντίστοιχα σημεία ενδιαφέροντος αφορούν, μεταξύ άλλων, σε φυσικά ή τεχνητά μονοπάτια στο φυσικό περιβάλλον, σε εκδρομικούς χώρους αναψυχής, περιβαλλοντικής εκπαίδευσης, κλπ.

Τέλος η κατηγοριοποίηση της Χωρικής ενότητας "Οικισμοί-Τέχνες " σχεδιάστηκε με γνώμονα τη συγκέντρωση των σημείων ενδιαφέροντος και πόρων που άπτονται των στοιχείων που σχετίζονται με τους οικισμούς (εσωτερικά ή εξωτερικά) και κάθε είδους παραδοσιακή τέχνη. Τα αντίστοιχα σημεία ενδιαφέροντος αφορούν, μεταξύ άλλων, σε θέση οικισμών, ένταξη στο περιβάλλον, κτίσματα με αρχιτεκτονική ενδιαφέρον, δρόμους, μονοπάτια καθώς και σε παραδοσιακές τέχνες, εργαστήρια, τεχνίτες, κλπ.

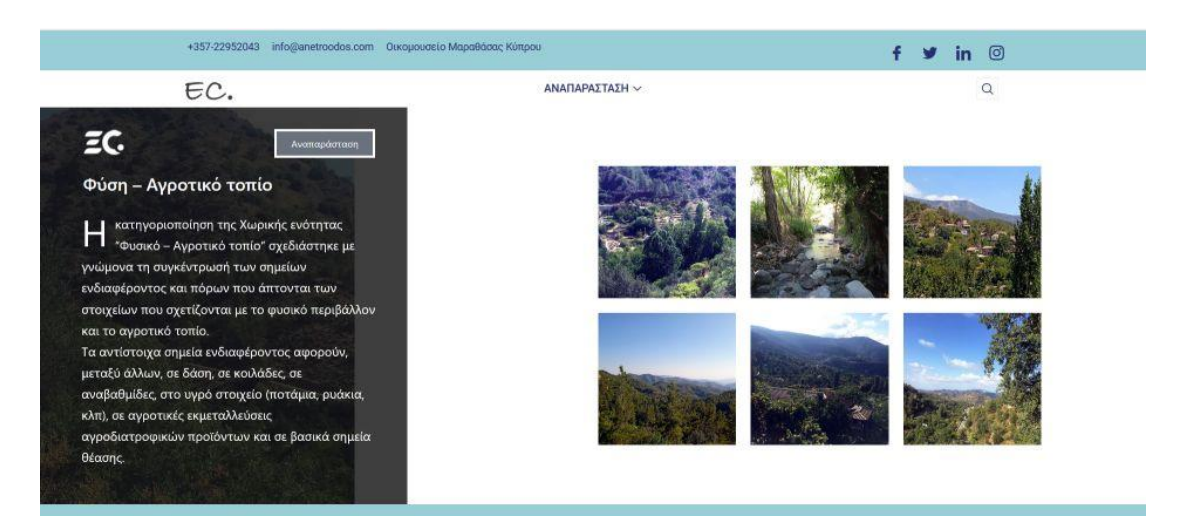

Εικ. 9. Ενδεικτική άποψη κατηγοριοποίησης χωρικής ενότητας σημείων ενδιαφέροντος

Ο διαδραστικός χάρτης των σημείων ενδιαφέροντος της χωρικής ενότητας "Φυσικό – Αγροτικό τοπίο" αφορά σε σημεία με εντοπισμό / γεωγραφική αναφορά στο χώρο τα οποία αναφέρονται σε αντίστοιχο πολυμεσικό υλικό (περιγραφή - φωτογραφίες) (εικ. 10).

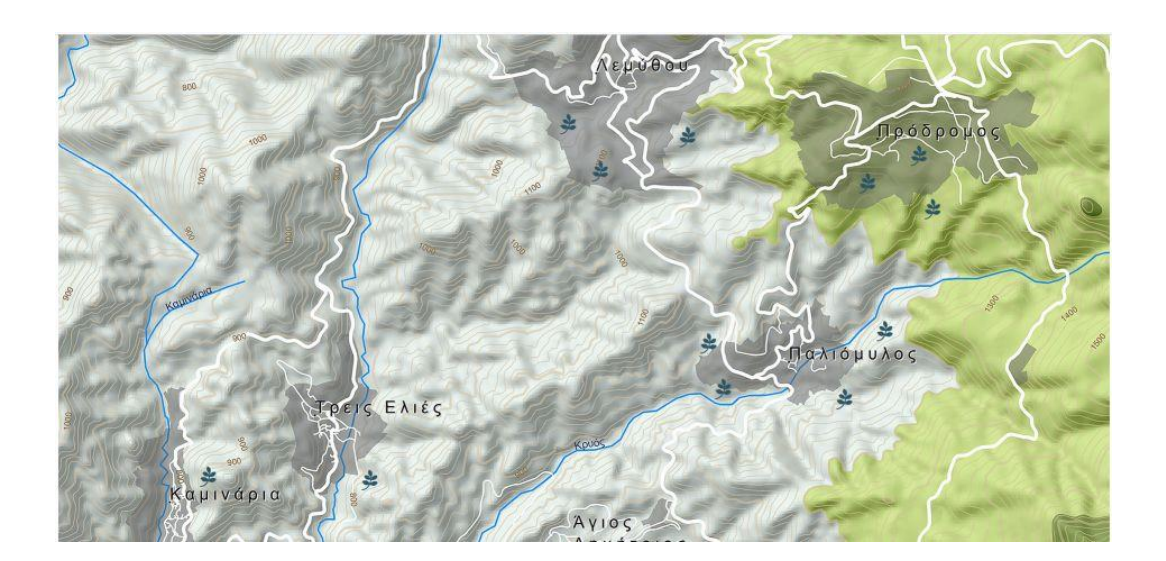

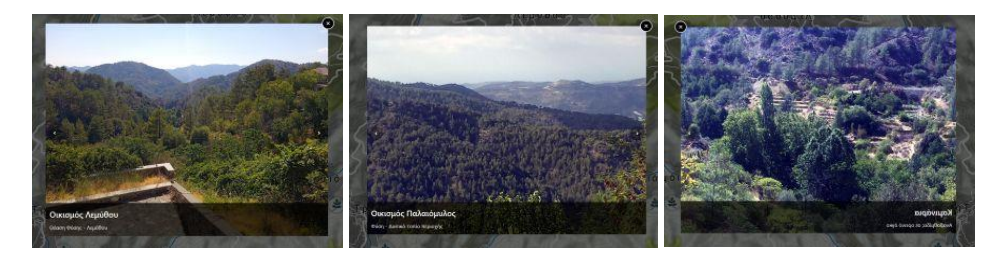

Εικ. 10. Διαδραστικός χάρτης σημείων ενδιαφέροντος "Φυσικό – Αγροτικό τοπίο"

Ο διαδραστικός χάρτης των σημείων ενδιαφέροντος της χωρικής ενότητας "Μνημεία – Πολιτισμός" αφορά σε σημεία με εντοπισμό / γεωγραφική αναφορά στο χώρο τα οποία αναφέρονται σε αντίστοιχο πολυμεσικό υλικό (περιγραφή - φωτογραφίες) (εικ. 11).

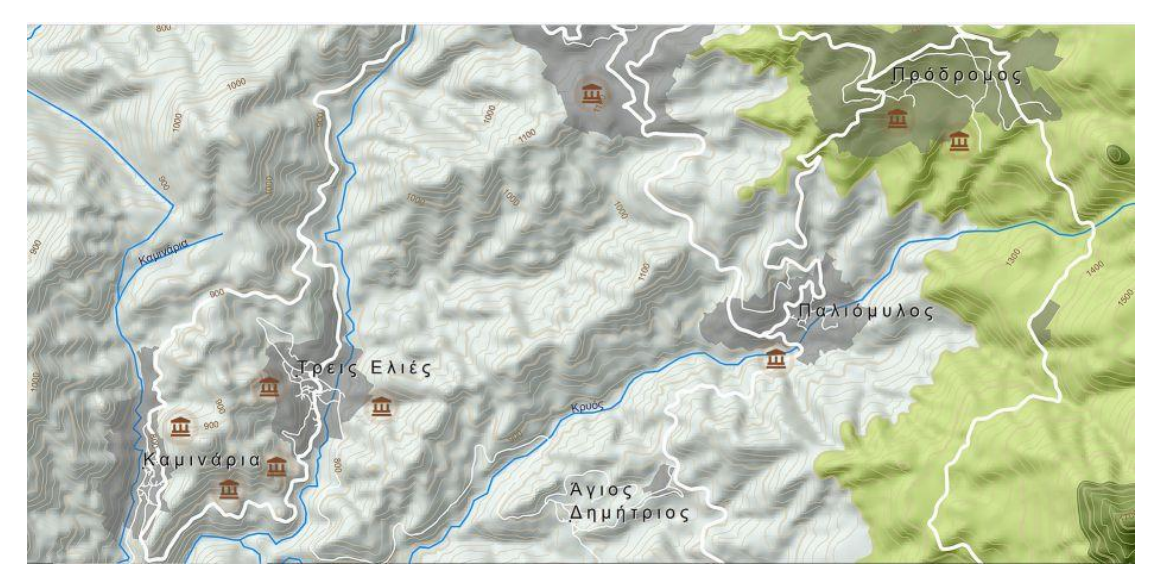

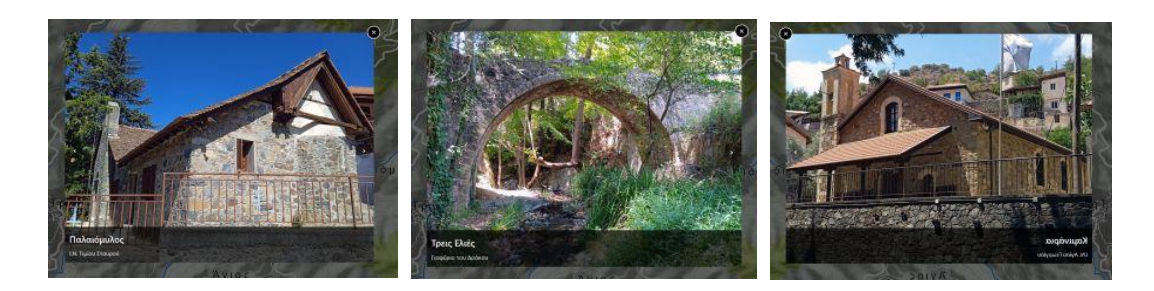

Εικ. 11. Διαδραστικός χάρτης σημείων ενδιαφέροντος "Μνημεία – Πολιτισμός"

Ο διαδραστικός χάρτης των σημείων ενδιαφέροντος της χωρικής ενότητας "Μονοπάτια-Εκδρομικοί χώροι" αφορά σε σημεία με εντοπισμό / γεωγραφική αναφορά στο χώρο τα οποία αναφέρονται σε αντίστοιχο πολυμεσικό υλικό (περιγραφή - φωτογραφίες) (εικ. 12).

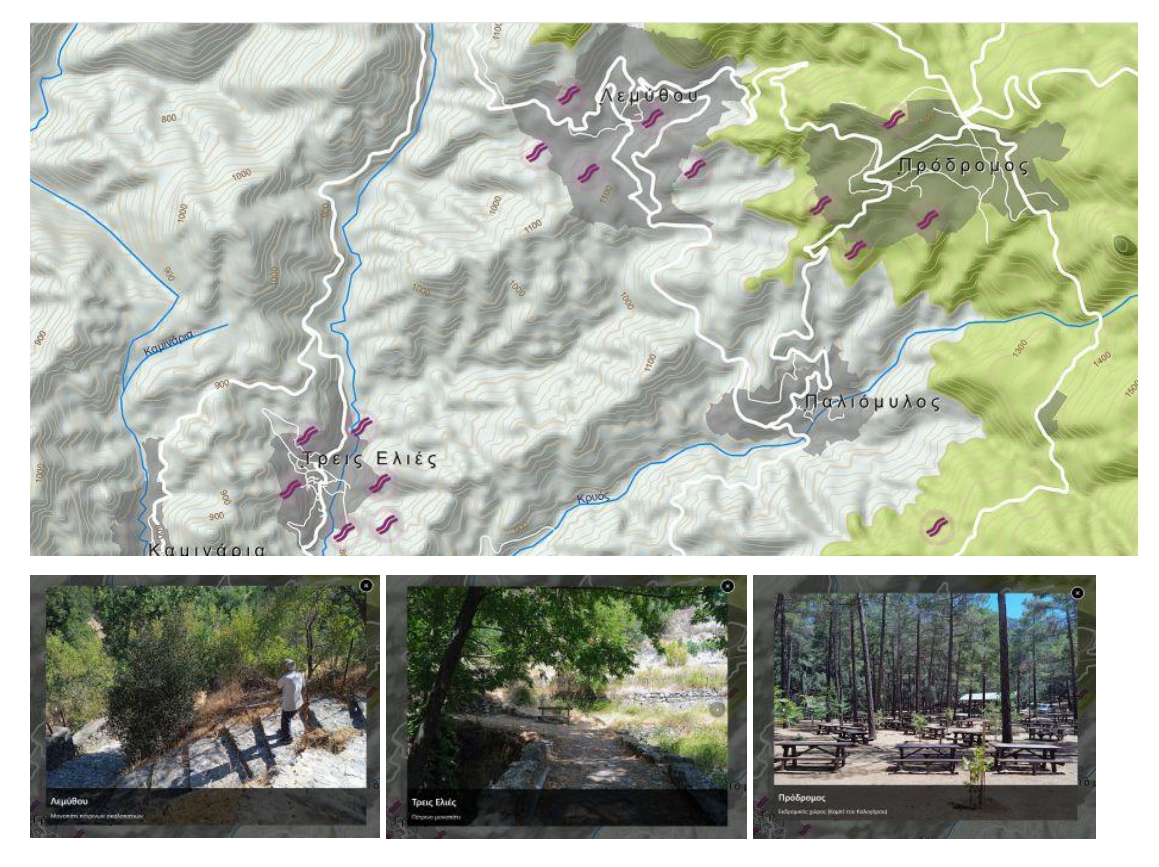

Εικ. 12. Διαδραστικός χάρτης σημείων ενδιαφέροντος " Μονοπάτια-Εκδρομικοί χώροι " Ο διαδραστικός χάρτης των σημείων ενδιαφέροντος της χωρικής ενότητας "Οικισμοί-Τέχνες" αφορά σε σημεία με εντοπισμό / γεωγραφική αναφορά στο χώρο τα οποία αναφέρονται σε αντίστοιχο πολυμεσικό υλικό (περιγραφή - φωτογραφίες) (εικ. 13).

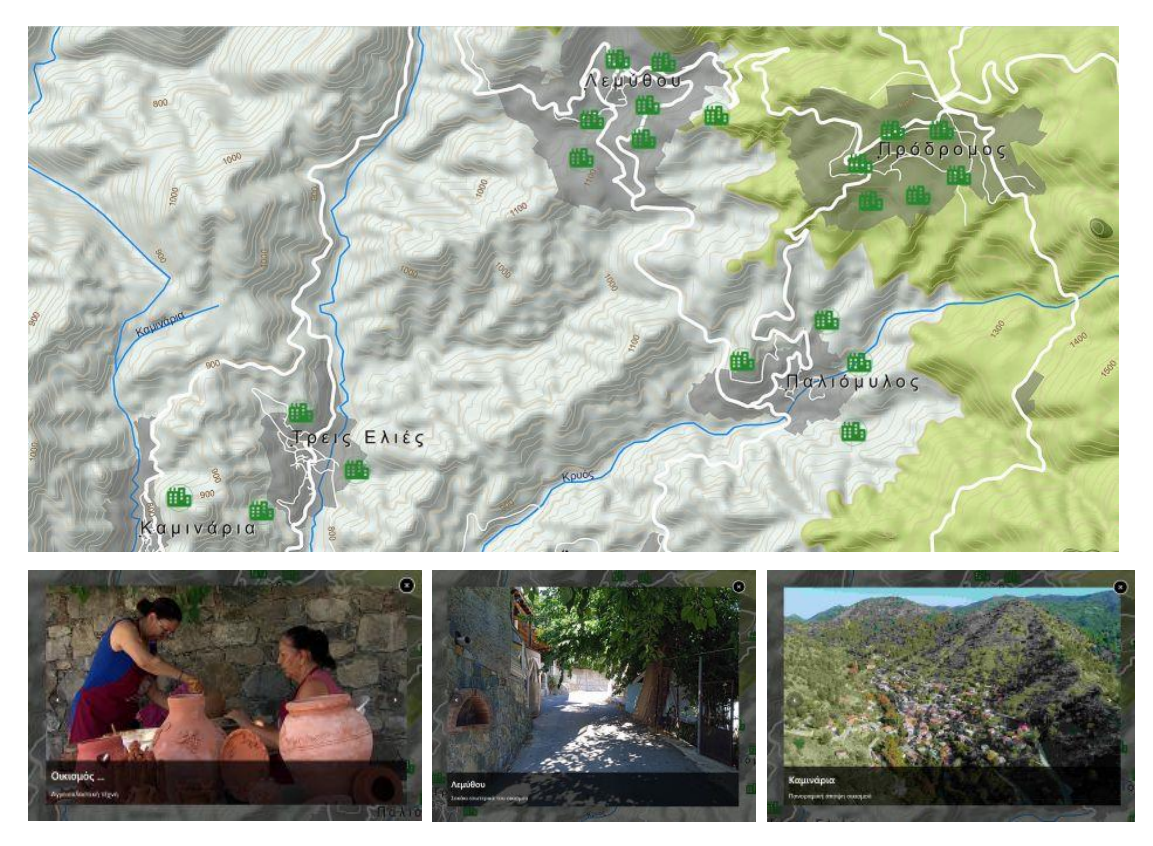

Εικ. 13. Διαδραστικός χάρτης σημείων ενδιαφέροντος "Οικισμοί-Τέχνες"

## **2.4 Δημιουργία πολλαπλών διαδραστικών χαρτών θεματικών διαδρομών (Eco.themap)**

Πρόκειται για τη δημιουργία πολλαπλών διαδραστικών χαρτών αναπαράστασης επιλεγμένων θεματικών διαδρομών της περιοχής, προσαρμοσμένων στη πλατφόρμα ανοιχτού κώδικα. Όπως αναλύθηκε πιο πάνω, οι διαδραστικοί χάρτες των θεματικών διαδρομών δίνουν τη δυνατότητα δυαδικής διαδραστικότητας ανάμεσα σε χάρτες θεματικών διαδρομών και πολυμεσικού υλικού (σύνδεση από χάρτη σε πολυμεσικό υλικό, όπως περιγραφή, φωτογραφικό υλικό, βίντεο, υπερσύνδεσμοι, κοκ και αντίστροφα).

Οι επιλεγμένες θεματικές διαδρομές έχουν ως εξής (εικ. 14):

- (1) 1 <sup>η</sup> διαδρομή: Στα μονοπάτια της Θέας και του Θείου: Περιλαμβάνει Μοναστήρια, Εκκλησίες, Θέα, Βυζαντινή Κληρονομιά και Ιστορία
- (2) 2 <sup>η</sup> διαδρομή: Η τέχνη της γης και η διατροφική κουλτούρα: Περιλαμβάνει αγροδιατροφικά προϊόντα, Τόπους παραγωγής, Παραδοσιακές τεχνικές.
- (3) 3 <sup>η</sup> διαδρομή: Ορεινά χωριά, Μνήμες και Παραδοσιακές Τέχνες: Περιλαμβάνει τέχνες Ξύλου, Πηλού, Πέτρας, Μετάλλου, Ύφανσης.
- (4) 4 <sup>η</sup> διαδρομή: Τα ορεινά μονοπάτια του δάσους και η ζωή στη Φύση: Περιλαμβάνει το άγριο ορεινό τοπίο.

(5) 5 <sup>η</sup> διαδρομή: Μουσική, Χορός, Πανηγύρια και Πολιτισμική κληρονομιά: Περιλαμβάνει, μεταξύ άλλων, μουσικές δραστηριότητες.

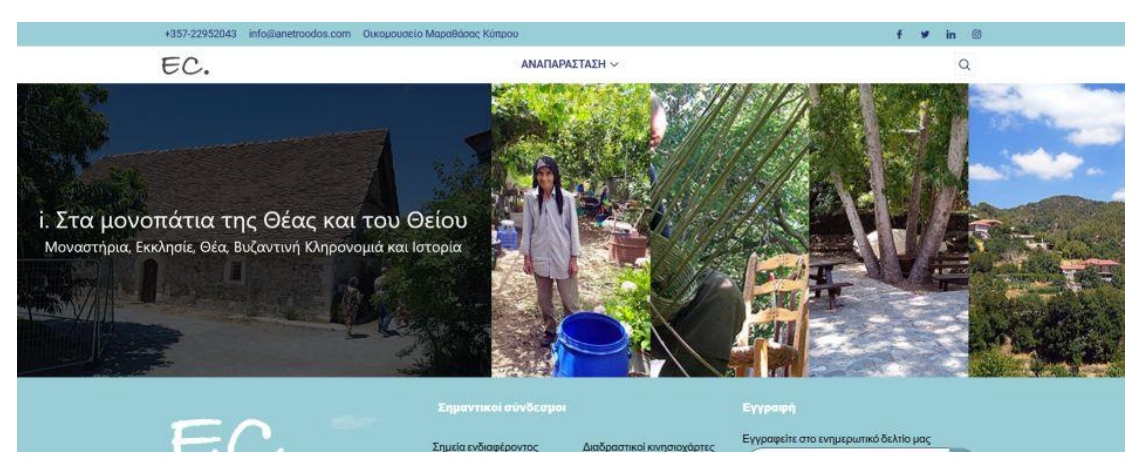

Εικ. 14. Επιλεγμένες θεματικές διαδρομές

Η 1<sup>η</sup> διαδρομή «Στα μονοπάτια της Θέας και του Θείου» ξεκινά από τον οικισμό Πρόδρομο και καταλήγει στον οικισμό Τρεις Ελιές, με ενδιάμεσες στάσεις:

Ιερά Μονή Παναγίας Τρικουκιώτισσας, Λεμύθου, Καμινάρια, Παλαιόμυλος, με αντίστοιχες επισκέψεις σε Ιερούς Ναούς, κοκ.

Η δεξιά νησίδα περιέχει πολυμεσικό υλικό που ενεργοποιείται/εμφανίζεται αυτόματα με κάθε επιλογή κόμβου ή γραμμή της διαδρομής για κάθε αναπαράσταση θεματικής διαδρομής. Αντίστροφά με κάθε επιλογή γραμμής ή στάσης/κόμβου της δεξιάς πολυμεσικής νησίδας, ο κόμβος/στάση του χάρτη ενεργοποιείται / «ζουμάρεται» (εικ. 15).

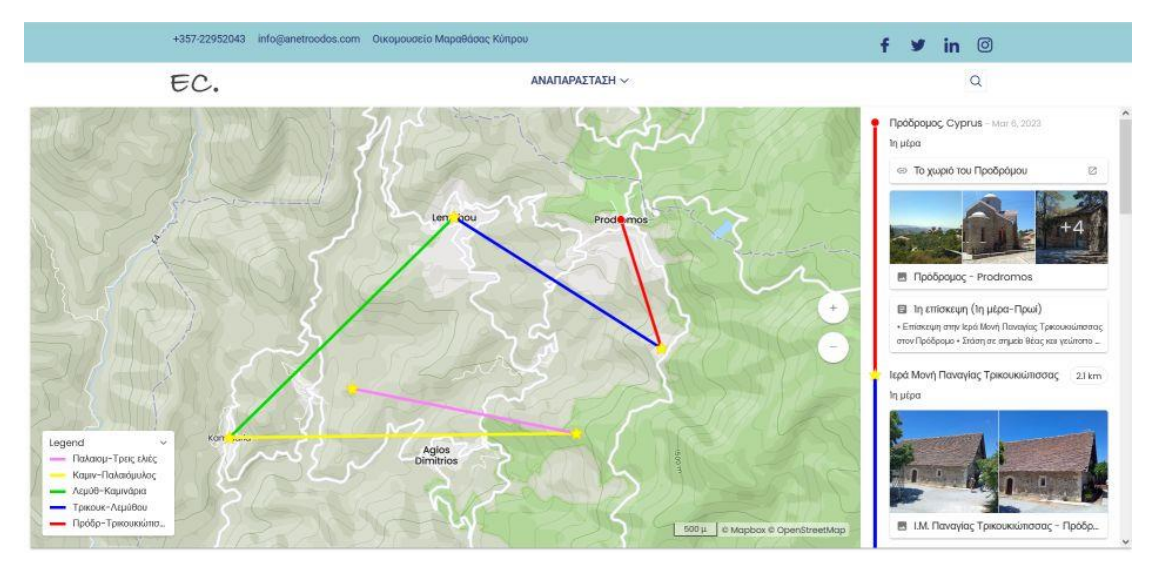

Εικ. 15. Άποψη 1ης θεματικής διαδρομής «Στα μονοπάτια της Θέας και του Θείου»

Η δεξιά νησίδα επιτρέπει την αναπαράσταση ενός ολοκληρωμένου πολυμεσικού υλικού (περιγραφή, φωτογραφίες, βίντεο, υπερσυνδέσμους, κλπ) με τρόπο απλό και διαδραστικό για κάθε επιλεγμένη διαδρομή (εικ. 16).

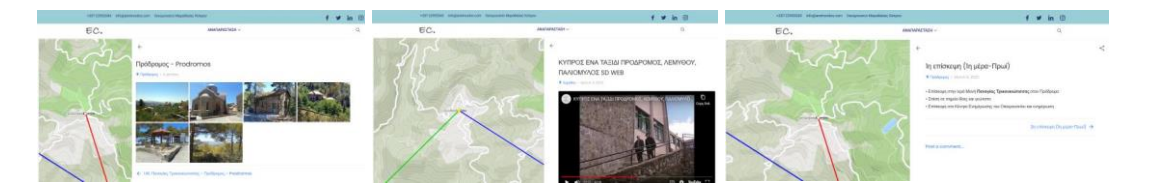

Εικ. 16. Διαδραστική πολυμεσική αναπαράσταση δεξιάς νησίδας θεματικής διαδρομής

Η 2<sup>η</sup> διαδρομή «Η τέχνη της γης και η διατροφική κουλτούρα» ξεκινά από τις Τρεις Ελιές, και καταλήγει στις Τρεις Ελιές, με δυνατότητα επίσκεψης, Εργαστήρια, Γεφύρια κα., με διάφορες άλλες δραστηριότητες (εικ. 17).

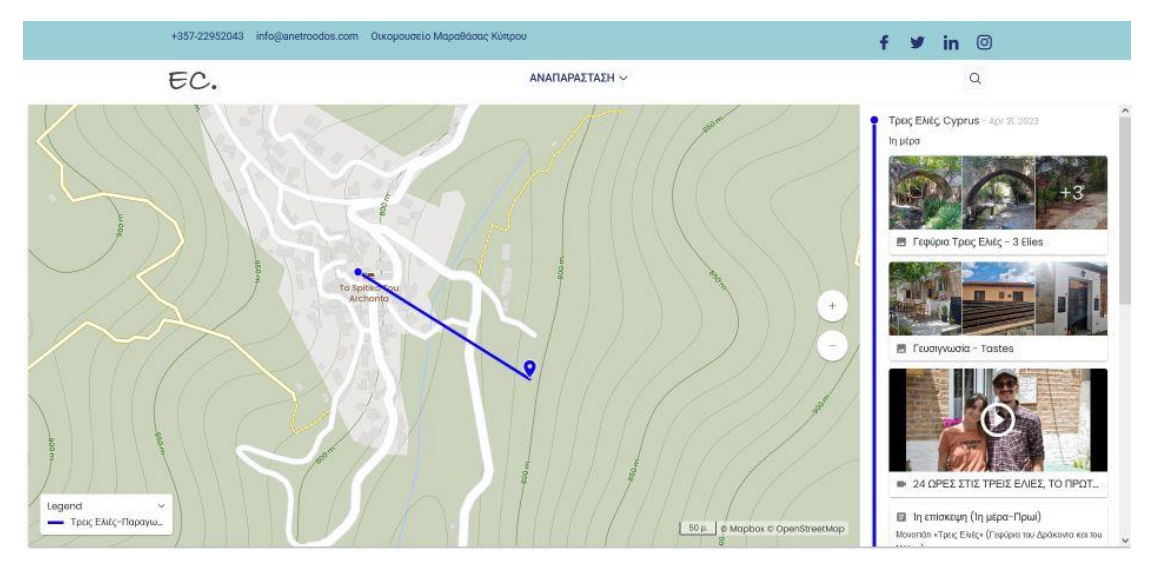

Εικ. 17. Άποψη 2ης θεματικής διαδρομής

Η δεξιά νησίδα επιτρέπει την αναπαράσταση ενός ολοκληρωμένου πολυμεσικού υλικού (περιγραφή, φωτογραφίες, βίντεο, υπερσυνδέσμους, κλπ) με τρόπο απλό και διαδραστικό για κάθε επιλεγμένη διαδρομή (εικ. 18).

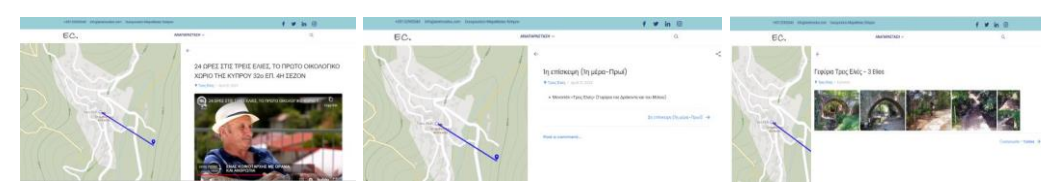

Εικ. 18. Διαδραστική πολυμεσική αναπαράσταση δεξιάς νησίδας θεματικής διαδρομής

Η 3<sup>η</sup> διαδρομή «Ορεινά χωριά, Μνήμες και Παραδοσιακές Τέχνες» ξεκινά από την Λεμύθου και καταλήγει στη Λεμύθου με διάφορες επισκέψεις και αντίστοιχες δραστηριότητες (εικ. 19).

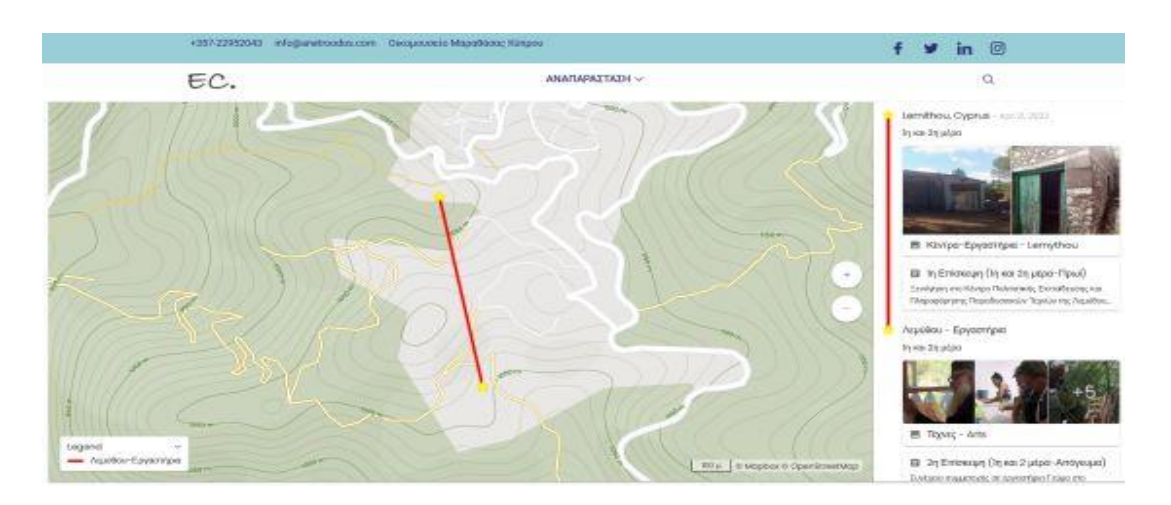

Εικ. 19. Άποψη 3ης θεματικής διαδρομής

Η δεξιά νησίδα επιτρέπει την αναπαράσταση ενός ολοκληρωμένου πολυμεσικού υλικού (περιγραφή, φωτογραφίες, βίντεο, υπερσυνδέσμους, κλπ) με τρόπο απλό και διαδραστικό για κάθε επιλεγμένη διαδρομή (εικ. 20).

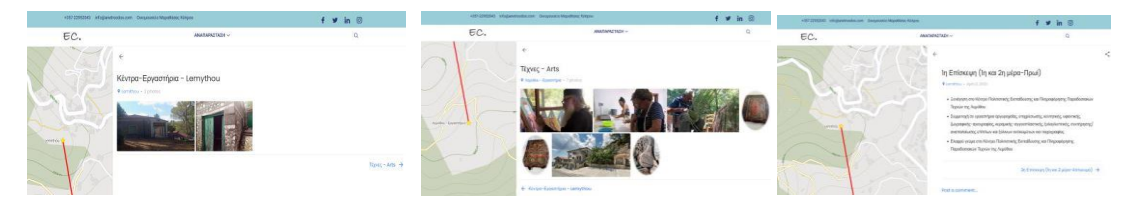

Εικ. 20. Διαδραστική πολυμεσική αναπαράσταση δεξιάς νησίδας θεματικής διαδρομής

Η 4<sup>η</sup> διαδρομή «Τα ορεινά μονοπάτια του δάσους και η ζωή στη Φύση» ξεκινά από τον Πρόδρομο και καταλήγει στα Καμινάρια με διάφορες επισκέψεις και αντίστοιχες δραστηριότητες (εικ. 21).

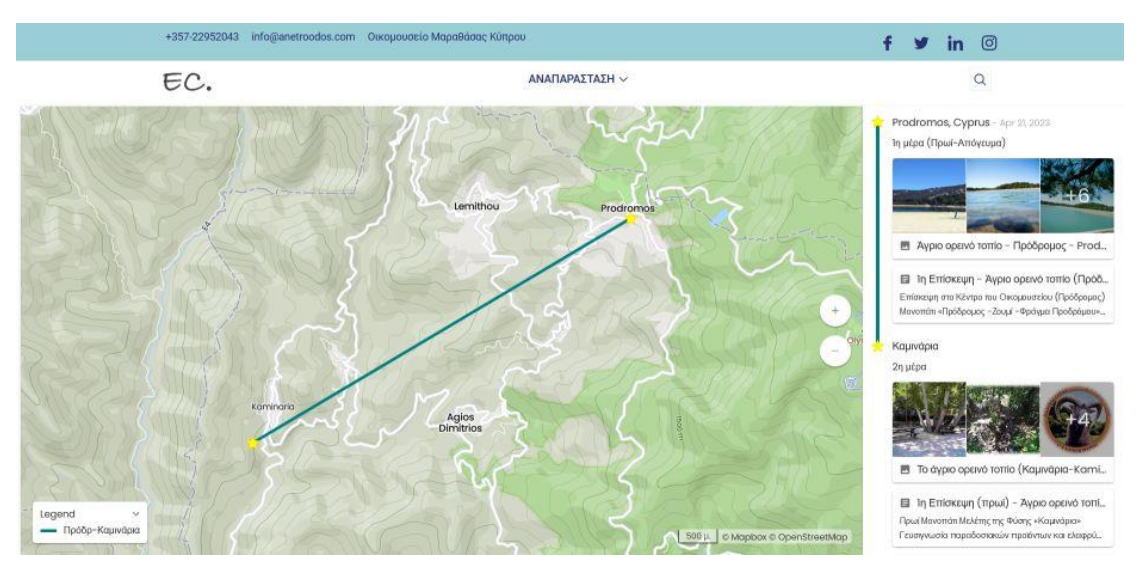

#### Εικ. 21. Άποψη 4ης θεματικής διαδρομής

Η δεξιά νησίδα επιτρέπει την αναπαράσταση ενός ολοκληρωμένου πολυμεσικού υλικού (περιγραφή, φωτογραφίες, βίντεο, υπερσυνδέσμους, κλπ) με τρόπο απλό και διαδραστικό για κάθε επιλεγμένη διαδρομή (εικ. 22).

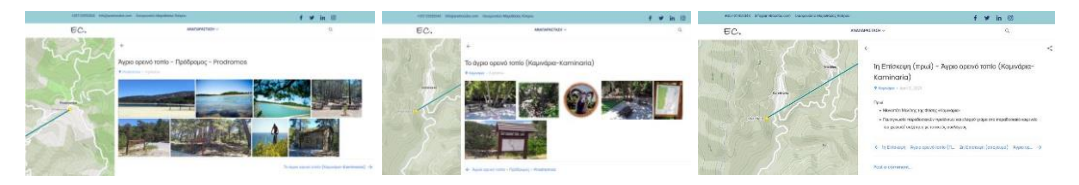

Εικ. 22. Διαδραστική πολυμεσική αναπαράσταση δεξιάς νησίδας θεματικής διαδρομής

Η 5<sup>η</sup> διαδρομή «Μουσική, Χορός, Πανηγύρια και Πολιτισμική κληρονομιά» ξεκινά από την Λεμύθου και καταλήγει στη Λεμύθου με διάφορες επισκέψεις και αντίστοιχες δραστηριότητες (εικ. 23).

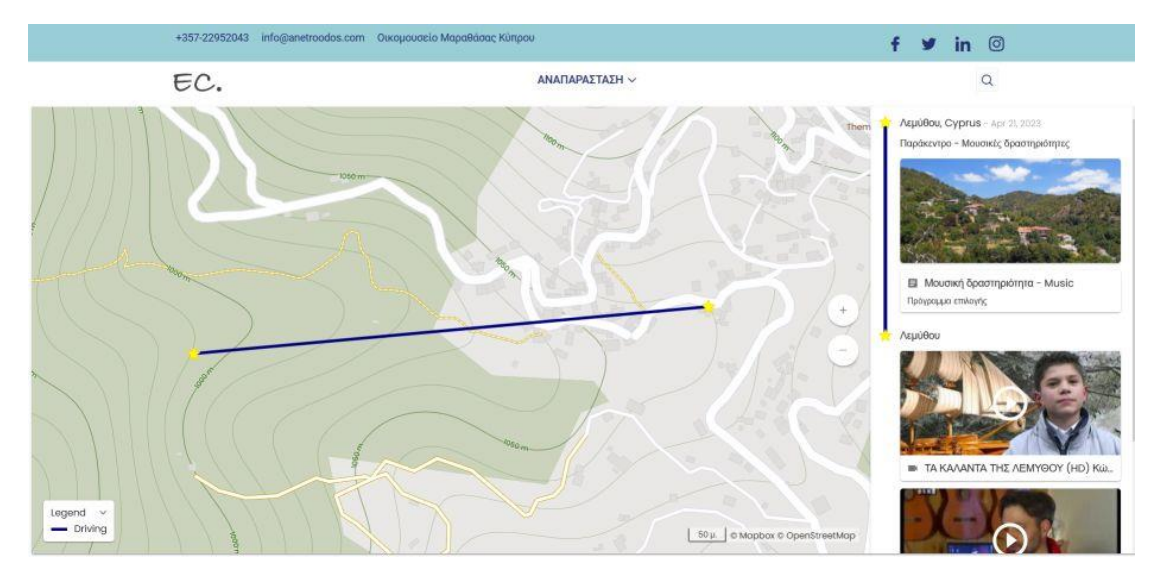

Εικ. 23. Άποψη 5ης θεματικής διαδρομής

Η δεξιά νησίδα επιτρέπει την αναπαράσταση ενός ολοκληρωμένου πολυμεσικού υλικού (περιγραφή, φωτογραφίες, βίντεο, υπερσυνδέσμους, κλπ) με τρόπο απλό και διαδραστικό για κάθε επιλεγμένη διαδρομή (εικ. 24).

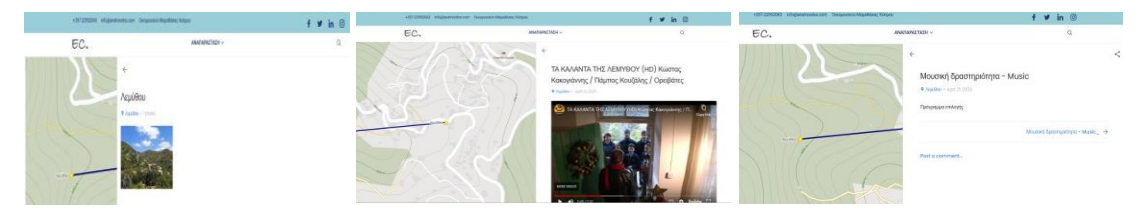

Εικ. 24. Διαδραστική πολυμεσική αναπαράσταση δεξιάς νησίδας θεματικής διαδρομής

# **2.5 Δημιουργία διαδικτυακών πολυμεσικών κινησιοχαρτών (Eco.animap)**

### **2.5.1 Τεχνική περιγραφή**

Πρόκειται για μια ολοκληρωμένη ανάπτυξη εφαρμογής δύο κινησιοχαρτών που αντιστοιχούν σε επιλεγμένες διαδρομές της περιοχής. Οι δύο κινησιοχάρτες έχουν αναπτυχθεί σε περιβάλλον HHTML5, με τη βοήθεια Web προγραμματισμού σε JavaScript επιτρέποντας την προσαρμογή στη πλατφόρμα ανοιχτού κώδικα. Η εφαρμογή είναι σχεδιασμένη με responsive design επιτρέποντας την αυτόματη προσαρμογή της σε όλα τα μέσα (ΗΥ, Tablet, κινητό τηλέφωνο). Η εφαρμογή επιτρέπει την κίνηση της διαδρομής σε επιλεγμένα από το χρήση υπόβαθρα χαρτών και τον εντοπισμό βασικών φυσικών και πολιτιστικών πόρων με πολυμεσική περιγραφή.

Οι επιλεγμένες δύο διαδρομές μονοπατιών των κινησιοχαρτών είναι οι εξής:

- (1) Διαδρομή μονοπατιού «Τρεις Ελιές»
- (2) Διαδρομή μονοπατιού «Καμινάρια»
- (3) Διαδρομή μονοπατιού «Λεμύθου»
- (4) Διαδρομή μονοπατιού «Πρόδρομος-Λεμύθου» (εικ. 25).

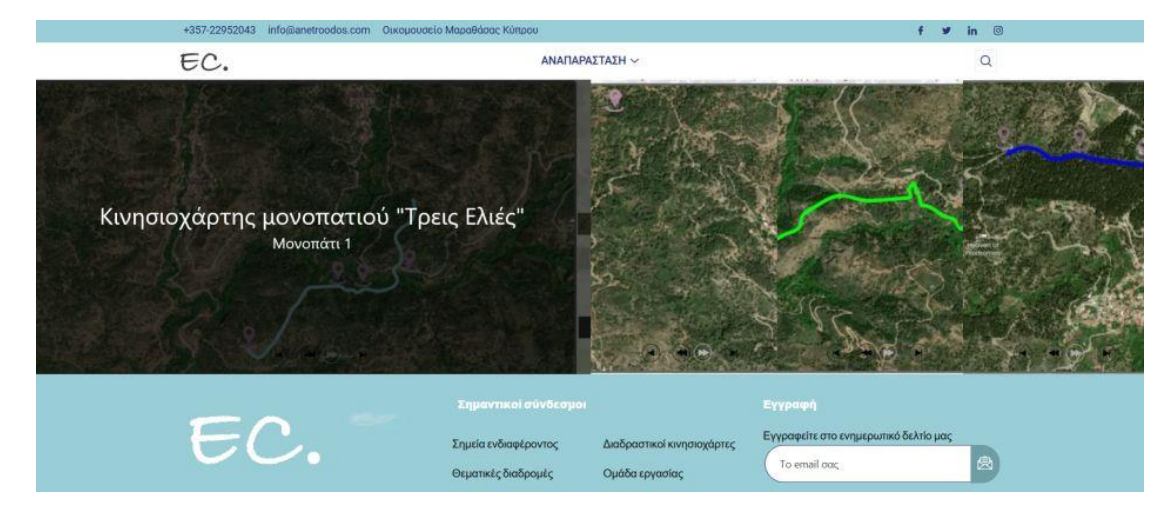

Εικ. 25. Προτεινόμενες διαδρομές μονοπατιών κινησιοχαρτών

### **2.5.2 Κινησιοχάρτης διαδρομής μονοπατιού «Τρεις Ελιές»**

Ο κινησιοχάρτης της διαδρομής του μονοπατιού «Τρεις Ελιές» ξεκινά από τις Τρεις Ελιές και καταλήγει Νότια του χωριού Καμινάρια και έχει τις εξής ενδιάμεσες στάσεις:

Γεφύρι του Δράκοντα, Ερείπια Αγ. Ανδρόνικου, Γεφύρι του Μύλου.

Η αρχική σελίδα κάθε επιλεγμένης διαδρομής παρουσιάζει τις θέσεις των περιοχών των τεσσάρων διαδρομών σε έναν κεντρικό χάρτη της περιοχής (εικ. 26).

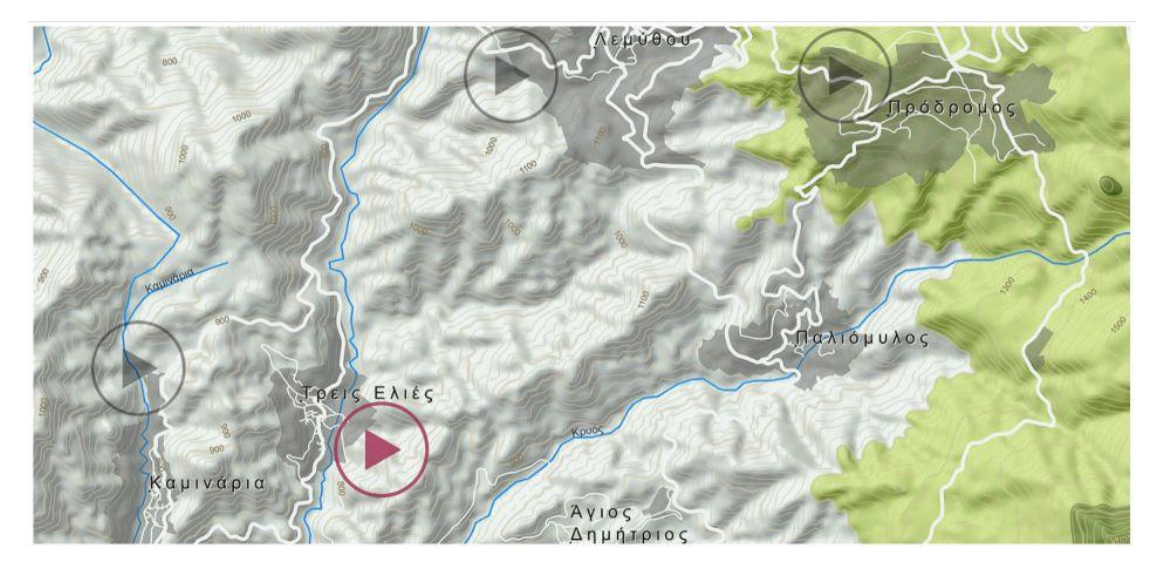

Εικ. 26. Θέσεις περιοχών διαδρομών κινησιοχαρτών (με κόκκινο η 1<sup>η</sup> επιλεγμένη διαδρομή)

Η επιλογή της ενεργοποιημένης (κόκκινο) θέσης της 1ης διαδρομής παρουσιάζει την εφαρμογή με το αντίστοιχο αριστερό κεντρικό μενού της. Το κεντρικό μενού αποτελείται από τις εξής λειτουργίες (εικ. 27):

- (1) Αρχική σελίδα (Ενεργοποιείται από οποιοδήποτε σημείο (σελίδα) βρίσκεται ο χρήστης και επιστρέφει στον αρχικό χάρτη επιλογής διαδρομής)
- (2) Ενεργοποίηση Υπόβαθρα χαρτών (Εξ ορισμού επιλογή που επιτρέπει την εναλλαγή/εμφάνιση μεταξύ πολλαπλών χαρτών ως υπόβαθρο του κινησιοχάρτη)
- (3) Απενεργοποίηση Υπόβαθρα χαρτών (επιλογή που επιτρέπει την απενεργοποίηση / εξαφάνιση της επιλογής πολλαπλών χαρτών ως υπόβαθρο του κινησιοχάρτη. Σε αυτή την περίπτωση ο χρήστης προεπιλέγει μόνο έναν χάρτη ως υπόβαθρο).
- (4) Φωτογραφίες (εμφάνιση ενδεικτικών φωτογραφιών της διαδρομής του κινησιοχάρτη με τον αντίστοιχο τίτλο)
- (5) Βίντεο (εμφάνιση ενδεικτικών βίντεο που αντιστοιχούν σε βασικές στάσεις της διαδρομής για τις οποίες παρέχεται βιντεοληπτικό υλικό στο διαδίκτυο (YouTube).
- (6) **ΕΙ** Οδηγίες χρήσης (ενδεικτικές / βασικές οδηγίες χρήσης της εφαρμογής των κινησιοχαρτών)
- (7) Πληροφορίες δημιουργού (βασικές πληροφορίες για την ομάδα εργασίας που υλοποίησε την ολοκληρωμένη πολυμεσική εφαρμογή).

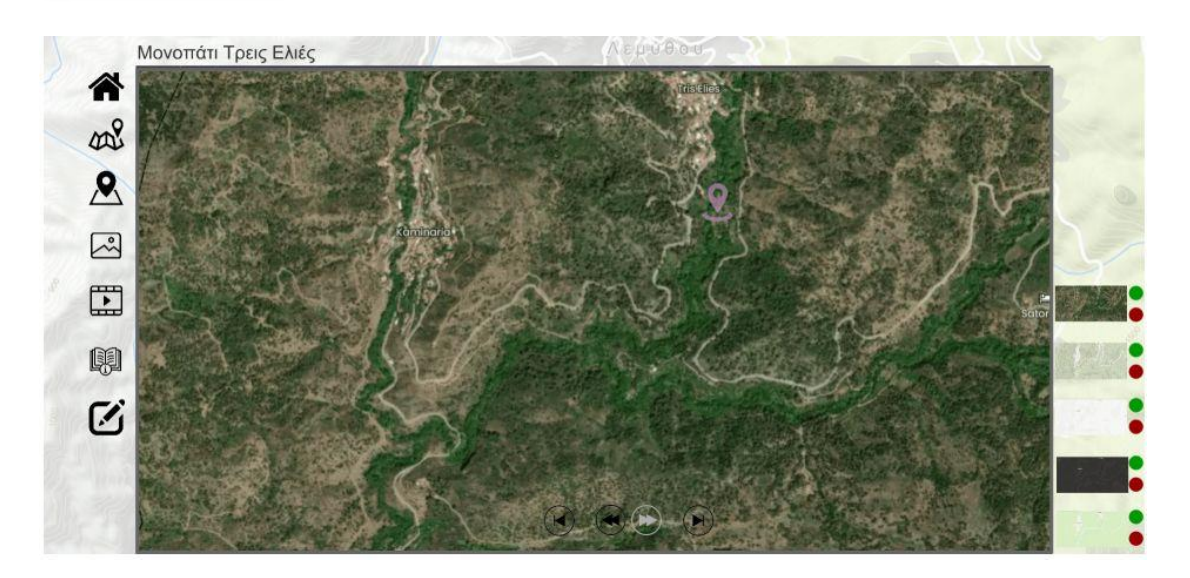

Εικ. 27. Κεντρική σελίδα της 1ης διαδρομής της εφαρμογής κινησιοχάρτη

Στα δεξιά του χάρτη εμφανίζονται οι επιλογές χαρτών / υπόβαθρα που έχει τη δυνατότητα ο χρήσης να ενεργοποιήσει (πράσινο κουμπί) ή να απενεργοποιήσει (κόκκινο κουμπί). Η ενεργοποίηση / απενεργοποίηση-εξαφάνιση όλου του δεξιού μενού (χάρτες / υπόβαθρα)

ελέγχεται από τα κουμπιά του αριστερού μενού  $\frac{\partial \mathcal{S}}{\partial \mathcal{S}}$ . Για τη σωστή λειτουργία εμφάνισης χαρτών/υποβάθρων ο χρήστης μπορεί να επιλέξει τα κόκκινα κουμπιά από επάνω προς τα κάτω (εμφανίζοντας έτσι τον επόμενο χάρτη) και αντίστοιχα να επιλέξει τα πράσινα κουμπιά από κάτω προς τα επάνω (ξαναεμφανίζοντας τους επόμενους χάρτες) (εικ. 28).

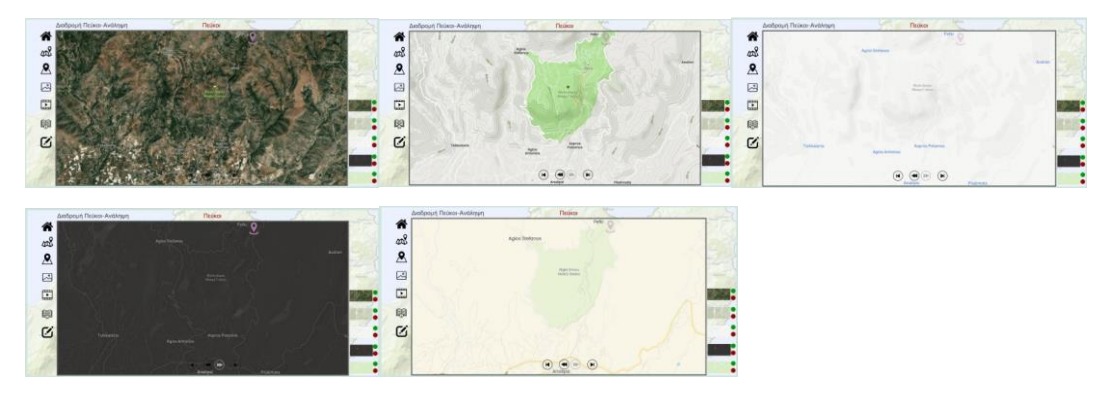

Εικ. 28. Εναλλαγή μεταξύ χαρτών / υποβάθρων

Για την έναρξη της διαδρομής ο χρήστης μπορεί να επιλέξει τον 1<sup>ο</sup> εντοπισμό θέσης που αναβοσβήνει στον χάρτη για να εμφανίσει τις αντίστοιχες πληροφορίες της θέσης . Η επιλογή του εντοπισμού θέσης εμφανίζει δεξιά μια περιοχή πληροφοριών της θέσεις (περιγραφή, φωτογραφία) και ο χρήστης δύναται είτε να συνεχίσει με το "play" στο κάτω μέρος της περιοχής πληροφοριών  $\mathcal O$  είτε να επιλέξει το πλήκτρο «εμπρός» (γκρι για να φαίνεται σε όλα τα υπόβαθρα) για να αποφύγει την εμφάνιση πληροφοριών και να συνεχίζει την κίνηση της διαδρομής) (εικ 29).

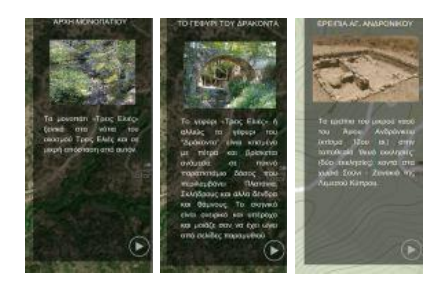

Εικ. 29. Παράθυρο πληροφοριών εντοπισμού θέσης

Η κίνηση της διαδρομής ξεκινά με την επιλογή των κάτω πλήκτρων κίνησης ( ). Το "play" (εμπρός) εμφανίζεται με γκρίζο χρώμα για να φαίνεται σε όλα τα υπόβαθρα χαρτών. Το play  $\bullet$  επιτρέπει την επόμενη κίνηση στη γραμμή διαδρομή (χωρίς την εμφάνιση παραθύρου πληροφοριών εντοπισμού θέσης) ενώ με τα υπόλοιπα πλήκτρα ο χρήστης προχωρά μπροστά / πίσω ανά στάση ή στην αρχή / τέλος της διαδρομής. Με αυτόν τον τρόπο ο χρήστης εμφανίζει σταδιακά όλη την κίνηση της διαδρομής με τα αντίστοιχα παράθυρα πληροφοριών εντοπισμού θέσης εάν το επιθυμεί (εικ. 30).

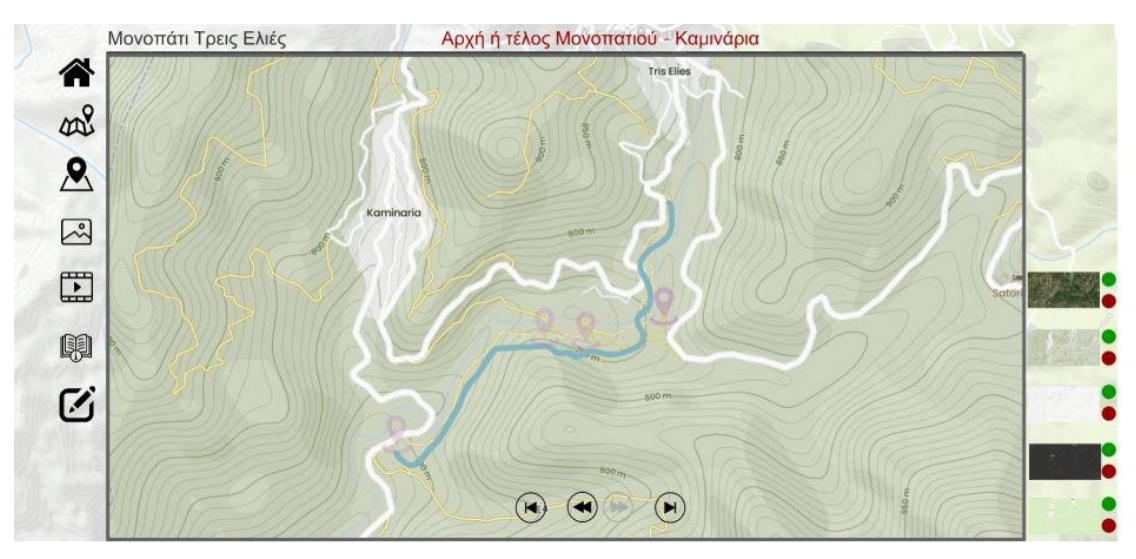

Εικ. 30. Εμφάνιση πλήρους 1ης διαδρομής κινησιοχάρτη

Η επιλογή του πλήκτρου φωτογραφίες εμφανίζει όλες τις ενδεικτικές φωτογραφίες της διαδρομής σε ένα παράθυρο/σελίδα με την δυνατότητα εναλλαγής (μπρος-πίσω-αρχήτέλος) των αντίστοιχων φωτογραφιών (εικ. 31).

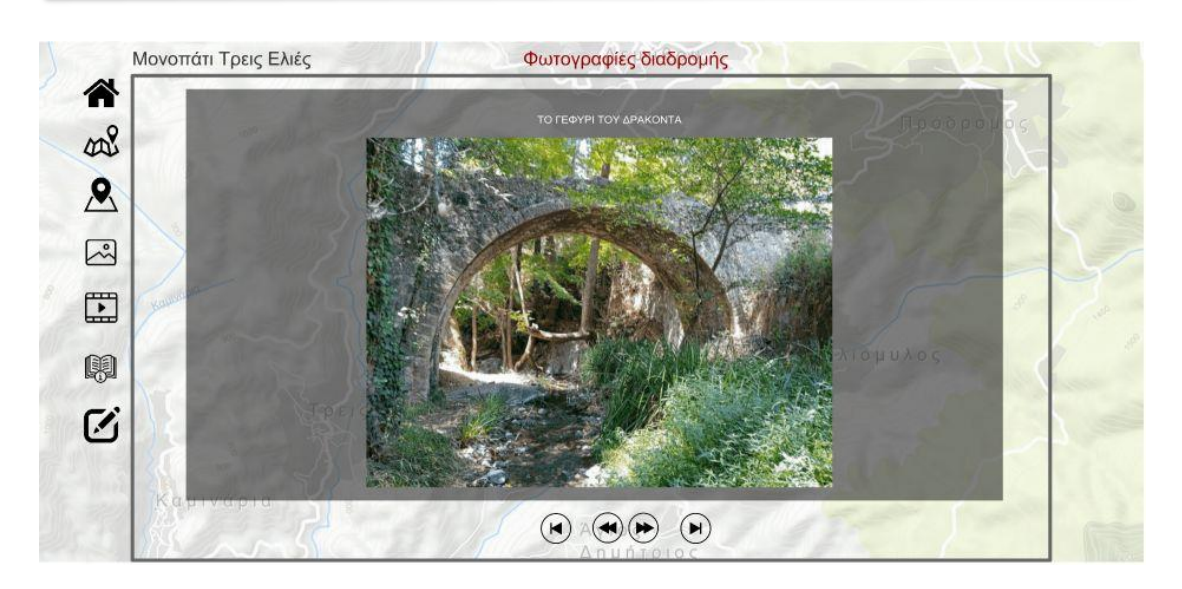

Εικ. 31. Εμφάνιση εναλλαγών ενδεικτικών φωτογραφιών της 1ης διαδρομής

Η επιλογή του πλήκτρου βίντεο εμφανίζει όλες τα ενδεικτικά βίντεο των στάσεων της διαδρομής για τα οποία βρέθηκε αντίστοιχο βιντεοληπτικό υλικό στο διαδίκτυο (YouTube) (εικ. 32).

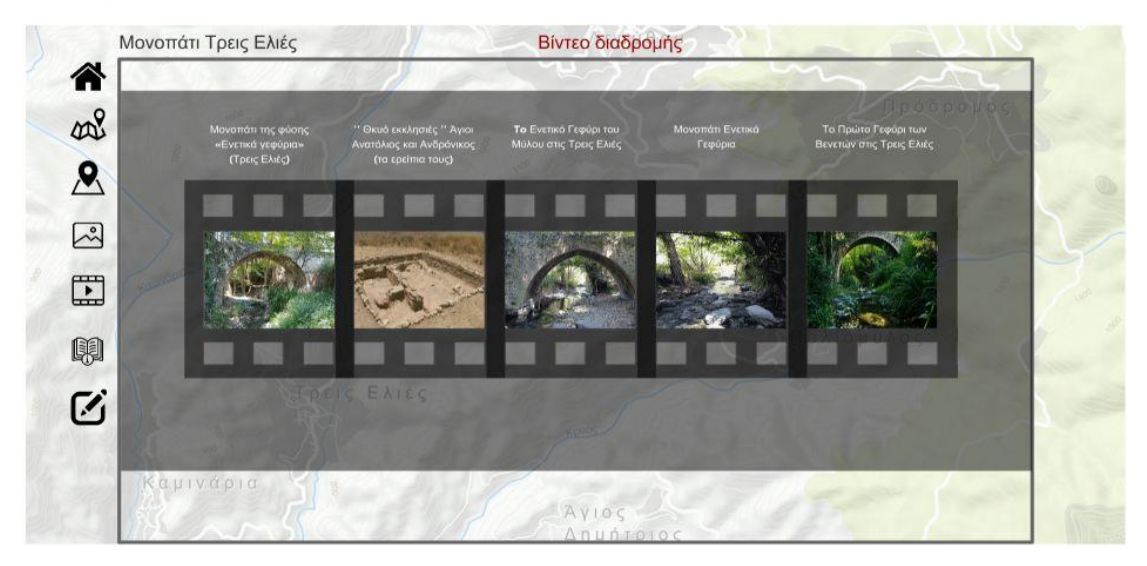

Εικ. 32. Εμφάνιση ενδεικτικών βίντεο στάσεων της 1ης διαδρομής

Η επιλογή του πλήκτρου «οδηγίες χρήσης» παρουσιάζει με τρόπο λιτό, γραφικό και γενικό τις βασικές οδηγίες χρήσης της πολυμεσικής εφαρμογής (εικ. 33).

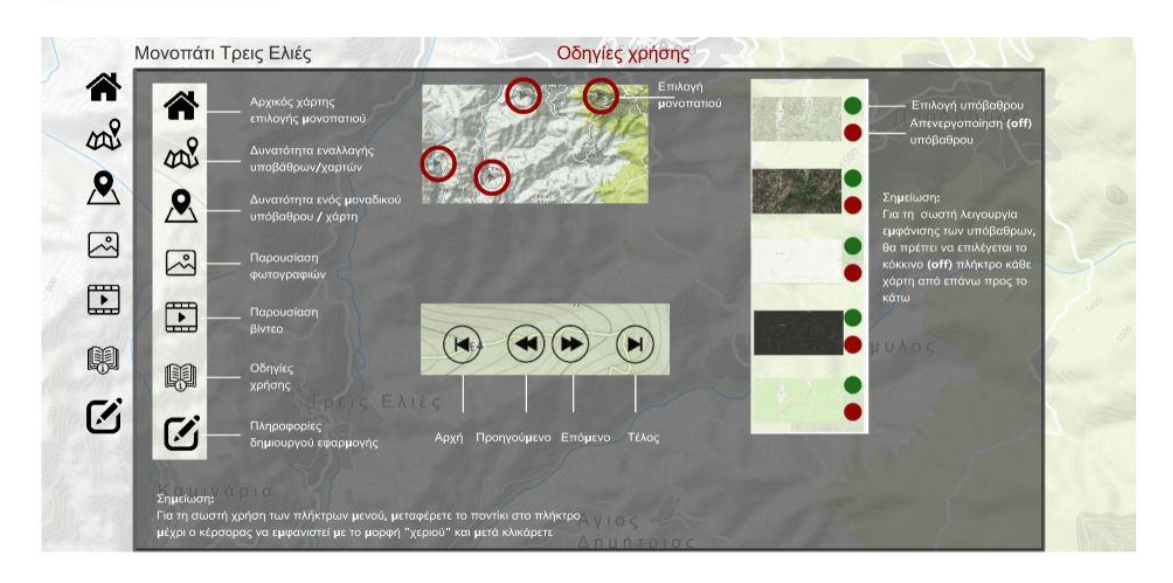

Εικ. 33. Εμφάνιση ενδεικτικών οδηγιών χρήσης της πολυμεσικής εφαρμογής

Τέλος η επιλογή του πλήκτρου «Πληροφορίες δημιουργού» εμφανίζει γενικές πληροφορίες της ομάδας εργασίας (του δημιουργού που σχεδίασε και ανέπτυξε την πολυμεσική εφαρμογή) (εικ. 34).

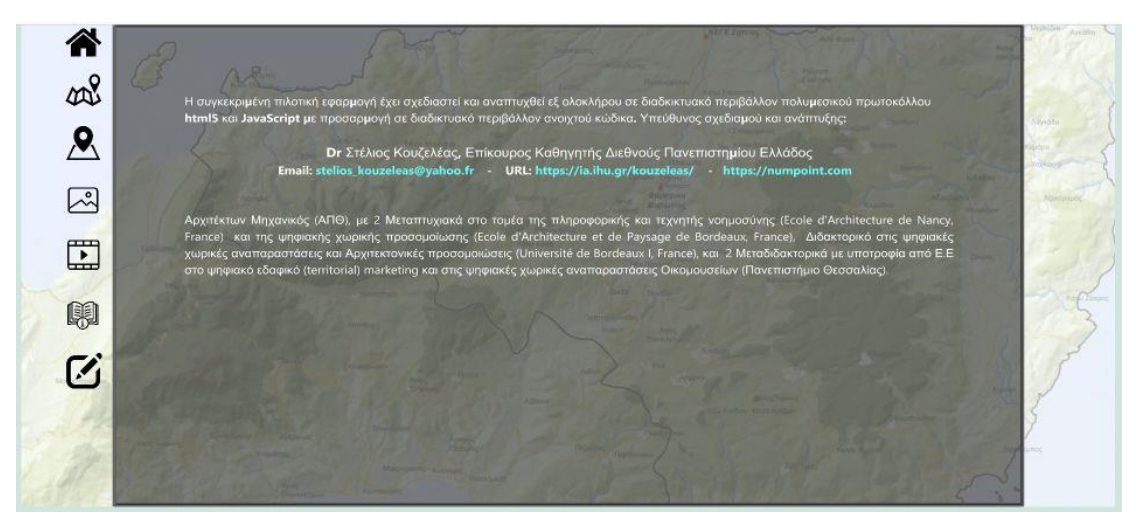

Εικ. 34. Εμφάνιση πληροφοριών δημιουργού της πολυμεσικής εφαρμογής

### **2.5.3 Κινησιοχάρτης διαδρομής μονοπατιού Καμινάρια**

Ο κινησιοχάρτης της διαδρομής μονοπατιού «Καμινάρια» ξεκινά στα βόρεια λίγο πιο εξω από το χωριό Καμινάρια και έχει τις εξής ενδιάμεσες στάσεις:

Βρύση, Άγιος Ερμόλαος, Άγιος Βασίλειος.

Η αρχική σελίδα κάθε επιλεγμένης διαδρομής παρουσιάζει τις θέσεις των περιοχών των δύο διαδρομών σε έναν κεντρικό χάρτη της περιοχής (εικ. 35).

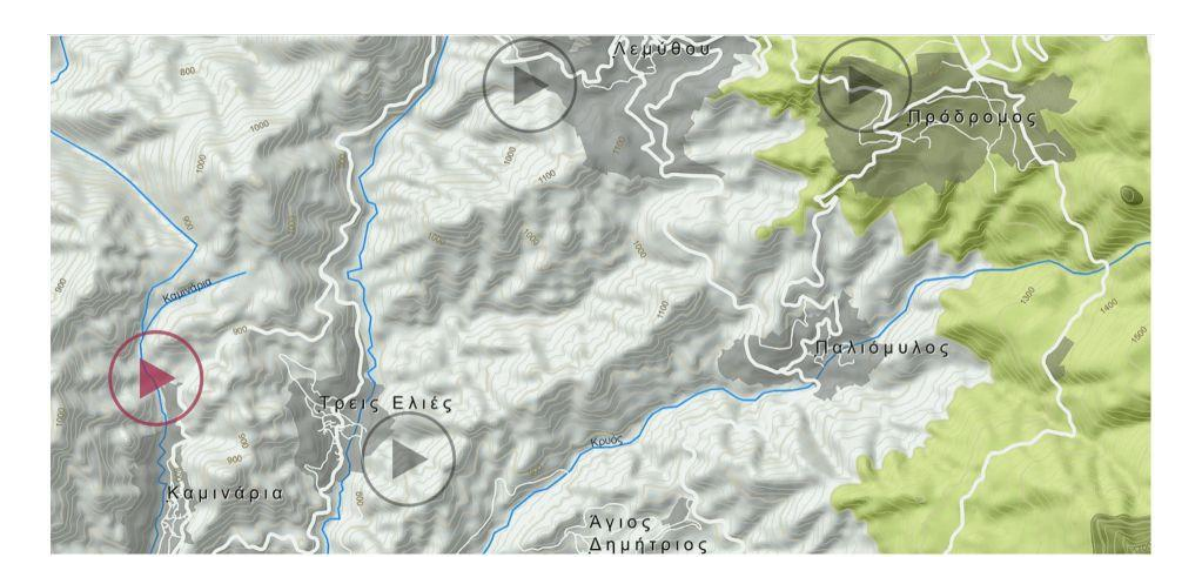

Εικ. 35. Θέσεις περιοχών διαδρομών μονοπατιών κινησιοχαρτών (με το κόκκινο χρώμα η επιλεγμένη 2<sup>η</sup> διαδρομή μονοπατιού).

Η επιλογή της ενεργοποιημένης (κόκκινο) θέσης της 2ης διαδρομής παρουσιάζει την εφαρμογή με το αντίστοιχο αριστερό κεντρικό μενού της. Το κεντρικό μενού αποτελείται από τις λειτουργίες που ήδη έχουν παρουσιαστεί πιο πάνω στη σελίδα 17, (εικ. 36):

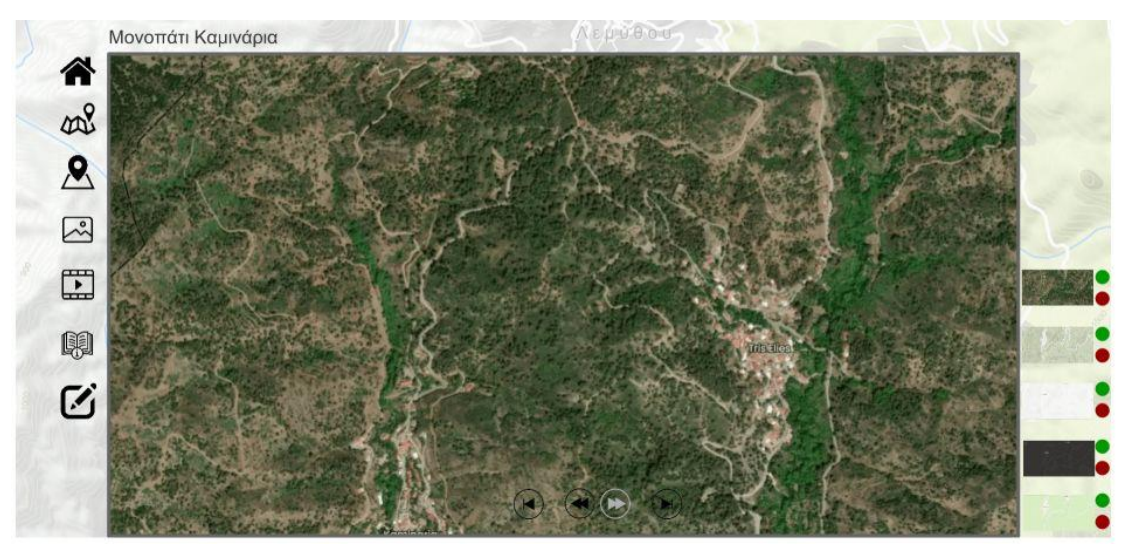

Εικ. 36. Κεντρική σελίδα εφαρμογής κινησιοχάρτη 2ης διαδρομής

Στα δεξιά του χάρτη εμφανίζονται οι επιλογές χαρτών / υπόβαθρα που έχει τη δυνατότητα ο χρήσης να ενεργοποιήσει (πράσινο κουμπί) ή να απενεργοποιήσει (κόκκινο κουμπί). Η ενεργοποίηση / απενεργοποίηση-εξαφάνιση όλου του δεξιού μενού (χάρτες / υπόβαθρα) ελέγχεται από τα κουμπιά του αριστερού μενού  $\frac{1}{2}$   $\frac{1}{2}$ . Για τη σωστή λειτουργία εμφάνισης χαρτών/υποβάθρων ο χρήστης μπορεί να επιλέξει τα κόκκινα κουμπιά από επάνω προς τα κάτω (εμφανίζοντας έτσι τον επόμενο χάρτη) και αντίστοιχα να επιλέξει τα πράσινα κουμπιά από κάτω προς τα επάνω (ξαναεμφανίζοντας τους επόμενους χάρτες) (εικ. 37).

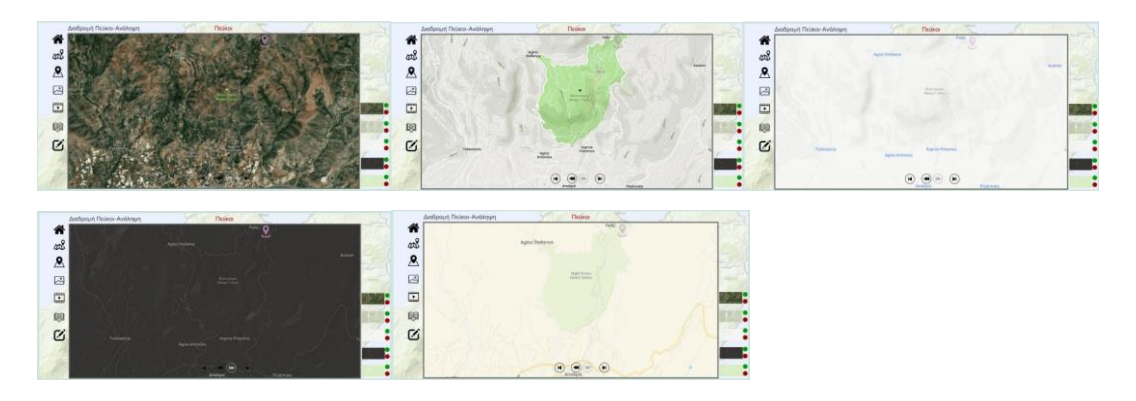

Εικ. 37. Εναλλαγή μεταξύ χαρτών / υποβάθρων

Για την έναρξη της διαδρομής ο χρήστης μπορεί να επιλέξει τον 1° εντοπισμό θέσης που αναβοσβήνει στον χάρτη για να εμφανίσει τις αντίστοιχες πληροφορίες της θέσης . Η επιλογή του εντοπισμού θέσης εμφανίζει δεξιά μια περιοχή πληροφοριών της θέσεις (περιγραφή, φωτογραφία) και ο χρήστης δύναται είτε να συνεχίσει με το "play" στο κάτω μέρος της περιοχής πληροφοριών  $\bullet$  είτε να επιλέξει το πλήκτρο «εμπρός» (γκρι για να φαίνεται σε όλα τα υπόβαθρα) για να αποφύγει την εμφάνιση πληροφοριών και να συνεχίζει την κίνηση της διαδρομής) (εικ 38).

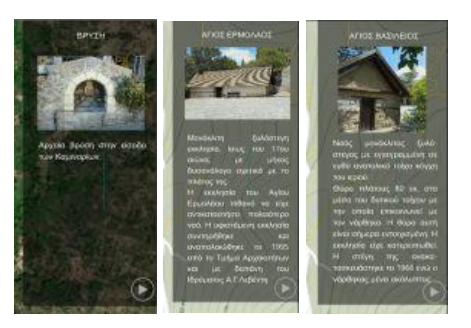

Εικ. 38. Παράθυρο πληροφοριών εντοπισμού θέσης

Η κίνηση της διαδρομής ξεκινά με την επιλογή των κάτω πλήκτρων κίνησης ( ). Το "play" (εμπρός) εμφανίζεται με γκρίζο χρώμα για να φαίνεται σε όλα τα υπόβαθρα χαρτών. Το play  $\bullet$  επιτρέπει την επόμενη κίνηση στη γραμμή διαδρομή (χωρίς την εμφάνιση παραθύρου πληροφοριών εντοπισμού θέσης) ενώ με τα υπόλοιπα πλήκτρα ο χρήστης προχωρά μπροστά / πίσω ανά στάση ή στην αρχή / τέλος της διαδρομής. Με αυτόν τον τρόπο ο χρήστης εμφανίζει σταδιακά όλη την κίνηση της διαδρομής με τα αντίστοιχα παράθυρα πληροφοριών εντοπισμού θέσης εάν το επιθυμεί (εικ. 39).

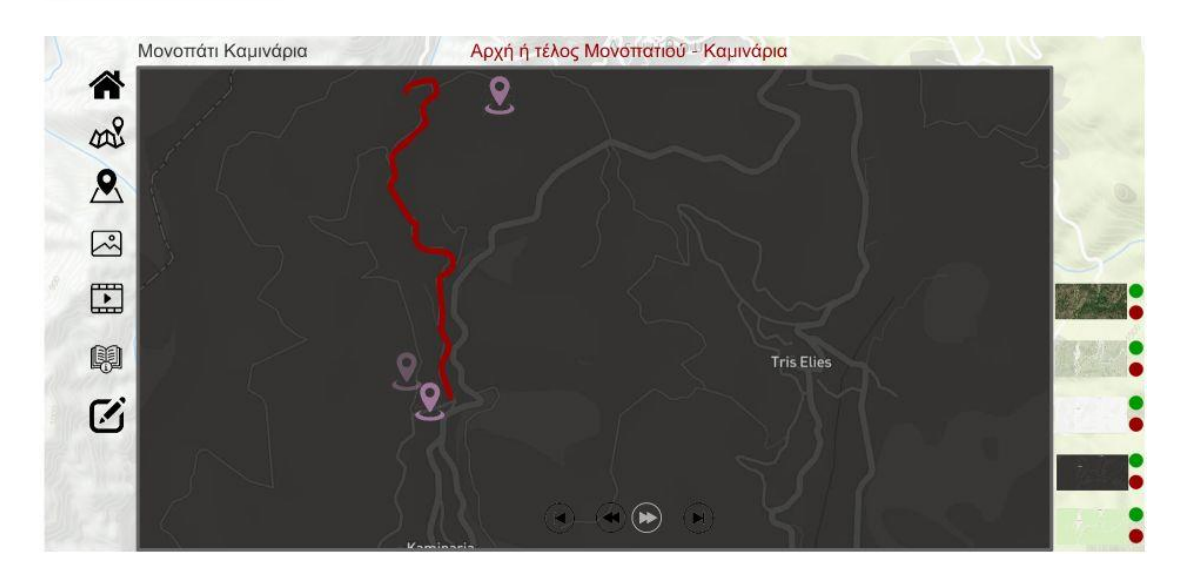

Εικ. 39. Εμφάνιση πλήρους διαδρομής μονοπατιού 2ου κινησιοχάρτη

Η επιλογή του πλήκτρου φωτογραφίες εμφανίζει όλες τις ενδεικτικές φωτογραφίες της διαδρομής σε ένα παράθυρο/σελίδα με την δυνατότητα εναλλαγής (μπρος-πίσω-αρχήτέλος) των αντίστοιχων φωτογραφιών (εικ. 40).

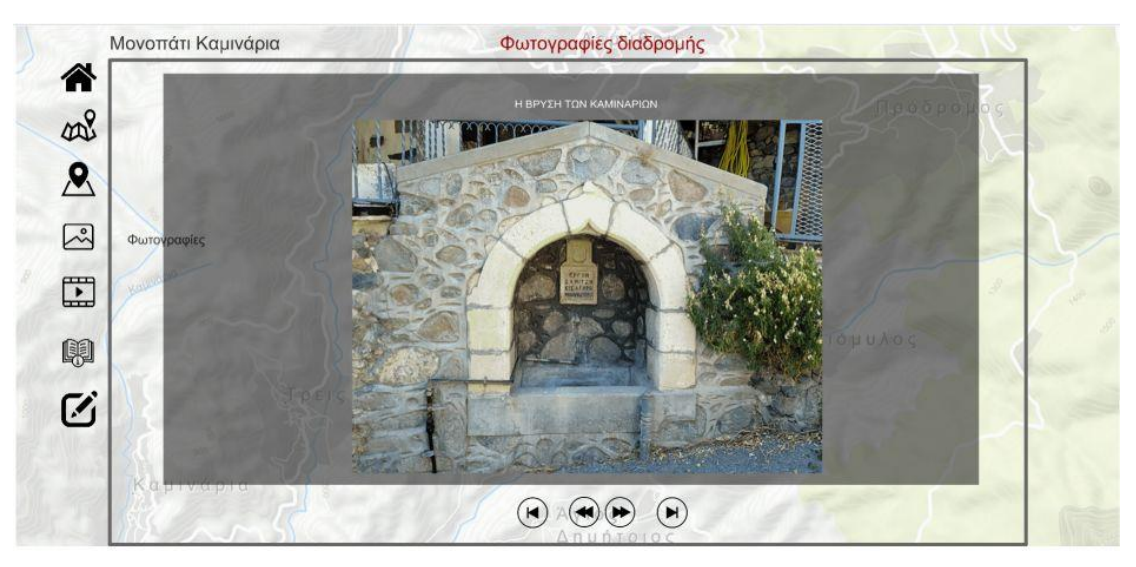

Εικ. 40. Εμφάνιση εναλλαγών ενδεικτικών φωτογραφιών της 2ης διαδρομής

Η επιλογή του πλήκτρου βίντεο εμφανίζει όλες τα ενδεικτικά βίντεο των στάσεων της διαδρομής για τα οποία βρέθηκε αντίστοιχο βιντεοληπτικό υλικό στο διαδίκτυο (YouTube) (εικ. 41).

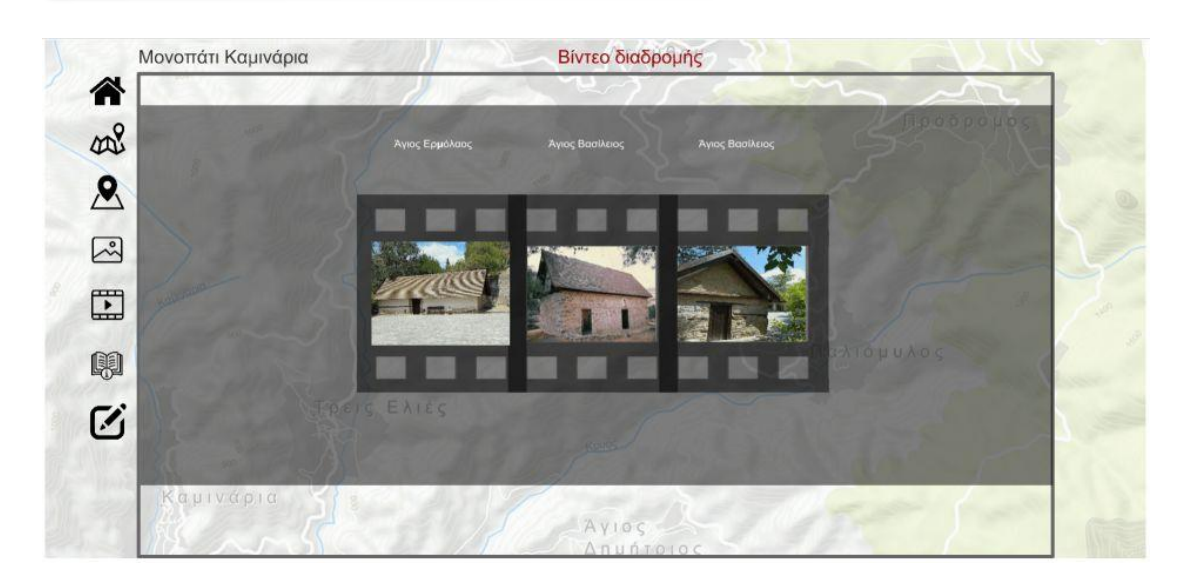

Εικ. 41. Εμφάνιση ενδεικτικών βίντεο στάσεων της 2ης διαδρομής

Η επιλογή του πλήκτρου «οδηγίες χρήσης» παρουσιάζει με τρόπο λιτό, γραφικό και γενικό τις βασικές οδηγίες χρήσης της πολυμεσικής εφαρμογής (εικ. 42).

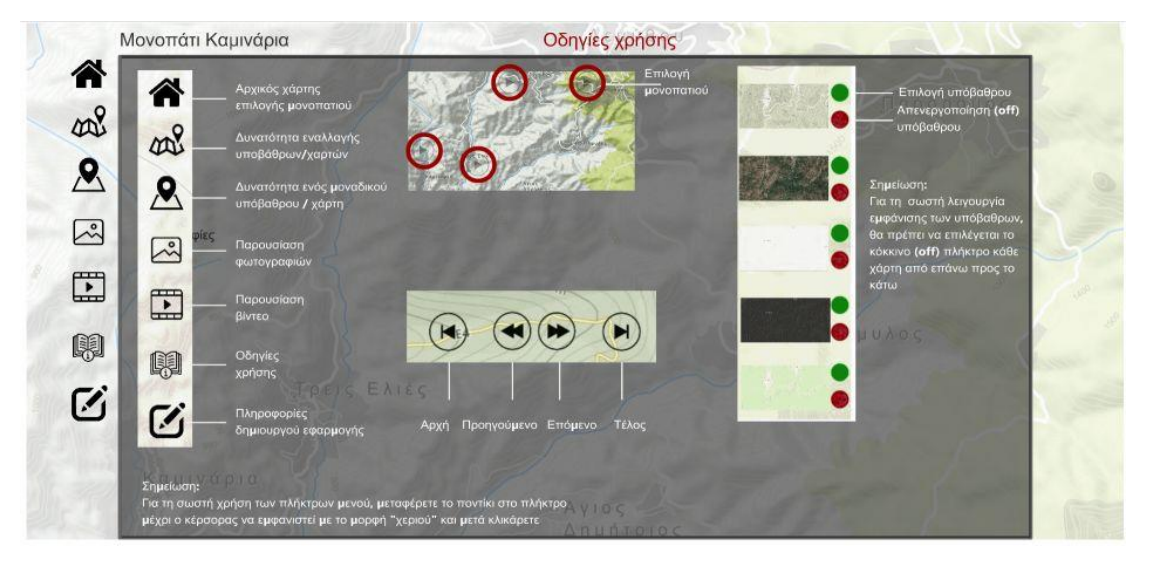

Εικ. 42. Εμφάνιση ενδεικτικών οδηγιών χρήσης της πολυμεσικής εφαρμογής

Τέλος η επιλογή του πλήκτρου «Πληροφορίες δημιουργού» εμφανίζει γενικές πληροφορίες της ομάδας εργασίας (του δημιουργού που σχεδίασε και ανέπτυξε την πολυμεσική εφαρμογή) (εικ. 43).

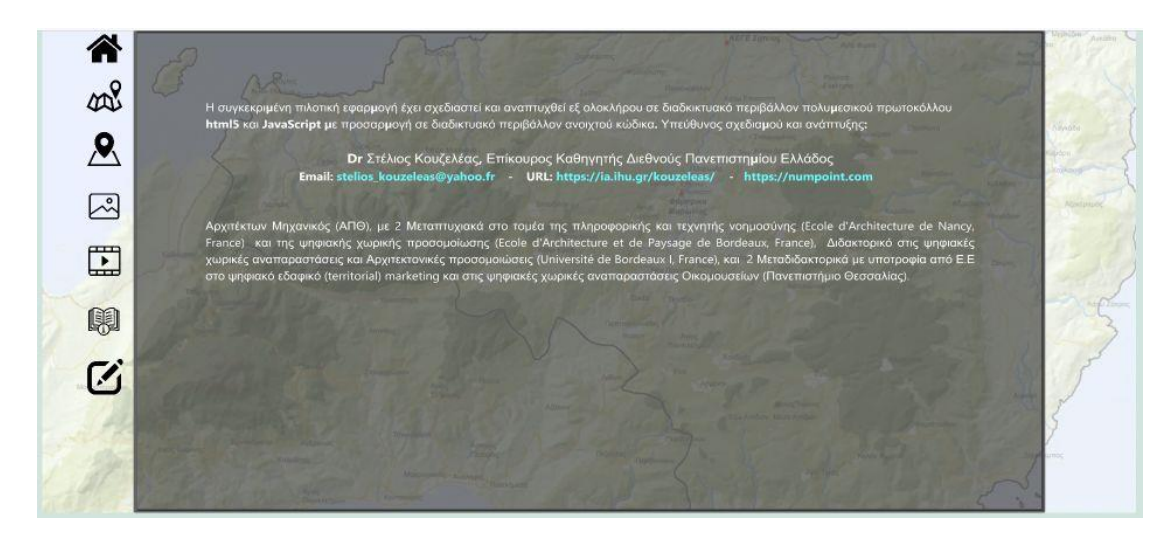

Εικ. 43. Εμφάνιση πληροφοριών δημιουργού της πολυμεσικής εφαρμογής

### **2.5.4 Κινησιοχάρτης διαδρομής μονοπατιού Λεμύθου**

Ο κινησιοχάρτης της διαδρομής μονοπατιού «Λεμύθου» ξεκινά στα δυτικά λίγο πιο έξω από το χωριό Λεμύθου και έχει τις εξής ενδιάμεσες στάσεις:

Οικία Λεβέντη-Μουσείο, Εξωκλήσσι Αγ. Γεωργίου.

Η αρχική σελίδα κάθε επιλεγμένης διαδρομής παρουσιάζει τις θέσεις των περιοχών των 4 διαδρομών μονοπατιών σε έναν κεντρικό χάρτη της περιοχής (εικ. 44).

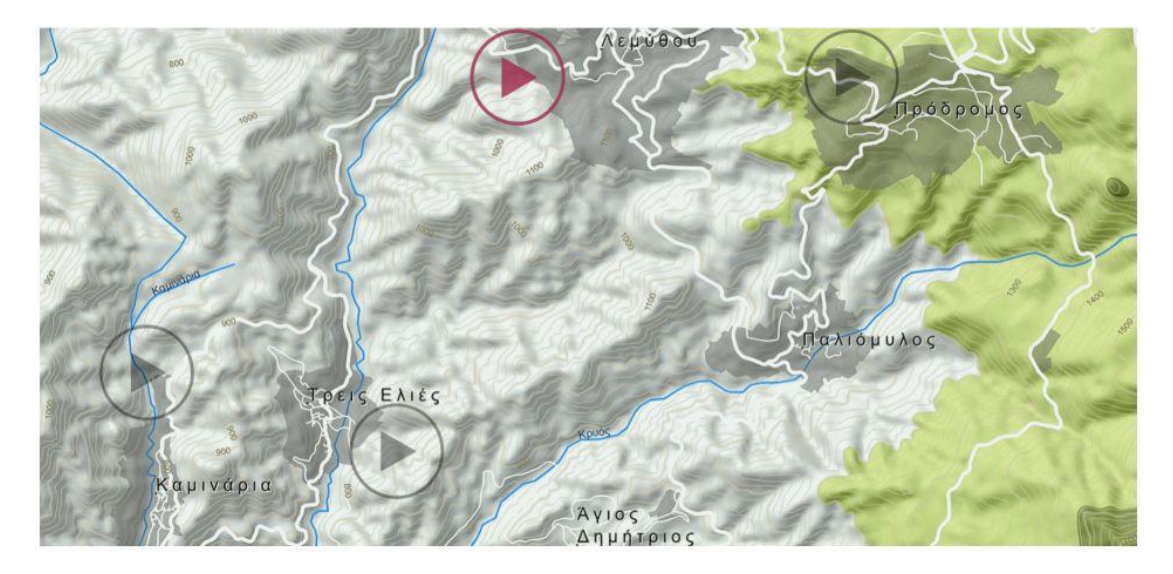

Εικ. 44. Θέσεις περιοχών διαδρομών μονοπατιών κινησιοχαρτών (με το κόκκινο χρώμα η επιλεγμένη 3<sup>η</sup> διαδρομή μονοπατιού).

Η επιλογή της ενεργοποιημένης (κόκκινο) θέσης της 3ης διαδρομής παρουσιάζει την εφαρμογή με το αντίστοιχο αριστερό κεντρικό μενού της. Το κεντρικό μενού αποτελείται από τις λειτουργίες που ήδη έχουν παρουσιαστεί πιο πάνω στη σελίδα 17, (εικ. 45):

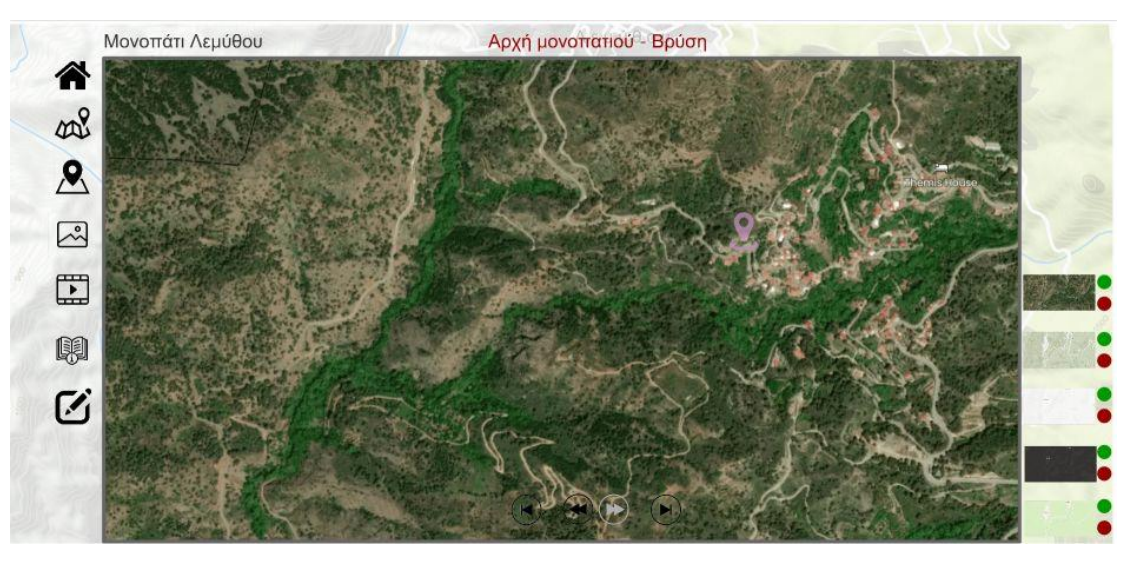

Εικ. 45. Κεντρική σελίδα εφαρμογής κινησιοχάρτη 3ης διαδρομής

Στα δεξιά του χάρτη εμφανίζονται οι επιλογές χαρτών / υπόβαθρα που έχει τη δυνατότητα ο χρήσης να ενεργοποιήσει (πράσινο κουμπί) ή να απενεργοποιήσει (κόκκινο κουμπί). Η ενεργοποίηση / απενεργοποίηση-εξαφάνιση όλου του δεξιού μενού (χάρτες / υπόβαθρα)

ελέγχεται από τα κουμπιά του αριστερού μενού  $\frac{\partial \mathcal{S}}{\partial x}$  -  $\frac{\partial \mathcal{S}}{\partial y}$ . Για τη σωστή λειτουργία εμφάνισης χαρτών/υποβάθρων ο χρήστης μπορεί να επιλέξει τα κόκκινα κουμπιά από επάνω προς τα κάτω (εμφανίζοντας έτσι τον επόμενο χάρτη) και αντίστοιχα να επιλέξει τα πράσινα κουμπιά από κάτω προς τα επάνω (ξαναεμφανίζοντας τους επόμενους χάρτες) (εικ. 46).

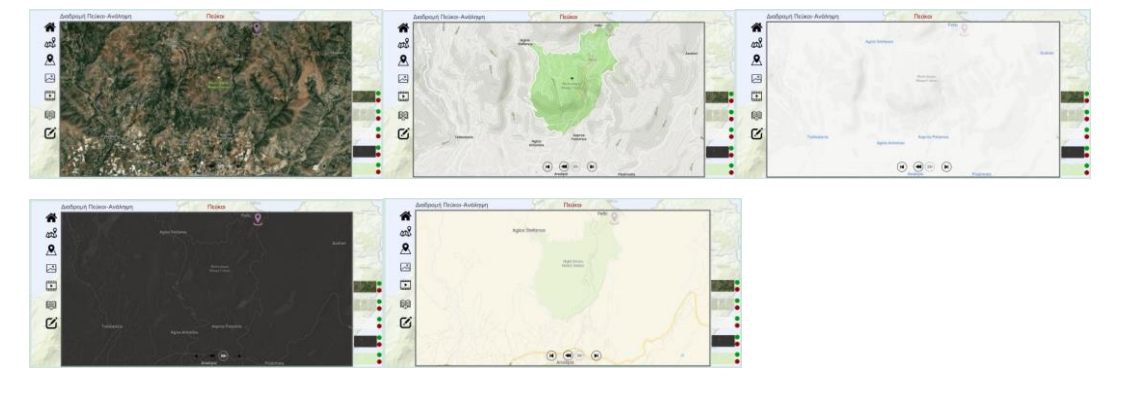

Εικ. 46. Εναλλαγή μεταξύ χαρτών / υποβάθρων

Για την έναρξη της διαδρομής ο χρήστης μπορεί να επιλέξει τον 1° εντοπισμό θέσης που αναβοσβήνει στον χάρτη για να εμφανίσει τις αντίστοιχες πληροφορίες της θέσης . Η επιλογή του εντοπισμού θέσης εμφανίζει δεξιά μια περιοχή πληροφοριών της θέσεις (περιγραφή, φωτογραφία) και ο χρήστης δύναται είτε να

συνεχίσει με το "play" στο κάτω μέρος της περιοχής πληροφοριών  $\bullet$  είτε να επιλέξει το πλήκτρο «εμπρός» (γκρι για να φαίνεται σε όλα τα υπόβαθρα) για να αποφύγει την εμφάνιση πληροφοριών και να συνεχίζει την κίνηση της διαδρομής) (εικ 47).

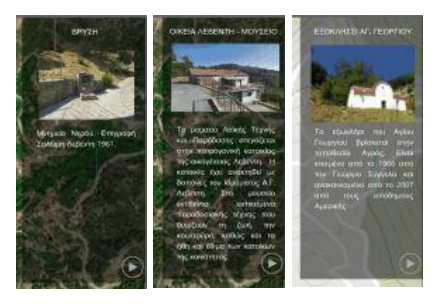

Εικ. 47. Παράθυρο πληροφοριών εντοπισμού θέσης

Η κίνηση της διαδρομής ξεκινά με την επιλογή των κάτω πλήκτρων κίνησης (  $\Theta$   $\Theta$   $\Theta$  ). Το "play"  $\Theta$  (εμπρός) εμφανίζεται με γκρίζο χρώμα για να φαίνεται σε όλα τα υπόβαθρα χαρτών. Το play  $\bullet$  επιτρέπει την επόμενη κίνηση στη γραμμή διαδρομή (χωρίς την εμφάνιση παραθύρου πληροφοριών εντοπισμού θέσης) ενώ με τα υπόλοιπα πλήκτρα ο χρήστης προχωρά μπροστά / πίσω ανά στάση ή στην αρχή / τέλος της διαδρομής. Με αυτόν τον τρόπο ο χρήστης εμφανίζει σταδιακά όλη την κίνηση της διαδρομής με τα αντίστοιχα παράθυρα πληροφοριών εντοπισμού θέσης εάν το επιθυμεί (εικ. 48).

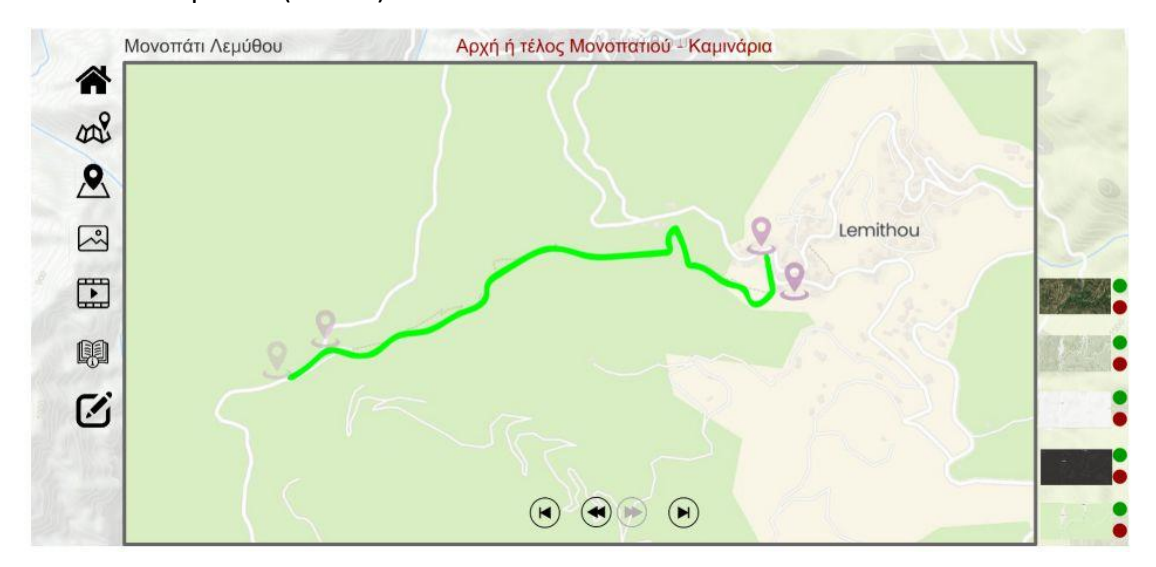

Εικ. 48. Εμφάνιση πλήρους διαδρομής μονοπατιού 3ου κινησιοχάρτη

Η επιλογή του πλήκτρου φωτογραφίες εμφανίζει όλες τις ενδεικτικές φωτογραφίες της διαδρομής σε ένα παράθυρο/σελίδα με την δυνατότητα εναλλαγής (μπρος-πίσω-αρχήτέλος) των αντίστοιχων φωτογραφιών (εικ. 49).

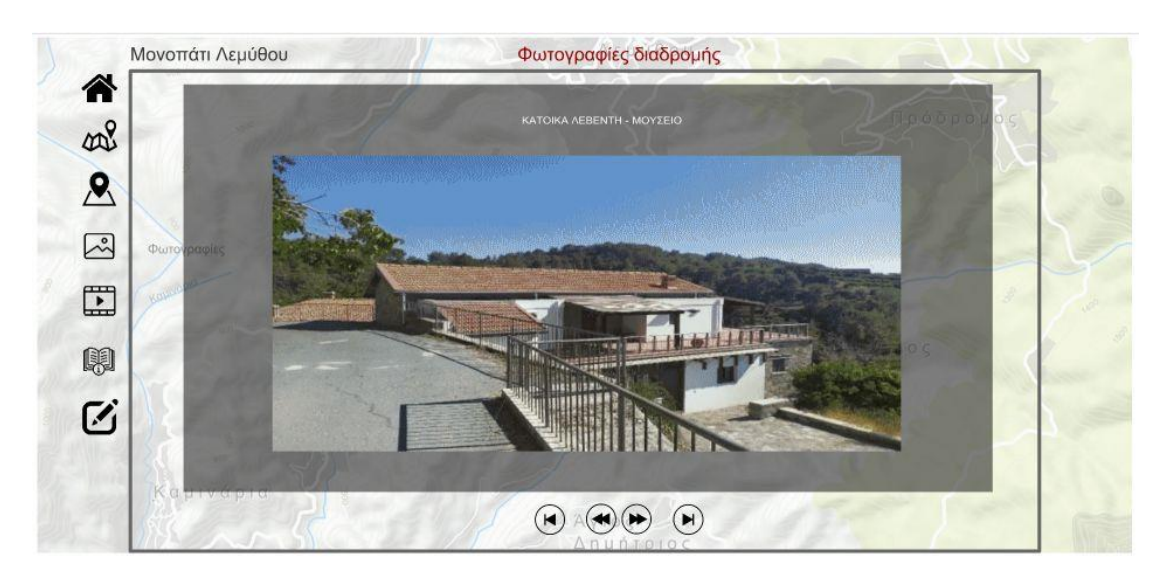

Εικ. 49. Εμφάνιση εναλλαγών ενδεικτικών φωτογραφιών της 3ης διαδρομής

Η επιλογή του πλήκτρου βίντεο εμφανίζει όλες τα ενδεικτικά βίντεο των στάσεων της διαδρομής για τα οποία βρέθηκε αντίστοιχο βιντεοληπτικό υλικό στο διαδίκτυο (YouTube). Στη συγκεκριμένη διαδρομή δεν έχει βρεθεί , ούτε επομένως αναρτηθεί βίντεο στην εφαρμογή.

Η επιλογή του πλήκτρου «οδηγίες χρήσης» παρουσιάζει με τρόπο λιτό, γραφικό και γενικό τις βασικές οδηγίες χρήσης της πολυμεσικής εφαρμογής (εικ. 50).

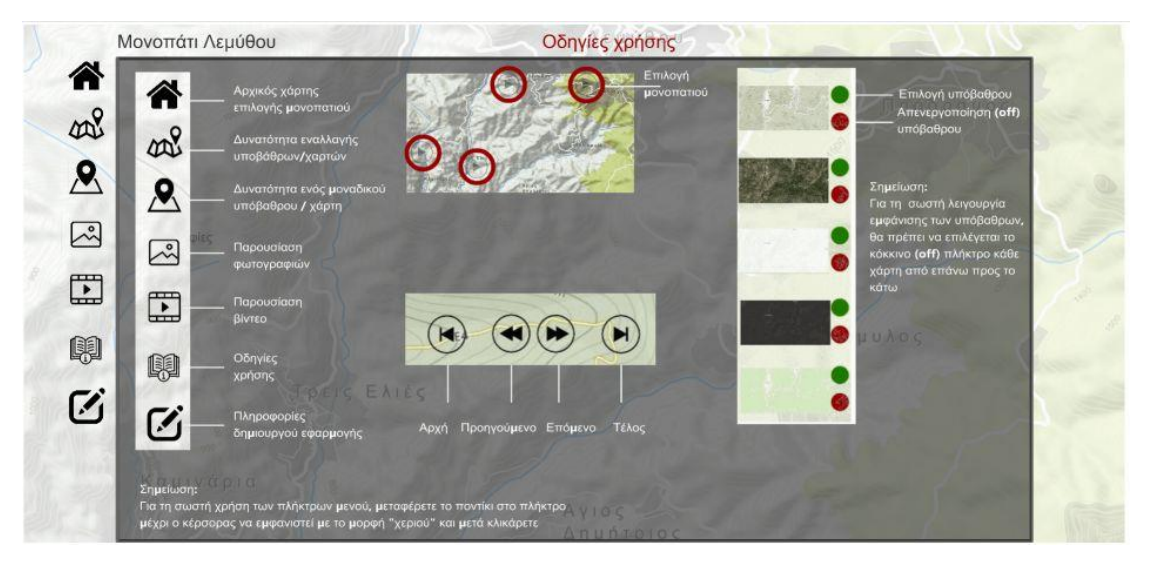

Εικ. 50. Εμφάνιση ενδεικτικών οδηγιών χρήσης της πολυμεσικής εφαρμογής

Τέλος η επιλογή του πλήκτρου «Πληροφορίες δημιουργού» εμφανίζει γενικές πληροφορίες της ομάδας εργασίας (του δημιουργού που σχεδίασε και ανέπτυξε την πολυμεσική εφαρμογή) (εικ. 51).

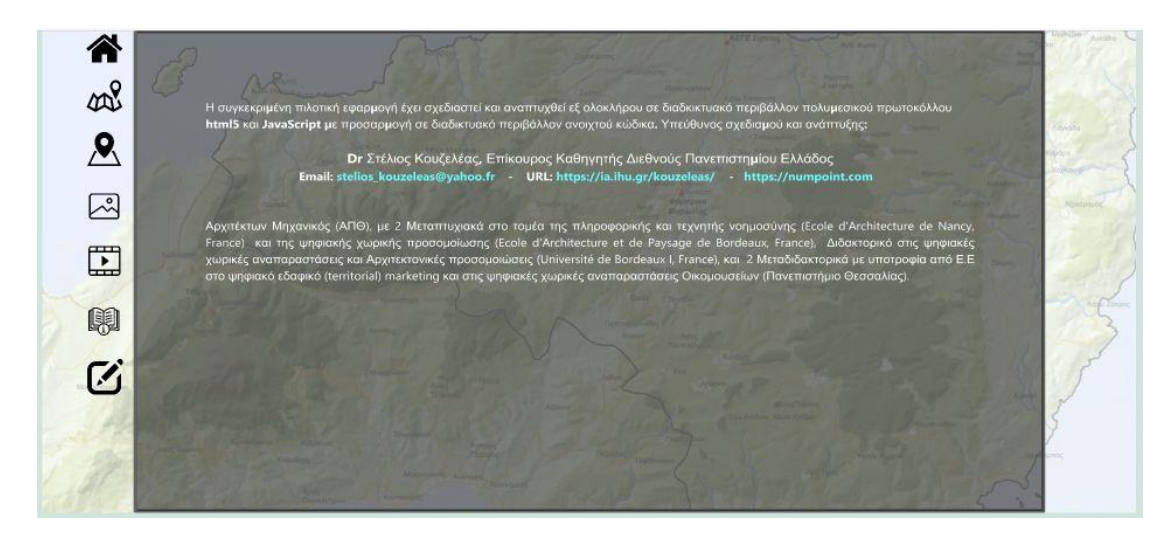

Εικ. 51. Εμφάνιση πληροφοριών δημιουργού της πολυμεσικής εφαρμογής

### **2.5.5 Κινησιοχάρτης διαδρομής μονοπατιού Πρόδρομος-Λεμύθου**

Ο κινησιοχάρτης της διαδρομής μονοπατιού «Πρόδρομος-Λεμύθου» ξεκινά στα ανατολικά λίγο πιο έξω από το χωριό Πρόδρομος με κατεύθυνση τη Λεμύθου χωρίς συγκεκριμένες στάσεις περνώντας από το δάσος.

Η αρχική σελίδα κάθε επιλεγμένης διαδρομής παρουσιάζει τις θέσεις των περιοχών των δύο διαδρομών σε έναν κεντρικό χάρτη της περιοχής (εικ. 52).

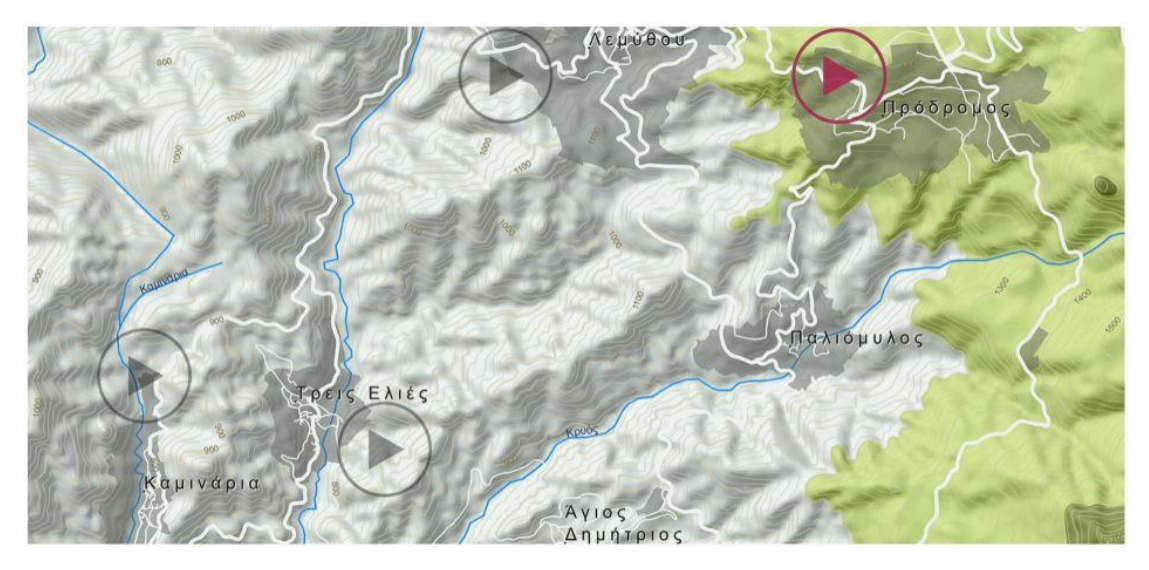

Εικ. 52. Θέσεις περιοχών διαδρομών μονοπατιών κινησιοχαρτών (με το κόκκινο χρώμα η επιλεγμένη 4<sup>η</sup> διαδρομή μονοπατιού).

ECO.MUSE -ΔΙΚΤΥΟ ΑΝΟΙΚΤΩΝ ΟΙΚΟΜΟΥΣΕΙΩΝ ΓΙΑ ΤΗΝ ΑΝΑΔΕΙΞΗ ΚΑΙ ΗΠΙΑ ΕΝΙΣΧΥΣΗ ΠΕΡΙΟΧΩΝ ΜΕ ΠΕΡΙΒΑΛΛΟΝΤΙΚΗ ΙΣΤΟΡΙΚΟΤΗΤΑ Η επιλογή της ενεργοποιημένης (κόκκινο) θέσης της 4ης διαδρομής παρουσιάζει την εφαρμογή με το αντίστοιχο αριστερό κεντρικό μενού της. Το κεντρικό μενού αποτελείται από τις λειτουργίες που ήδη έχουν παρουσιαστεί πιο πάνω στη σελίδα 17, (εικ. 53):

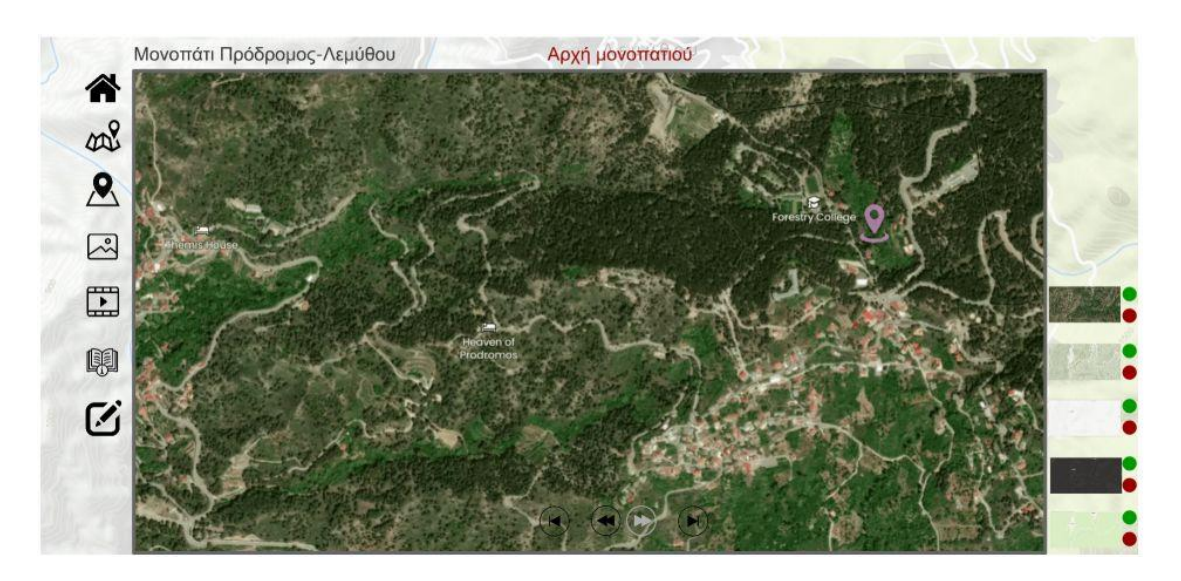

Εικ. 53. Κεντρική σελίδα εφαρμογής κινησιοχάρτη 4ης διαδρομής

Στα δεξιά του χάρτη εμφανίζονται οι επιλογές χαρτών / υπόβαθρα που έχει τη δυνατότητα ο χρήσης να ενεργοποιήσει (πράσινο κουμπί) ή να απενεργοποιήσει (κόκκινο κουμπί). Η ενεργοποίηση / απενεργοποίηση-εξαφάνιση όλου του δεξιού μενού (χάρτες / υπόβαθρα)

ελέγχεται από τα κουμπιά του αριστερού μενού  $\frac{\partial \mathcal{S}}{\partial \mathcal{S}}$ . Για τη σωστή λειτουργία εμφάνισης χαρτών/υποβάθρων ο χρήστης μπορεί να επιλέξει τα κόκκινα κουμπιά από επάνω προς τα κάτω (εμφανίζοντας έτσι τον επόμενο χάρτη) και αντίστοιχα να επιλέξει τα πράσινα κουμπιά από κάτω προς τα επάνω (ξαναεμφανίζοντας τους επόμενους χάρτες) (εικ. 54).

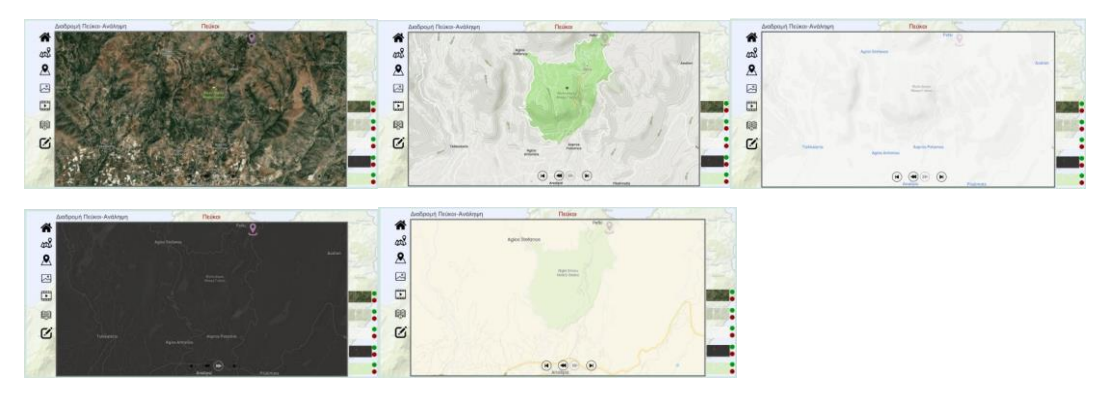

Εικ. 54. Εναλλαγή μεταξύ χαρτών / υποβάθρων

Για την έναρξη της διαδρομής ο χρήστης μπορεί να επιλέξει τον 1° εντοπισμό θέσης που αναβοσβήνει στον χάρτη για να εμφανίσει τις αντίστοιχες πληροφορίες της θέσης . Η επιλογή του εντοπισμού θέσης εμφανίζει δεξιά μια περιοχή πληροφοριών της θέσης (περιγραφή, φωτογραφία) και ο χρήστης δύναται είτε να συνεχίσει με το "play" στο κάτω μέρος της περιοχής πληροφοριών  $\mathcal O$  είτε να επιλέξει το πλήκτρο «εμπρός» (γκρι για να φαίνεται σε όλα τα υπόβαθρα) για να αποφύγει την εμφάνιση πληροφοριών και να συνεχίζει την κίνηση της διαδρομής) (εικ 55).

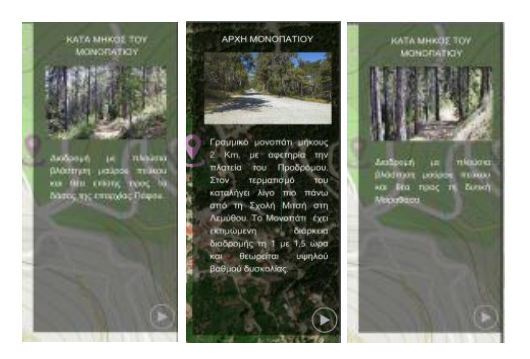

Εικ. 55. Παράθυρο πληροφοριών εντοπισμού θέσης

Η κίνηση της διαδρομής ξεκινά με την επιλογή των κάτω πλήκτρων κίνησης ( ). Το "play" (εμπρός) εμφανίζεται με γκρίζο χρώμα για να φαίνεται σε όλα τα υπόβαθρα χαρτών. Το play <sup>θε</sup> επιτρέπει την επόμενη κίνηση στη γραμμή διαδρομή (χωρίς την εμφάνιση παραθύρου πληροφοριών εντοπισμού θέσης) ενώ με τα υπόλοιπα πλήκτρα ο χρήστης προχωρά μπροστά / πίσω ανά στάση ή στην αρχή / τέλος της διαδρομής. Με αυτόν τον τρόπο ο χρήστης εμφανίζει σταδιακά όλη την κίνηση της διαδρομής με τα αντίστοιχα παράθυρα πληροφοριών εντοπισμού θέσης εάν το επιθυμεί (εικ. 56).

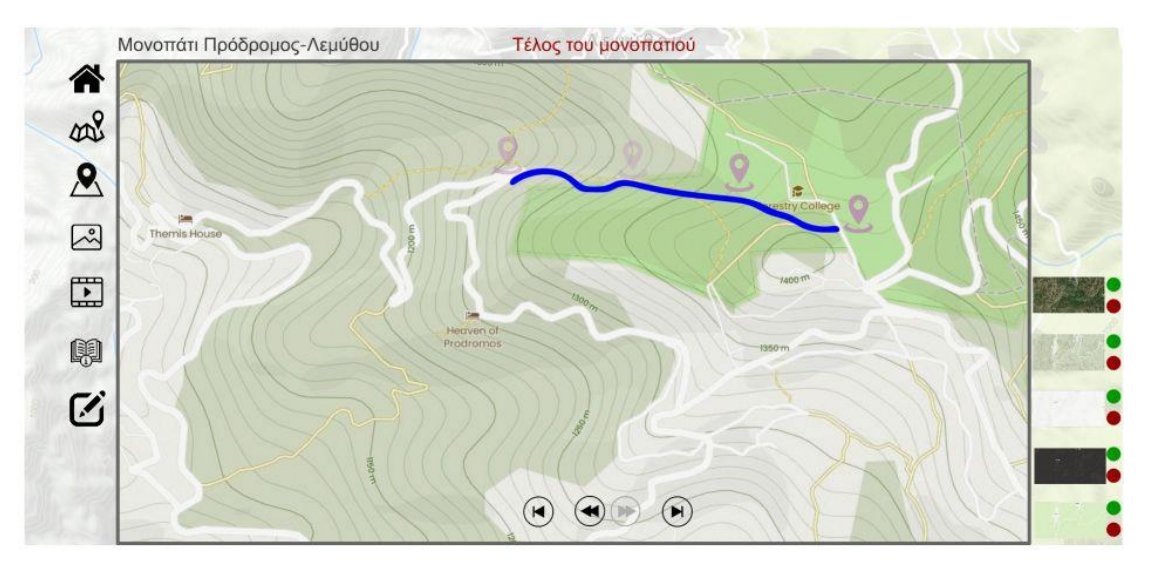

Εικ. 56. Εμφάνιση πλήρους διαδρομής μονοπατιού 4<sup>ου</sup> κινησιοχάρτη

Η επιλογή του πλήκτρου «φωτογραφίες» εμφανίζει όλες τις ενδεικτικές φωτογραφίες της διαδρομής σε ένα παράθυρο/σελίδα με την δυνατότητα εναλλαγής (μπρος-πίσωαρχή-τέλος) των αντίστοιχων φωτογραφιών (εικ. 57).

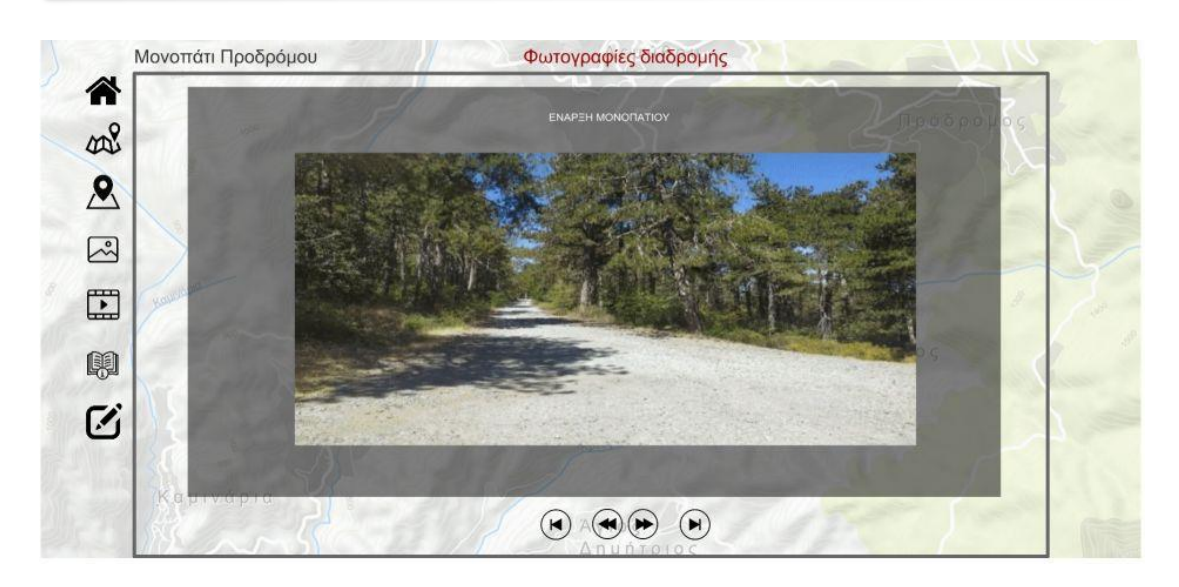

Εικ. 57. Εμφάνιση εναλλαγών ενδεικτικών φωτογραφιών της 4ης διαδρομής

Η επιλογή του πλήκτρου «βίντεο» εμφανίζει όλες τα ενδεικτικά βίντεο των στάσεων της διαδρομής για τα οποία βρέθηκε αντίστοιχο βιντεοληπτικό υλικό στο διαδίκτυο (YouTube) (εικ. 58).

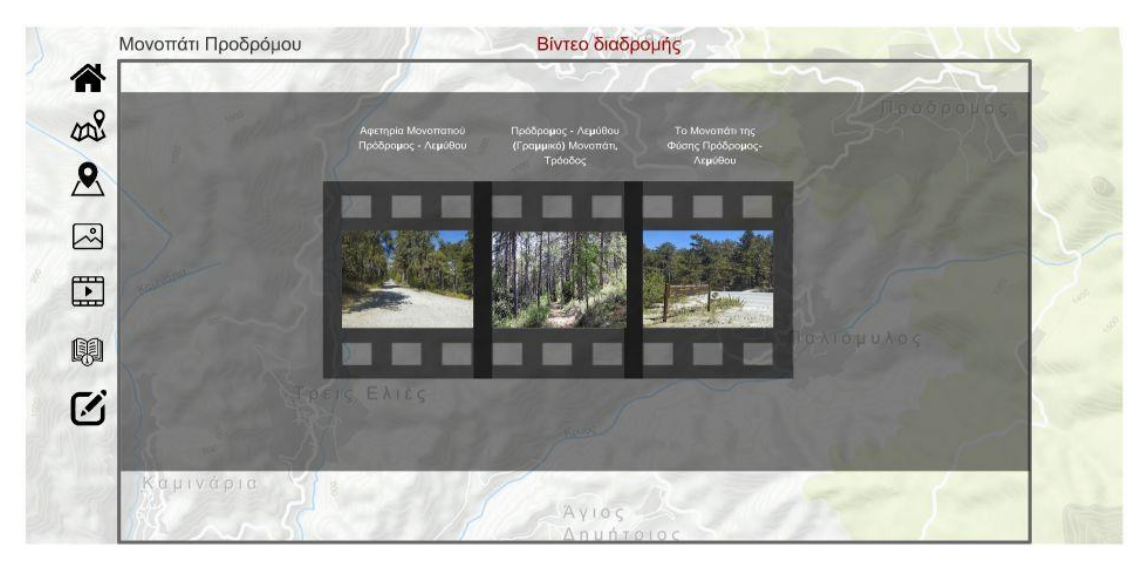

Εικ. 58. Εμφάνιση ενδεικτικών βίντεο στάσεων της 4ης διαδρομής

Η επιλογή του πλήκτρου «οδηγίες χρήσης» παρουσιάζει με τρόπο λιτό, γραφικό και γενικό τις βασικές οδηγίες χρήσης της πολυμεσικής εφαρμογής (εικ. 59).

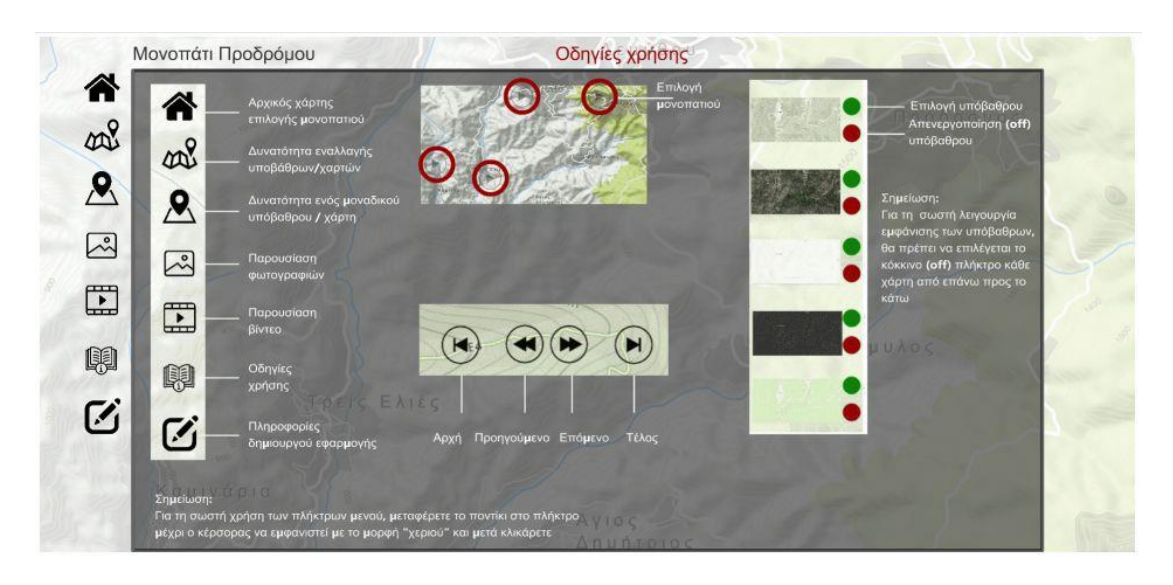

Εικ. 59. Εμφάνιση ενδεικτικών οδηγιών χρήσης της πολυμεσικής εφαρμογής

Τέλος η επιλογή του πλήκτρου «Πληροφορίες δημιουργού» εμφανίζει γενικές πληροφορίες της ομάδας εργασίας (του δημιουργού που σχεδίασε και ανέπτυξε την πολυμεσική εφαρμογή) (εικ. 60).

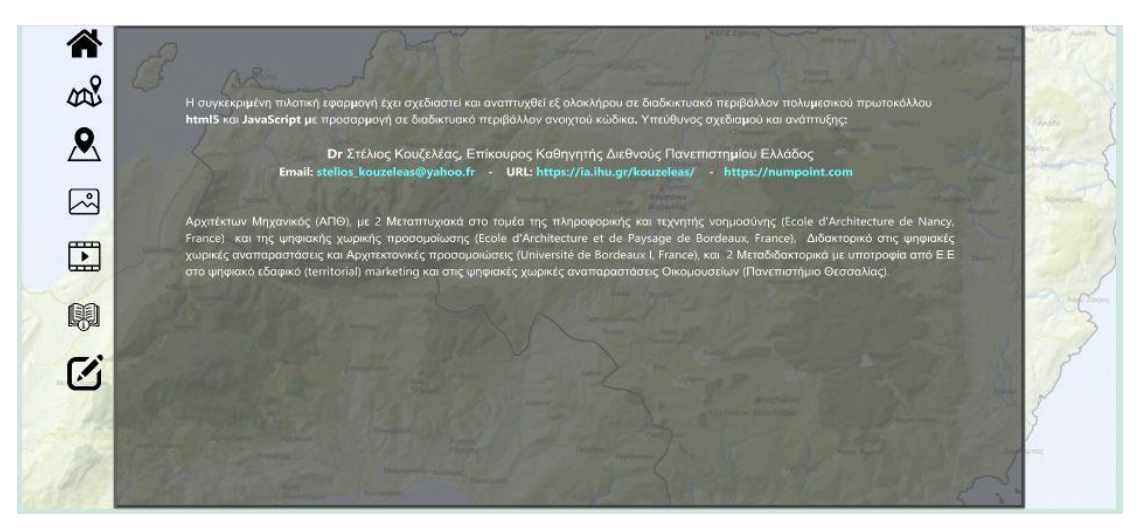

Εικ. 60. Εμφάνιση πληροφοριών δημιουργού της πολυμεσικής εφαρμογής

### **2.6. Ενσωμάτωση δημιουργίας 2Δ/3Δ χαρτογράφησης**

Τέλος η πλατφόρμα επιτρέπει την ενσωμάτωση με υπερσύνδεσμο μιας άλλης εργασίας χαρτογράφησης των διαδρομών η οποία αναπτύχθηκε και αυτή παράλληλα στο πλαίσιο του ίδιου παραδοτέου και αφορά στη μελέτη χωρικής οργάνωσης του Οικομουσείου. Η εν λόγω χαρτογράφηση είναι προσβάσιμη είτε από την ηλεκτρονική της διεύθυνση https://storymaps.arcgis.com/stories/1e9e4be237074077863286315484e985 είτε
από το κεντρικό μενού της πλατφόρμας **Eco.platform** που παρουσιάστηκε αναλυτικά πιο πάνω μέσω του κεντρικού μενού «Αναπαράσταση / Χαρτογράφηση».

# **2.7. Ανάγνωση από μηχανές αναζήτησης**

Στην πλατφόρμα αναπτύχθηκε μηχανισμός που επιτρέπει τόσο την ανάγνωση όσο και τη βελτιστοποίηση όλων των δεδομένων αναπαράστασης της πλατφόρμας από όλες τις μηχανές αναζήτησης και το διαδίκτυο. Η αναζήτηση στο διαδίκτυο εμφανίζει ανά σελίδα τη βασική περιγραφή του Οικομουσείου με το αντίστοιχο φωτογραφικό υλικό καθώς και τις αντίστοιχες ψηφιακές αναπαραστάσεις (εικ. 61).

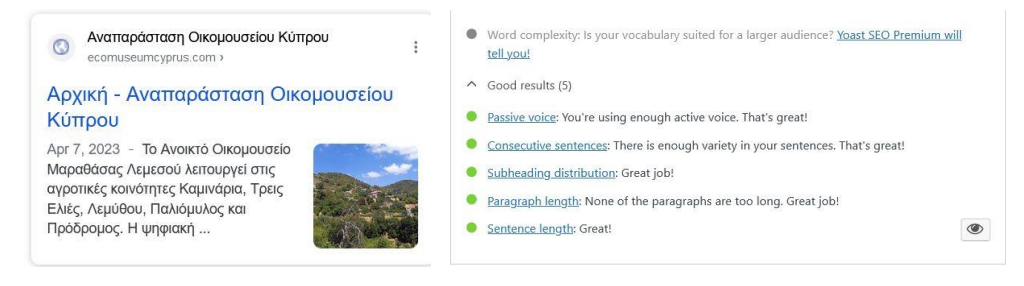

Εικ. 61. Ανάγνωση πλατφόρμας από μηχανές αναζήτησης στο διαδίκτυο

### **2.8. Ανάγνωση, και αποστολή σε social media**

Στην πλατφόρμα αναπτύχθηκε μηχανισμός που επιτρέπει την ανάγνωση, το μοίρασμα (sharing) και την αποστολή περιεχομένου κάθε σελίδας (page) ή ανακοίνωσης (post) σε όλα τα social media και σε όλα τα ψηφιακά μέσα (Η/Υ, tablet, κινητό) (εικ. 62).

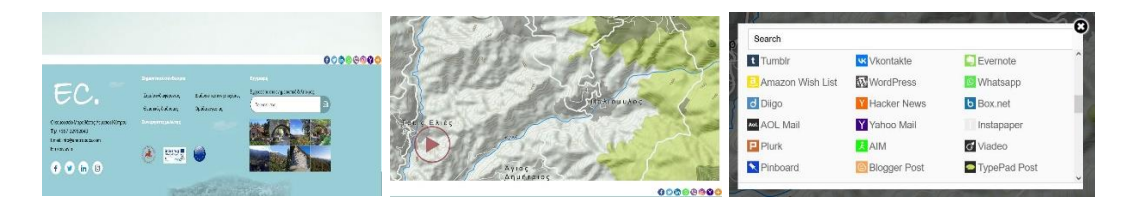

Εικ. 62. Μοίρασμα (sharing) περιεχομένων πλατφόρμας στα social media

# **ΙΙ. Διαδραστικός Χάρτης για το Οικομουσείο Σητείας Κρήτης**

# **1. Καταγραφή Πολιτιστικών-Φυσικών πόρων και δημιουργία Διαδραστικού Χάρτη στη Κρήτη**

## **1.1. Εισαγωγή**

To συγκεκριμένο πακέτο εργασίας περιλαμβάνει τη χαρτογράφηση, με τη χρήση Γεωγραφικού Συστήματος Πληροφοριών (GIS), των βασικών πολιτιστικών και φυσικών πόρων στον καλλικρατικό δήμο της Σητείας και σε τμήμα του δήμου της Ιεράπετρας. Σ' αυτό πλαίσιο σχεδιάστηκε και δημιουργήθηκε μια γεωγραφική βάση δεδομένων. Σημειακές, επιφανειακές και γραμμικές πληροφορίες καταγράφηκαν για τους δύο δήμους. Βασικός σκοπός ήταν η αποτύπωση των βασικών φυσικών πολιτιστικών και φυσικών πόρων των υπο διερεύνηση περιοχών. Στην καταγραφή περιλαμβάνεται ο εντοπισμός της θέσης των πόρων, η φωτογραφική τεκμηρίωσή τους καθώς και σύντομη περιγραφή.

Τελικά προϊόντα είναι: (α) η δημιουργία ενός διαδραστικού χάρτη, σε περιβάλλον Συστημάτων Γεωγραφικών Πληροφοριών (GIS), που θα περιέχει σημαντικές πληροφορίες για τους φυσικούς και πολιτιστικούς πόρους της περιοχής. Ο χάρτης αυτός θα συμβάλει στην ένταξη των πόρων στις θεματικές διαδρομές στο πλαίσιο της οργάνωσης και λειτουργίας του ανοικτού Οικομουσείου και (β) η δημιουργία ενός διαδικτυακού διαδραστικού χάρτη όπου ο κάθε χρήστης θα μπορεί να λαμβάνει πληροφορίες για τους βασικούς φυσικούς και πολιτιστικούς πόρους καθώς και να εντοπίζει τη θέση του πάνω στον χάρτη και (γ) Η ανάπτυξη μιας διαδικτυακής πλατφόρμας ανοιχτού κώδικα η οποία θα περιλαμβάνει την ψηφιακή αναπαράσταση των βασικών πολιτιστικών και φυσικών πόρων και τις θεματικές διαδρομές του Οικομουσείου στην περιοχής μελέτης.

# **1.2. Δημιουργία χαρτογραφικών υποβάθρων**

### **1.2.1. Πηγές δεδομένων**

Αρχικά έγινε συλλογή, κωδικοποίηση και ανάλυση των ψηφιακών γεωχωρικών υποβάθρων από διάφορες πηγές. Ειδικότερα δεδομένα σε μορφή GIS της περιοχής μελέτης ανακτήθηκαν από ελληνικές και ευρωπαϊκές υπηρεσίες όπως Εθνική πύλη γεωχωρικών πληροφοριών και η υπηρεσία Copernicus Land Monitoring Service, αντίστοιχα. Τα βασικότερα διαθέσιμα δεδομένα με τις αντίστοιχες πηγές συλλογής τους αναφέρονται στον πίνακα που ακολουθεί (πίνακας 1).

| Δεδομένα                                                                              | Πηγή                                                                                                    |
|---------------------------------------------------------------------------------------|----------------------------------------------------------------------------------------------------|
| Δίκτυο<br>Natura<br>2000<br>και<br>προστατευόμενες<br>περιοχές.<br>Υδρογραφικό Δίκτυο | Υπουργείο Παραγωγικής Ανασυγκρότησης, Περιβάλλοντος<br>και Ενέργειας - Ελληνικό Κέντρο Βιοτόπων-Υγροτόπων (ΕΚΒΥ)<br>(https://www.ekby.gr/ekby/el/EKBY_home_el.html) |
| Χρήσεις Γης, Corine 2018                                                              | Monitoring<br>Service<br>Copernicus<br>Land<br>(https://land.copernicus.eu/about)                                                                                   |
| Διοικητικά<br>Όρια<br>Δήμων<br>(καλλικράτης),                                         | Εθνική πύλη γεωχωρικών πληροφοριών (geodata.gov.gr)                                                                                                    |
| Δημοτικές-Τοπικές Κοινοτητες &<br>Οικισμοί                                            | Ελληνική<br>Στατιστική<br>Αρχή<br>(https://www.statistics.gr/el/digital-cartographical-data)                                                                        |
| Υψομετρικά δεδομένα, Κλίσεις                                                          | Εργαστήριο Αγροτικού χώρου Παν. Θεσσαλίας                                                                                                    |

Πίνακας 1 Γεωχωρικά δεδομένα που χρησιμοποιήθηκαν με τις πηγές ανάκτησης

Σε περιπτώσεις όπου δεν ήταν άμεσα διαθέσιμα σε μορφή GIS, η επεξεργασία και η κωδικοποίησή τους υλοποιήθηκε από την ομάδα του Εργαστηρίου Αγροτικού Χώρου του Πανεπιστημίου Θεσσαλίας.

### **1.2.2 Δημιουργία Γεωχωρικής Βάσης Δεδομένων**

Ακολούθησε ο σχεδιασμός και η δημιουργία μιας βάσης γεωχωρικών δεδομένων δηλαδή μια γεωβάση (geodatabase). Η γεωβάση περιέχει δύο βασικές δομές. Τη δομή "table" στην οποία αποθηκεύονται μη χωρικά δεδομένα και τη δομή "feature class" στην οποία καταγράφονται χωρικά δεδομένα, δηλαδή η γεωμετρία. Γενικά οι θεματικές των γεωχωρικών πληροφοριών που καταγράφονται στη Βάση Δεδομένων αποτυπώνονται στην εικόνα που ακολουθεί (εικόνα 1):

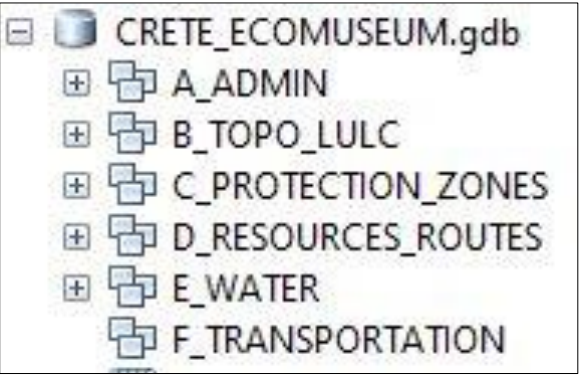

Εικόνα 1 Δομή της γεωβάσης στο GIS λογισμικό Arcgis

Τα γεωχωρικά δεδομένα περιλαμβάνουν, περιγραφική πληροφορία στα ελληνικά. Το βασικό πεδίο είναι το «NAME\_GR» στο οποίο περιλαμβάνεται η ονοματολογία στην ελληνική γλώσσα. Επίσης υπάρχουν και κωδικοποιημένες πληροφορίες, ανάλογα με το είδος της πληροφορίας. Για παράδειγμα στις διοικητικές διαιρέσεις υπάρχει ο μοναδιαίος κωδικός «KALCODE».

Πιο αναλυτικά οι ενότητες που καλύπτουν τα γεωχωρικά δεδομένα είναι

- EA\_ADMIN: Περιέχονται πληροφορίες για τα όρια των κοινοτήτων, των δήμων και τις θέσεις των οικισμών. Τα βασικότερα γεωχωρικά δεδομένα που περιλαμβάνονται είναι:
	- − "Communities": Τα όρια των Δημοτικών Τοπικών Κοινοτήτων.
	- − "Municipality\_Siteia\_Ierapetra\_AgNikolaos": Τα όρια των Δήμων Καλλικράτη.
	- − "Settlements\_Siteia\_Ierapetra\_AgNikolaos»: Οι θέσεις των οικισμών. Tο πεδίο, "ΝΑΜΕ\_GR" αναφέρεται στις ονομασίες των κοινοτήτων.
	- − "oikismoi\_Siteia\_poly". Οι επιφάνεια που καταλαμβάνουν οι οικισμοί.
- Β TOPO\_LULC: Περιέχονται πληροφορίες τοπογραφίας και χρήσεων καλύψεων γης. Η τοπογραφία αποτυπώνεται σε δύο βασικές μορφές. Διανυσματική, με τις ισοϋψείς καμπύλες και σε μορφή κανάβου (raster) με το ψηφιακό μοντέλο εδάφους. Τα βασικότερα γεωχωρικά δεδομένα που περιλαμβάνονται είναι:
	- − "Elevation\_points": Σημεία με υψομετρική πληροφορία.
	- − "Corine2018\_Crete": Η στήλη "Code\_18" περιέχει τον κωδικό χρήσης/κάλυψης γης σύμφωνα με την κωδικοποίηση της Ευρωπαϊκής Ένωσης.

Tο Ψηφιακό Mοντέλο Εδάφους "A\_DEM\_Egsa87\_clip", με ανάλυση 30Χ30 μέτρα αποκτήθηκε από την Γεωλογική Υπηρεσία των ΗΠΑ (USGS, United States Geological Survey) (https://earthexplorer.usgs.gov/). Στη συνέχεια δημιουργήθηκαν οι χάρτες κλίσεων (B\_Slope\_perc) και σκίασης ανάγλυφου ("C\_Hillshade\_clip").

- C\_PROTECTION\_ZONES: Περιέχει πληροφορίες για τις προστατευόμενες περιοχές με βάση την ισχύουσα εθνική νομοθεσία καθώς και από τις σχετικές Διεθνείς Συμβάσεις, τις οποίες η Ελλάδα έχει κυρώσει. Περιλαμβάνονται τα γεωχωρικά δεδομένα:
	- $-$  " Natura2000 Siteia Ierapetra AgNikolaos": Το πεδίο "SITETYPE" περιλαμβάνει τον διεθνή κωδικό κάθε προστατευόμενης περιοχής.
	- − "Aisthitika\_Dasi": Στα αισθητικά δάση καταγράφεται το Φοινικόδασος Βάι Λασιθίου.
	- − "Katafigia\_Agrias\_Zohs": Υπάρχουν 12 καταφύγια άγριας ζωής στον Δήμο Σητείας.
- D\_RESOURCES\_ROUTES: Περιέχονται, οι βασικότεροι φυσικοί και πολιτιστικοί πόροι. Επίσης υπάρχουν οι γεωδιαδρομές του Γεωπάρκου Σητείας καθώς και οι πεζοπορικές και ποδηλατικές διαδρομές. Τα βασικότερα γεωχωρικά δεδομένα που περιέχονται είναι:
	- − "Georoutes\_total2100": Πεζοπορικές και ποδηλατικές περιοχές του Γεωπάρκου (https://sitia-geopark.gr/).
- − "Resources": Οι βασικοί Φυσικοί και πολιτιστικοί πόροι της Σητείας.
- − "Routes4\_Ecomuseum\_Siteia": Oι τέσσερις θεματικές διαδρομές του Οικομουσείου.
- − "Paths\_Siteia\_Ierapetra\_AgNikolaos": Tα μονοπάτια στους δήμου Σητείας, Ιεράπετρας και Αγίου Νικολάου.
- E\_WATER: Περιέχονται πληροφορίες για το υδρογραφικό δίκτυο της περιοχής. Περιλαμβάνονται τα γεωχωρικά δεδομένα:
	- − "Waterways\_Siteia\_Ierapetra\_AgNikolaos": Στη στήλη "TypeGR" περιλαμβάνονται τα ποτάμια και οι χείμαρροι της περιοχής μελέτης. Στο σύνολό της η περιοχή αποτελείται από χειμάρρους που είναι στεγνοί κατά τους καλοκαιρινούς μήνες.
- "F\_TRANSPORTATION": Περιέχονται πληροφορίες για το οδικό δίκτυο με την ιεράρχησή του καθώς και τα μονοπάτια. Περιλαμβάνονται τα γεωχωρικά δεδομένα:
	- − "Roads\_Path\_Siteia": H στήλη "NAMEGR" περιλαμβάνει τις 4 κατηγορίες του οδικού δικτύου. Κεντρικός, Δευτερεύον, Τριτεύον και τοπική οδός. Επιπλέον υπάρχουν και τα μονοπάτια.

### **1.2.3 Δημιουργία 2D & 3D διαδραστικού χάρτη**

Με βάση την αρχική πληροφορία που συλλέχθηκε από τις διάφορες πηγές, όπως προαναφέρθηκε, δημιουργήθηκε διαδραστικός χάρτης σε περιβάλλον GIS τόσο σε δύο όσο και σε τρεις διαστάσεις. Αρχικά κατασκευάστηκε χάρτης δύο διαστάσεων με τις διαθέσιμες πληροφορίες, όπως οδικό, υδρογραφικό δίκτυο, θέσεις οικισμών, προστατευόμενες περιοχές, κλπ (εικόνα 2).

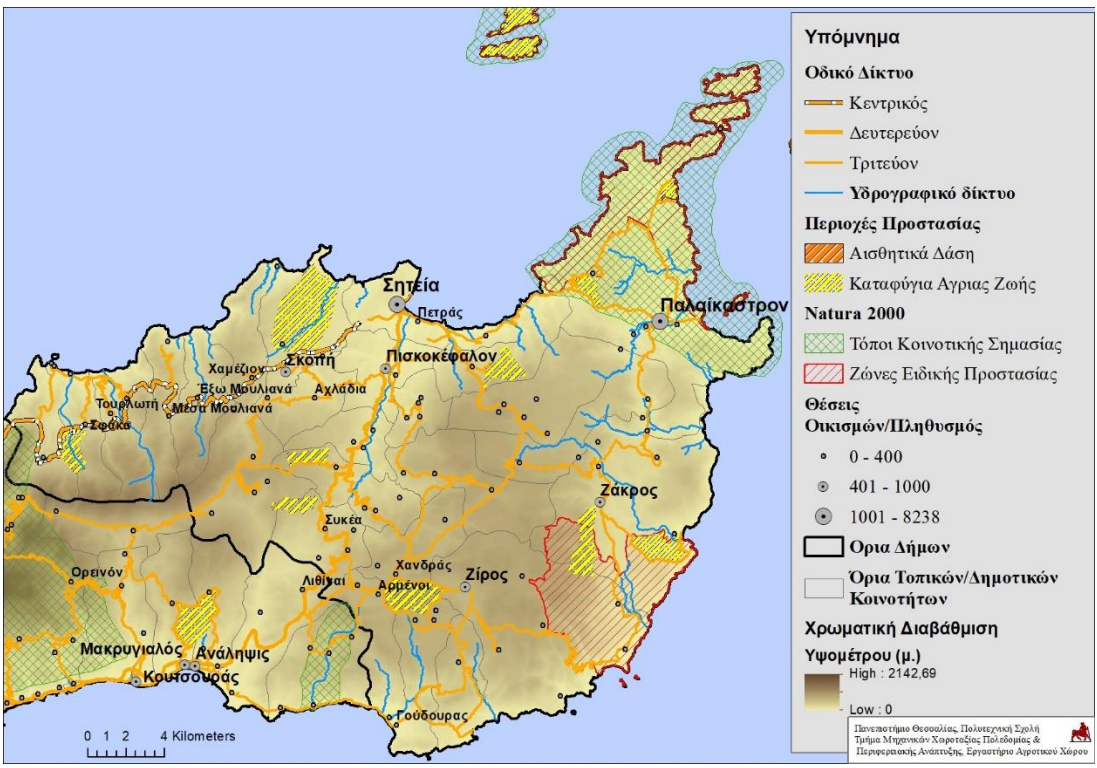

Εικόνα 2 Θεματικός χάρτης της περιοχής μελέτης

Στη συνέχεια δημιουργήθηκε τριδιάστατος διαδραστικός χάρτης σε περιβάλλον 3D-GIS. Όλες οι διαθέσιμες πληροφορίες αποδόθηκαν σε 3D περιβάλλον ενώ παράλληλα υπήρχε η δυνατότητα πλοήγησης στο 3D μοντέλο με αλλαγή κλίμακας και παρατηρούμενης πληροφορίας. Στην εικόνα που ακολουθεί αποτυπώνεται η περιοχή μελέτης υπο γωνία θέασης (εικόνα 3).

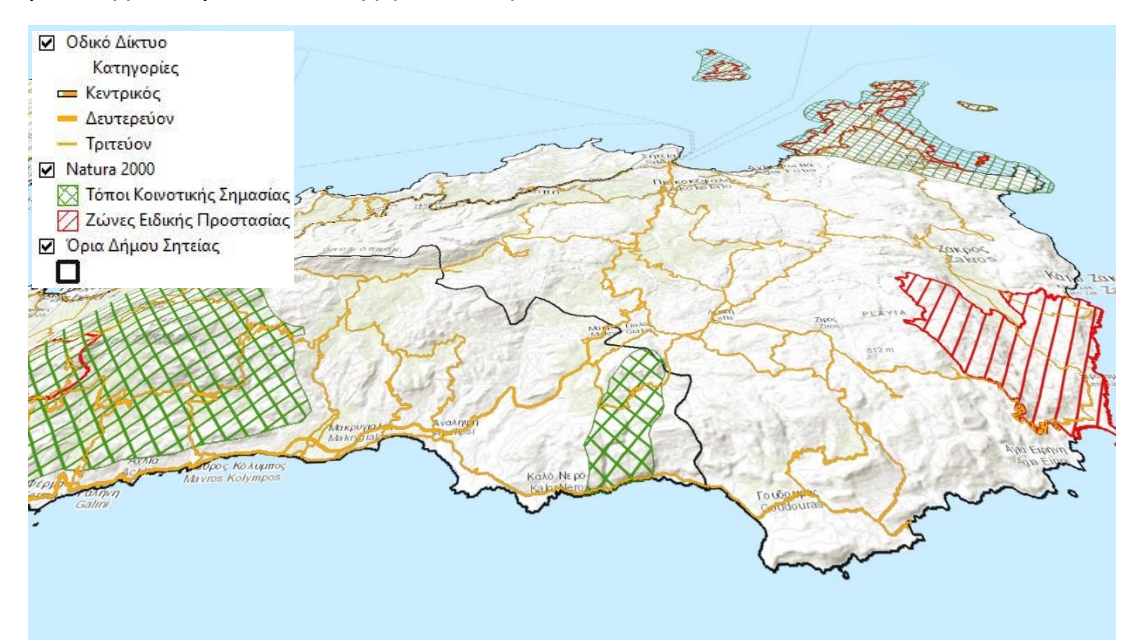

Εικόνα 3 3D αναπαράσταση της περιοχής μελέτης.

Παράλληλα, ο 3D διαδραστικός χάρτης μπορεί να αποτελέσει μέσο για την κινητοποίηση των τοπικών φορέων με στόχο την καταγραφή των φυσικών και πολιτιστικών πόρων. Ουσιαστικά να χρησιμοποιηθεί ως εργαλείο διαβούλευσης. Για το σκοπό αυτό, το 3D υπόβαθρο εμπλουτίστηκε επιπλέον με δορυφορική εικόνα υψηλής ευκρίνειας η οποία μπορεί να συμβάλει στην καλύτερη κατανόηση του χώρου και γενικότερα στον εντοπισμό των στοιχείων ενδιαφέροντος στο εσωτερικό της κάθε κοινότητας.

Στιγμιότυπά του 3D διαδραστικού μοντέλου στην ευρύτερη περιοχή του Οικομουσείου, στη Σητεία, παρουσιάζονται στις επόμενες εικόνες.

Στην εικόνα 4 αποτυπώνεται ο οικισμός Έξω Μουλιάνα καθώς και το φαράγγι του Ρίχτη. Έχει βόρειο προσανατολισμό και βρίσκεται σε υψόμετρο περίπου 400 μέτρων. Εύκολα εντοπίζονται οι περιοχές με έντονες κλίσεις καθώς και η παρουσία φυσικής βλάστησης.

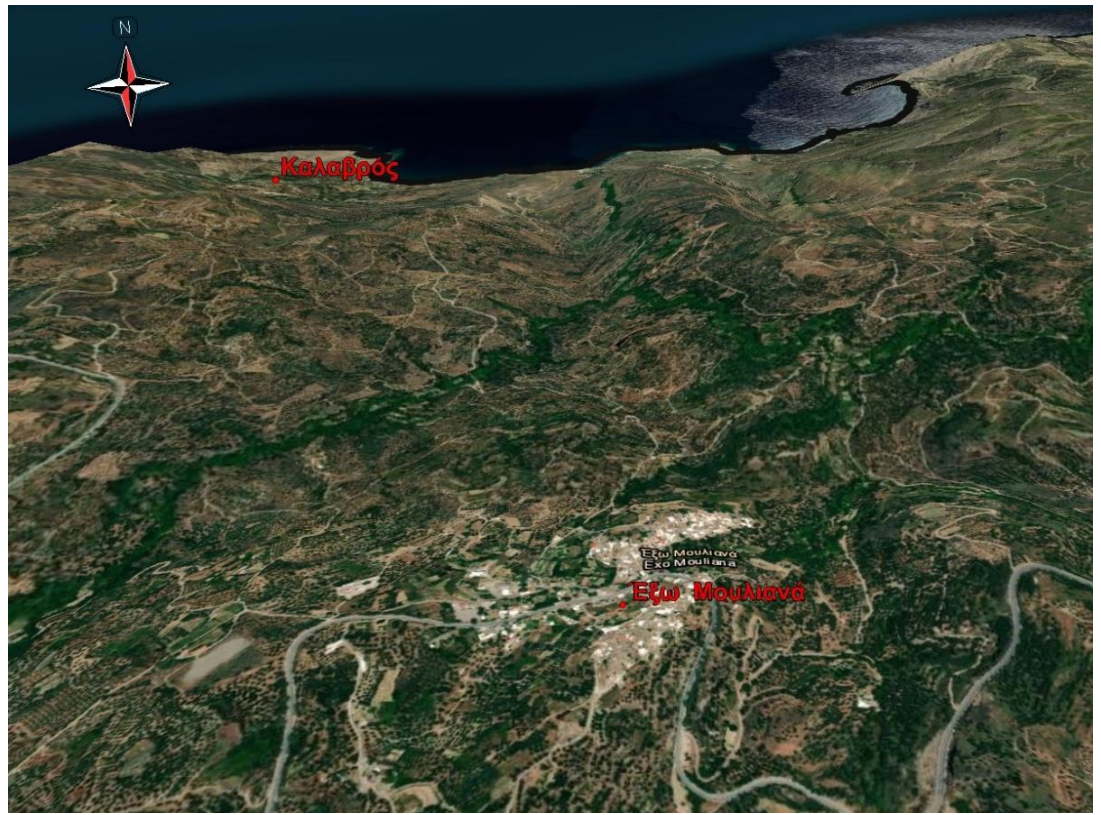

Εικόνα 4 3D αναπαράσταση της κοινότητας Εξω Μουλιανά

Στην εικόνα 5 αποτυπώνεται το Βάι στην βορειοανατολική περιοχή της Σητείας. Το φοινικόδασος Βάι αποτελεί δημοφιλές αξιοθέατο στην Κρήτη. Η περιοχή προστατεύεται από συμβάσεις τις Ευρωπαϊκής Ένωσης (Natura 2000) όσο και από τη Δασική Υπηρεσία (χαρακτηρισμένο αισθητικό δάσος).

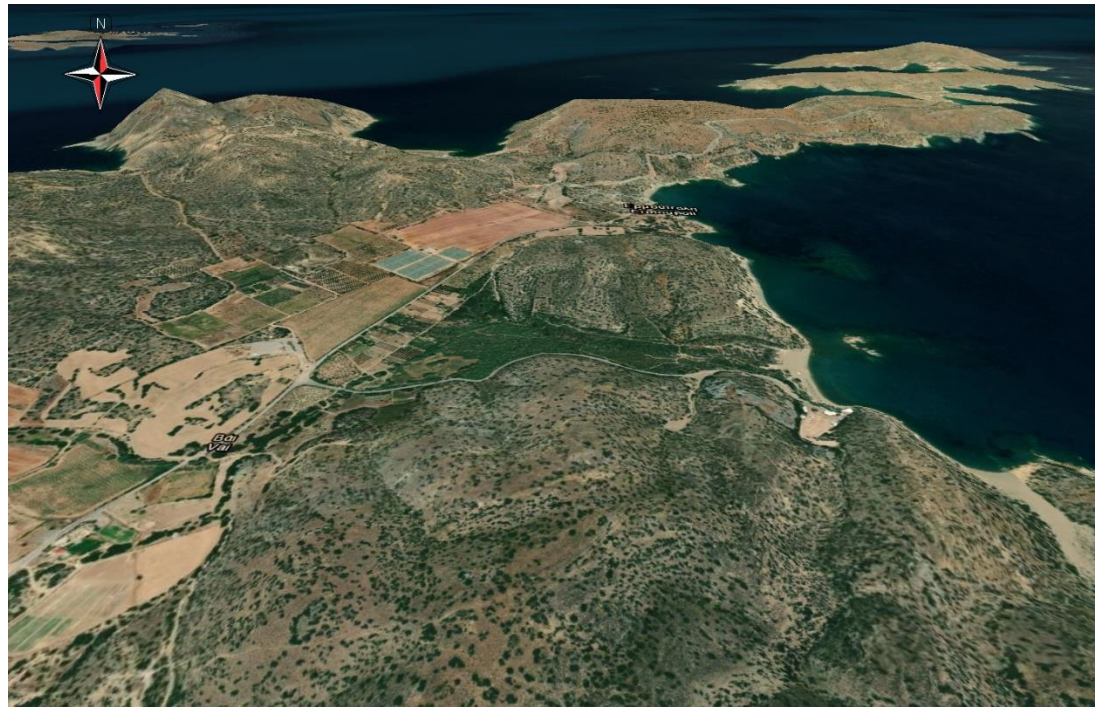

Εικόνα 5 Η περιοχή του Φοινικοδάσους Βάι.

Μια επιπλέον χαρακτηριστική περιοχή βρίσκεται ανατολικά της Σητείας στον οικισμό του Ζάρκου. Μετά τον οικισμό υπάρχει το φαράγγι του Ζάρκου (ή φαράγγι των νεκρών) το οποίο καταλήγει στη θάλασσα, στον οικισμό Κάτω Ζάρκος. Στην εικόνα 6 απεικονίζεται η περιοχή του φαραγγιού. Επίσης πρέπει να επισημανθεί ότι το μονοπάτι που περνάει μέσα από το φαράγγι αποτελεί το τελευταίο τμήμα του Ευρωπαϊκού μονοπατιού Ε4, το οποίο ξεκινάει από την Πορτογαλία και καταλήγει στον Κάτω Ζάρκο στην Κρήτη.

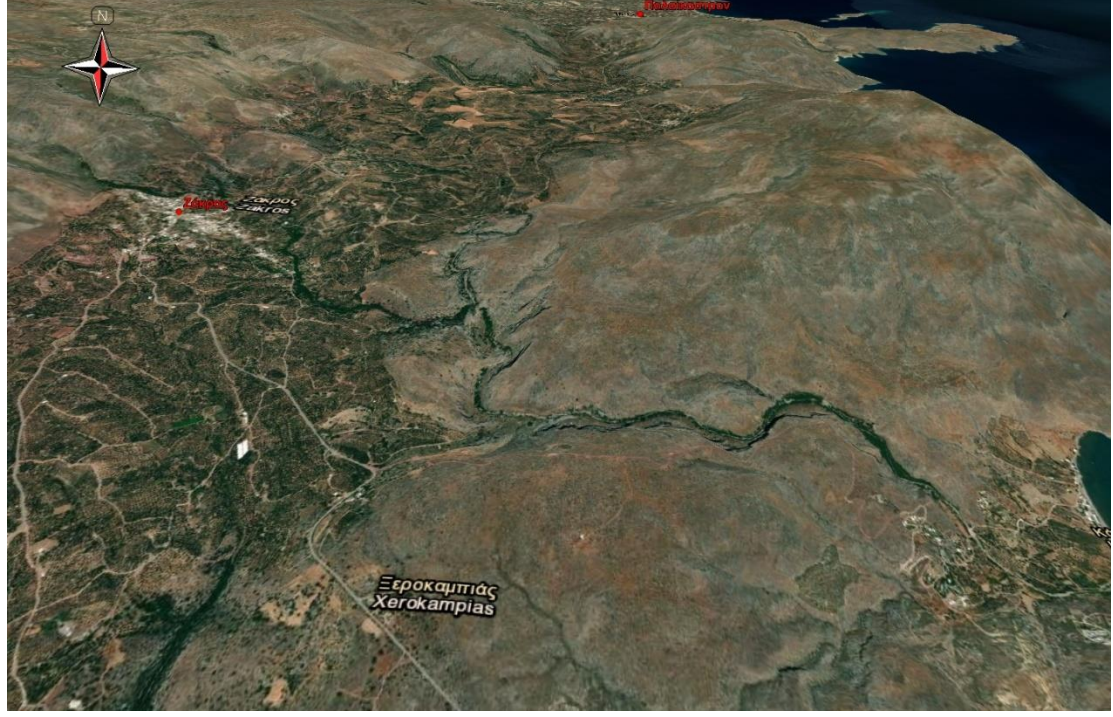

Εικόνα 6 3D αναπαράσταση της περιοχής του φαραγγιού στον Ζάρκο

ECO.MUSE -ΔΙΚΤΥΟ ΑΝΟΙΚΤΩΝ ΟΙΚΟΜΟΥΣΕΙΩΝ ΓΙΑ ΤΗΝ ΑΝΑΔΕΙΞΗ ΚΑΙ ΗΠΙΑ ΕΝΙΣΧΥΣΗ ΠΕΡΙΟΧΩΝ ΜΕ ΠΕΡΙΒΑΛΛΟΝΤΙΚΗ ΙΣΤΟΡΙΚΟΤΗΤΑ 79 Στην εικόνα 7 αποτυπώνεται το οροπέδιο της Ζίρου σε υψόμετρο 600-800 μέτρων. Στην περιοχή υπάρχουν αμπελώνες, ελαιώνες καθώς και διάσπαρτα αρχαιολογικά ίχνη.

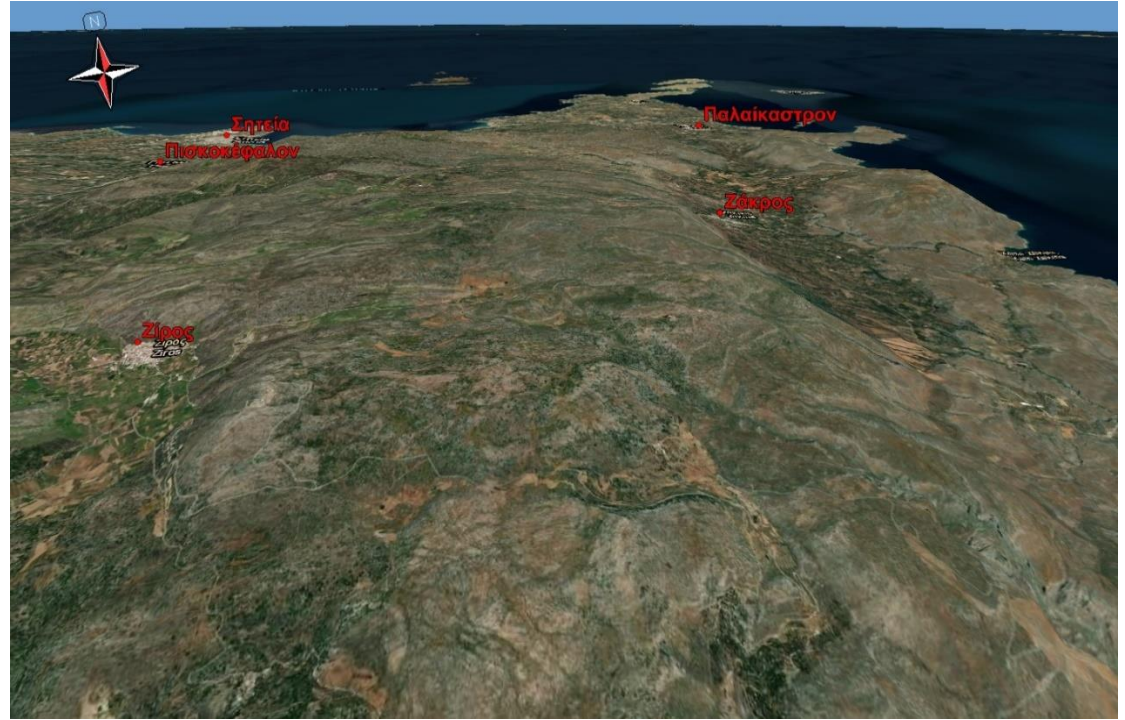

Εικόνα 7 3D απεικόνιση του οροπεδίου της Ζίρου

### **1.2.4 Καταγραφή των διαδρομών και των βασικών πόρων**

Στη συγκεκριμένη ενότητα παρουσιάζεται η χαρτογράφηση των τεσσάρων διαδρομών του Οικομουσείου καθώς και των βασικών πόρων που βρίσκονται κατά μήκος τους. Για την καταγραφή των πληροφοριών χρησιμοποιήθηκε η «μουσειολογική μελέτη ανοικτού Οικομουσείου Σητείας» καθώς και διάφορες πηγές με αναφορά στο πολιτιστικό και φυσικό πλούτο της Σητείας.

Η πληροφορία κωδικοποιήθηκε και καταγράφηκε σε μια γεωγραφική βάση δεδομένων. Παράλληλα με την καταγραφή των θέσεων των βασικών στοιχείων η βάση δεδομένων εμπλουτίστηκε με αντίστοιχο φωτογραφικό υλικό.

Ακολουθεί αναλυτική περιγραφή των διαδρομών.

#### **1 <sup>η</sup> ΔΙΑΔΡΟΜΗ**

Η πρώτη διαδρομή χωροθετείται στο βορειοδυτικό τμήμα της Σητείας. Η αφετηρία είναι η πόλη της Σητείας ενώ ο τερματισμός ο οικισμός Μόχλος. Η συνολική διαδρομή είναι περίπου 55 Κμ (μέχρι και τον Μόχλο, χωρίς να υπολογίζεται η επιστροφή στη Σητεία).

Ξεκινώντας από τη Σητεία οι οικισμοί που συναντά ο επισκέπτης είναι: Σκοπή – Χαμέζι, Μουλιανά, Μυρσίνη, Σφάκα, Τουρλωτή, Λάστρος, Μόχλος.

Βασικά στοιχεία της διαδρομής είναι:

- 1) Η Ιερά Μονή Παναγιάς Φανερωμένης με το Φαράγγι της Φανερωμένης.
- 2) Η Μινωική οικία στο Χαμέζι.
- 3) Το Φαράγγι του Ρίχτη με τον καταρράκτη και της παραλία βόρεια του οικισμού Έξω Μουλιανά.
- 4) Ο αρχαιολογικός χώρος της νησίδας του Μόχλου.
- 5) Η παραδοσιακή αρχιτεκτονική των οικισμών: Λάστρου, Σφάκα, Τουρλωτή και Μυρσίνη.
- 6) Εκκλησίες που βρίσκονται στους οικισμούς κατά μήκος της διαδρομής: Αγ. Ιωάννης Θεολόγος, Αγ. Τριάδα, Αγ. Ανδρέας, κ.α..
- 7) Παραδοσιακό αγροτικό τοπίο στους οικισμούς Λάστρο Χαμέζι Μύρσινη - Μόχλος (αναβαθμίδες με παραδοσιακούς αμπελώνες & ελαιώνες).

Στην εικόνα που ακολουθεί αποτυπώνεται χαρτογραφικά η διαδρομή περιλαμβάνοντας τους οικισμούς καθώς και τα βασικότερα σημεία ενδιαφέροντος (εικόνα 8).

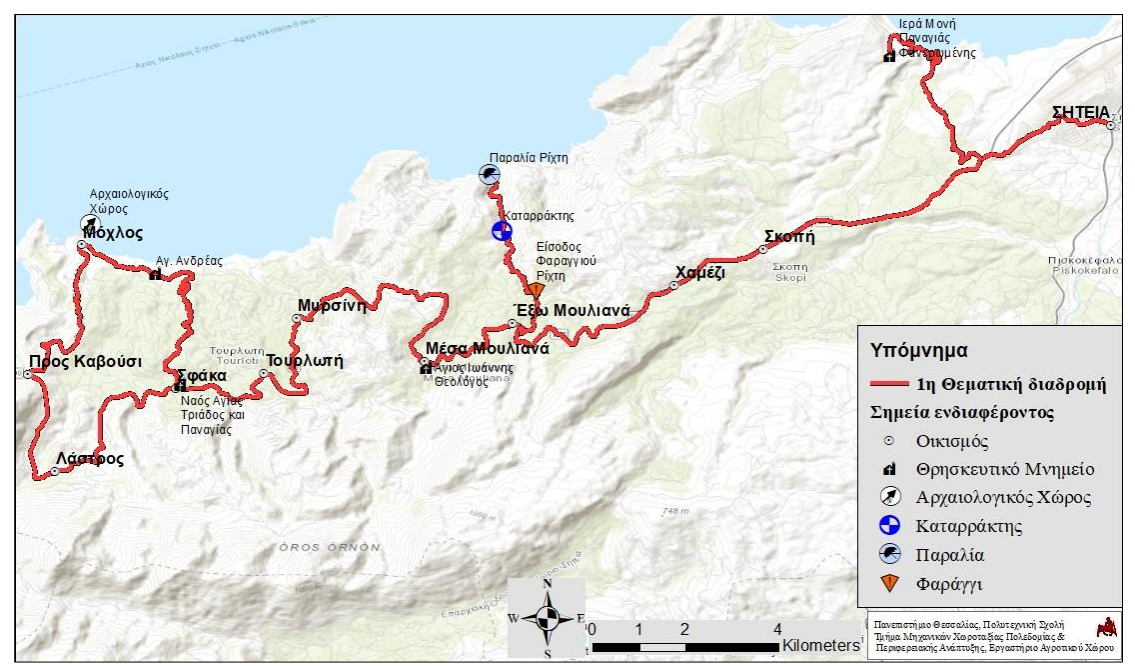

Εικόνα 8 1 <sup>η</sup> διαδρομή, Σητεία, Εξω Μουλιανά, Μόχλος

Παράλληλα, στη γεωβάση αποθηκεύτηκε και το φωτογραφικό υλικό για κάθε πόρο. Σχετικό παράδειγμα με την καταγραφή των πόρων και το αντίστοιχο φωτογραφικό υλικό αποτυπώνεται στην εικόνα που ακολουθεί (εικόνα 9). Συγκεκριμένα οι φωτογραφίες παρουσιάζουν: το «Φαράγγι της Φανερωμένης», την «Κοιλάδα του Ρίχτη» και τον «Οικισμό Μόχλος».

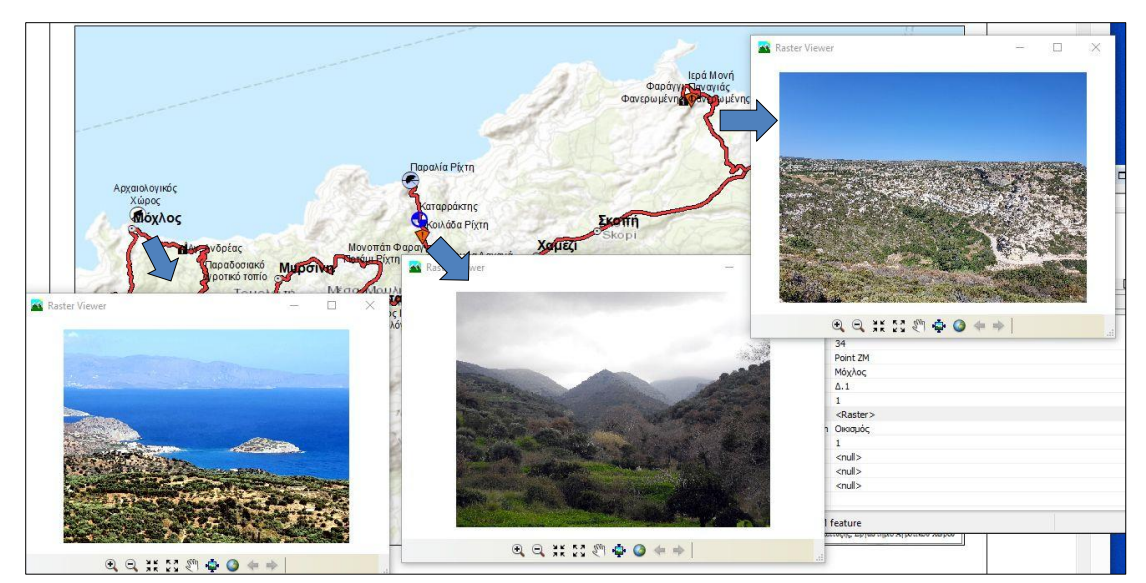

Εικόνα 9 Φωτογραφική τεκμηρίωση των πόρων στην 1η διαδρομή

Στον παρακάτω πίνακα παρουσιάζονται οι βασικότεροι πόροι με το αντίστοιχο φωτογραφικό υλικό της πρώτης διαδρομής (πίνακας 2).

Πίνακας 2 Φωτογραφικό υλικό των μνημείων & φυσικών πόρων στην 1η διαδρομή **Φυσικοί & Πολιτιστικοί Πόροι** Ι. Μονή Φανερωμένης Φαράγγι Φανερωμένης Μινωική οικία Χαμέζι Κοιλάδα Ρίχτη Ποτάμι Ρίχτη Διαδρομή Ρίχτης Γεφύρι, Ρίχτη Καταρράκτης Ρίχτη Οικισμός Μέσα Μουλιανά

ECO.MUSE -ΔΙΚΤΥΟ ΑΝΟΙΚΤΩΝ ΟΙΚΟΜΟΥΣΕΙΩΝ ΓΙΑ ΤΗΝ ΑΝΑΔΕΙΞΗ ΚΑΙ ΗΠΙΑ ΕΝΙΣΧΥΣΗ ΠΕΡΙΟΧΩΝ ΜΕ ΠΕΡΙΒΑΛΛΟΝΤΙΚΗ ΙΣΤΟΡΙΚΟΤΗΤΑ 82

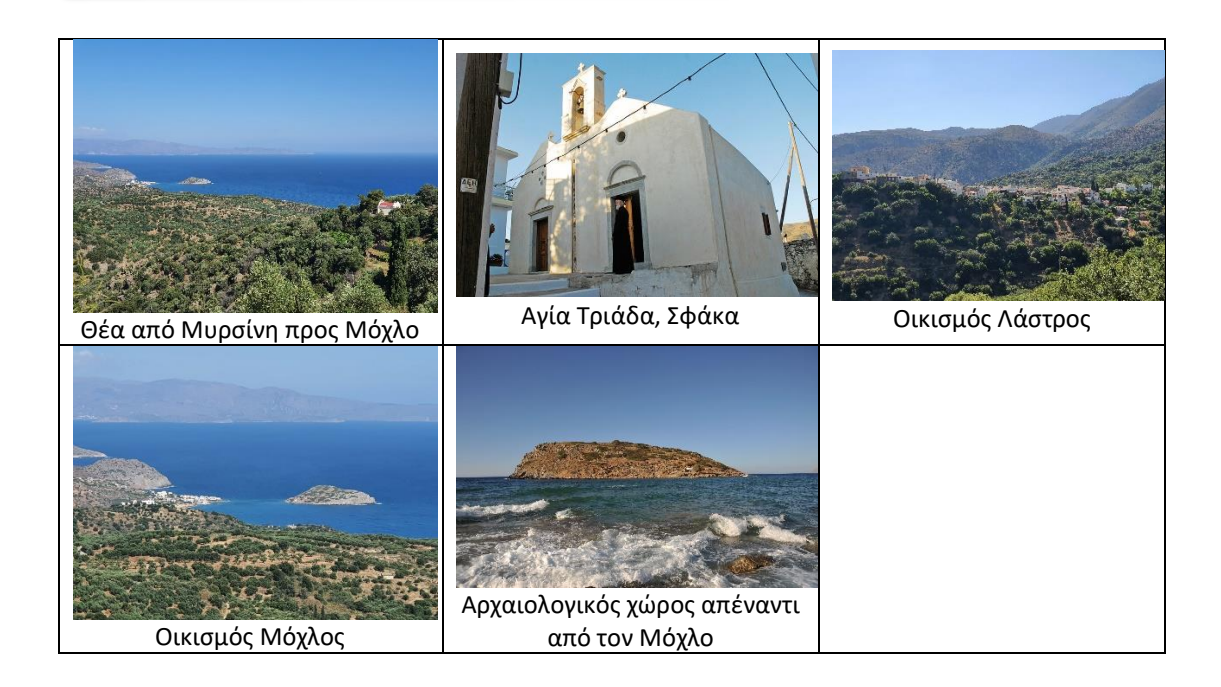

#### **2η ΔΙΑΔΡΟΜΗ**

Η δεύτερη διαδρομή χωροθετείται στο νοτιοδυτικό τμήμα της Σητείας και στο ανατολικό τμήμα της Ιεράπετρας. Συγκεκριμένα η αφετηρία είναι η πόλη της Σητείας και ο τερματισμός μετά το φαράγγι των Πεύκων στον οικισμό Ανάληψη. Η συνολική διαδρομή, με επιστροφή στη Σητεία είναι 85 Κμ περίπου (εικόνα 10).

Ο επισκέπτης, με αφετηρία τη Σητεία μέχρι και μετά το φαράγγι των Πεύκων, συναντά τους οικισμούς: Πισκοκέφαλο, Μαρωνιά, Επάνω Επισκοπή, Αγ. Γεώργιος, Συκιά, Παπαγιανάδες, Λιθίνες, Πεύκοι και Ανάληψη (37 Κμ περίπου).

Κατά την επιστροφή ο επισκέπτης ακολουθεί τη διαδρομή δυτικά του οικισμού των Πεύκων και συναντά του οικισμούς: Χρυσοπηγή, Δάφνη, Σκορδίλο, Παρασπόρι, Αχλάδια, Πισκοκέφαλο και Σητεία (48 Κμ περίπου).

Βασικά στοιχεία της διαδρομής:

- 1) Tο ΚΕΓΕ Σητείας (Οικομουσείο) και η Φάμπρικα Μαρωνίας (επισκέψιμο ελαιουργείο) στον ομώνυμο οικισμό.
- 2) Η κοιλάδα της Μαρωνιάς και το παραδοσιακό τοπίο με Ελαιώνες.
- 3) Εκκλησίες που βρίσκονται στους οικισμούς κατά μήκος της διαδρομής.
- 4) Στην περιοχή του οικισμού Πεύκοι: Το εξωκλήσι του Τίμιου Σταυρού και το σπήλαιο Βρέικου. Ύπαρξη παραδοσιακών Ελαιώνων.
- 5) Το φαράγγι των Πεύκων και το αρχιτεκτονικό τοπίο στον άσπρο ποταμό.
- 6) Φρούρια, όπως: Ο Κάστελλος του Αγίου Στεφάνου (ενετικό Φρούριο).
- 7) Αρχαιολογικοί χώροι στον οικισμό Αχλάδια: Μινωική Έπαυλη και Ταφικά ευρήματα.
- 8) Παραδοσιακή αρχιτεκτονική στους οικισμούς, Μαρωνιά, Λιθίνες, Πεύκοι, Αγ. Στέφανος, Χρυσοπηγή.

Στην εικόνα που ακολουθεί αποτυπώνεται χαρτογραφικά η 2<sup>η</sup> διαδρομή περιλαμβάνοντας τους οικισμούς καθώς και τα βασικότερα σημεία ενδιαφέροντος (εικόνα 10).

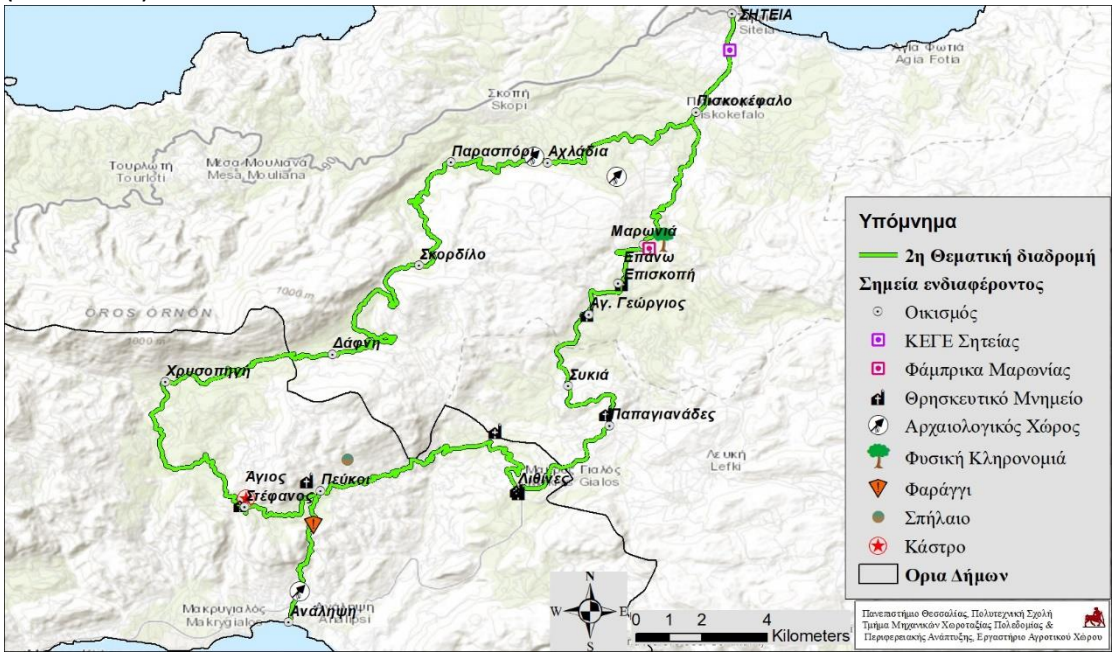

Εικόνα 10 2 <sup>η</sup> διαδρομή, Σητεία - Πεύκοι - Δάφνη - Αχλάδια

Παράλληλα, στη γεωβάση αποθηκεύτηκε και το φωτογραφικό υλικό για κάθε πόρο. Σχετικό παράδειγμα με την καταγραφή των πόρων και το αντίστοιχο φωτογραφικό υλικό αποτυπώνεται στην εικόνα που ακολουθεί (εικόνα 11). Συγκεκριμένα οι φωτογραφίες παρουσιάζουν: τον «Οικισμό Μαρωνιά», το «Φαράγγι των Πεύκων» και το «Αρχιτεκτονικό τοπίο στον άσπρο ποταμό».

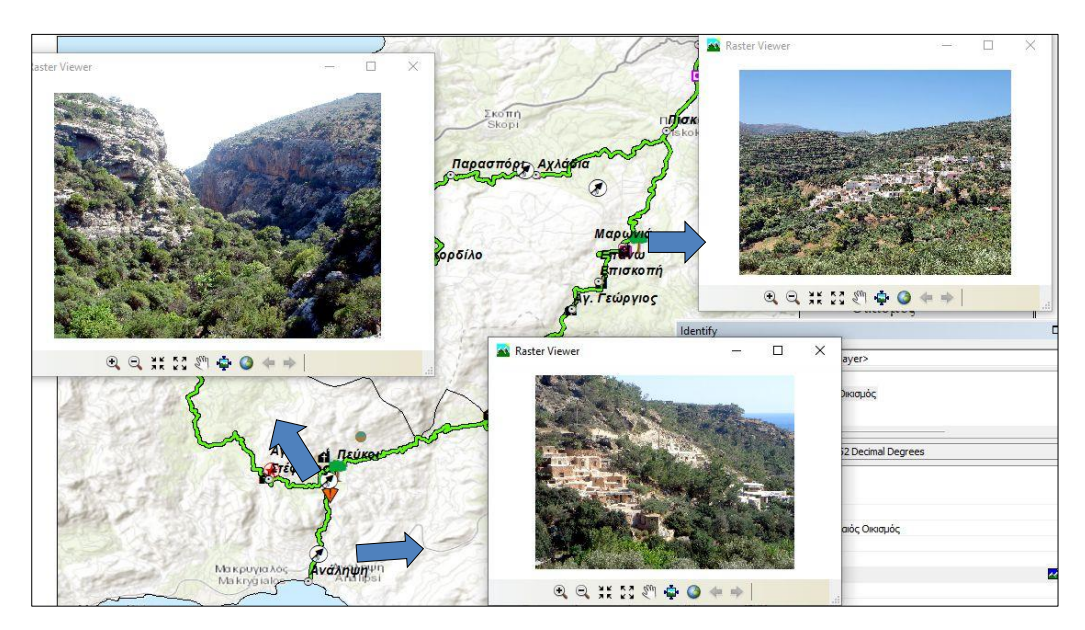

Εικόνα 11 Φωτογραφική τεκμηρίωση των πόρων στην 2η διαδρομή

Στον παρακάτω πίνακα παρουσιάζονται οι βασικότεροι πόροι με το αντίστοιχο φωτογραφικό υλικό της δεύτερης διαδρομής (πίνακας 3).

Πίνακας 3 Φωτογραφικό υλικό των μνημείων & φυσικών πόρων στην 2η διαδρομή

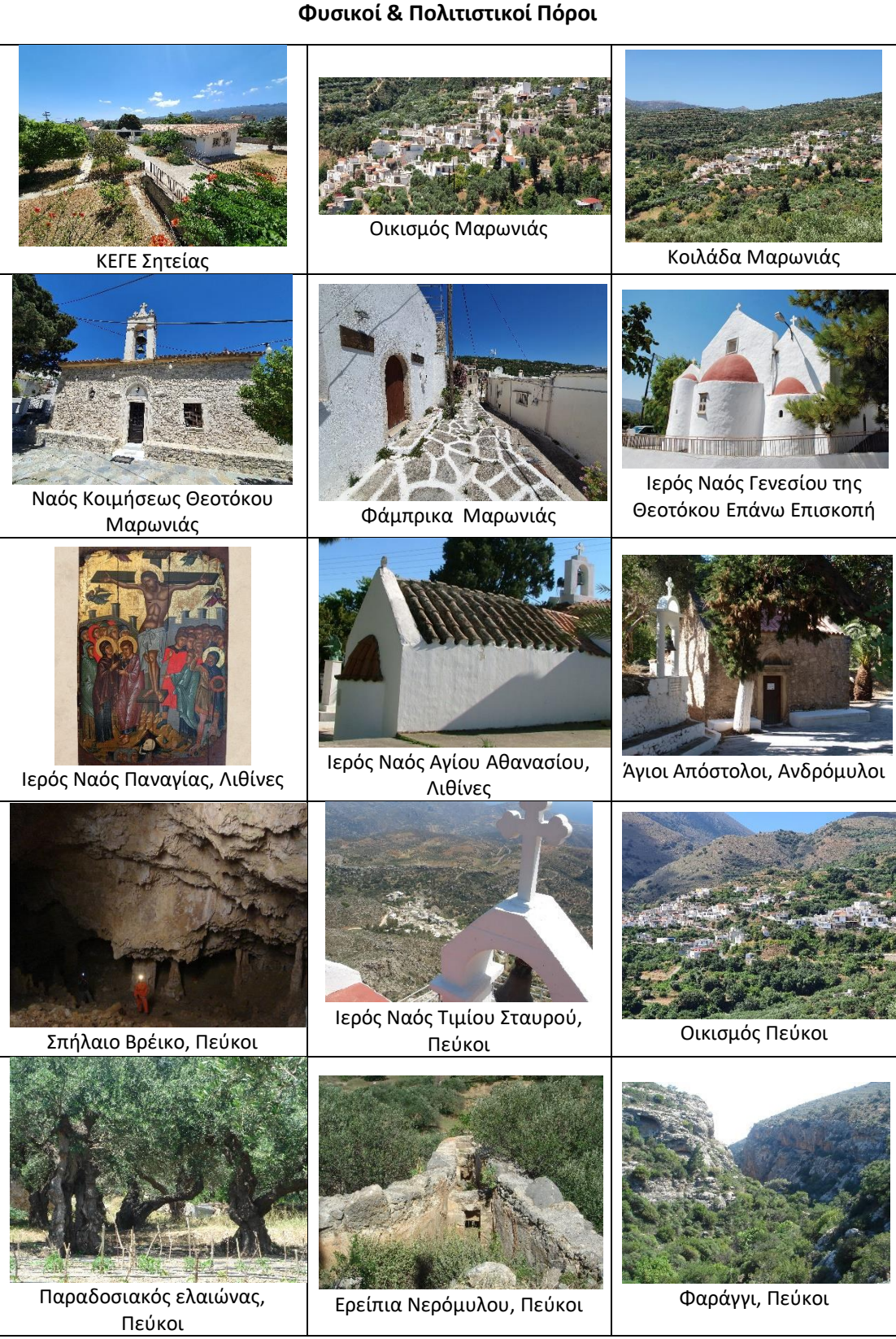

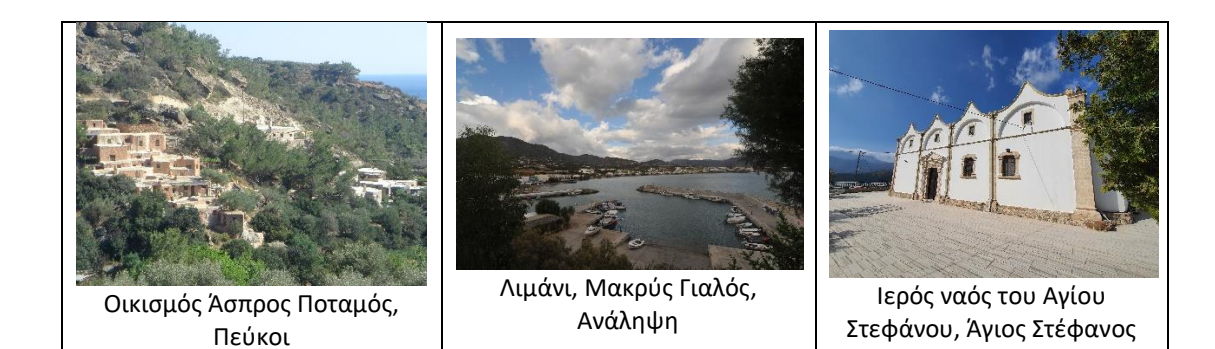

#### **3η ΔΙΑΔΡΟΜΗ**

Η τρίτη διαδρομή εντοπίζεται στο νότιο και ανατολικό τμήμα της Σητείας. Πρόκειται για κυκλική διαδρομή με αφετηρία τη Σητεία και κατεύθυνση νότια μέχρι τον οικισμό του Χανδρά. Στη συνέχεια η διαδρομή έχει κατεύθυνση βορειοανατολικά μέχρι το φοινικόδασος του Βάι και επιστροφή στη Σητεία. Η συνολική διαδρομή, είναι 95 Κμ περίπου.

Ο επισκέπτης μετά τη Σητεία συναντά τους οικισμούς: Πισκοκέφαλο, Μαρωνιά, Επάνω Επισκοπή, Αγ. Γεώργιος, Συκιά, Παπαγιανάδες, Εθιά, Αρμένοι, Χανδράς-Σίτανος, Καρύδι, Αδραβάστοι, Κελλάρια, Αζοκέραμος, Καμάρα, Λαγκάδα, Παλαίκαστρο, Αγ. Φωτιά, Τρυπητός, Πετράς. Μετά τη Σητεία, με νότια κατεύθυνση και σε απόσταση 20-25 Κμ περίπου, (κοντά στο χωριό Χάνδρα) βρίσκονται αρχαιολογικοί χώροι (παραδοσιακός οικισμός Εθιάς & το μεσαιωνικό χωριό Βόιλας). Στη συνέχεια, προς τα ανατολικά και σε απόσταση 30 Κμ περίπου ο επισκέπτης, αφού διανύσει το τυπικό μεσογειακό τοπίο με φρύγανα με διάσπαρτους ελαιώνες και αμπέλια, φτάνει στο φαράγγι των χοχλακιών. Συνεχίζοντας βόρεια και σε απόσταση 9 Κμ υπάρχει ο αρχαιολογικός χώρους του Παλαικάστρου ενώ διανύοντας επιπλέον 9 Κμ υπάρχει το φοινικόδασος Βάι και τα ερείπια της αρχαίας Ιτάνου. Ακολουθώντας βορειοδυτική πορεία και σε απόσταση 25 Κμ περίπου η διαδρομή καταλήγει στην πόλη της Σητείας.

Βασικά στοιχεία της διαδρομής:

- 1) Tο ΚΕΓΕ Σητείας (Οικομουσείο) και η Φάμπρικα Μαρωνίας (επισκέψιμο ελαιουργείο) στον ομώνυμο οικισμό.
- 2) Εκκλησίες που βρίσκονται στους οικισμούς κατά μήκος της διαδρομής.
- 3) O παραδοσιακός οικισμός Εθιάς. Εκεί υπάρχει η βενετσιάνικη έπαυλη De Mezzo.
- 4) Δίπλα στον οικισμό του Χανδρά. Το μεσαιωνικό χωριό της Βόιλας.
- 5) Παραδοσιακοί οικισμοί και ιδιαίτερο αγροτικό τοπίο από Βόιλα μέχρι Καρύδι.
- 6) Κέντρο ενημέρωσης γεωπάρκου στο Καρύδι.
- 7) Ελαιώνες στη ζώνη Αδραβάστοι Λαγκάδα
- 8) Το φαράγγι των Χοχλακιών και παραλία καρούμες.
- 9) Αρχαιολογικοί χώροι του Παλαίκαστρου και της Ιτάνου.
- 10) Το φοινικόδασος Βάι.
- 11) Μεσογειακή βλάστηση, φρύγανα με ανάπτυξη ελαιώνων και αμπελιών (βασική αγροτική δραστηριότητα).
- 12) Μινωικές αρχαιότητες Αγ. Φωτιάς, Τρυπητού και Πετρά.

Στην εικόνα που ακολουθεί αποτυπώνεται χαρτογραφικά η 3η διαδρομή περιλαμβάνοντας τους οικισμούς καθώς και τα βασικότερα σημεία ενδιαφέροντος (εικόνα 12).

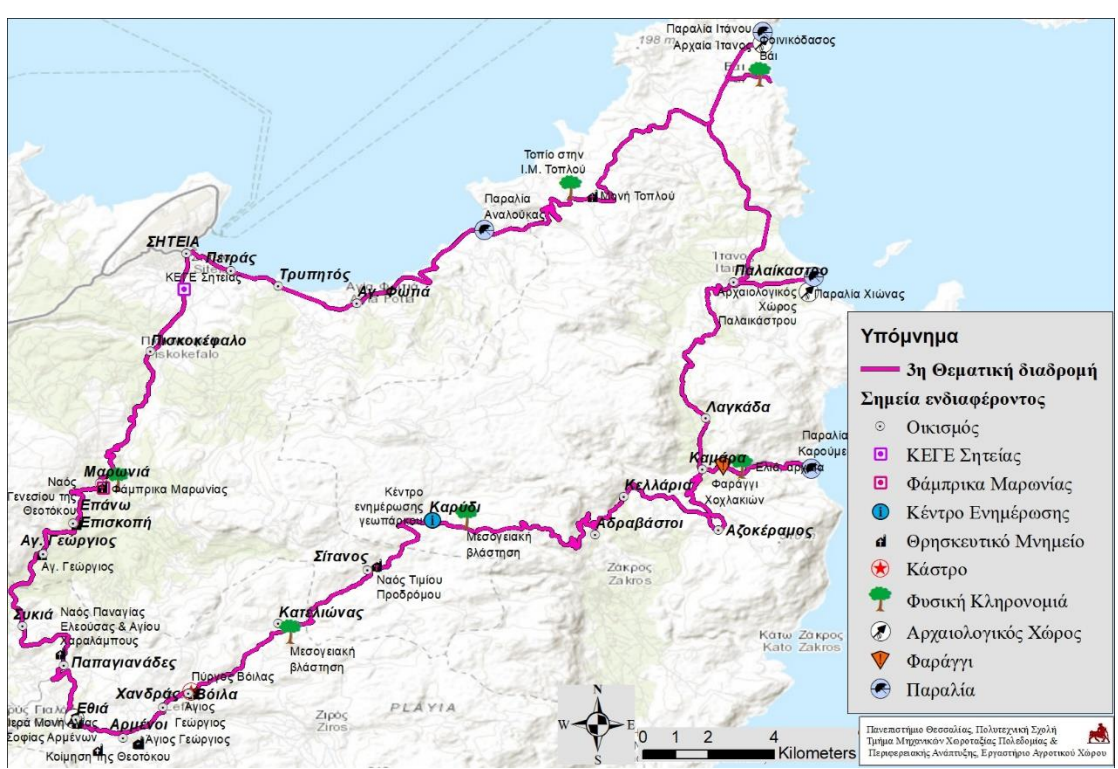

Εικόνα 12 3 <sup>η</sup> διαδρομή, Σητεία Συκιά-Εθιά-Αρμένοι-Χανδράς-Σίτανος-Καρύδι-Καμάρα-Παλαίκαστρο-Αγ. Φωτιά-Πετράς

Παράλληλα, στη γεωβάση αποθηκεύτηκε και το φωτογραφικό υλικό για κάθε πόρο. Σχετικό παράδειγμα με την καταγραφή των πόρων και το αντίστοιχο φωτογραφικό υλικό αποτυπώνεται στην εικόνα που ακολουθεί (εικόνα 13). Συγκεκριμένα οι φωτογραφίες παρουσιάζουν: τo «ΚΕΓΕ Σητείας», το «Φοινικόδασος Βάι», τον «Πύργο Βόιλας» και το «Φαράγγι των Χοχλακιών».

![](_page_89_Figure_1.jpeg)

Εικόνα 13 Φωτογραφική τεκμηρίωση των πόρων στην 3η διαδρομή

Στον παρακάτω πίνακα παρουσιάζονται οι βασικότεροι πόροι με το αντίστοιχο φωτογραφικό υλικό της τρίτης διαδρομής (πίνακας 4).

Πίνακας 4 Φωτογραφικό υλικό των μνημείων & φυσικών πόρων στην 3η διαδρομή

![](_page_89_Picture_5.jpeg)

ECO.MUSE -ΔΙΚΤΥΟ ΑΝΟΙΚΤΩΝ ΟΙΚΟΜΟΥΣΕΙΩΝ ΓΙΑ ΤΗΝ ΑΝΑΔΕΙΞΗ ΚΑΙ ΗΠΙΑ ΕΝΙΣΧΥΣΗ ΠΕΡΙΟΧΩΝ ΜΕ ΠΕΡΙΒΑΛΛΟΝΤΙΚΗ ΙΣΤΟΡΙΚΟΤΗΤΑ ΔΕΡΙΔΑΛΟΝΤΙΚΗ ΕΠΟΡΙΚΟΤΗΤΑ ΔΕΡΙΔΑΛΟΝΤΙΚΗ ΕΠΟΡΙΚΟΤΗΤΑ

![](_page_90_Picture_1.jpeg)

ECO.MUSE -ΔΙΚΤΥΟ ΑΝΟΙΚΤΩΝ ΟΙΚΟΜΟΥΣΕΙΩΝ ΓΙΑ ΤΗΝ ΑΝΑΔΕΙΞΗ ΚΑΙ ΗΠΙΑ ΕΝΙΣΧΥΣΗ ΠΕΡΙΟΧΩΝ ΜΕ ΠΕΡΙΒΑΛΛΟΝΤΙΚΗ ΙΣΤΟΡΙΚΟΤΗΤΑ 89

![](_page_91_Picture_1.jpeg)

#### **4η ΔΙΑΔΡΟΜΗ**

Η τέταρτη διαδρομή είναι επίσης στο νότιο τμήμα της Σητείας. Πρόκειται για κυκλική διαδρομή με αφετηρία τη Σητεία και κατεύθυνση νότια, διασχίζει τον οικισμό του Χανδρά και καταλήγει στον Ξερόκαμπο. Στη συνέχεια η διαδρομή έχει κατεύθυνση βόρεια, μέσα από το χωριό του Ζάρκου και δυτικά, διασχίζοντας τον οικισμό Κατσιδώνι και επιστροφή στη Σητεία. Η συνολική διαδρομή, είναι 110 Κμ περίπου (εικόνα 14).

Ο επισκέπτης μετά τη Σητεία συναντά τους οικισμούς: Πισκοκέφαλο, Μαρωνιά, Επάνω Επισκοπή, Αγ. Σπυρίδων, Νέα Πραισός, Χανδράς, Ζίρος, Χαμαίτουλο, Ξερόκαμπος, Αγριλιά, Ανω & Κάτω Ζάκρος, Κλισίδι, Αδραβάστοι, Καρύδι, Σίτανος, Κατσιδώνι, Σανδάλι, Κάτω Δρυς, Πισκοκέφαλο.

Μετά τη Σητεία, με νότια κατεύθυνση και σε απόσταση 25 - 28 Κμ περίπου, o επισκέπτης φτάνει στο οροπέδιο Χανδρά – Ζιρού. Στη συνέχεια, προς τα νότια και σε απόσταση 20 Κμ περίπου ο επισκέπτης αφού διανύσει τυπικό μεσογειακό τοπίο με φρύγανα με διάσπαρτους ελαιώνες και αμπέλια, φτάνει στον παραθαλάσσιο οικισμό του Ξερόκαμπος όπου υπάρχει το ομώνυμο φαράγγι, αρχαιολογικός χώρος και παραλίες. Ακολούθως, προς τα βόρεια και σε απόσταση 13 Κμ περίπου ο επισκέπτης αφού διανύσει διάσπαρτους ελαιώνες και αμπέλια, φτάνει στο φαράγγι του Ζάκρου. Συνεχίζοντας βορειοδυτικά περνάει, σε απόσταση 15 Κμ, από το κέντρο ενημέρωσης του γεωπάρκου στο Καρύδι. Ακολουθώντας βορειοδυτική πορεία, περνάει από τους οικισμούς Κατσιδώνιο (τοπίο με ελαιώνες), Κάτω Δρυς, Κάτω Επισκοπή και καταλήγει, μετά από 24 Κμ περίπου, στην πόλη της Σητείας .

Βασικά στοιχεία της διαδρομής:

- 1) Tο ΚΕΓΕ Σητείας (Οικομουσείο) και η Φάμπρικα Μαρωνίας (επισκέψιμο ελαιουργείο) στον ομώνυμο οικισμό.
- 2) Εκκλησίες που βρίσκονται στους οικισμούς κατά μήκος της διαδρομής.
- 3) Οροπέδιο του Ζίρου.
- 4) Αρχαιολογικοί χώροι, του Ξερόκαμπου και της Ζάκρου.
- 5) Τα φαράγγια του Ξεράκαμπου και της Ζάκρου.
- 6) Παραδοσιακοί Ελαιώνες στην περιοχή μεταξυ των οικισμών Ζάκρου Ξερόκαμπου.
- 7) Κέντρο ενημέρωσηs γεωπάρκου στο Καρύδι.

Στην εικόνα που ακολουθεί αποτυπώνεται χαρτογραφικά η 4<sup>η</sup> διαδρομή περιλαμβάνοντας τους οικισμούς καθώς και τα βασικότερα σημεία ενδιαφέροντος (εικόνα 14).

![](_page_92_Figure_11.jpeg)

Εικόνα 14 4 <sup>η</sup> διαδρομή, Σητεία - Χανδράς – Ζίρος – Ξερόκαμπος – Άνω & Κάτω Ζάκρος-Κατσιδώνι – Πισκοκέφαλο – Σητεία.

Παράλληλα, στη γεωβάση αποθηκεύτηκε και το φωτογραφικό υλικό για κάθε πόρο. Σχετικό παράδειγμα με την καταγραφή των πόρων και το αντίστοιχο φωτογραφικό

ECO.MUSE -ΔΙΚΤΥΟ ΑΝΟΙΚΤΩΝ ΟΙΚΟΜΟΥΣΕΙΩΝ ΓΙΑ ΤΗΝ ΑΝΑΔΕΙΞΗ ΚΑΙ ΗΠΙΑ ΕΝΙΣΧΥΣΗ ΠΕΡΙΟΧΩΝ ΜΕ ΠΕΡΙΒΑΛΛΟΝΤΙΚΗ ΙΣΤΟΡΙΚΟΤΗΤΑ 91 υλικό αποτυπώνεται στην εικόνα που ακολουθεί (εικόνα 15). Συγκεκριμένα οι φωτογραφίες παρουσιάζουν: την «Αρχαία Πραισό», το τοπίο στο «Οροπέδιο του Ζίρου», το «Φαράγγι της Ζάκρου» και τη «Μεσογειακή βλάστηση στο Καρύδι».

![](_page_93_Figure_2.jpeg)

Εικόνα 15 Φωτογραφική τεκμηρίωση των πόρων στην 4η διαδρομή

Στον παρακάτω πίνακα παρουσιάζονται οι βασικότεροι πόροι με το αντίστοιχο φωτογραφικό υλικό (πίνακας 5).

Πίνακας 5 Φωτογραφικό υλικό των μνημείων & φυσικών πόρων στην 4η διαδρομή

![](_page_93_Picture_6.jpeg)

![](_page_94_Picture_1.jpeg)

ECO.MUSE -ΔΙΚΤΥΟ ΑΝΟΙΚΤΩΝ ΟΙΚΟΜΟΥΣΕΙΩΝ ΓΙΑ ΤΗΝ ΑΝΑΔΕΙΞΗ ΚΑΙ ΗΠΙΑ ΕΝΙΣΧΥΣΗ ΠΕΡΙΟΧΩΝ ΜΕ ΠΕΡΙΒΑΛΛΟΝΤΙΚΗ ΙΣΤΟΡΙΚΟΤΗΤΑ 1993

![](_page_95_Picture_1.jpeg)

![](_page_95_Picture_2.jpeg)

#### **ΣΥΝΟΛΟ ΔΙΑΔΡΟΜΩΝ**

Το σύνολο των τεσσάρων χαρτογραφημένων διαδρομών με τους φυσικούς και πολιτιστικούς πόρους παρουσιάζονται στον χάρτη που ακολουθεί (εικόνα 16). Οι 4 θεματικές διαδρομές καλύπτουν απόσταση μεγαλύτερη των 300 Κμ. Η χαρτογράφηση υλοποιήθηκε σε πάνω από 100 πόρους στην περιοχή μελέτης του Οικομουσείου. Ο περιηγητής θα συναντήσει: (α) Αρχαιολογικά μνημεία, (β) Θρησκευτικά μνημεία, (γ) Φυσική κληρονομιά (ελαιώνες παραδοσιακοί, το φοινικόδασος Βάι, κ.α.), (δ) τοπία ιδιαίτερου φυσικού κάλους (φαράγγια, σπήλαια) και (ε) παραλίες.

Ειδικότερα το φυσικό τοπίο με τους ελαιώνες, τους αμπελώνες και τη Μεσογειακή βλάστηση με τα φρύγανα κυριαρχεί στο σύνολο της περιοχής.

Σχετικά με τις ζώνες Natura 2000, εντός του δήμου Σητείας υπάρχουν: α) δύο ζώνες «Ειδικής προστασίας» (GR4320009 & GR4320016) συνολικής έκτασης 76750 στρεμμάτων περίπου και β) μία ζώνη «Τόποι Κοινοτικής Σημασίας» έκτασης 130700 στρεμμάτων περίπου (καταλαμβάνει χερσαίο και θαλάσσιο χώρο).

![](_page_96_Figure_1.jpeg)

Εικόνα 16 Οι 4 διαδρομές και οι σημαντικότεροι πόροι τους

# **1.2.5 Εμπλουτισμός του 3D διαδραστικού χάρτη με τους πόρους της περιοχής μελέτης**

Το τριδιάστατο διαδραστικό υπόβαθρο, η δημιουργία του οποίου παρουσιάστηκε στην ενότητα 1.2.3, εμπλουτίστηκε με τους φυσικούς και ανθρωπογενείς πόρους των τεσσάρων διαδρομών. Σ'αυτό το πλαίσιο ο χρήστης του διαδραστικού χάρτη, έχει τη δυνατότητα εντοπισμού των καταγεγραμμένων πόρων σε 3D εικονικό περιβάλλον. Έχει τη δυνατότητα να περιστρέψει το μοντέλο σε διαφορετικές γωνίες θέασης να λάβει πληροφορίες και το φωτογραφικό υλικό που υπάρχει για καθένα από τους πόρους των διαδρομών. Η συγκεκριμένη εφαρμογή έχει αναπτυχθεί σε περιβάλλον GIS και υποστηρίζεται από την μελετητική ομάδα.

Στις εικόνες που ακολουθούν αποτυπώνονται στιγμιότυπα από το 3D διαδραστικό χάρτη με τις θέσεις των σημειακών πόρων που εντοπίζονται στις 4 διαδρομές. Συγκεκριμένα:

![](_page_97_Figure_4.jpeg)

(α) στην εικόνα 17, αποδίδεται, στην πρώτη διαδρομή, η περιοχή του Φαραγγιού του Ρίχτη με το 3D-Μοντέλο να έχει βόρειο προσανατολισμό.

Εικόνα 17 Απεικόνιση της κοιλάδας του Ρίχτη με την με την αντίστοιχη φωτογραφική τεκμηρίωση

(β) στην εικόνα 18, αποδίδεται, στην δεύτερη διαδρομή, η περιοχή του Φαραγγιού των Πεύκων με το 3D-Μοντέλο να έχει βόρειο προσανατολισμό.

![](_page_98_Picture_2.jpeg)

Εικόνα 18 Απεικόνιση της περιοχής στο Φαράγγι των Πεύκων με την αντίστοιχη φωτογραφική τεκμηρίωση

(γ) στην εικόνα 19, αποδίδεται, στην τρίτη διαδρομή, η περιοχή του Παλαίκαστρου μέχρι το Φοινικόδασος Βάι και τη Μονή Τοπλού

![](_page_98_Figure_5.jpeg)

Εικόνα 19 Απεικόνιση της περιοχής του Φοινικόδασος Βάι με την αντίστοιχη φωτογραφική τεκμηρίωση

(δ) στην εικόνα 20, αποδίδεται, στην τέταρτη διαδρομή, η περιοχή του Φαραγγιού της Ζάκρου με τους αρχαίους ελαιώνες.

![](_page_99_Figure_2.jpeg)

Εικόνα 20 Απεικόνιση του Φαραγγιού της Ζάκρου με την αντίστοιχη φωτογραφική τεκμηρίωση

### **1.2.6. Δημιουργία διαδικτυακού 3D διαδραστικού χάρτη με τους πόρους της περιοχής μελέτης**

Ο 3D διαδραστικός χάρτης όπως παρουσιάστηκε στην προηγούμενη ενότητα, αναπτύχθηκε από τη μελετητική ομάδα με τη χρήση εξειδικευμένου λογισμικού GIS ενώ όλες οι γεωχωρικές πληροφορίες βρίσκονται αποθηκευμένες σε μια τοπική βάση δεδομένων. Επομένως για την παρουσίαση των αποτελεσμάτων απαιτείται η υποστήριξη από μέλη της ομάδας εργασίας καθώς και ύπαρξη του αντίστοιχου λογισμικού διαχείρισης και αναπαράστασης του χώρου.

Για την εύκολη και απρόσκοπτη πρόσβαση όλων των δυνητικών χρηστών στους καταγεγραμμένους πόρους των τεσσάρων διαδρομών δημιουργήθηκε διαδικτυακός διαδραστικός χάρτης (εικόνα 21). Ο εξοπλισμός που απαιτείται για την πρόσβαση στον χάρτη είναι εκτός από την ύπαρξη Η/Υ, η σύνδεση στο internet καθώς και ένα πρόγραμμα περιήγησης (browser).

Ο σύνδεσμος πρόσβασης στο χάρτη είναι: https://arcg.is/1af0G4

![](_page_100_Picture_1.jpeg)

# Διαδρομές του Ανοικτού Οικομουσείου Σητείας

Δίκτυο Ανοικτών Οικομουσείων για την Ανάδειξη & Ήπια Ενίσχυση Περιοχών με Περιβαλλοντική Ιστορικότα

Εικόνα 21 Διαδραστικός διαδικτυακός χάρτης του Οικομουσείου

Στη συνέχεια περιγράφεται ο τρόπος παρουσίασης των πόρων στον διαδικτυακό χάρτη. Στην αρχή ο επισκέπτης ενημερώνεται για τους στόχους του έργου interreg και συγκεκριμένα των δύο Ανοικτών Οικομουσείων, στην περιοχή Σητείας Λασιθίου (Κρήτη) και στην περιοχή της Μαραθάσας Λεμεσού (Κύπρο). Ακολουθεί διαδραστικός χάρτης ο οποίος παρουσιάζει όλους τους πόρους των τεσσάρων διαδρομών που προτείνονται στο Ανοικτό Οικομουσείο στην περιοχή της Σητείας. Ο χρήστης έχει τη δυνατότητα να περιηγηθεί στο χάρτη, εντοπίζοντας σε κάθε διαδρομή τους πόρους της (εικόνα 22).

![](_page_100_Picture_6.jpeg)

Εικόνα 22 Χάρτης με τις 4 διαδρομές των ανοικτού Οικομουσείου της Σητείας

ECO.MUSE -ΔΙΚΤΥΟ ΑΝΟΙΚΤΩΝ ΟΙΚΟΜΟΥΣΕΙΩΝ ΓΙΑ ΤΗΝ ΑΝΑΔΕΙΞΗ ΚΑΙ ΗΠΙΑ ΕΝΙΣΧΥΣΗ ΠΕΡΙΟΧΩΝ ΜΕ ΠΕΡΙΒΑΛΛΟΝΤΙΚΗ ΙΣΤΟΡΙΚΟΤΗΤΑ 99 Στη συνέχεια η δομή της παρουσίασης περιλαμβάνει την περιγραφή των πόρων σε κάθε διαδρομή. Οι πόροι εμφανίζονται με αύξουσα αρίθμηση η οποία παρουσιάζεται τόσο στο αριστερό τμήμα με την περιγραφή και αντίστοιχη φωτογραφία όσο και πάνω στον χάρτη. Έτσι υπάρχει αντιστοίχιση μεταξύ της περιγραφικής και της χωρικής πληροφορίας.

Για παράδειγμα, στην 1 <sup>η</sup> διαδρομή, αρχικά ο επισκέπτης διαβάζει μικρή εισαγωγή σχετικά με τα βασικά χαρακτηριστικά της περιοχής. Ακολουθεί η παρουσίαση των πόρων της διαδρομής. Στο αριστερό μέρος ο κάθε πόρος παρουσιάζεται με φωτογραφικό υλικό και κείμενο ενώ δεξιά της οθόνης υπάρχει χάρτης όπου εντοπίζεται η γεωγραφική θέση του. Στην εικόνα που ακολουθεί, αριστερά διακρίνεται φωτογραφία από το φαράγγι της Φανερωμένης με το αντίστοιχο πληροφοριακό κείμενο. Δεξιά ο χάρτης έχει εστιάσει στη θέση του φαραγγιού κοντά στο ομώνυμο μοναστήρι (εικόνα 23).

![](_page_101_Picture_3.jpeg)

Εικόνα 23 Άποψη της περιοχής του Φαραγγιού της Φανερωμένης σε 3D περιβάλλον (1<sup>η</sup> διαδρομή)

Κάθε φορά που ο χρήστης μετακινείται στον επόμενο πόρο ο χάρτης αυτόματα εντοπίζει τη θέση του στο χώρο. Ο χρήστης του διαδραστικού χάρτη έχει τη δυνατότητα να αλλάξει την κλίμακα του χάρτη αλλά και να περιηγηθεί σ'αυτόν τόσο σε 2D όσο και σε 3D περιβάλλον. Στην εικόνα που ακολουθεί, αποτυπώνεται το φαράγγι του Ρίχτη, στον κοινότητας Εξω Μουλιανά, αλλά και των υπόλοιπων πόρων, σε 3D διαδραστικό περιβάλλον (εικόνα 24).

![](_page_102_Picture_1.jpeg)

Εικόνα 24 3D απόδοση της θέσης του φαραγγιού του Ρίχτη στα Εξω Μουλιανά (1<sup>η</sup> διαδρομή)

Στις εικόνες που ακολουθούν παρουσιάζουν παραδείγματα από την αποτύπωση των πόρων των 4 διαδρομών σε 3D περιβάλλον. Ο χρήστης της εφαρμογής έχει τη δυνατότητα απόδοσης του 3D περιβάλλοντος από διαφορετικές γωνίες θέασης για την καλύτερη κατανόηση της θέσης του κάθε πόρου στο χώρο (εικόνες 25-29).

![](_page_102_Picture_4.jpeg)

Εικόνα 25 3D απόδοση της θέσης της κοιλάδας Μαρωνιάς (2η διαδρομή)

![](_page_103_Picture_1.jpeg)

Εικόνα 26 3D απόδοση της θέσης του φαραγγιού των Πεύκων (2<sup>η</sup> διαδρομή)

![](_page_103_Picture_3.jpeg)

Εικόνα 27 3D απόδοση της θέσης του Μεσαιωνικού οικισμού Βόιλα (3<sup>η</sup> διαδρομή)

![](_page_104_Picture_1.jpeg)

Εικόνα 28 3D απόδοση της θέσης του Φοινικόδασους Βάι με την αρχαία Ιτανο (3<sup>η</sup> διαδρομή)

![](_page_104_Picture_3.jpeg)

Εικόνα 29 3D απόδοση της θέσης του Οροπεδίου της Ζίρου (4η διαδρομή)

# **2. Ψηφιακή Αναπαράσταση Οικομουσείου Σητείας Κρήτης**

### **2.1. Εισαγωγή**

To συγκεκριμένο πακέτο εργασίας περιλαμβάνει την ψηφιακή αναπαράσταση με χρήση διαδραστικών πολυμεσικών εργαλείων ψηφιακών αναπαραστάσεων των βασικών πολιτιστικών και φυσικών πόρων στον καλλικρατικό δήμο της Σητείας και σε τμήμα του δήμου της Ιεράπετρας. Στο πλαίσιο αυτό, σχεδιάστηκε και αναπτύχθηκε μια διαδικτυακή πλατφόρμα ανοιχτού κώδικα με διαφορετικές συμπληρωματικές εφαρμογές χωρικών ψηφιακών αναπαραστάσεων. Βασικός σκοπός ήταν η καταγραφή και εντοπισμός των βασικών φυσικών πολιτιστικών και φυσικών πόρων των υπό διερεύνηση περιοχών καθώς και η πιλοτική πολυμεσική ανάδειξη με τρόπο γλαφυρό, κατανοητό και λειτουργικό του φυσικού / πολιτιστικού αποθέματος της περιοχής και των αντίστοιχων γαιοτόπων.

Τελικά προϊόντα είναι:

(α) **Eco.platform**: η δημιουργία μιας διαδραστικής διαδικτυακής εξελισσόμενης πλατφόρμας ανοιχτού κώδικα που περιλαμβάνει όλες τις ψηφιακές διαδραστικές πολυμεσικές εφαρμογές που έχουν αναπτυχθεί στο πλαίσιο της ψηφιακής αναπαράστασης του Οικομουσείου, συνεισφέροντας με αυτόν τον τρόπο στην οπτική και χωρική αντίληψη των επισκεπτών.

(β) **Eco.map**: η δημιουργία ενός διαδραστικού χάρτη σε πολυμεσικό περιβάλλον προσαρμοσμένο στη πλατφόρμα ανοιχτού κώδικα που περιέχει τον χωρικό εντοπισμό σημαντικών σημείων ενδιαφέροντος φυσικών και πολιτιστικών πόρων της περιοχής με πολυμεσικό υλικό (περιγραφή και φωτογραφίες).

(γ) **Eco.themap**: η δημιουργία πολλαπλών διαδραστικών χαρτών αναπαράστασης των θεματικών διαδρομών της περιοχής, προσαρμοσμένων στη πλατφόρμα ανοιχτού κώδικα. Οι διαδραστικοί χάρτες των θεματικών διαδρομών αναπαριστούν τόσο τις διαδρομές στο χώρο όσο και ένα συνδεδεμένο, διαδραστικό με τα σημεία των χαρτών, πολυμεσικό υλικό που επιτρέπει την πλήρη ξενάγηση της θεματικής διαδρομής (περιγραφή, φωτογραφικό υλικό, βίντεο, υπερσύνδεσμοι, κοκ). Η εφαρμογή δίνει τη δυνατότητα δυαδικής διαδραστικότητας ανάμεσα σε χάρτες θεματικών διαδρομών και πολυμεσικού υλικού (σύνδεση από χάρτη σε πολυμεσικό υλικό και αντίστροφα).

(δ) **Eco.animap**: η ολοκληρωμένη ανάπτυξη εφαρμογής δύο κινησιοχαρτών που αντιστοιχούν σε επιλεγμένες διαδρομές της περιοχής, σε περιβάλλον Html5, προσαρμοσμένης σε πλατφόρμα ανοιχτού κώδικα. Η εφαρμογή επιτρέπει την κίνηση της διαδρομής σε επιλεγμένα από το χρήση υπόβαθρα χαρτών και τον εντοπισμό βασικών φυσικών και πολιτιστικών πόρων με πολυμεσική περιγραφή.

# **2.2 Δημιουργία διαδικτυακής πλατφόρμας ανοιχτού κώδικα (Eco.platform)**

# **2.2.1 Τεχνική περιγραφή / προδιαγραφές**

Πρόκειται για μια πλατφόρμα ανοιχτού κώδικα η οποία επιτρέπει τόσο την εξέλιξη και ενημέρωση όλων των τεχνικών προϋποθέσεων λειτουργίας όσο και την εναρμόνιση με νέα τεχνικά πρωτόκολλα λειτουργίας και περιβάλλοντα (PHP, MySQL, ΗΤΜL5, JavaScript, CSS3, κλπ) καθώς επίσης και πρόσθετες εφαρμογές (plugins). Η υλοποίηση της πλατφόρμας βασίστηκε στη χρήση συστήματος διαχείρισης περιεχομένου (Content Management System -CMS) ανοιχτού λογισμικού (Open Source).

Η πλατφόρμα και το σύστημα διαχείρισης περιεχομένου λειτουργεί σε Web server Apache και Microsoft IIS, ενώ το σύστημα διαχείρισης Βάσεως Δεδομένων (DBMS) με το οποίο συνεργάζεται το σύστημα είναι το MySQL.

Ο δικτυακός τόπος της πλατφόρμας ψηφιακής αναπαράστασης του Οικομουσείου Σητείας Κρήτης φιλοξενείται στον παγκόσμιο διακομιστή hostinger ο οποίος υποστηρίζει, μεταξύ άλλων, τεχνολογίες PHP, MySQL και λειτουργεί κάτω από την ηλεκτρονική διεύθυνση URL: https://ecomuseumcrete.com/.

# **2.2.2 Τεχνικές δυνατότητες**

Η πλατφόρμα επιτρέπει την συνεχή ενημέρωση εκδόσεων πρόσθετων λειτουργιών ενώ δύναται να ενσωματώνει υποστήριξη μορφοποιημένου κειμένου, φωτογραφιών, ήχου, video, google maps κ.α. Υπάρχει η δυνατότητα τόσο αναζήτησης κειμένου σε όλο το περιεχόμενο του δικτυακού τόπου με εσωτερική μηχανή αναζήτησης όσο και κοινοποίησης των άρθρων και των σελίδων στα δημοφιλή social media (Facebook, Twitter κ.α.), ενώ οι χρήστες δύνανται να αποστείλουν μηνύματα μέσω φόρμας επικοινωνίας και να εγγραφούν ως μέλη.

Το Template της πλατφόρμας είναι κατασκευασμένο με σύγχρονες τεχνολογίες (HTML5, CSS3, Javascript, jQuery κ.α.) και κυρίως σύμφωνα με τις σύγχρονες αρχές του responsive design, ώστε να προσαρμόζεται αυτόματα και να λειτουργεί σωστά σε οποιοδήποτε μέγεθος οθόνης και τύπο συσκευής (σταθεροί Η/Υ, φορητοί Η/Υ, smartphones και tablets) ενώ έχουν χρησιμοποιηθεί διεθνή πρότυπα (web standards) βάσει οδηγιών του W3C για την υλοποίηση πλατφορμών/ιστοσελίδων (XHTML, CSS) με παράλληλη επικύρωση των σελίδων/άρθρων του συστήματος διαχείρισης περιεχομένου από τον W3C Validator.

Ο διαχειριστής της διαδικτυακής πλατφόρμας (administrator) δύναται να έχει τον πλήρη έλεγχο του διαχειριστικού περιβάλλοντος ενώ υπάρχει η δυνατότητα δημιουργίας νέων χρηστών με διαχείριση δικαιωμάτων. Το εικαστικό περιβάλλον (layout) της πλατφόρμας είναι λιτό, διακριτικό και σύγχρονο, δίνοντας έμφαση τόσο στο περιεχόμενο όσο και στην εμφάνιση και την ευκολία χρήσης, πλοήγησης και αναζήτησης πληροφοριών.

### **2.2.3. Λειτουργία – Εργονομία**

Ο διαδικτυακός τόπος της πλατφόρμας λειτουργεί κάτω από την ηλεκτρονική διεύθυνση URL: https://ecomuseumcrete.com/. Η προτεινόμενη διαδικτυακή πλατφόρμα της ψηφιακής αναπαράστασης του Οικομουσείου προβάλλεται με μια κεντρική σελίδα βασικής περιγραφής του ανοιχτού Οικομουσείου Σητείας , του στόχου της αναπαράστασης του Οικομουσείου και της δυνατότητας ενεργής συμμετοχής των χρηστών με τις αντίστοιχες υπερσυνδέσεις στο επίσημο διαδικτυακό τόπο του προγράμματος https://eco-muse.eu (εικ. 1)

![](_page_107_Picture_4.jpeg)

Εικ. 1. Απόψεις κεντρικής σελίδας πλατφόρμας Οικομουσείου

Κάθε σελίδα της πλατφόρμας πλαισιώνεται αυτόματα από ένα κεντρικό μεγάλο μενού (mega menu) όπου υπάρχει η δυνατότητα πρόσβασης σε όλες τις πληροφορίες της πλατφόρμας οι οποίες χωρίζονται ως εξής (εικ. 2):
(α) ΑΡΧΙΚΗ (Αρχική σελίδα, Ομάδα εργασίας)

(β) Η ΜΕΛΕΤΗ (Η Σητεία, Πλαίσιο μελέτης, Αντικείμενο μελέτης, Σητεία: το άλλο πρόσωπο της Κρήτης)

(γ) ΑΝΑΠΑΡΑΣΤΑΣΗ (Σημεία ενδιαφέροντος, Διαδραστικοί κινησιοχάρτες, Θεματικές διαδρομές, Χαρτογράφηση)

(δ) ΕΠΙΚΟΙΝΩΝΙΑ (Οικομουσείο Σητείας, Ομάδα εργασίας, Πανεπιστήμιο Θεσσαλίας)

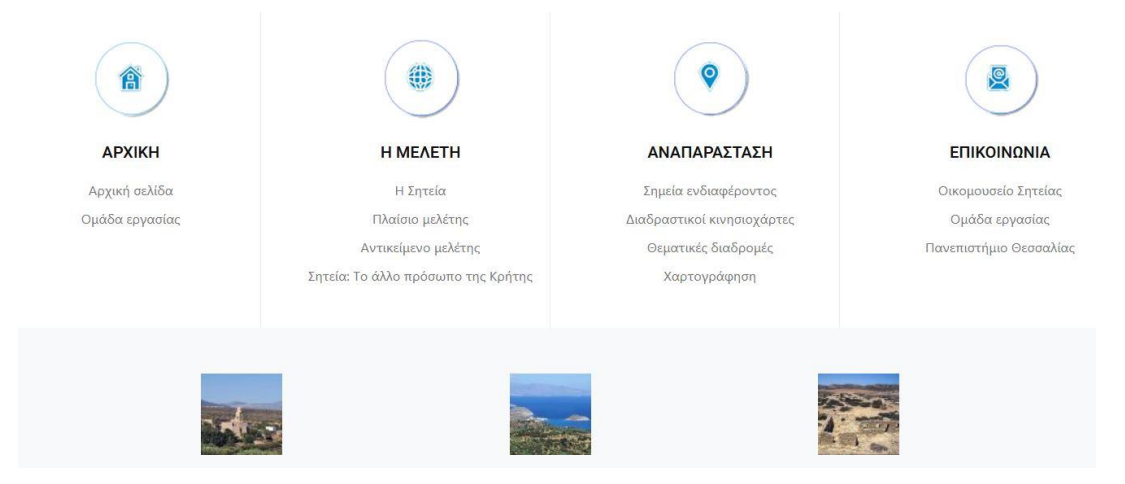

Εικ. 2. Άποψη MegaMenu της πλατφόρμας

Παράλληλα κάθε σελίδα της πλατφόρμας πλαισιώνεται αυτόματα από ένα μενού στο κάτω μέρος κάθε σελίδας όπου υπάρχει η δυνατότητα πρόσβασης σε βασικές ενδεικτικές πληροφορίες της πλατφόρμας, όπως επικοινωνία και εγγραφή σε ενημερωτικό δελτίο, ενώ υπάρχει πρόσβαση στις προτεινόμενες ψηφιακές αναπαραστάσεις (εικ. 3):

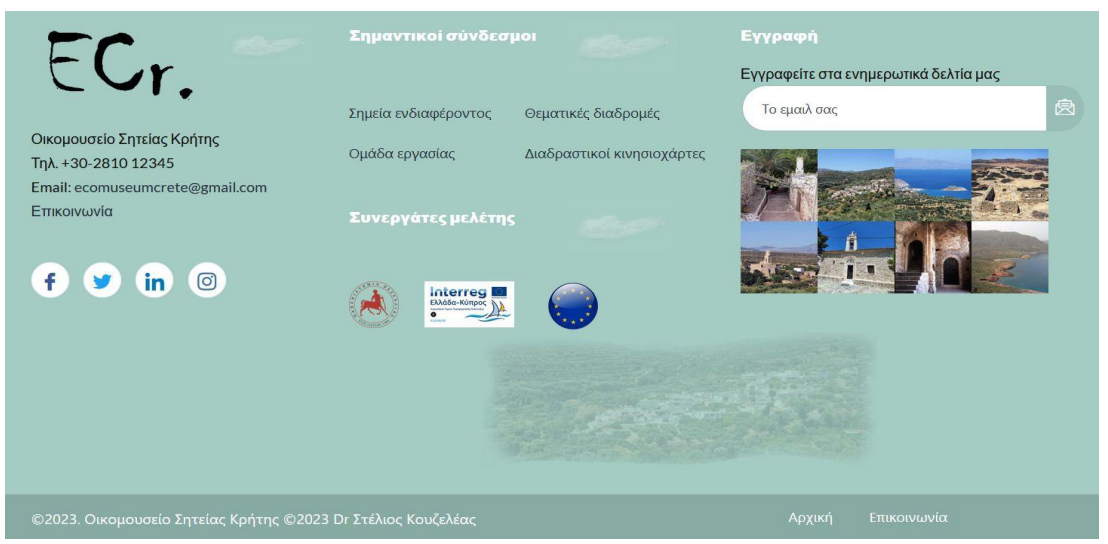

Εικ. 3. Άποψη σταθερού Menu στο κάτω μέρος της πλατφόρμας

Στην επιλογή «Η μελέτη» του κεντρικού μενού της πλατφόρμας, ο χρήστης έχει τη δυνατότητα να ενημερωθεί τόσο για την Σητεία (είτε βάσει του επίσημου δικτυακού

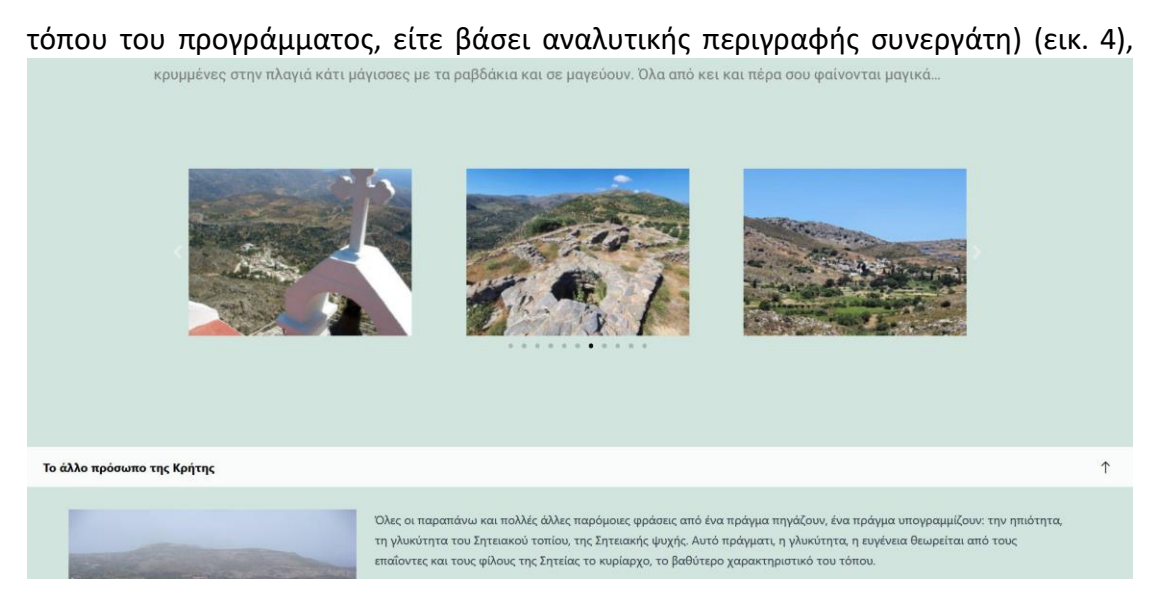

Εικ. 4. Άποψη αναλυτικής ενημέρωσης / περιγραφής Σητείας

ενώ γίνεται αναφορά στο πλαίσιο καθώς και στο αντικείμενο μελέτης που σχετίζεται με την ψηφιακή αναπαράσταση, συνδέοντας τις αναφορές με τον επίσημο διαδικτυακό τόπο (εικ. 5).

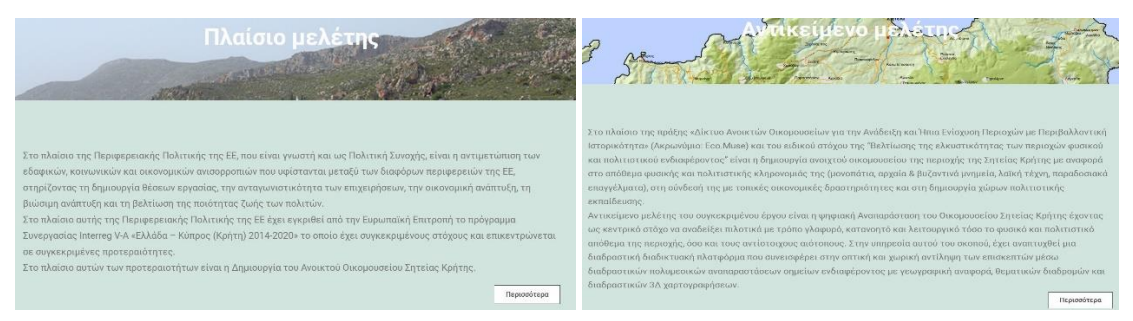

Εικ. 5. Άποψη πληροφοριών πλαισίου και αντικειμένου μελέτης ψηφιακής αναπαράστασης

Στην επιλογή «Αναπαράσταση» του κεντρικού μενού της πλατφόρμας, ο χρήστης έχει τη δυνατότητα πρόσβαση στις προτεινόμενες βασικές ψηφιακές αναπαραστάσεις του Οικομουσείου Κρήτης που αναλύονται στη συνέχεια.

Στην επιλογή «Επικοινωνία» οι χρήστες έχουν τη δυνατότητα επικοινωνίας με το Οικομουσείο μέσω ειδικής φόρμας και χωρικό εντοπισμό μέσω google maps με δυνατότητα προβολής μεγάλου χάρτη και οδηγίες πρόσβασης (εικ. 6).

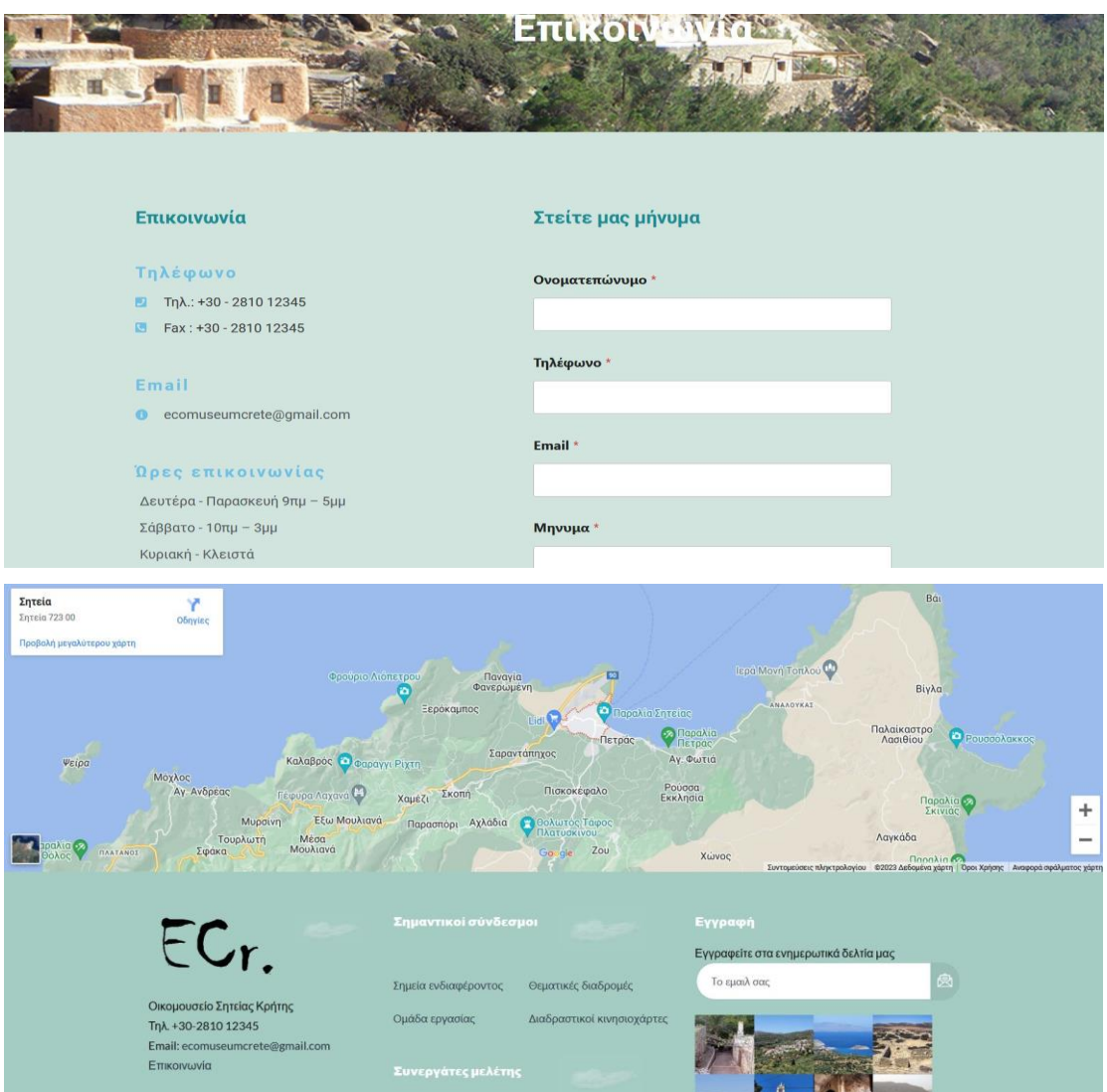

Εικ. 6. Άποψη φόρμας επικοινωνίας και χωρικού εντοπισμού του Οικομουσείου

Τέλος υπάρχει αναφορά στην ομάδα εργασίας της συγκεκριμένης μελέτης ψηφιακής αναπαράστασης καθώς και υπερσύνδεσμος του Πανεπιστημίου θεσσαλίας (εικ. 7).

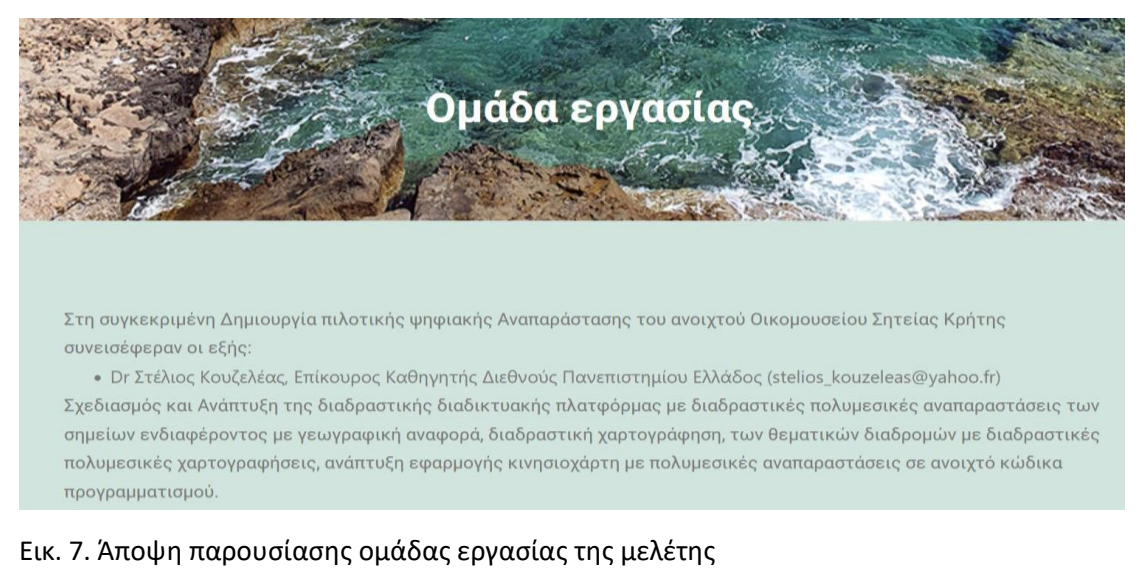

ECO.MUSE -ΔΙΚΤΥΟ ΑΝΟΙΚΤΩΝ ΟΙΚΟΜΟΥΣΕΙΩΝ ΓΙΑ ΤΗΝ ΑΝΑΔΕΙΞΗ ΚΑΙ ΗΠΙΑ ΕΝΙΣΧΥΣΗ ΠΕΡΙΟΧΩΝ ΜΕ ΠΕΡΙΒΑΛΛΟΝΤΙΚΗ ΙΣΤΟΡΙΚΟΤΗΤΑ 109

# **2.3 Δημιουργία διαδραστικού χάρτη εντοπισμού σημείων ενδιαφέροντος (Eco.map)**

Πρόκειται για τη δημιουργία ενός διαδραστικού χάρτη σε πολυμεσικό περιβάλλον, ο οποίος προσαρμόζεται στη πλατφόρμα ανοιχτού κώδικα και περιέχει τον χωρικό εντοπισμό των πιο σημαντικών σημείων ενδιαφέροντος (φυσικών και πολιτιστικών πόρων) της περιοχής με πολυμεσικό υλικό (περιγραφή και φωτογραφίες).

Η αναπαράσταση των σημείων ενδιαφέροντος έχει κατηγοριοποιηθεί σε 3 βασικές χωρικές ενότητες (εικ. 8):

- (α) Φύση Αγροτικό τοπίο
- (β) Μνημεία Πολιτισμός
- (γ) Οικισμοί

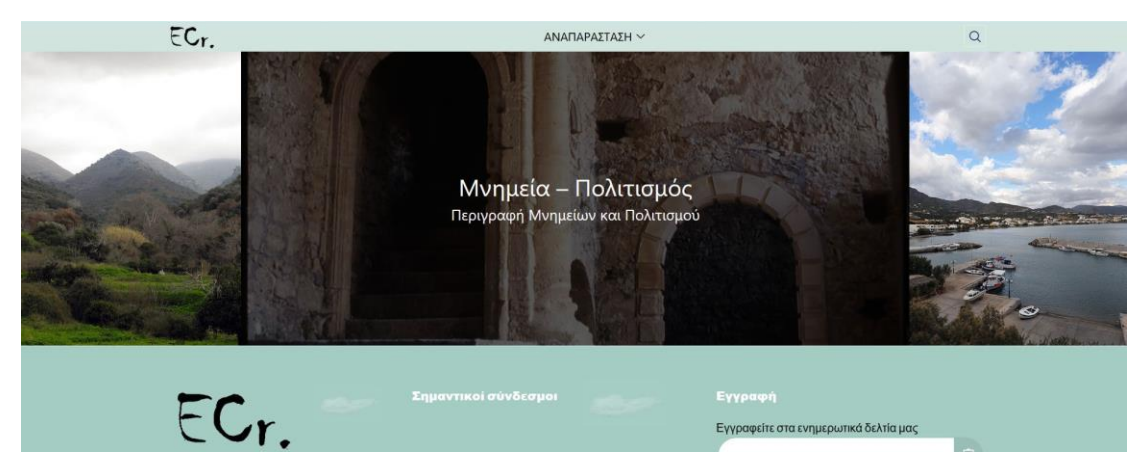

Εικ. 8. Άποψη κατηγοριοποίησης σημείων ενδιαφέροντος

Η κατηγοριοποίηση της Χωρικής ενότητας "Φυσικό – Αγροτικό τοπίο" σχεδιάστηκε με γνώμονα τη συγκέντρωσή των σημείων ενδιαφέροντος και πόρων που άπτονται των στοιχείων που σχετίζονται με το φυσικό περιβάλλον και το αγροτικό τοπίο. Τα αντίστοιχα σημεία ενδιαφέροντος αφορούν, μεταξύ άλλων, σε δάση, σε κοιλάδες, σε αναβαθμίδες, στο υγρό στοιχείο (ποτάμια, ρυάκια, κλπ), σε αγροτικές εκμεταλλεύσεις αγροδιατροφικών προϊόντων και σε βασικά σημεία θέασης.

Η κατηγοριοποίηση της Χωρικής ενότητας "Μνημεία – Πολιτισμός" σχεδιάστηκε με γνώμονα τη συγκέντρωσή των σημείων ενδιαφέροντος και πόρων που άπτονται των στοιχείων που σχετίζονται με μνημεία πολιτισμού πάσης φύσης. Τα αντίστοιχα σημεία ενδιαφέροντος αφορούν, μεταξύ άλλων, αρχαιολογικά ευρήματα, σε ιερές μονές με ιστορική, αρχιτεκτονική και μνημειακή αξία, σε αρχιτεκτονήματα με ιδιαίτερο ιστορικό, κατασκευαστικό ή αισθητικό ενδιαφέρον, όπως πέτρινα γεφύρια και κατασκευές, κλπ.

Τέλος η κατηγοριοποίηση της Χωρικής ενότητας "Οικισμοί" σχεδιάστηκε με γνώμονα τη συγκέντρωσή των σημείων ενδιαφέροντος και πόρων που άπτονται των στοιχείων που σχετίζονται με τους οικισμούς (εσωτερικά ή εξωτερικά) και κάθε είδους παραδοσιακή τέχνη. Τα αντίστοιχα σημεία ενδιαφέροντος αφορούν, μεταξύ άλλων, σε θέση οικισμών, ένταξη στο περιβάλλον, κτίσματα με αρχιτεκτονική ενδιαφέρον, δρόμους, μονοπάτια, κλπ. (εικ. 9).

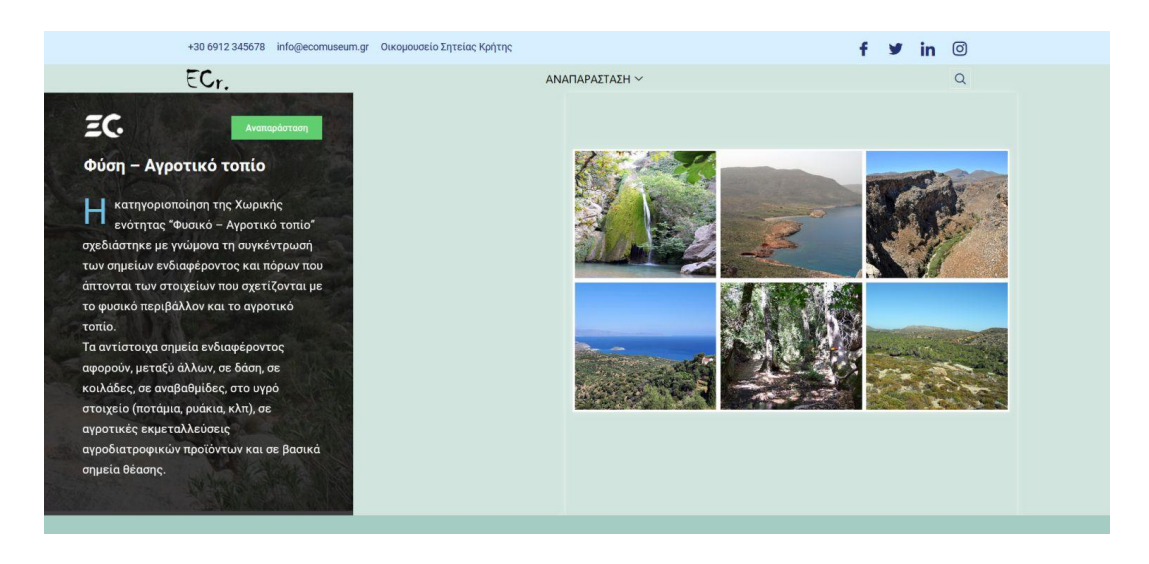

Εικ. 9. Ενδεικτική άποψη κατηγοριοποίησης χωρικής ενότητας σημείων ενδιαφέροντος

Ο διαδραστικός χάρτης των σημείων ενδιαφέροντος της χωρικής ενότητας "Φυσικό – Αγροτικό τοπίο" αφορά σε σημεία με εντοπισμό / γεωγραφική αναφορά στο χώρο τα οποία αναφέρονται σε αντίστοιχο πολυμεσικό υλικό (περιγραφή - φωτογραφίες) (εικ. 10).

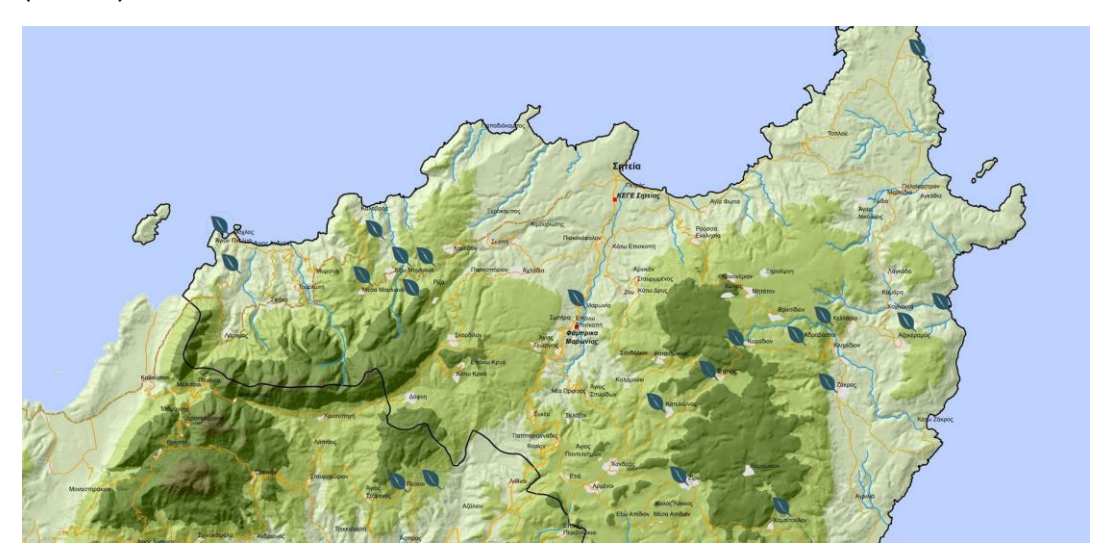

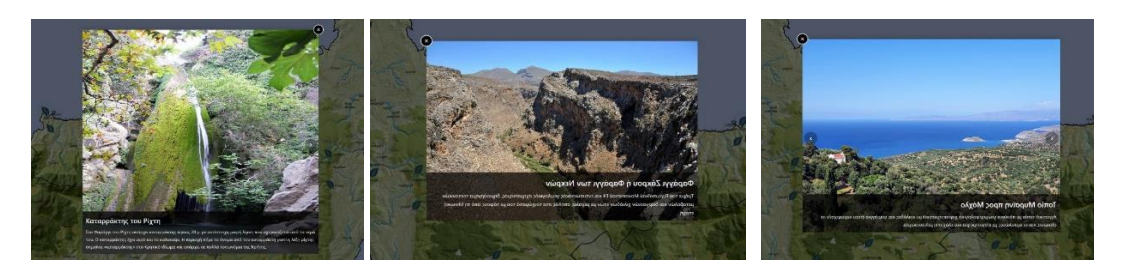

Εικ. 10. Διαδραστικός χάρτης σημείων ενδιαφέροντος "Φυσικό – Αγροτικό τοπίο"

Ο διαδραστικός χάρτης των σημείων ενδιαφέροντος της χωρικής ενότητας "Μνημεία – Πολιτισμός" αφορά σε σημεία με εντοπισμό / γεωγραφική αναφορά στο χώρο τα οποία αναφέρονται σε αντίστοιχο πολυμεσικό υλικό (περιγραφή - φωτογραφίες) με διαφοροποίηση σημείων μνημείων/αρχαιοτήτων και σημείων ιερών ναών (εικ. 11).

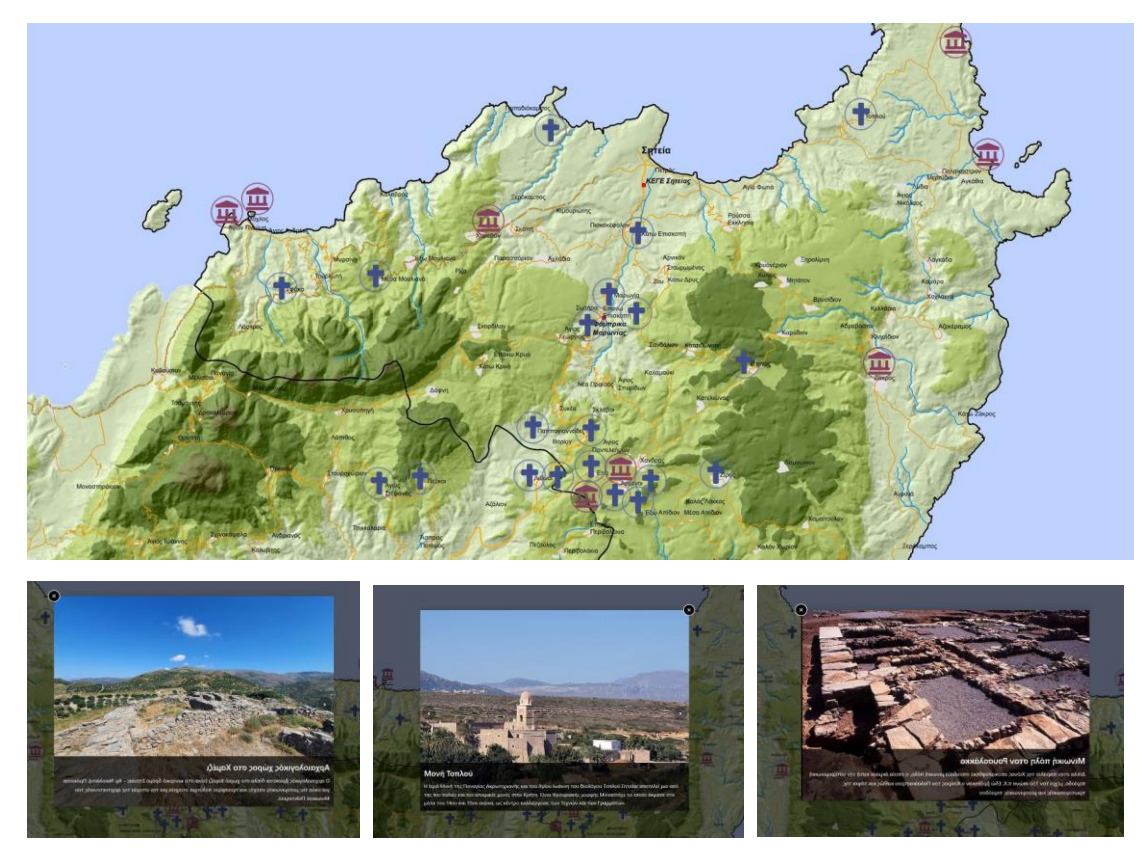

Εικ. 11. Διαδραστικός χάρτης σημείων ενδιαφέροντος "Μνημεία – Πολιτισμός"

Ο διαδραστικός χάρτης των σημείων ενδιαφέροντος της χωρικής ενότητας "Οικισμοί" αφορά σε σημεία με εντοπισμό / γεωγραφική αναφορά στο χώρο τα οποία αναφέρονται σε αντίστοιχο πολυμεσικό υλικό (περιγραφή - φωτογραφίες) (εικ. 12).

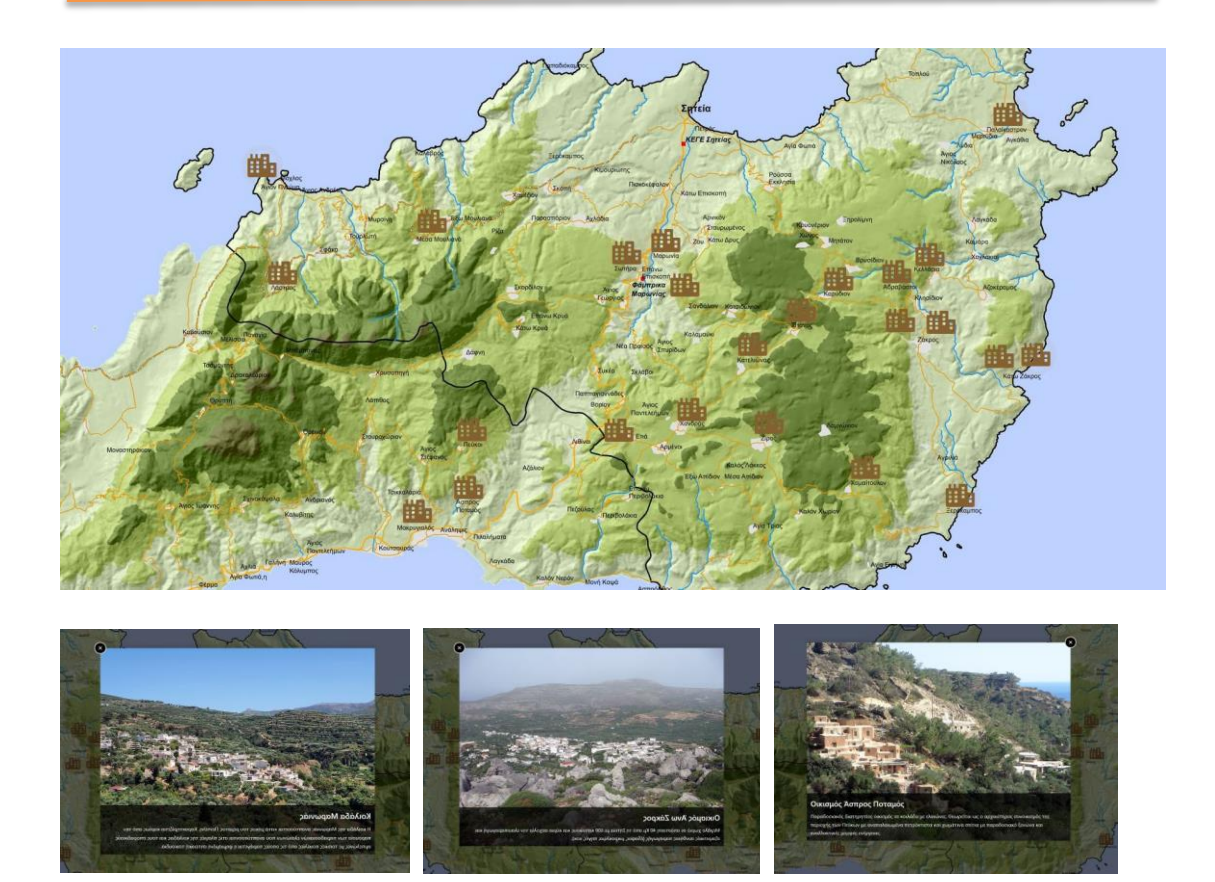

Εικ. 12. Διαδραστικός χάρτης σημείων ενδιαφέροντος "Οικισμοί"

# **2.4 Δημιουργία πολλαπλών διαδραστικών χαρτών θεματικών διαδρομών (Eco.themap)**

Πρόκειται για τη δημιουργία πολλαπλών διαδραστικών χαρτών αναπαράστασης επιλεγμένων θεματικών διαδρομών της περιοχής, προσαρμοσμένων στη πλατφόρμα ανοιχτού κώδικα. Όπως αναλύθηκε πιο πάνω, οι διαδραστικοί χάρτες των θεματικών διαδρομών δίνουν τη δυνατότητα δυαδικής διαδραστικότητας ανάμεσα σε χάρτες θεματικών διαδρομών και πολυμεσικού υλικού (σύνδεση από χάρτη σε πολυμεσικό υλικό, όπως περιγραφή, φωτογραφικό υλικό, βίντεο, υπερσύνδεσμοι, κοκ και αντίστροφα).

Οι επιλεγμένες θεματικές διαδρομές έχουν ως εξής (εικ. 13):

- (1) 1 <sup>η</sup> διαδρομή: ΣΗΤΕΙΑ: Παναγία Φανερωμένη Νησίδα Μόχλου. Η Διαδρομή βρίσκεται στο βορειοδυτικό τμήμα της Σητείας, περίπου 55 χλμ.
- (2) 2 <sup>η</sup> διαδρομή: Κέντρο Εκπαίδευσης Ελιάς Σητείας Άγιος Στέφανος. Η διαδρομή βρίσκεται στο νοτιοδυτικό τμήμα της Σητείας, περίπου 85 χλμ συμπεριλαμβανομένου και της επιστροφής.
- (3) 3 <sup>η</sup> διαδρομή: Κέντρο Εκπαίδευσης Ελιάς Σητείας Μονή Τοπλού. Η διαδρομή βρίσκεται στο νότιο και ανατολικό τμήμα της Σητείας, περίπου 95 χλμ συμπεριλαμβανομένου και της επιστροφής.

(4) 4 <sup>η</sup> διαδρομή: Κέντρο Εκπαίδευσης Ελιάς - Κάτω Επισκοπή. Η διαδρομή βρίσκεται στο νότιο τμήμα της Σητείας, περίπου 110 χλμ συμπεριλαμβανομένου και της επιστροφής.

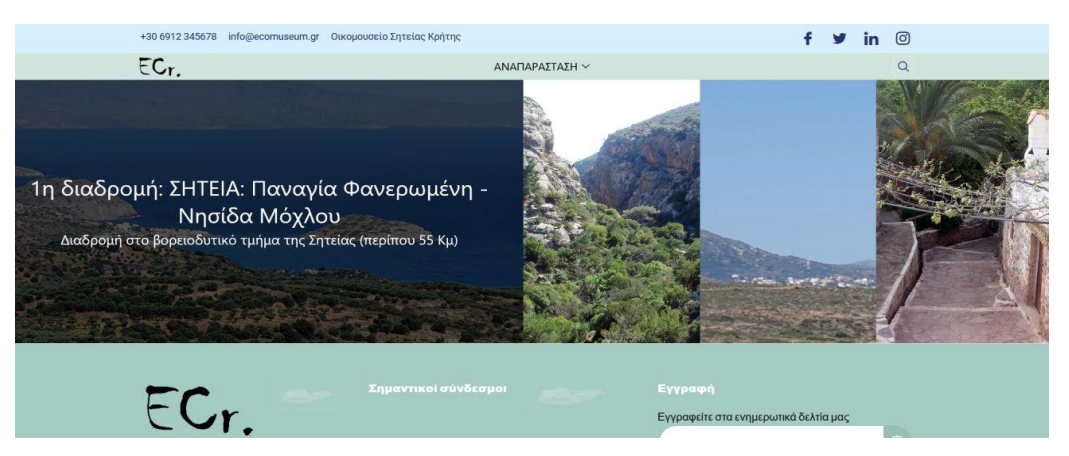

Εικ. 13. Επιλεγμένες θεματικές διαδρομές

Η <u>1<sup>η</sup> διαδρομή «Παναγία Φανερωμένη – Νησίδα Μόχλου»</u> ξεκινά από την Ιερά Μονή Παναγιάς Φανερωμένης με καταλήγει στη νησίδα του Μόχλου με ενδιάμεσες στάσεις:

Φαράγγι Φανερωμένης, Αρχαιολογικός χώρος στο Χαμέζι, Το Ποτάμι του Ρίχτη, Το Φαράγγι του Ρίχτη, Το μονοπάτι του Ρίχτη, Καταρράκτης του Ρίχτη, Γέφυρα Λαχανά, Μέσα Μουλιανά, Ιερός Ναός Αγίου Ιωάννη Θεολόγου (Μέσα Μουλιανά), Τοπίο στους οικισμούς Μυρσίνη & Τουρλωτή, Ιερός Ναός Αγίας Τριάδος και Παναγίας (Σφάκα), Οικισμός Λάστρος, Οικισμός Μόχλος, Νησίδα Μόχλου Σητείας.

Η δεξιά νησίδα περιέχει πολυμεσικό υλικό που ενεργοποιείται/εμφανίζεται αυτόματα με κάθε επιλογή κόμβου ή γραμμή της διαδρομής για κάθε αναπαράσταση θεματικής διαδρομής. Αντίστροφα με κάθε επιλογή γραμμής ή στάσης/κόμβου της δεξιάς πολυμεσικής νησίδας, ο κόμβος/στάση του χάρτη ενεργοποιείται / «μεγεθύνεται» (zoom in) (εικ. 14).

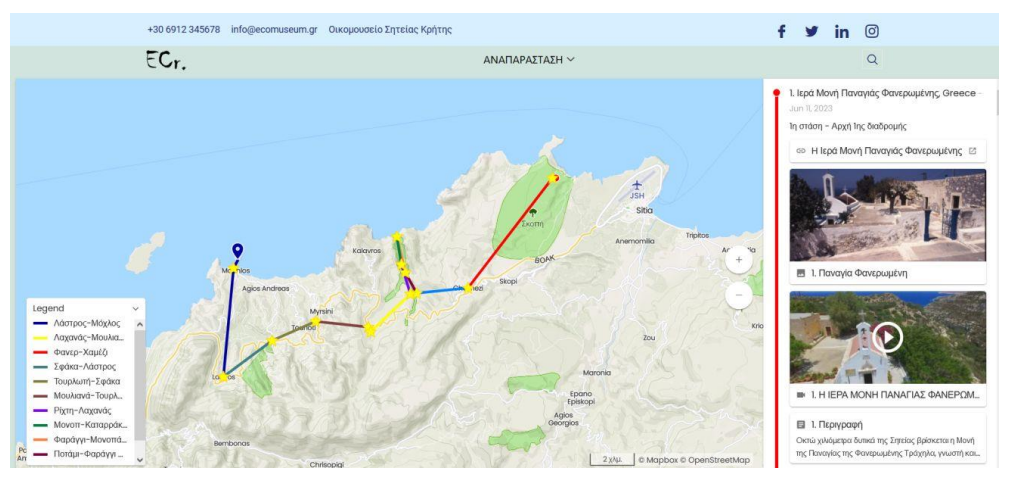

Εικ. 14. Άποψη 1ης θεματικής διαδρομής

Η δεξιά νησίδα επιτρέπει την αναπαράσταση ενός ολοκληρωμένου πολυμεσικού υλικού (περιγραφή, φωτογραφίες, βίντεο, υπερσυνδέσμους, κλπ) με τρόπο απλό και διαδραστικό για κάθε επιλεγμένη διαδρομή (εικ. 15).

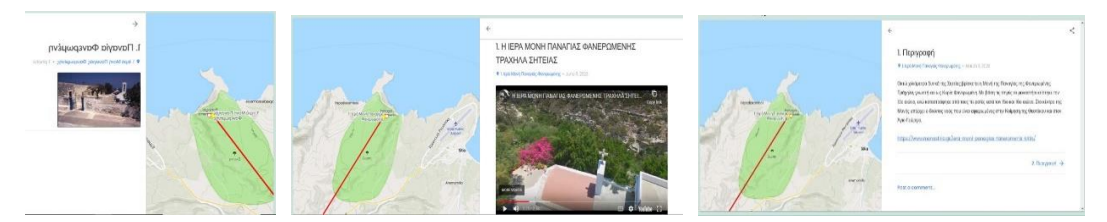

Εικ. 15. Διαδραστική πολυμεσική αναπαράσταση δεξιάς νησίδας θεματικής διαδρομής

Η 2<sup>η</sup> διαδρομή «Κέντρο Εκπαίδευσης Ελιάς Σητείας – Άγιος Στέφανος» ξεκινά από το Κέντρο Εκπαίδευσης Ελιάς Σητείας και καταλήγει στον Άγιο Στέφανο με ενδιάμεσες στάσεις:

Οικισμός Μαρωνιάς, Ναός Κοιμήσεως Θεοτόκου, Μαρωνιά, Παραδοσιακό Ελαιουργείο – «Φάμπρικα» Μαρωνιάς, Κοιλάδα Μαρωνιάς, Ιερός Ναός Γενεσίου της Θεοτόκου, Επάνω Επισκοπή, Ιερός Ναός Παναγίας Ελεούσας και Αγίου Χαραλάμπους, Παπαγιαννάδες, Ιερός Ναός Παναγίας των Λιθινών, Ιερός Ναός Αγίου Αθανασίου Λιθινών, Άγιοι Απόστολοι, Λιθίνες, Οικισμός Πεύκοι, Σπήλαιο Βρέικο, Πεύκοι, Ιερός Ναός Προφήτη Ηλία / Τιμίου Σταυρού, Πεύκοι, Ελαιώνες στο Πεύκοι, Νερόμυλος, Πεύκοι, Φαράγγι των Πεύκων, Οικισμός Άσπρος Ποταμός, Λιμάνι Μακρύς Γιαλός, Οικισμός Άγιος Στέφανος (εικ. 16).

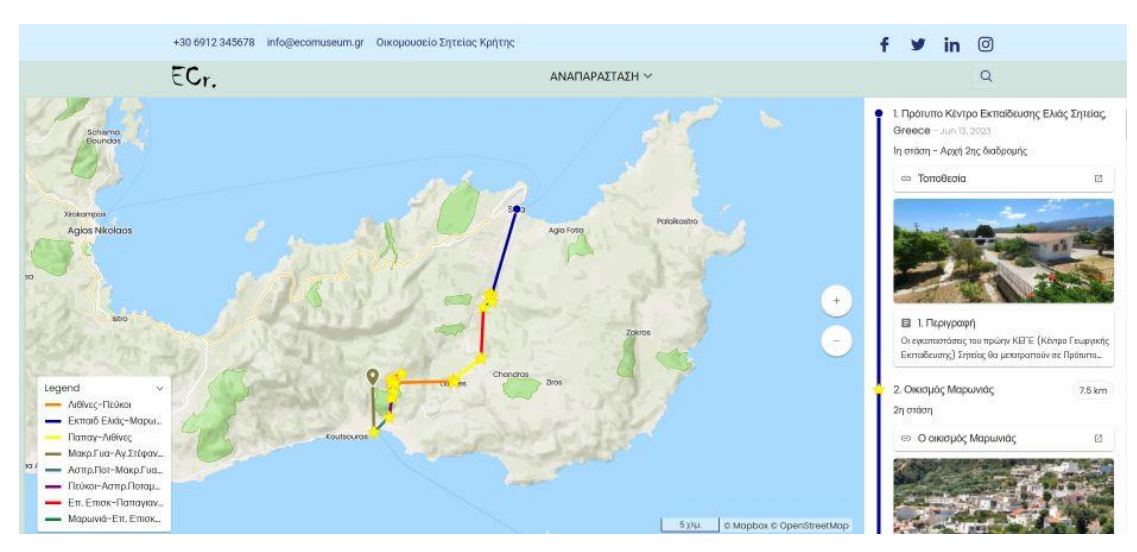

Εικ. 16. Άποψη 2ης θεματικής διαδρομής

Η 3<sup>η</sup> διαδρομή «Κέντρο Εκπαίδευσης Ελιάς Σητείας – Μονή Τοπλού» έχει τις εξής ενδιάμεσες στάσεις:

Οικισμός Μαρωνιάς, Ναός Κοιμήσεως Θεοτόκου, Μαρωνιά, Παραδοσιακό Ελαιουργείο – «Φάμπρικα» Μαρωνιάς, Κοιλάδα Μαρωνιάς, Ιερός Ναός Γενεσίου της Θεοτόκου, Επάνω Επισκοπή, Ιερός Ναός Παναγίας Ελεούσας και Αγίου Χαραλάμπους, Παπαγιαννάδες, Οικισμός Ετιά ή Εθιά, Ενετική Έπαυλη Ντε Μέτσο, Ετιά, Αγία Αικατερίνη, Ετιά, Αγιος Γεώργιος, Αρμένοι, Ναός Κοίμησης Θεοτόκου, Αρμένοι, Η ιερά μονή Αγίας Σοφίας, Αρμένοι, Μεσαιωνικός οικισμός Βόιλα, Ο Πύργος της Βόιλα, Εκκλησία του Αγίου Γεωργίου, Βόιλα, Οικισμός Κατελιώνας, Μεσογειακό τοπίο, Κατελιώνας, Οικισμός Σίτανος, Ιερός Ναός Τιμίου Προδρόμου, Σίτανος, Οικισμός Καρύδι, Mεσογειακό τοπίο, Καρύδι, Οικισμός Αδραβάστοι, Οικισμός Κελάρια, Φαράγγι Χοχλακιών, Αγριελιές στο Φαράγγι των Χοχλακιών, Παραλία των Καρουμών, Οικισμός Παλαίκαστρο, Παραλία Χιόνας, Παλαίκαστρο, Μινωική πόλη στον Ρουσολάκκο, Αρχαία Ιτανος, Παραλία Ιτανος, Φοινικόδασος Βάι, Μονή Τοπλού, Τοπίο στη Μονή Τοπλού (εικ. 17).

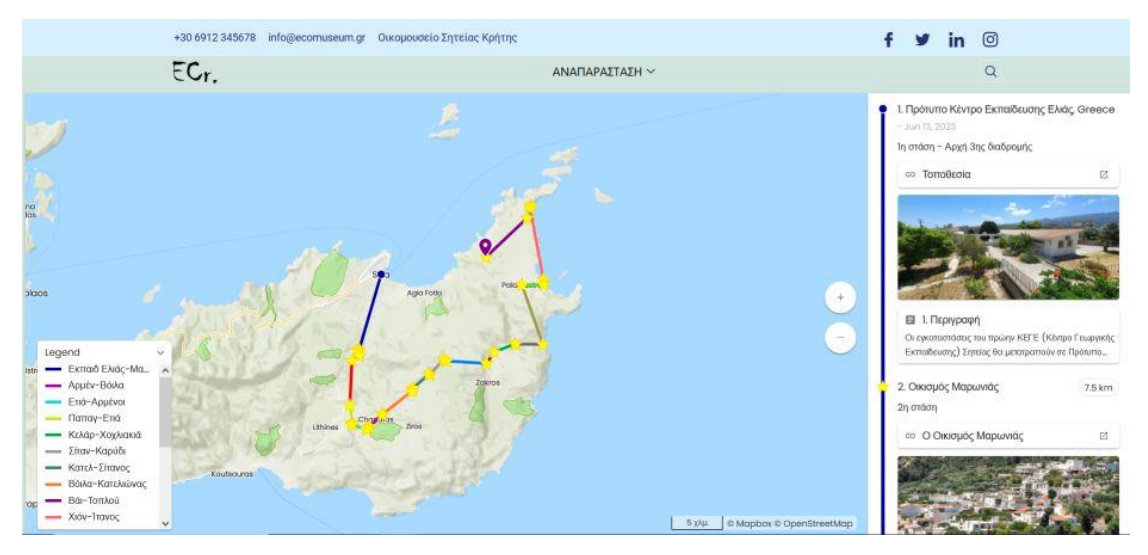

Εικ. 17. Άποψη 3ης θεματικής διαδρομής

Η 4<sup>η</sup> διαδρομή «Κέντρο Εκπαίδευσης Ελιάς - Κάτω Επισκοπή» έχει τις εξής ενδιάμεσες στάσεις:

Οικισμός Μαρωνιάς, Ναός Κοιμήσεως Θεοτόκου, Μαρωνιά, Παραδοσιακό Ελαιουργείο – «Φάμπρικα» Μαρωνιάς, Κοιλάδα Μαρωνιάς, Ιερός Ναός Γενεσίου της Θεοτόκου, Επάνω Επισκοπή, Αρχαία Πραισός, Μεσαιωνικός οικισμός Βόιλα, Ο Πύργος της Βόιλα, Εκκλησία του Αγίου Γεωργίου, Βόιλα, Οικισμός Ζίρος, Αγία Παρασκευή, Ζίρος, Άγιος Νικόλαος, Ζίρος, Οροπέδιο Ζίρος, Υψίπεδα της Ζίρου, Οικισμός Χαμαίτουλο, Οικισμός Ξερόκαμπος, Οικισμός Άνω Ζάκρος, Παραδοσιακή Αρχιτεκτονική, Ζάκρος, Φαράγγι Ζάκρου ή Φαράγγι των Νεκρών, Αγριελιά, Φαράγγι Ζάκρου, Αρχαιότητες, Ζάκρος, Οικισμός Κάτω Ζάκρος, Οικισμός Αδραβάστοι, Μεσογειακό τοπίο, Καρύδι, Οικισμός Καρύδι, Οικισμός Σίτανος, Ιερός Ναός Τιμίου Προδρόμου, Σίτανος, Ο ναός των Αγίων Αποστόλων, Κάτω Επισκοπή (εικ. 18).

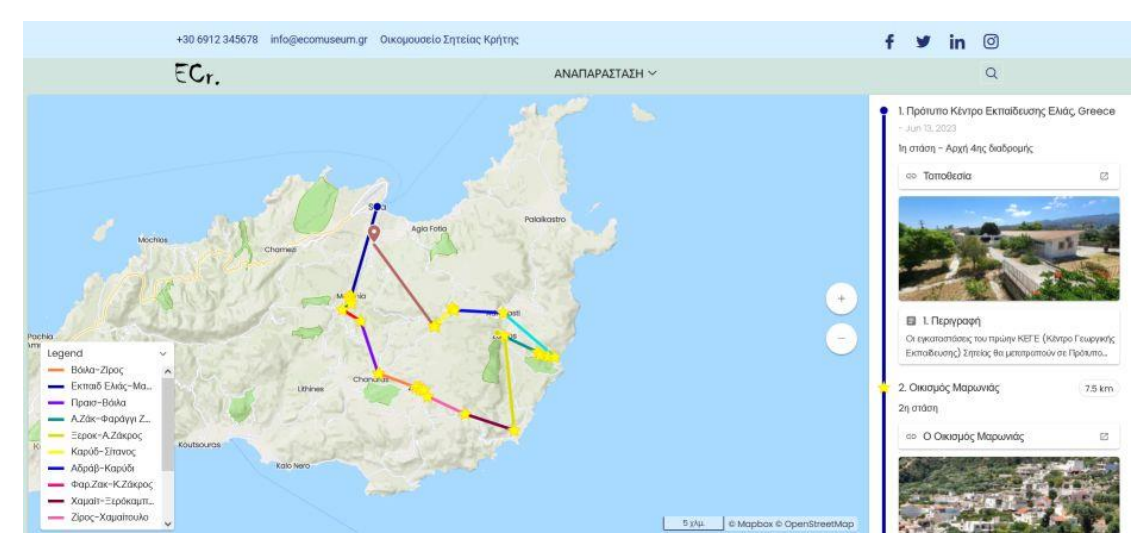

Εικ. 18. Άποψη 4ης θεματικής διαδρομής

# **2.5 Δημιουργία διαδικτυακών πολυμεσικών κινησιοχαρτών (Eco.animap)**

#### **2.5.1 Τεχνική περιγραφή**

Πρόκειται για μια ολοκληρωμένη ανάπτυξη εφαρμογής δύο κινησιοχαρτών που αντιστοιχούν σε επιλεγμένες διαδρομές της περιοχής. Οι δύο κινησιοχάρτες έχουν αναπτυχθεί σε περιβάλλον HHTML5, με τη βοήθεια Web προγραμματισμού σε JavaScript επιτρέποντας την προσαρμογή στη πλατφόρμα ανοιχτού κώδικα. Η εφαρμογή είναι σχεδιασμένη με responsive design επιτρέποντας την αυτόματη προσαρμογή της σε όλα τα μέσα (ΗΥ, Tablet, κινητό τηλέφωνο). Η εφαρμογή επιτρέπει την κίνηση της διαδρομής σε επιλεγμένα από το χρήση υπόβαθρα χαρτών και τον εντοπισμό βασικών φυσικών και πολιτιστικών πόρων με πολυμεσική περιγραφή.

Οι επιλεγμένες δύο διαδρομές των κινησιοχαρτών είναι οι εξής:

- (1) Διαδρομή Πεύκοι Ανάληψη
- (2) Διαδρομή Έξω Μουλιανά Παραλία Ρίχτη (εικ. 19).

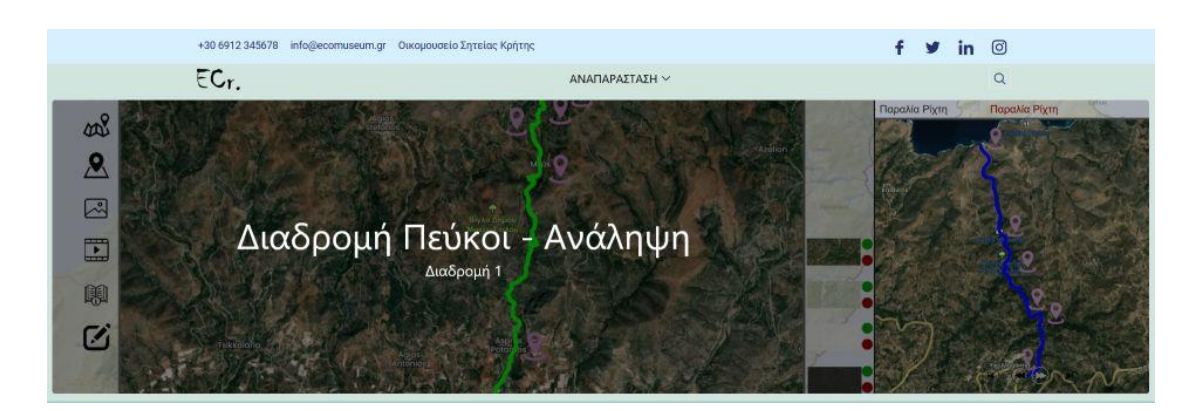

Εικ. 19. Άποψη επιλογής κινησιοχάρτη

#### **2.5.2. Κινησιοχάρτης διαδρομής Πεύκοι - Ανάληψη**

Ο κινησιοχάρτης της διαδρομής «Πεύκοι-Ανάληψη» ξεκινά από το χωριό Πεύκοι και καταλήγει στο παραθαλάσσιο θέρετρο Ανάληψη κοντά στον Μακρύ Γιαλό και έχει τις εξής ενδιάμεσες στάσεις:

Ελαιώνες, Νερόμυλος Ερείπια, Φαράγγι Πεύκων, Άσπρος ποταμός Παλαιός οικισμός.

Η αρχική σελίδα κάθε επιλεγμένης διαδρομής παρουσιάζει τις θέσεις των περιοχών των δύο διαδρομών σε έναν κεντρικό χάρτη της περιοχής (εικ. 20).

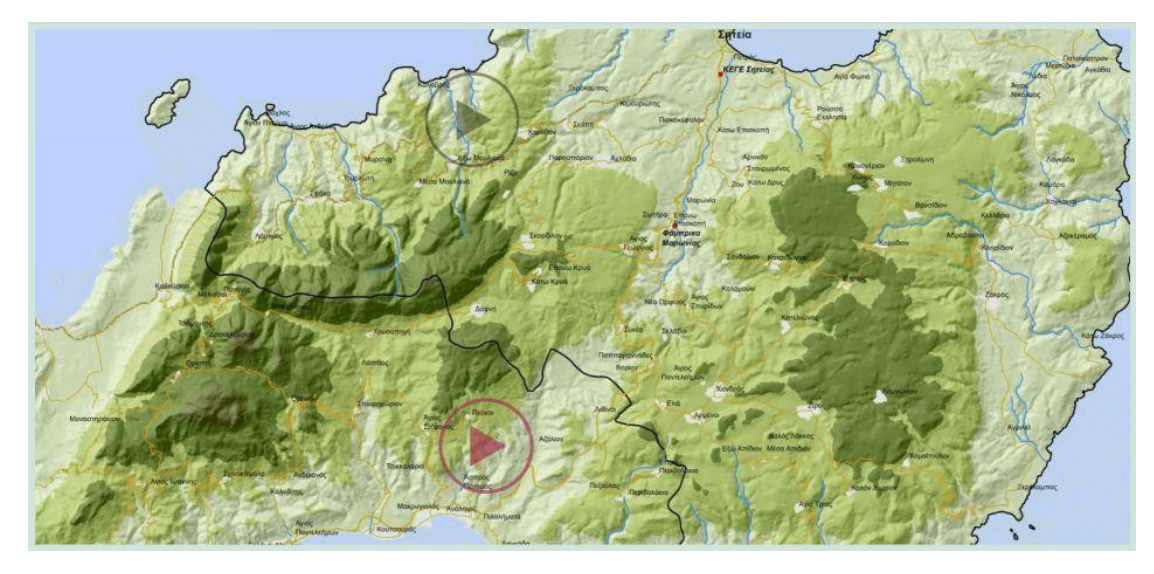

Εικ. 20. Θέσεις περιοχών διαδρομών κινησιοχαρτών (με κόκκινο η 1<sup>η</sup> επιλεγμένη διαδρομή)

Η επιλογή της ενεργοποιημένης (κόκκινο) θέσης της 1ης διαδρομής παρουσιάζει την εφαρμογή με το αντίστοιχο αριστερό κεντρικό μενού της. Το κεντρικό μενού αποτελείται από τις εξής λειτουργίες (εικ. 21):

- (1) Αρχική σελίδα (Ενεργοποιείται από οποιοδήποτε σημείο (σελίδα) βρίσκεται ο χρήστης και επιστρέφει στον αρχικό χάρτη επιλογής διαδρομής)
- (2) Ενεργοποίηση Υπόβαθρα χαρτών (Εξ ορισμού επιλογή που επιτρέπει την εναλλαγή/εμφάνιση μεταξύ πολλαπλών χαρτών ως υπόβαθρο του κινησιοχάρτη)
- (3) Απενεργοποίηση Υπόβαθρα χαρτών (επιλογή που επιτρέπει την απενεργοποίηση / εξαφάνιση της επιλογής πολλαπλών χαρτών ως υπόβαθρο του κινησιοχάρτη. Σε αυτή την περίπτωση ο χρήστης προεπιλέγει μόνο έναν χάρτη ως υπόβαθρο).
- (4) Φωτογραφίες (εμφάνιση ενδεικτικών φωτογραφιών της διαδρομής του κινησιοχάρτη με τον αντίστοιχο τίτλο)
- (5) Βίντεο (εμφάνιση ενδεικτικών βίντεο που αντιστοιχούν σε βασικές στάσεις της διαδρομής για τις οποίες παρέχεται βιντεοληπτικό υλικό στο διαδίκτυο (YouTube).
- (6) **ΕΙ** Οδηγίες χρήσης (ενδεικτικές / βασικές οδηγίες χρήσης της εφαρμογής των κινησιοχαρτών)
- (7) Πληροφορίες δημιουργού (βασικές πληροφορίες για την ομάδα εργασίας που υλοποίησε την ολοκληρωμένη πολυμεσική εφαρμογή).

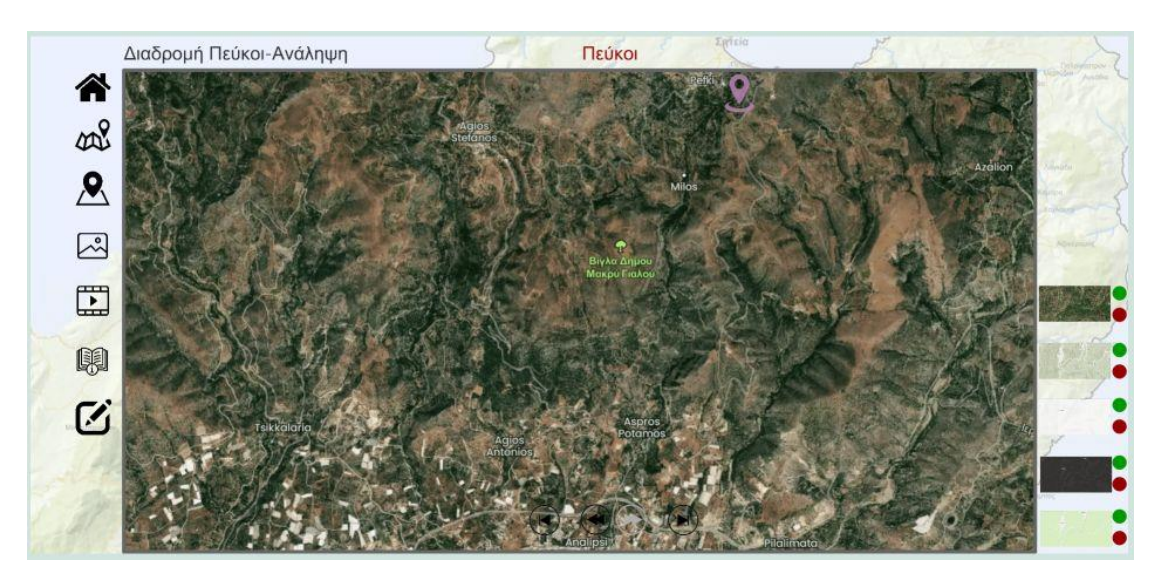

Εικ. 21. Κεντρική σελίδα εφαρμογής κινησιοχάρτη

Στα δεξιά του χάρτη εμφανίζονται οι επιλογές χαρτών / υπόβαθρα που έχει τη δυνατότητα ο χρήσης να ενεργοποιήσει (πράσινο κουμπί) ή να απενεργοποιήσει (κόκκινο κουμπί). Η ενεργοποίηση / απενεργοποίηση-εξαφάνιση όλου του δεξιού μενού (χάρτες / υπόβαθρα) ελέγχεται από τα κουμπιά του αριστερού μενού  $\frac{dN}{dx}$  -  $\frac{1}{x}$ 

. Για τη σωστή λειτουργία εμφάνισης χαρτών/υποβάθρων ο χρήστης μπορεί να επιλέξει τα κόκκινα κουμπιά από επάνω προς τα κάτω (εμφανίζοντας έτσι τον επόμενο χάρτη) και αντίστοιχα να επιλέξει τα πράσινα κουμπιά από κάτω προς τα επάνω (ξαναεμφανίζοντας τους επόμενους χάρτες) (εικ. 22).

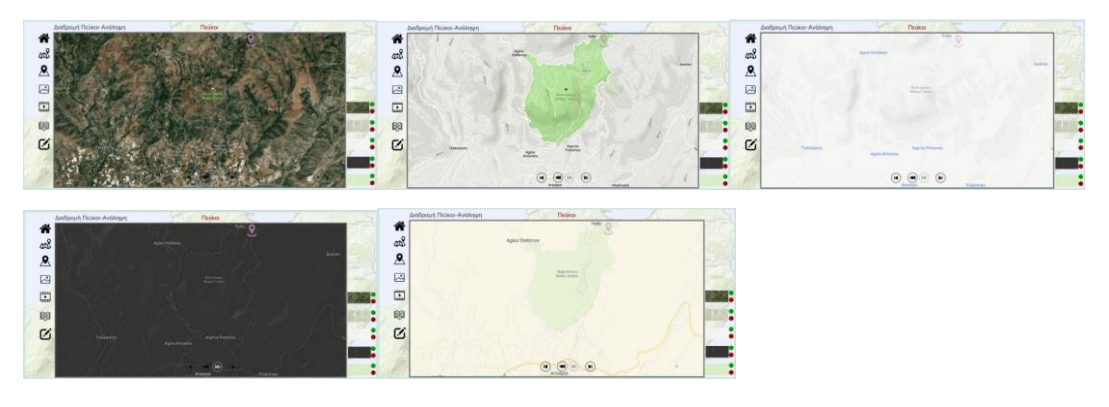

Εικ. 22. Εναλλαγή μεταξύ χαρτών / υποβάθρων

Για την έναρξη της διαδρομής ο χρήστης μπορεί να επιλέξει τον 1° εντοπισμό θέσης που αναβοσβήνει στον χάρτη για να εμφανίσει τις αντίστοιχες πληροφορίες της θέσης . Η επιλογή του εντοπισμού θέσης εμφανίζει δεξιά μια περιοχή πληροφοριών της θέσεις (περιγραφή, φωτογραφία) και ο χρήστης δύναται είτε να συνεχίσει με το "play" στο κάτω μέρος της περιοχής πληροφοριών  $\bullet$  είτε να επιλέξει το πλήκτρο «εμπρός» (γκρι για να φαίνεται σε όλα τα υπόβαθρα) για να αποφύγει την εμφάνιση πληροφοριών και να συνεχίζει την κίνηση της διαδρομής) (εικ 23).

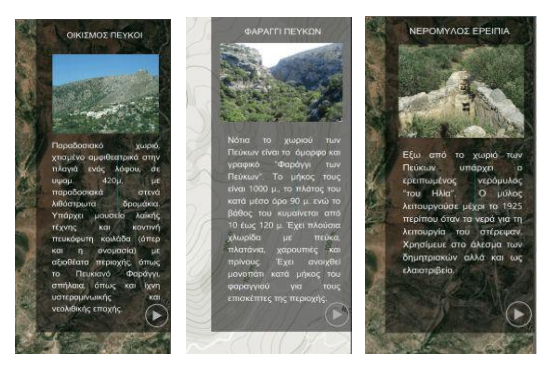

Εικ. 23. Παράθυρο πληροφοριών εντοπισμού θέσης

Η κίνηση της διαδρομής ξεκινά με την επιλογή των κάτω πλήκτρων κίνησης ( ). Το "play" (εμπρός) εμφανίζεται με γκρίζο χρώμα για να φαίνεται σε όλα τα υπόβαθρα χαρτών. Το play  $\heartsuit$  επιτρέπει την επόμενη κίνηση στη γραμμή διαδρομή (χωρίς την εμφάνιση παραθύρου πληροφοριών εντοπισμού θέσης) ενώ με

τα υπόλοιπα πλήκτρα ο χρήστης προχωρά μπροστά / πίσω ανά στάση ή στην αρχή / τέλος της διαδρομής. Με αυτόν τον τρόπο ο χρήστης εμφανίζει σταδιακά όλη την κίνηση της διαδρομής με τα αντίστοιχα παράθυρα πληροφοριών εντοπισμού θέσης εάν το επιθυμεί (εικ. 24).

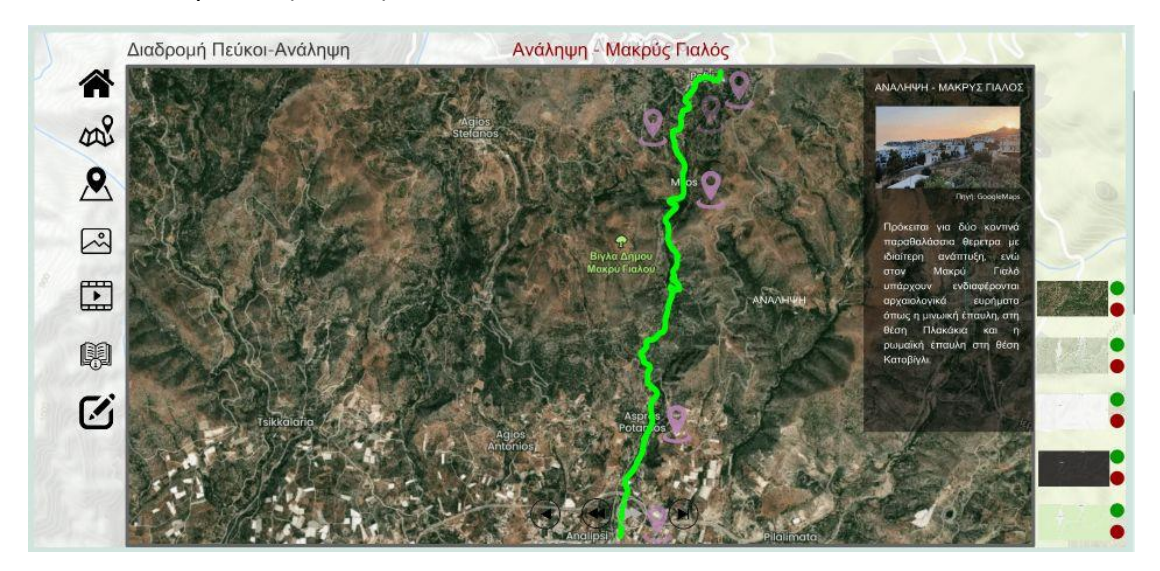

Εικ. 24. Εμφάνιση πλήρους διαδρομής κινησιοχάρτη

Η επιλογή του πλήκτρου «φωτογραφίες» εμφανίζει όλες τις ενδεικτικές φωτογραφίες της διαδρομής σε ένα παράθυρο/σελίδα με την δυνατότητα εναλλαγής (μπρος-πίσωαρχή-τέλος) των αντίστοιχων φωτογραφιών (εικ. 25).

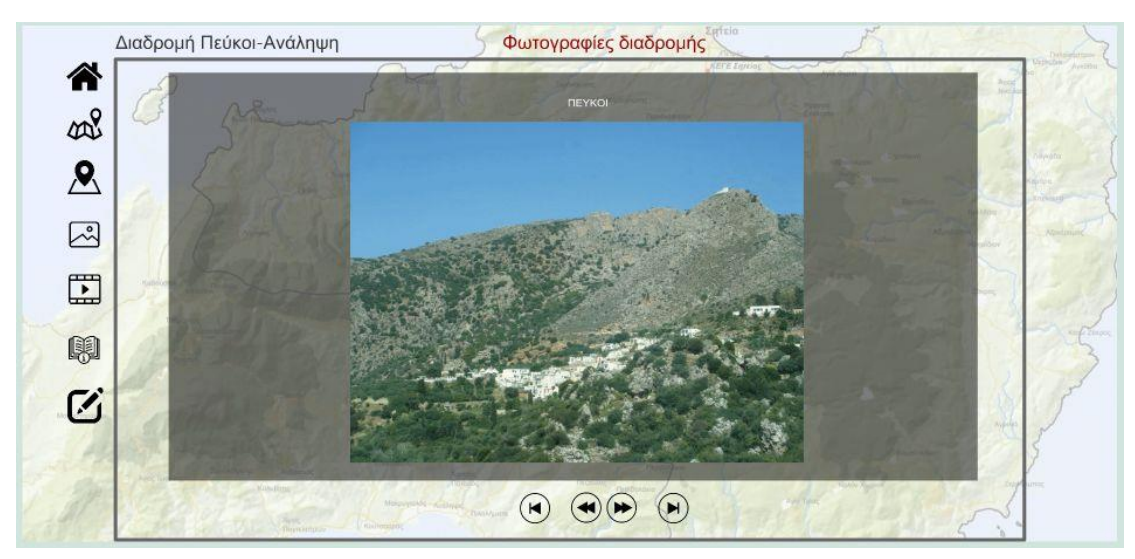

Εικ. 25. Εμφάνιση εναλλαγών ενδεικτικών φωτογραφιών της διαδρομής

Η επιλογή του πλήκτρου «βίντεο» εμφανίζει όλες τα ενδεικτικά βίντεο των στάσεων της διαδρομής για τα οποία βρέθηκε αντίστοιχο βιντεοληπτικό υλικό στο διαδίκτυο (YouTube) (εικ. 26).

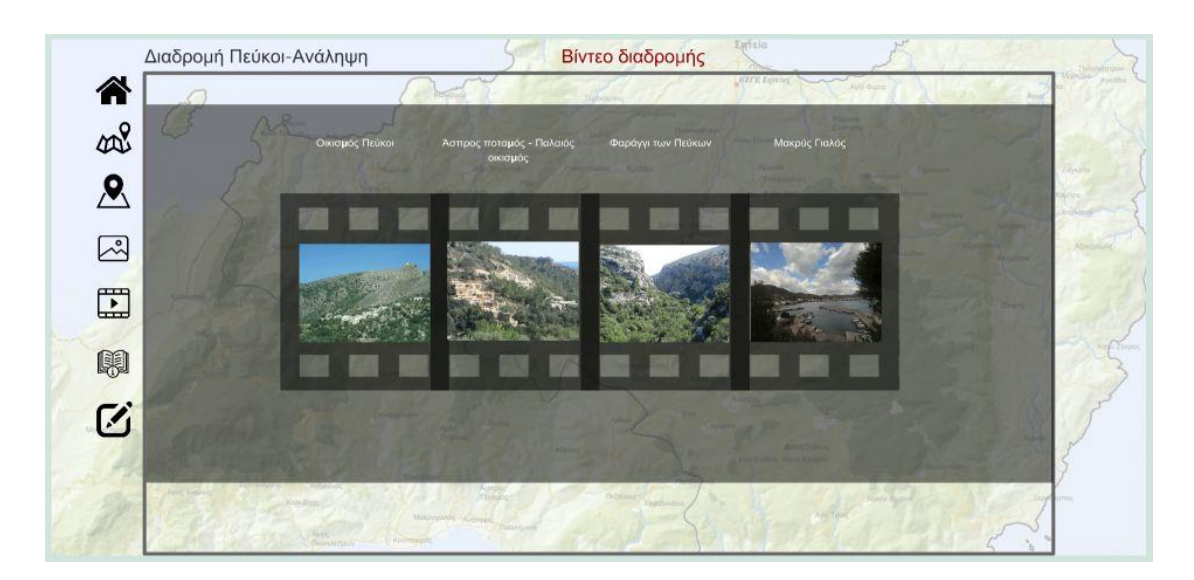

Εικ. 26. Εμφάνιση ενδεικτικών βίντεο στάσεων της διαδρομής

Η επιλογή του πλήκτρου «οδηγίες χρήσης» παρουσιάζει με τρόπο λιτό, γραφικό και γενικό τις βασικές οδηγίες χρήσης της πολυμεσικής εφαρμογής (εικ. 27).

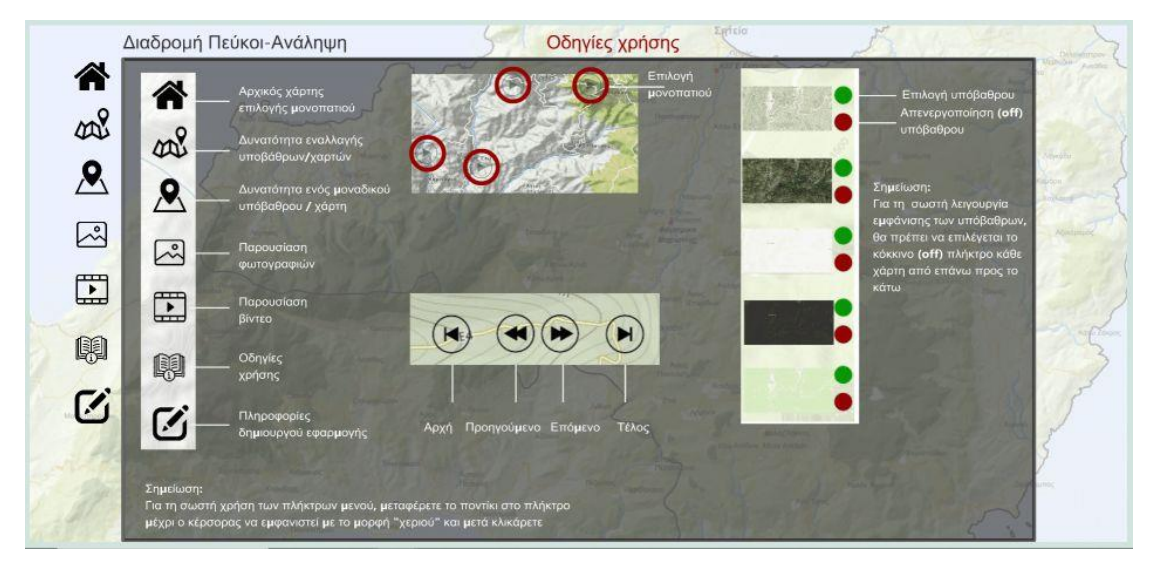

Εικ. 27. Εμφάνιση ενδεικτικών οδηγιών χρήσης της πολυμεσικής εφαρμογής

Τέλος η επιλογή του πλήκτρου «Πληροφορίες δημιουργού» εμφανίζει γενικές πληροφορίες της ομάδας εργασίας (του δημιουργού που σχεδίασε και ανέπτυξε την πολυμεσική εφαρμογή) (εικ. 28).

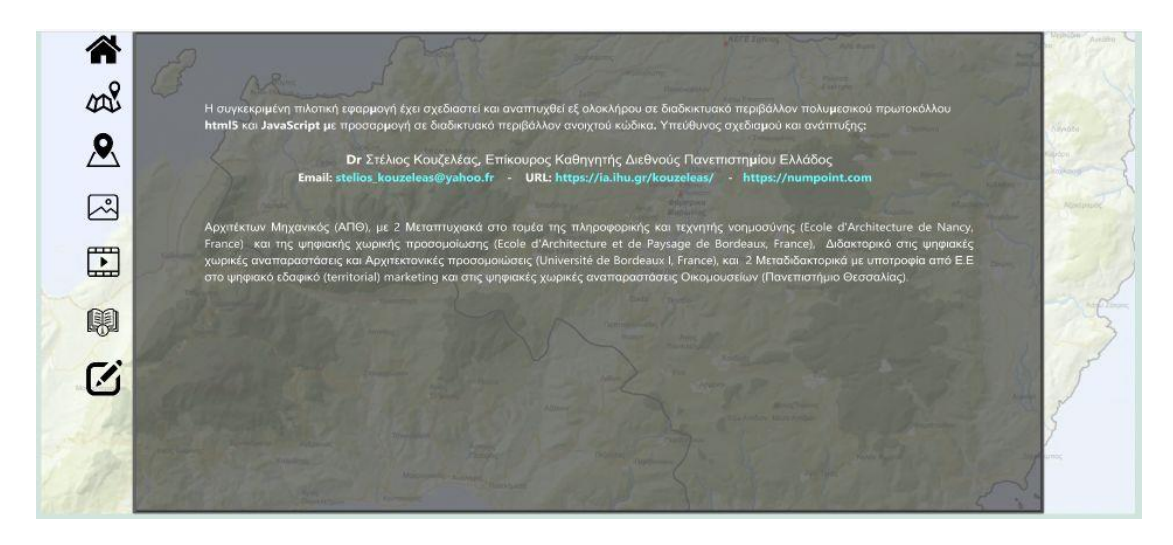

Εικ. 28. Εμφάνιση πληροφοριών δημιουργού της πολυμεσικής εφαρμογής

#### **2.5.3. Κινησιοχάρτης διαδρομής Έξω Μουλιανά – Παραλία Ρίχτη**

Ο κινησιοχάρτης της διαδρομής «Έξω Μουλιανά – Παραλία Ρίχτη» ξεκινά από το χωριό Έξω Μουλιανά και καταλήγει στη Παραλία Ρίχτη και έχει τις εξής ενδιάμεσες στάσεις:

Μονοπάτι Φαραγγιού Ρίχτη, Γέφυρα Λαχανά, Κοιλάδα Ρίχτη, Καταρράκτης Ρίχτη.

Η αρχική σελίδα κάθε επιλεγμένης διαδρομής παρουσιάζει τις θέσεις των περιοχών των δύο διαδρομών σε έναν κεντρικό χάρτη της περιοχής (εικ. 29).

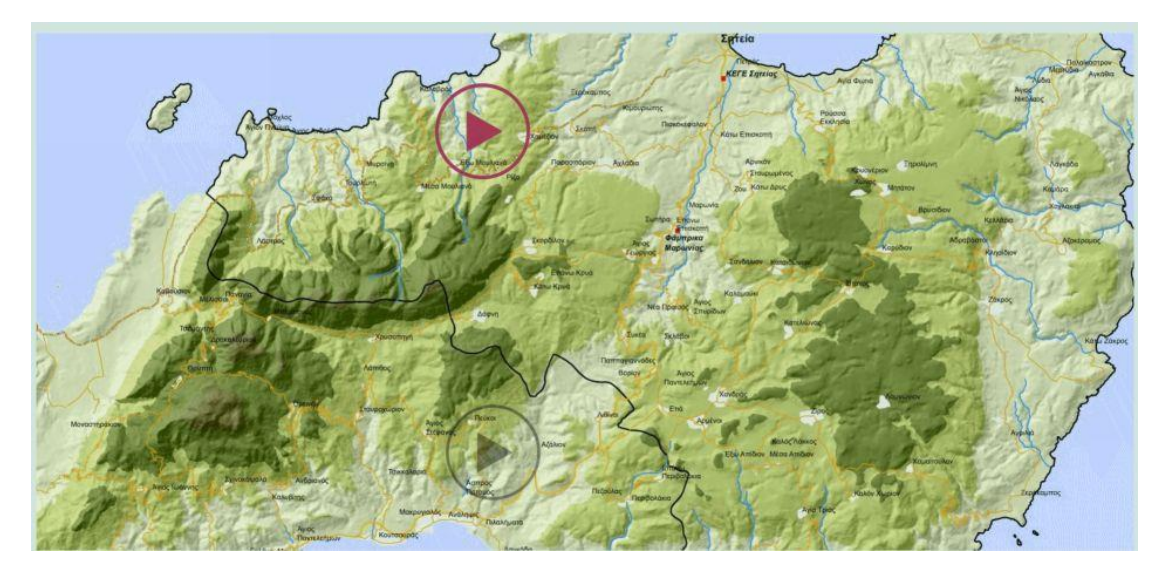

Εικ. 29. Θέσεις περιοχών διαδρομών κινησιοχαρτών (με το κόκκινο χρώμα η επιλεγμένη 2<sup>η</sup> διαδρομή).

Η επιλογή της ενεργοποιημένης (κόκκινο) θέσης της 2ης διαδρομής παρουσιάζει την εφαρμογή με το αντίστοιχο αριστερό κεντρικό μενού της. Το κεντρικό μενού αποτελείται από τις εξής λειτουργίες (εικ. 30):

ECO.MUSE -ΔΙΚΤΥΟ ΑΝΟΙΚΤΩΝ ΟΙΚΟΜΟΥΣΕΙΩΝ ΓΙΑ ΤΗΝ ΑΝΑΔΕΙΞΗ ΚΑΙ ΗΠΙΑ ΕΝΙΣΧΥΣΗ ΠΕΡΙΟΧΩΝ ΜΕ ΠΕΡΙΒΑΛΛΟΝΤΙΚΗ ΙΣΤΟΡΙΚΟΤΗΤΑ 123

- (8) Αρχική σελίδα (Ενεργοποιείται από οποιοδήποτε σημείο (σελίδα) βρίσκεται ο χρήστης και επιστρέφει στον αρχικό χάρτη επιλογής διαδρομής)
- (9) Ενεργοποίηση Υπόβαθρα χαρτών (Εξ ορισμού επιλογή που επιτρέπει την εναλλαγή/εμφάνιση μεταξύ πολλαπλών χαρτών ως υπόβαθρο του κινησιοχάρτη)
- (10) Απενεργοποίηση Υπόβαθρα χαρτών (επιλογή που επιτρέπει την απενεργοποίηση / εξαφάνιση της επιλογής πολλαπλών χαρτών ως υπόβαθρο του κινησιοχάρτη. Σε αυτή την περίπτωση ο χρήστης προεπιλέγει μόνο έναν χάρτη ως υπόβαθρο).
- (11) Φωτογραφίες (εμφάνιση ενδεικτικών φωτογραφιών της διαδρομής του κινησιοχάρτη με τον αντίστοιχο τίτλο)
- (12) Βίντεο (εμφάνιση ενδεικτικών βίντεο που αντιστοιχούν σε βασικές στάσεις της διαδρομής για τις οποίες παρέχεται βιντεοληπτικό υλικό στο διαδίκτυο (YouTube).
- (13) Οδηγίες χρήσης (ενδεικτικές / βασικές οδηγίες χρήσης της εφαρμογής των κινησιοχαρτών)
- (14) Πληροφορίες δημιουργού (βασικές πληροφορίες για την ομάδα εργασίας που υλοποίησε την ολοκληρωμένη πολυμεσική εφαρμογή).

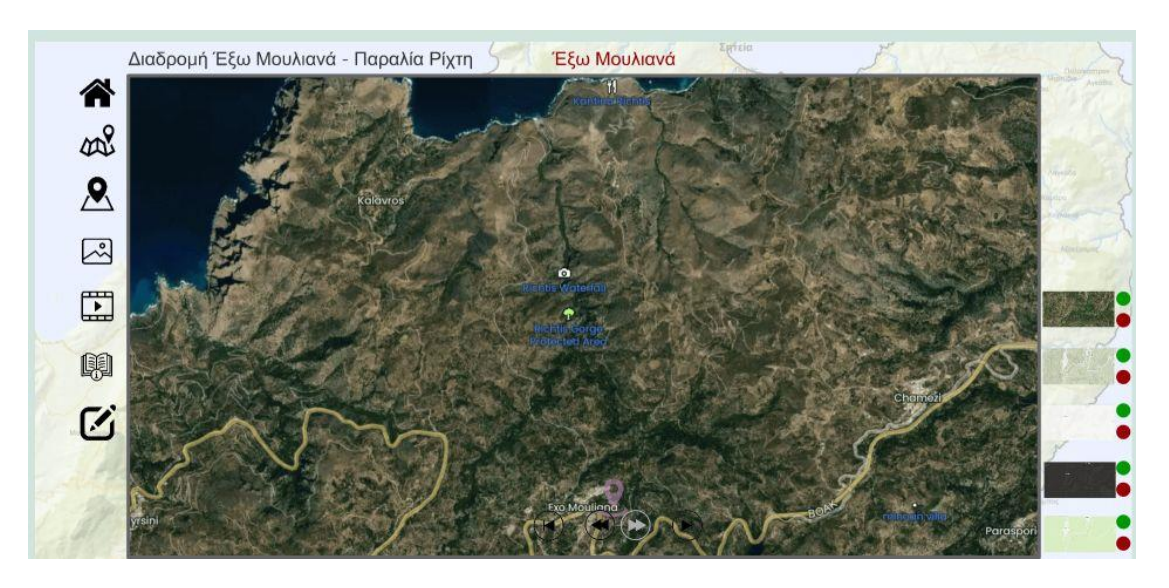

Εικ. 30. Κεντρική σελίδα εφαρμογής κινησιοχάρτη 2ης διαδρομής

Στα δεξιά του χάρτη εμφανίζονται οι επιλογές χαρτών / υπόβαθρα που έχει τη δυνατότητα ο χρήσης να ενεργοποιήσει (πράσινο κουμπί) ή να απενεργοποιήσει (κόκκινο κουμπί). Η ενεργοποίηση / απενεργοποίηση-εξαφάνιση όλου του δεξιού μενού (χάρτες / υπόβαθρα) ελέγχεται από τα κουμπιά του αριστερού μενού  $\frac{\partial x^2}{\partial x^3}$ . Για τη σωστή λειτουργία εμφάνισης χαρτών/υποβάθρων ο χρήστης μπορεί να επιλέξει τα κόκκινα κουμπιά από επάνω

προς τα κάτω (εμφανίζοντας έτσι τον επόμενο χάρτη) και αντίστοιχα να επιλέξει τα πράσινα κουμπιά από κάτω προς τα επάνω (ξαναεμφανίζοντας τους επόμενους χάρτες) (εικ. 31).

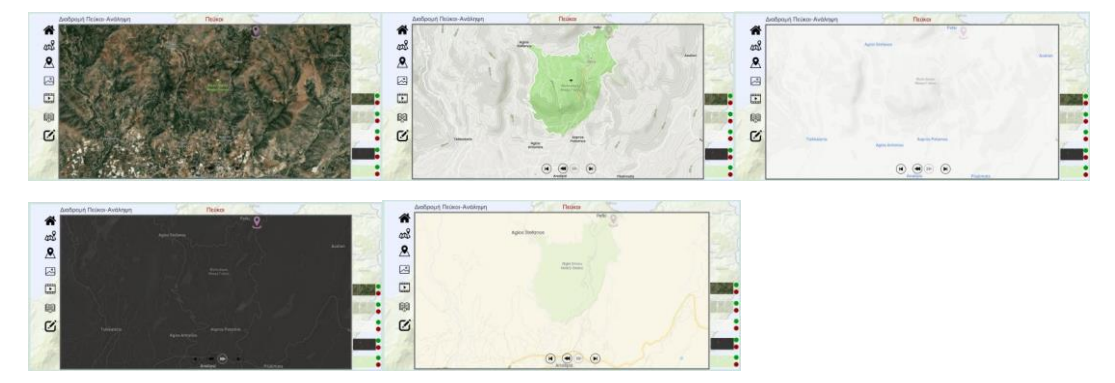

Εικ. 31. Εναλλαγή μεταξύ χαρτών / υποβάθρων

Για την έναρξη της διαδρομής ο χρήστης μπορεί να επιλέξει τον 1° εντοπισμό θέσης που αναβοσβήνει στον χάρτη για να εμφανίσει τις αντίστοιχες πληροφορίες της θέσης . Η επιλογή του εντοπισμού θέσης εμφανίζει δεξιά μια περιοχή πληροφοριών της θέσεις (περιγραφή, φωτογραφία) και ο χρήστης δύναται είτε να συνεχίσει με το "play" στο κάτω μέρος της περιοχής πληροφοριών  $\mathbf{\mathcal{O}}$  είτε να επιλέξει το πλήκτρο «εμπρός» (γκρι για να φαίνεται σε όλα τα υπόβαθρα) για να αποφύγει την εμφάνιση πληροφοριών και να συνεχίζει την κίνηση της διαδρομής) (εικ 32).

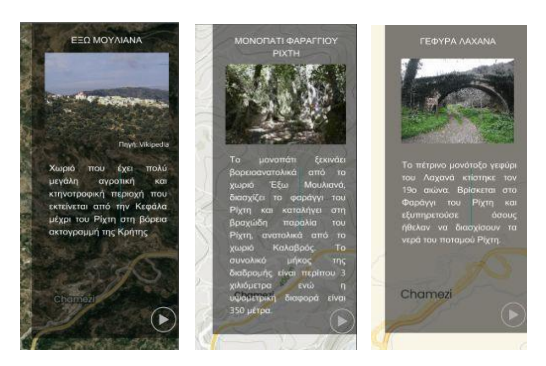

Εικ. 32. Παράθυρο πληροφοριών εντοπισμού θέσης

Η κίνηση της διαδρομής ξεκινά με την επιλογή των κάτω πλήκτρων κίνησης ( ). Το "play" (εμπρός) εμφανίζεται με γκρίζο χρώμα για να φαίνεται σε όλα τα υπόβαθρα χαρτών. Το play  $\bullet$  επιτρέπει την επόμενη κίνηση στη γραμμή διαδρομή (χωρίς την εμφάνιση παραθύρου πληροφοριών εντοπισμού θέσης) ενώ με τα υπόλοιπα πλήκτρα ο χρήστης προχωρά μπροστά / πίσω ανά στάση ή στην αρχή / τέλος της διαδρομής. Με αυτόν τον τρόπο ο χρήστης εμφανίζει σταδιακά όλη την

κίνηση της διαδρομής με τα αντίστοιχα παράθυρα πληροφοριών εντοπισμού θέσης εάν το επιθυμεί (εικ. 33).

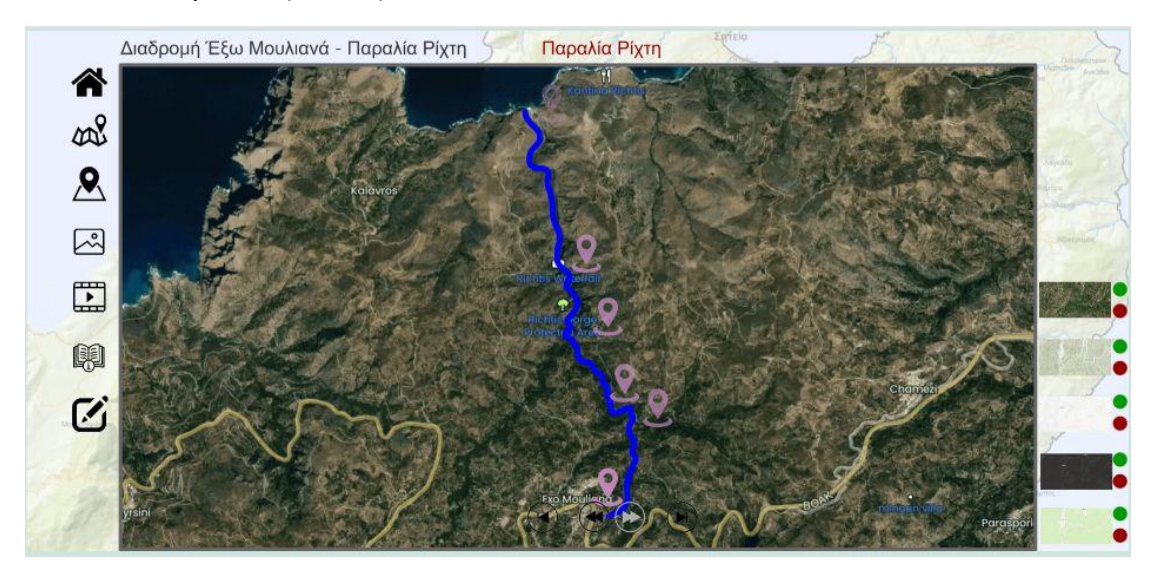

Εικ. 33. Εμφάνιση πλήρους διαδρομής (2ης) κινησιοχάρτη

Η επιλογή του πλήκτρου «φωτογραφίες» εμφανίζει όλες τις ενδεικτικές φωτογραφίες της διαδρομής σε ένα παράθυρο/σελίδα με την δυνατότητα εναλλαγής (μπρος-πίσωαρχή-τέλος) των αντίστοιχων φωτογραφιών (εικ. 34).

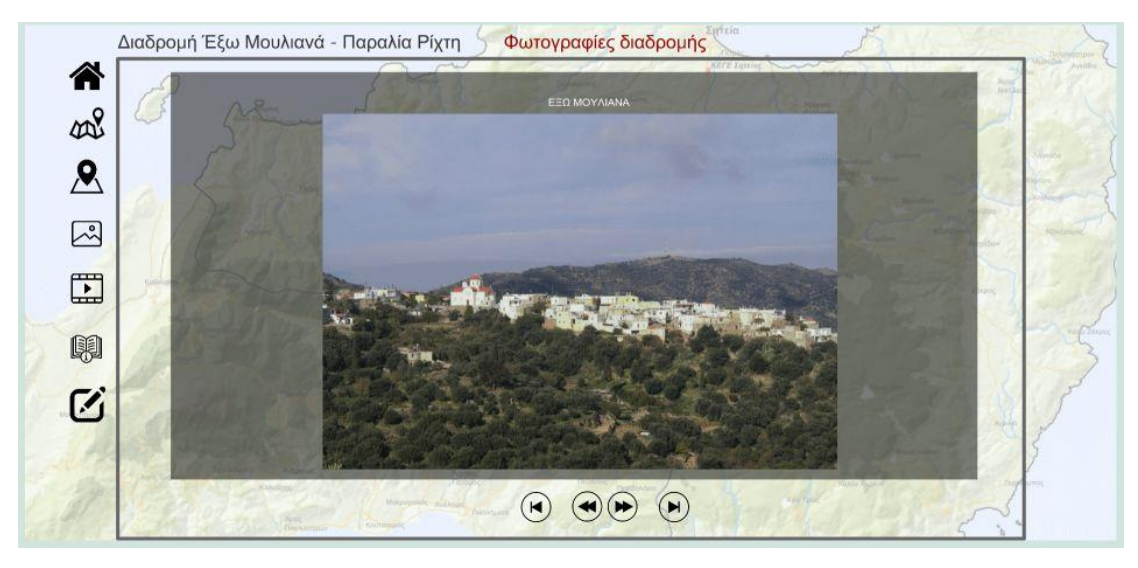

Εικ. 34. Εμφάνιση εναλλαγών ενδεικτικών φωτογραφιών της 2ης διαδρομής

Η επιλογή του πλήκτρου «βίντεο» εμφανίζει όλες τα ενδεικτικά βίντεο των στάσεων της διαδρομής για τα οποία βρέθηκε αντίστοιχο βιντεοληπτικό υλικό στο διαδίκτυο (YouTube) (εικ. 35).

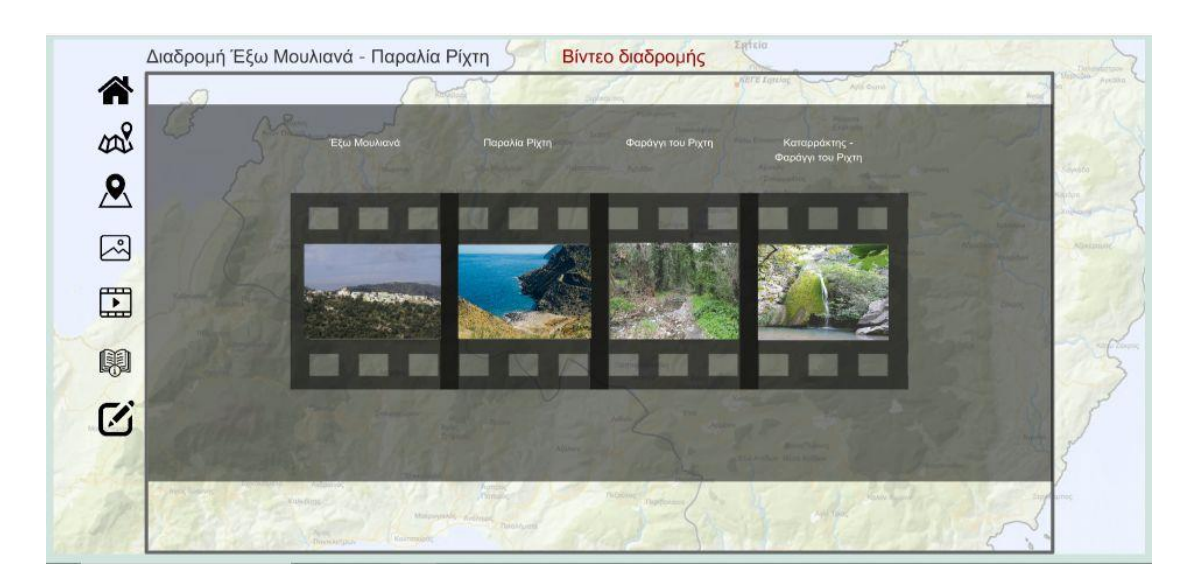

Εικ. 35. Εμφάνιση ενδεικτικών βίντεο στάσεων της 2ης διαδρομής

Η επιλογή του πλήκτρου «οδηγίες χρήσης» παρουσιάζει με τρόπο λιτό, γραφικό και γενικό τις βασικές οδηγίες χρήσης της πολυμεσικής εφαρμογής (εικ. 36).

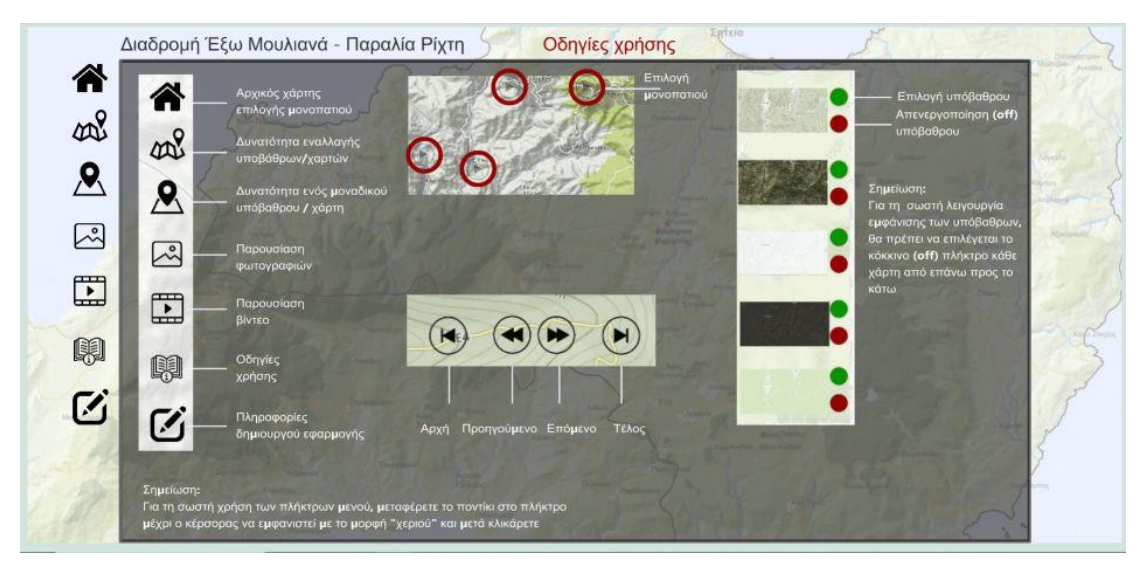

Εικ. 36. Εμφάνιση ενδεικτικών οδηγιών χρήσης της πολυμεσικής εφαρμογής

Τέλος η επιλογή του πλήκτρου «Πληροφορίες δημιουργού» εμφανίζει γενικές πληροφορίες της ομάδας εργασίας (του δημιουργού που σχεδίασε και ανέπτυξε την πολυμεσική εφαρμογή) (εικ. 37).

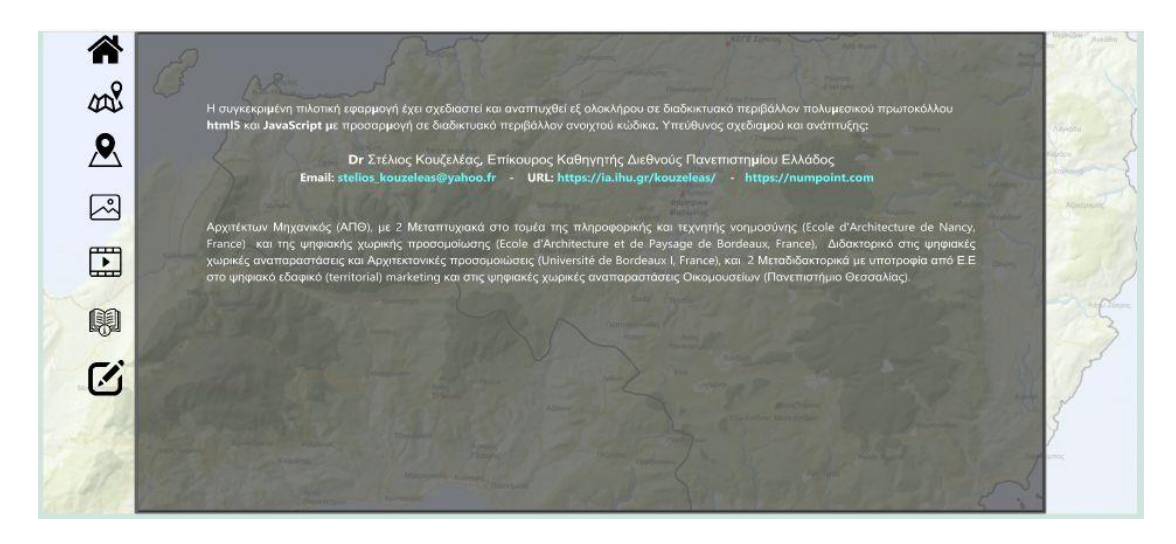

Εικ. 37. Εμφάνιση πληροφοριών δημιουργού της πολυμεσικής εφαρμογής

### **2.6. Ενσωμάτωση δημιουργίας 2Δ/3Δ χαρτογράφησης**

Τέλος η πλατφόρμα επιτρέπει την ενσωμάτωση με υπερσύνδεσμο μιας άλλης εργασίας χαρτογράφησης των διαδρομών η οποία αναπτύχθηκε και αυτή παράλληλα στο πλαίσιο του ίδιου παραδοτέου και αφορά στη μελέτη χωρικής οργάνωσης του Οικομουσείου. Η εν λόγω χαρτογράφηση είναι προσβάσιμη είτε από την ηλεκτρονική της διεύθυνση https://storymaps.arcgis.com/stories/1e9e4be237074077863286315484e985 είτε από το κεντρικό μενού της πλατφόρμας **Eco.platform** που παρουσιάστηκε αναλυτικά πιο πάνω μέσω του κεντρικού μενού «Αναπαράσταση / Χαρτογράφηση».

## **2.7. Ανάγνωση από μηχανές αναζήτησης**

Στην πλατφόρμα αναπτύχθηκε μηχανισμός που επιτρέπει τόσο την ανάγνωση όσο και τη βελτιστοποίηση όλων των δεδομένων αναπαράστασης της πλατφόρμας από όλες τις μηχανές αναζήτησης και το διαδίκτυο. Η αναζήτηση στο διαδίκτυο εμφανίζει ανά σελίδα τη βασική περιγραφή του Οικομουσείου με το αντίστοιχο φωτογραφικό υλικό καθώς και τις αντίστοιχες ψηφιακές αναπαραστάσεις (εικ. 38).

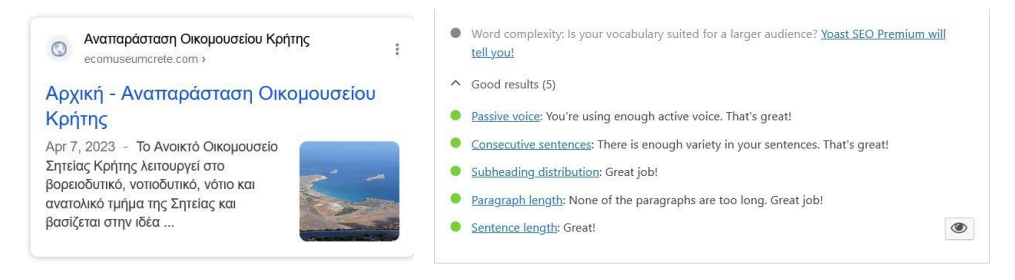

Εικ. 38. Ανάγνωση πλατφόρμας από μηχανές αναζήτησης στο διαδίκτυο

ECO.MUSE -ΔΙΚΤΥΟ ΑΝΟΙΚΤΩΝ ΟΙΚΟΜΟΥΣΕΙΩΝ ΓΙΑ ΤΗΝ ΑΝΑΔΕΙΞΗ ΚΑΙ ΗΠΙΑ ΕΝΙΣΧΥΣΗ ΠΕΡΙΟΧΩΝ ΜΕ ΠΕΡΙΒΑΛΛΟΝΤΙΚΗ ΙΣΤΟΡΙΚΟΤΗΤΑ 128 ΣΤΟ ΠΑΡΟΔΙΚΟΤΗΣ 128 ΣΤΟ ΠΑΡΟΔΙΚΟΛΟΝΤΙΚΗ 1278

## **2.8. Ανάγνωση, και αποστολή σε social media**

Στην πλατφόρμα αναπτύχθηκε μηχανισμός που επιτρέπει την ανάγνωση, το μοίρασμα (sharing) και την αποστολή περιεχομένου κάθε σελίδας (page) ή ανακοίνωσης (post) σε όλα τα social media και σε όλα τα ψηφιακά μέσα (Η/Υ, tablet, κινητό) (εικ. 39).

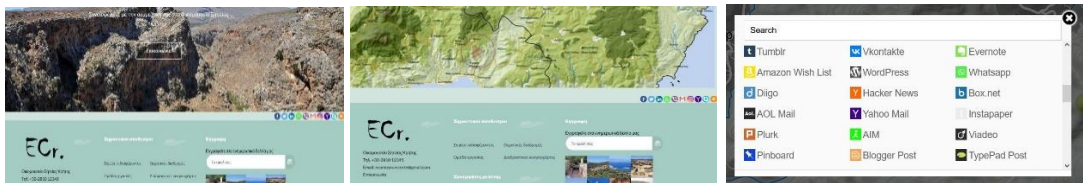

Εικ. 39. Μοίρασμα (sharing) περιεχομένων πλατφόρμας στα social media